# ESCUELA POLITECNICA NACIONAL

# FACULTAD DE INGENIERIA EN GEOLOGIA Y PETROLEOS

CARACTERIZACIÓN GEOLÓGICA, Y PETROGRÁFICA DE LA AVALANCHA DE ESCOMBROS HOLOCÉNICA ASOCIADA AL VOLCÁN POROTOG (CERRO MINAS), UBICADO EN LA PARROQUIA DE CANGAHUA, CANTÓN CAYAMBE, PROVINCIA DE PICHINCHA.

TRABAJO DE TITULACIÓN, PREVIO A LA OBTENCIÓN DEL TITULO DE INGENIERO GEOLOGO

> VARGAS GUACHAMIN MARJORIE ALEXANDRA [marjorie.vargas@epn.edu.ec](mailto:marjorie.vargas@epn.edu.ec)

> > DIRECTORA: *MSc. Patricia Ann Mothes*

[pmothes@igepn.edu.ec](mailto:pmothes@igepn.edu.ec)

Quito, julio 2023

# **DECLARACIÓN**

Yo Vargas Guachamin Marjorie Alexandra declaro que el trabajo aquí descrito es de mi autoría; no ha sido presentado para ningún grado o calificación profesional con anterioridad; y, que he consultado las referencias bibliográficas que son incluidas en este documento.

A través de la presente declaro que la Escuela Politécnica Nacional, puede hacer uso de los derechos intelectuales de este trabajo, según lo establecido por la ley de Propiedad Intelectual, por su reglamento y por la normatividad institucional vigente

Marjorie Vargas

# **CERTIFICACIÓN**

Certifico que el presente trabajo fue desarrollado por Vargas Guachamin Marjorie Alexandra, bajo mi supervisión

Puticia & Marley

MSc Ann Patricia Mothes.

DIRECTORA DEL PROYECTO

# **AGRADECIMIENTOS**

A mis padres Juan y Liliana que han sido mi mayor apoyo en cada uno de mis proyectos, gracias por siempre acompañarme, aconsejarme y nunca negarse a acompañarme a cualquier lugar que mis locuras me lleven. **ESTE LOGRO ES TODO SUYO**.

A mi tía, Wilma Guachamin por cuidarme, apoyarme y siempre estar pendiente de mí. Te agradezco por siempre esperar con ansias mi relato de las experiencias que me ha brindado la vida. El comienzo de esta aventura es gracias a ti.

A toda mi familia (Hermanos, abuelitos, tíos y primos) por el amor y cariño que siempre me han brindado.

A la MSc Patricia Mothes por la confianza puesta en mi para la elaboración de este proyecto. Gracias por su paciencia, dedicación y completa predisposición a brindarme su ayuda y conocimientos.

A el Ing. Bernardo Beate por su simpatía, buena energía, y constante apoyo. Gracias por siempre estar pendiente de mí, de los avances de este proyecto y no dejarme sola en este camino.

A los Ingenieros Dayanara Hinojosa y Romel Amanta por su paciencia, tiempo y completa disposición a compartirme su conocimiento conmigo.

A la Empresa Cornestone, por abrirme las puertas y permitirme utilizar el TerraSpec elemento fundamental para el desarrollo de este proyecto

A todos mis profesores, especialmente al Doc. Pedro Reyes, Doc. Ana Cabero e Ing. Alexandra Orozco gracias por sus conocimientos y buenas energías a lo largo de toda mi carrera.

A los dos guías, Sr. Daniel Chiamorro y Cesar Maldonado por compartir sus conocimientos y buenas energías

A todas mis amistades, de la más antigua a la más reciente, gracias por estar presentes y no dejarme sola en los malos momentos y ser partícipes de los buenos.

# **DEDICATORIA**

A mis próximas aventuras y logros.

*"Lo importante no es el destino…. sino el viaje".*

*Jack Sparrow* 

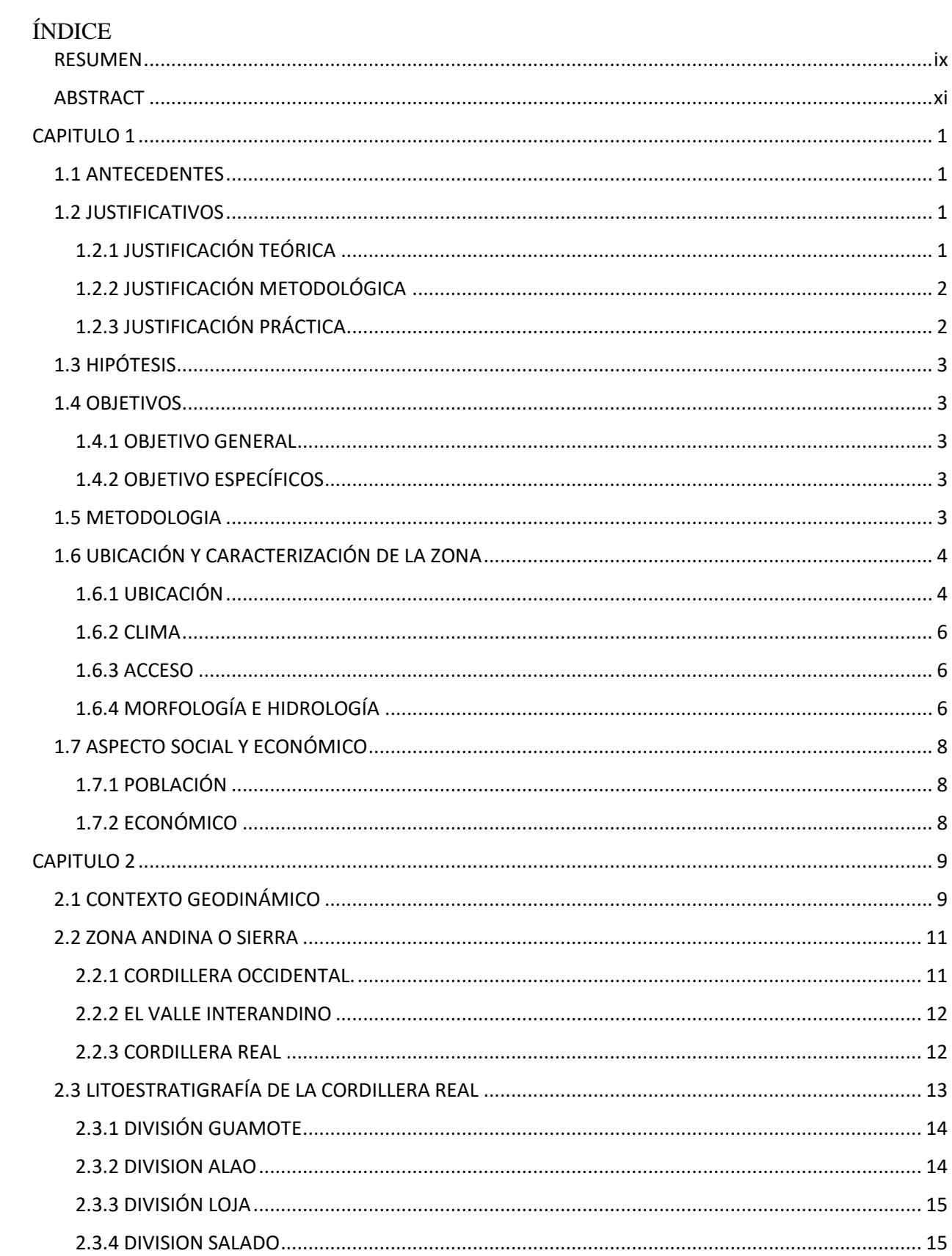

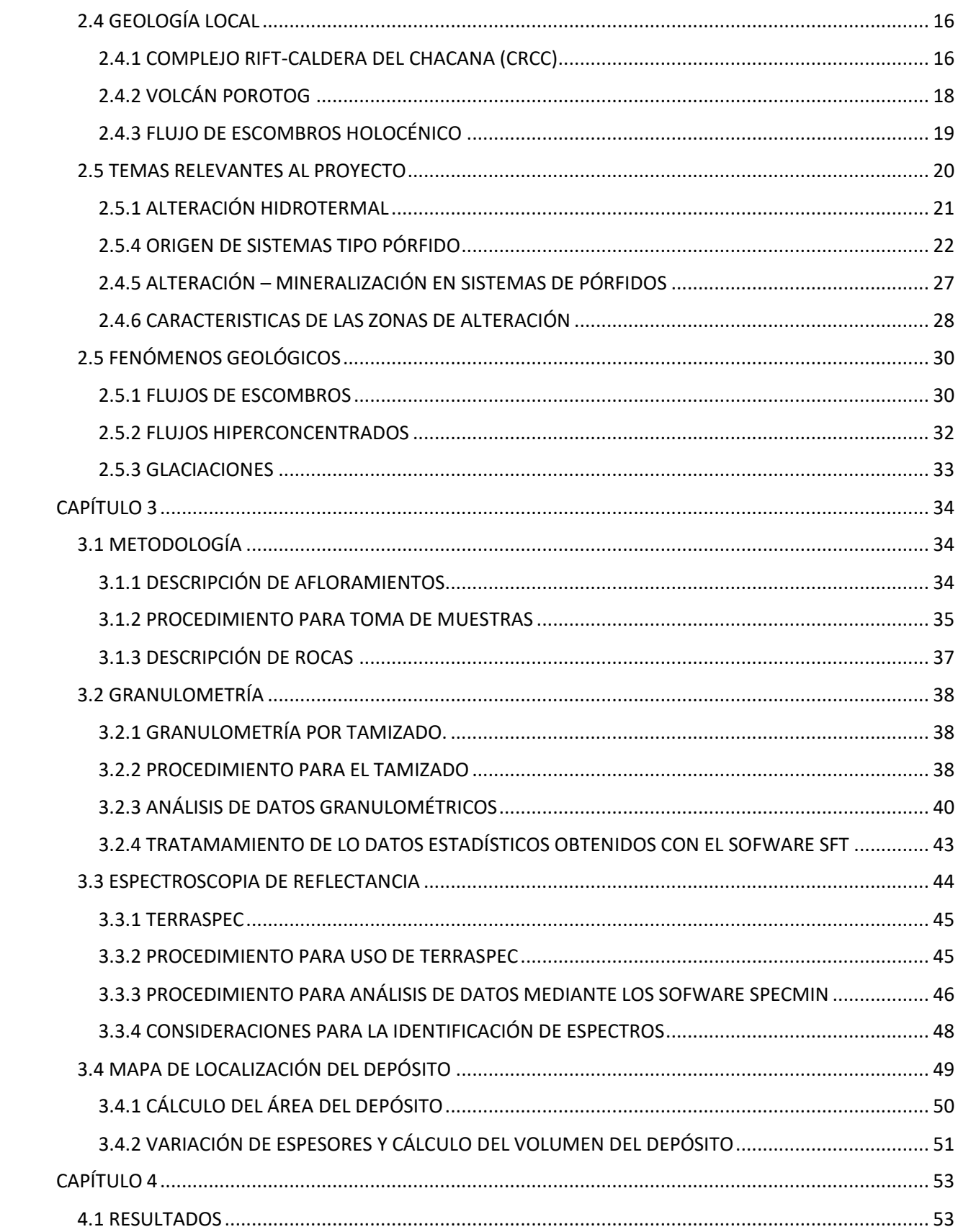

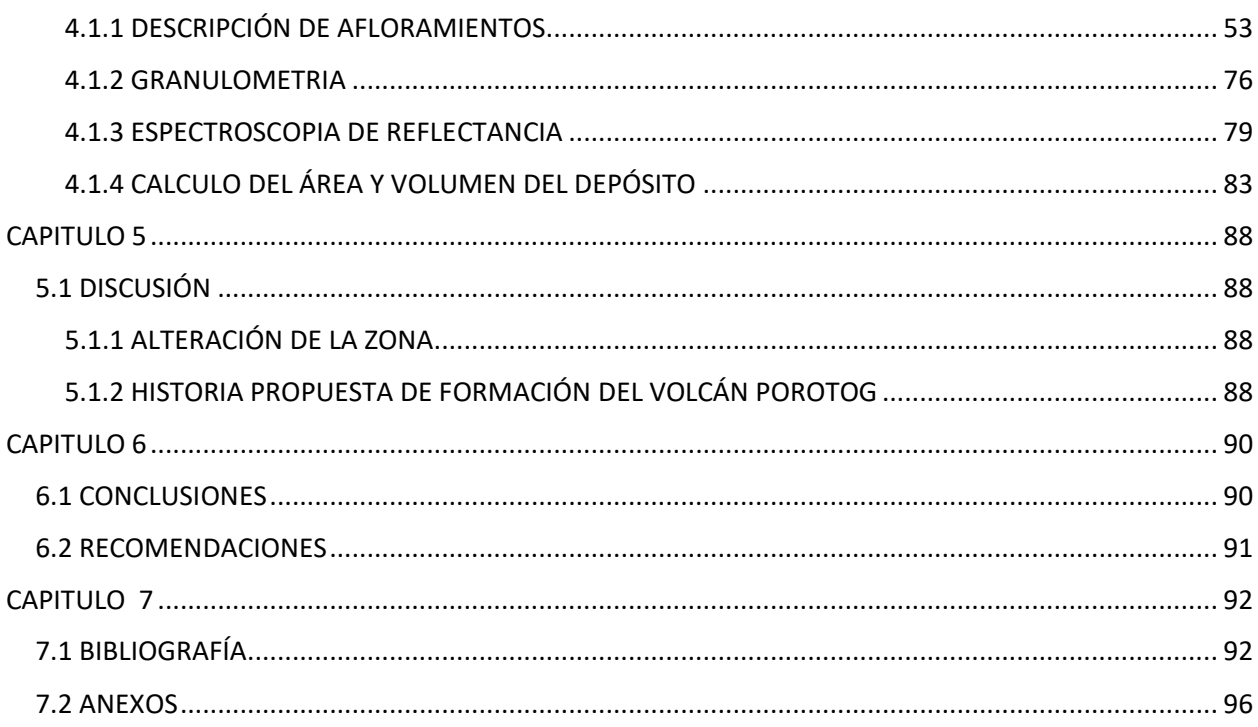

# INDICE DE FIGURA

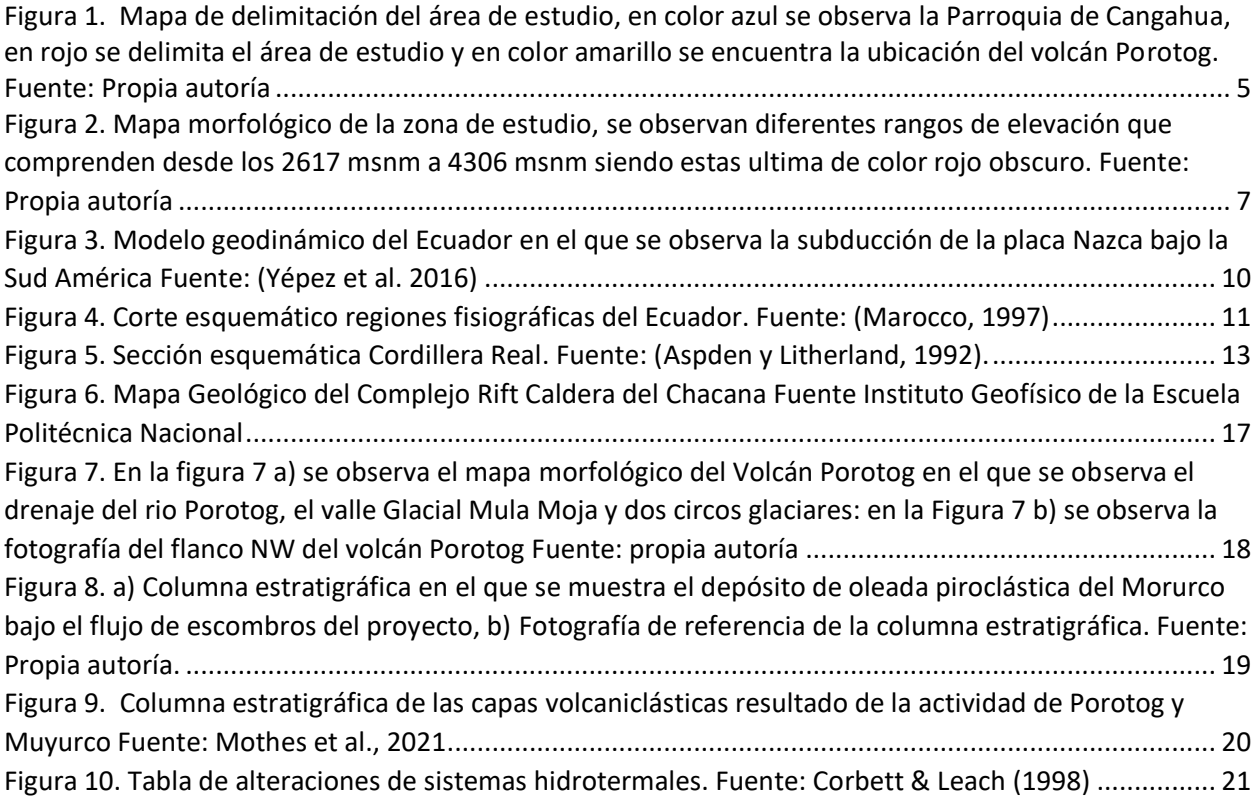

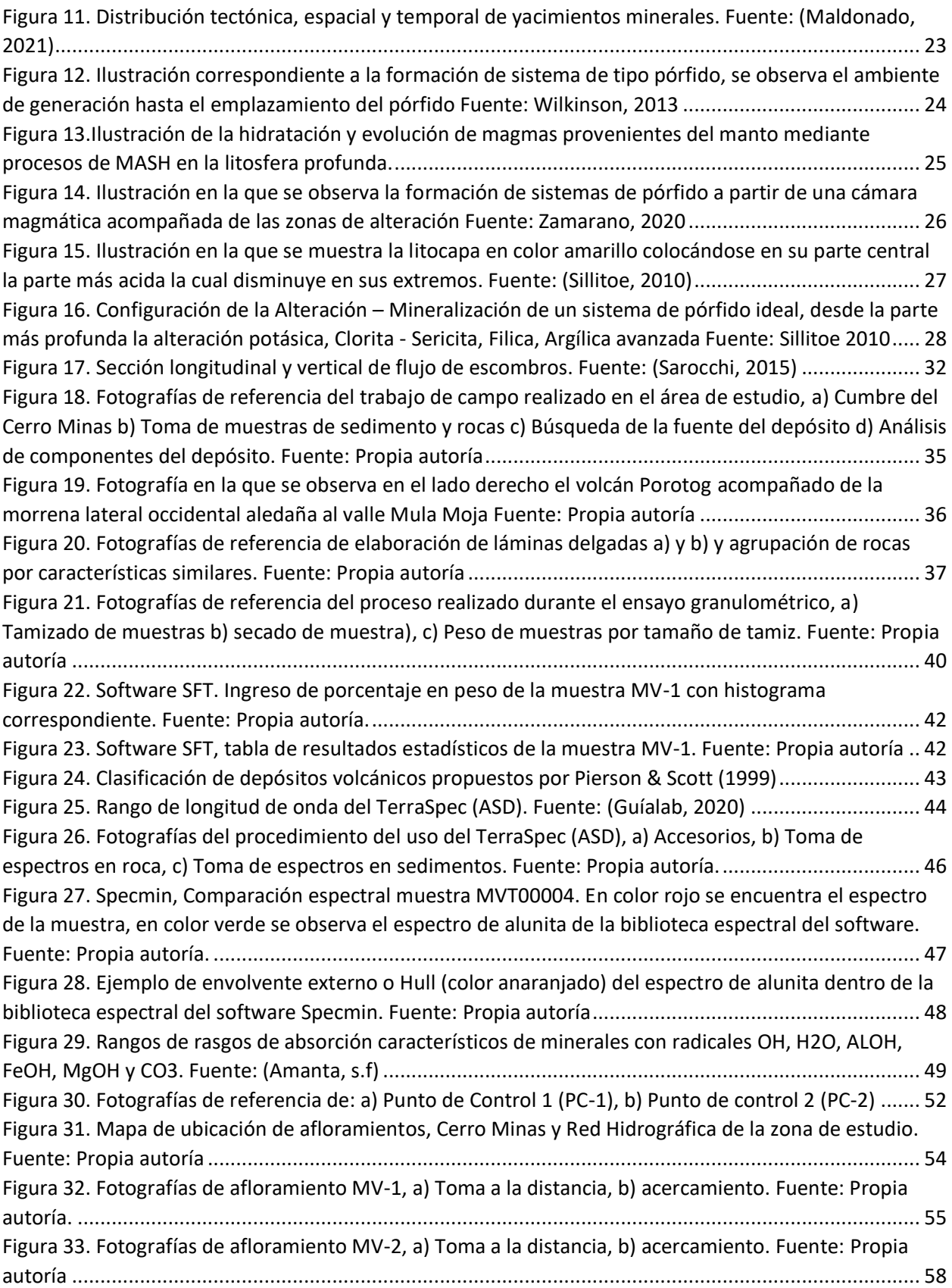

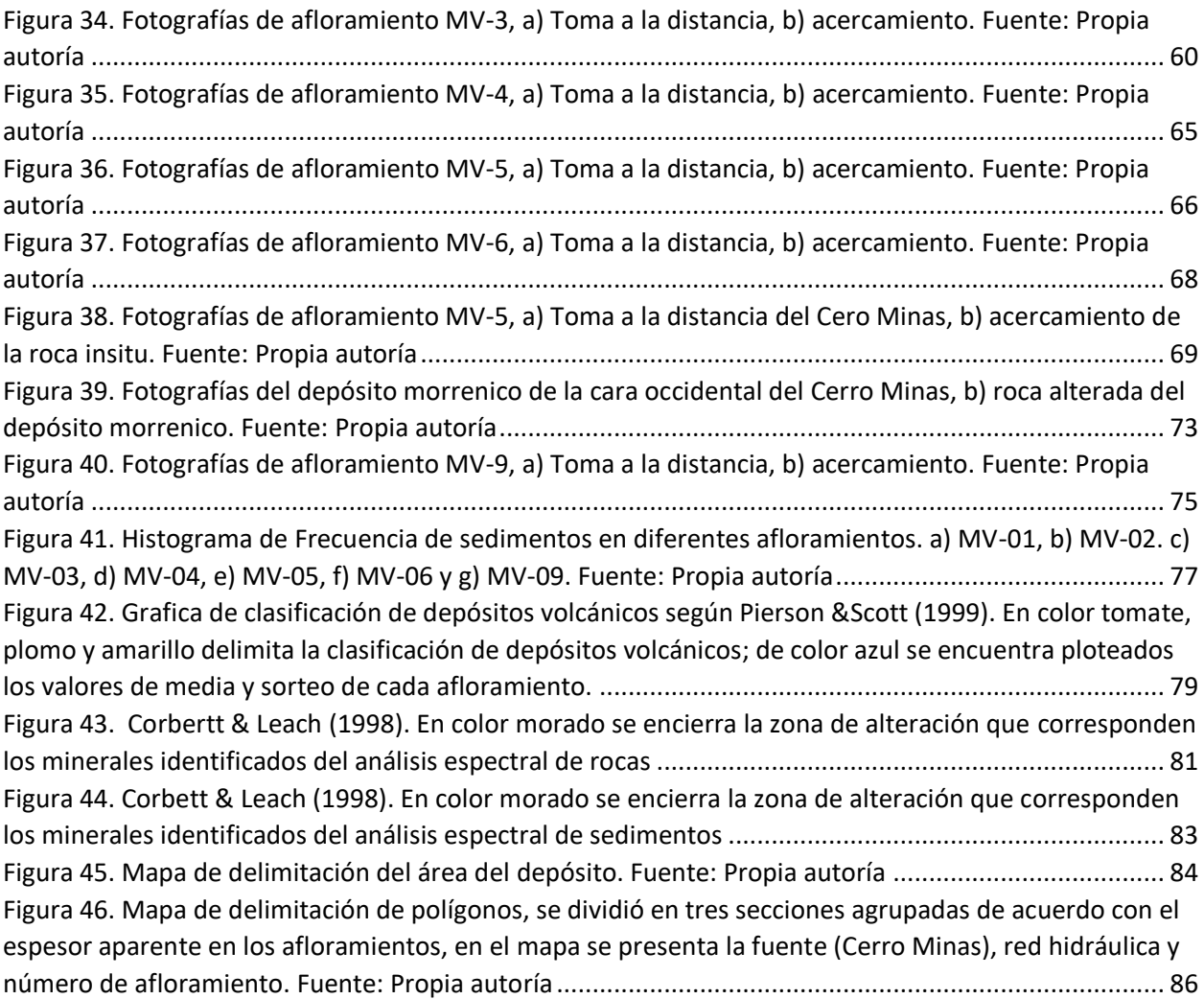

# INDICE DE TABLA

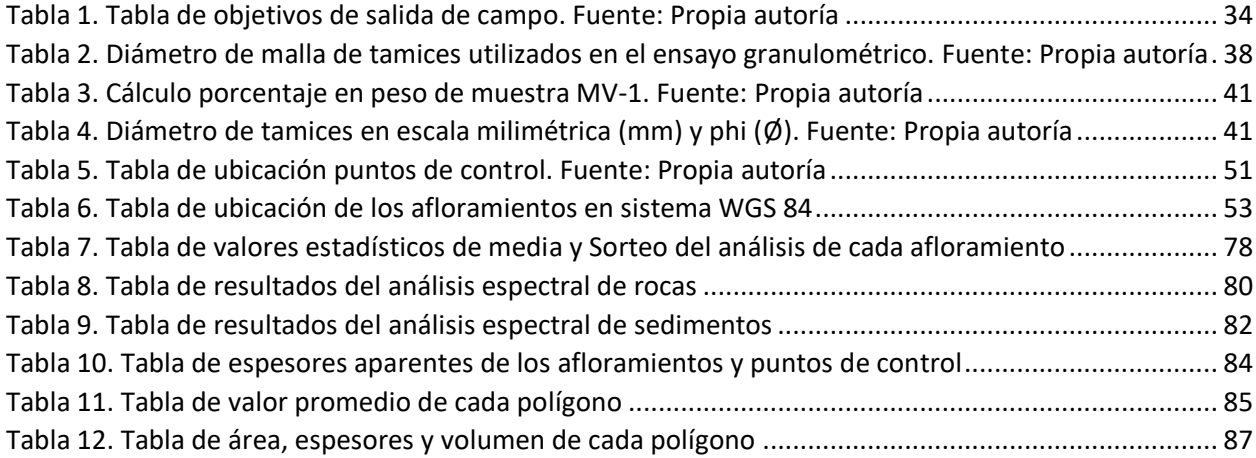

#### INDICE DE ANEXOS

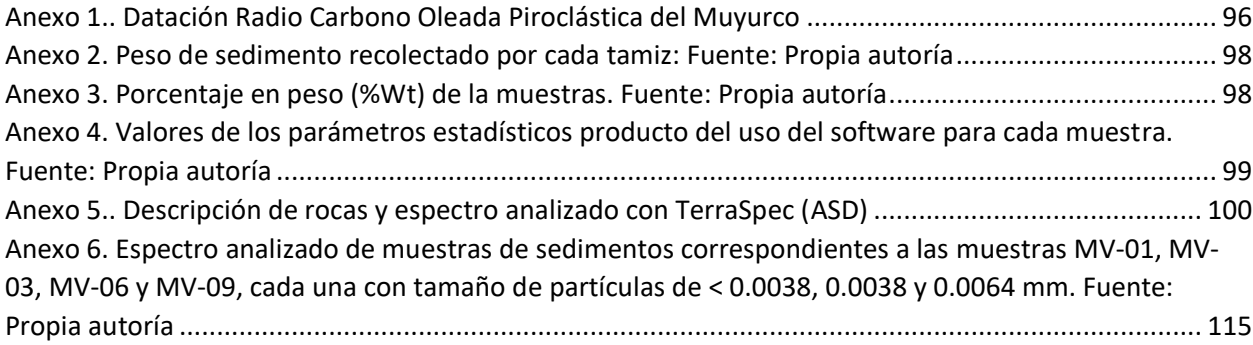

# INDICE DE ILUSTRACIONES

[Ilustración 1. Captura de imagen del software Specmin, en rojo se observa el espectro proveniente de la](#page-116-1)  [muestra MVT0001, en verde se muestra el espectro de sílice de la biblioteca espectral del software](#page-116-1) .. 100 [Ilustración 2. Captura de imagen del software Specmin, en rojo se observa el espectro proveniente de la](#page-117-0)  [muestra MVT0002, en verde se muestra el espectro de sílice de la biblioteca espectral del software](#page-117-0) .. 101 [Ilustración 3. Captura de imagen del software Specmin, en rojo se observa el espectro proveniente de la](#page-118-0)  [muestra MVT0003, en verde se muestra el espectro de sílice de la biblioteca espectral del software](#page-118-0) .. 102 [Ilustración 4. Captura de imagen del software Specmin, en rojo se observa](#page-119-0) el espectro proveniente de la [muestra MVT0004, en azul se muestra el espectro de alunita de la biblioteca espectral del software..](#page-119-0) 103 [Ilustración 5. Captura de imagen del software Specmin, en rojo se observa el espectro proveniente de la](#page-120-0)  [muestra MVT0005A, en verde se muestra el espectro de clorita de la biblioteca espectral del software](#page-120-0) [................................................................................................................................................................](#page-120-0) 104

[Ilustración 6. Captura de imagen del software Specmin, en rojo se observa el espectro proveniente de la](#page-121-0)  [muestra MVT0005B, en verde se muestra el espectro de illita de la biblioteca espectral del software](#page-121-0) . 105 [Ilustración 7. Captura de imagen del software Specmin, en rojo se observa el espectro proveniente de la](#page-121-1)  [muestra MVT0005B, en verde se muestra el espectro de clorita de la biblioteca espectral del software](#page-121-1) [................................................................................................................................................................](#page-121-1) 105

[Ilustración 8. Captura de imagen del software Specmin, en rojo se observa el espectro proveniente de la](#page-122-0)  [muestra MVT0006, en verde se muestra el espectro de illita de la biblioteca espectral del software](#page-122-0) ... 106 [Ilustración 9. Captura de imagen del software Specmin, en rojo se observa el espectro proveniente de la](#page-123-0)  [muestra MVT0006, en verde se muestra el espectro de kaoesmectita de la biblioteca espectral del](#page-123-0)  [software..................................................................................................................................................](#page-123-0) 107 [Ilustración 10. Captura de imagen del software Specmin, en rojo se observa el espectro proveniente de](#page-124-0)  la muestra MVT0007, en verde se muestra [el espectro de sílice de la biblioteca espectral del software](#page-124-0) [................................................................................................................................................................](#page-124-0) 108

[Ilustración 11. Captura de imagen del software Specmin, en rojo se observa el espectro proveniente de](#page-124-1)  [la muestra MVT0007, en verde se muestra el espectro de caolín de la biblioteca espectral del software](#page-124-1) [................................................................................................................................................................](#page-124-1) 108

[Ilustración 12. Captura de imagen del software Specmin, en rojo se observa el espectro proveniente de](#page-125-0)  [la muestra MVT0008, en verde se muestra el espectro de alunita de la biblioteca espectral del software](#page-125-0) [................................................................................................................................................................](#page-125-0) 109 Ilustración 13. Captura de imagen [del software Specmin, en rojo se observa el espectro proveniente de](#page-126-0)  [la muestra MVT0008, en verde se muestra el espectro de alunita, en azul se observa el espectro de](#page-126-0)  moscovita de la biblioteca espectral del software [..................................................................................](#page-126-0) 110 [Ilustración 14. Captura de imagen del software Specmin, en rojo se observa el espectro proveniente de](#page-127-0)  [la muestra MVT0009, en verde se muestra el espectro de alunita de la biblioteca espectral del software](#page-127-0) [................................................................................................................................................................](#page-127-0) 111 [Ilustración 15. Captura de imagen del software Specmin, en rojo se observa el espectro proveniente de](#page-127-1)  [la muestra MVT0009, en verde se muestra el espectro de alunita, en azul el espectro de moscovita de la](#page-127-1)  [biblioteca espectral del software............................................................................................................](#page-127-1) 111 [Ilustración 16. Captura de imagen del software Specmin, en rojo se observa el espectro proveniente de](#page-128-0)  [la muestra MVT00010, en verde se muestra el espectro de alunita de la biblioteca espectral del software](#page-128-0) [................................................................................................................................................................](#page-128-0) 112 [Ilustración 17. Captura de imagen del software Specmin, en rojo se observa el espectro proveniente de](#page-129-0)  [la muestra MVT00011, en verde se muestra el espectro de alunita de la biblioteca espectral del software](#page-129-0) [................................................................................................................................................................](#page-129-0) 113 [Ilustración 18. Captura de imagen del software Specmin, en rojo se observa el espectro proveniente de](#page-130-0)  [la muestra MVT00012, en verde se muestra el espectro de alunita de la biblioteca espectral del software](#page-130-0) [................................................................................................................................................................](#page-130-0) 114 [Ilustración 19. Captura de imagen del software Specmin, en rojo se observa el espectro proveniente de](#page-131-1)  [la muestra MV0100001, en verde se muestra el espectro de montmorillonita, en azul es espectro de](#page-131-1)  [caolinita de la biblioteca espectral del software.....................................................................................](#page-131-1) 115 [Ilustración 20. Captura de imagen del software Specmin, en rojo se observa el espectro proveniente de](#page-132-0)  [la muestra MV0100002, en verde se muestra el espectro de montmorillonita de la biblioteca espectral](#page-132-0)  [del software............................................................................................................................................](#page-132-0) 116 [Ilustración 21. Captura de imagen del software Specmin, en rojo se observa el espectro proveniente de](#page-132-1)  [la muestra MV0100003, en verde se muestra el espectro de montmorillonita de la biblioteca espectral](#page-132-1)  [del software............................................................................................................................................](#page-132-1) 116 [Ilustración 22. Captura de imagen del software Specmin, en rojo se observa el espectro proveniente de](#page-133-0)  [la muestra MV0100004, en verde se muestra el espectro de caolinita de la biblioteca espectral del](#page-133-0)  [software..................................................................................................................................................](#page-133-0) 117 [Ilustración 23. Captura de imagen del software Specmin, en rojo se observa el espectro proveniente de](#page-133-1)  [la muestra MV0100004, en verde se muestra el espectro de montmorillonita de la biblioteca espectral](#page-133-1)  [del software............................................................................................................................................](#page-133-1) 117 [Ilustración 24. Captura de imagen del software Specmin, en rojo se observa el espectro proveniente de](#page-134-0)  [la muestra MV0100005, en verde se muestra el espectro de montmorillonita de la biblioteca espectral](#page-134-0)  [del software............................................................................................................................................](#page-134-0) 118 [Ilustración 25. Captura de imagen del software Specmin, en rojo se observa el espectro proveniente de](#page-134-1)  [la muestra MV0100005, en verde se muestra el espectro de caolinita de la biblioteca espectral del](#page-134-1)  [software..................................................................................................................................................](#page-134-1) 118 [Ilustración 26. Captura de imagen del software Specmin, en rojo se observa el espectro proveniente de](#page-135-0)  [la muestra MV0100006, en verde se muestra el espectro de montmorillonita de la biblioteca espectral](#page-135-0)  [del software............................................................................................................................................](#page-135-0) 119 [Ilustración 27. Captura de imagen del software Specmin, en rojo se observa el espectro proveniente de](#page-135-1)  [la muestra MV0100006, en verde se muestra el espectro de caolín de la biblioteca espectral del](#page-135-1)  [software..................................................................................................................................................](#page-135-1) 119 [Ilustración 28. Captura de imagen del software Specmin, en rojo se observa el espectro proveniente de](#page-136-0)  [la muestra MV0100007, en verde se muestra el espectro de montmorillonita de la biblioteca espectral](#page-136-0)  [del software............................................................................................................................................](#page-136-0) 120 [Ilustración 29. Captura de imagen del software Specmin, en rojo se observa el espectro proveniente de](#page-136-1)  [la muestra MV0100007, en verde se muestra el espectro de caolín de la biblioteca espectral del](#page-136-1)  [software..................................................................................................................................................](#page-136-1) 120 [Ilustración 30. Captura de imagen del software Specmin, en rojo se observa el espectro proveniente de](#page-137-0)  [la muestra MV0100008, en verde se muestra el espectro de montmorillonita de la biblioteca espectral](#page-137-0)  [del software............................................................................................................................................](#page-137-0) 121 [Ilustración 31. Captura de imagen del software Specmin, en rojo se observa el espectro proveniente de](#page-137-1)  [la muestra MV0100008, en verde se muestra el espectro de caolín de la biblioteca espectral del](#page-137-1)  [software..................................................................................................................................................](#page-137-1) 121 [Ilustración 32. Captura de imagen del software Specmin, en rojo se observa el espectro proveniente de](#page-138-0)  [la muestra MV0100009, en verde se muestra el espectro de montmorillonita de la biblioteca espectral](#page-138-0)  [del software............................................................................................................................................](#page-138-0) 122 [Ilustración 33. Captura de imagen del software Specmin, en rojo se observa el espectro proveniente de](#page-139-0)  [la muestra MV0100010, en verde se muestra el espectro de caolín de la biblioteca espectral del](#page-139-0)  [software..................................................................................................................................................](#page-139-0) 123 [Ilustración 34. Captura de imagen del software Specmin, en rojo se observa el espectro proveniente de](#page-139-1)  [la muestra MV0100011, en verde se muestra el espectro de montmorillonita de la biblioteca espectral](#page-139-1)  [del software............................................................................................................................................](#page-139-1) 123 [Ilustración 35. Captura de imagen del software Specmin, en rojo se observa el espectro proveniente de](#page-139-2)  [la muestra MV0100011, en verde se muestra el espectro de caolín de la biblioteca espectral del](#page-139-2)  [software..................................................................................................................................................](#page-139-2) 123 [Ilustración 36. Captura de imagen del software Specmin, en rojo se observa el espectro proveniente de](#page-140-0)  [la muestra MV0100012, en verde se muestra el espectro de montmorillonita de la biblioteca espectral](#page-140-0)  [del software............................................................................................................................................](#page-140-0) 124

#### <span id="page-13-0"></span>**RESUMEN**

Al iniciar la investigación se asumió que el depósito a trabajar se trataría de una avalancha de escombros, sin embargo, con las visitas a campo, observación y análisis de afloramientos, se concluyó que el depósito a estudiar es un flujo de escombros, por tal razón todos los análisis realizados se los efectúo en base a esta primera premisa.

El objetivo de este trabajo es caracterizar geológica y petrográfica el flujo de escombros del Volcán Porotog, además de establecer el tipo de alteración hidrotermal encontrada en la fuente, clastos y matriz del depósito.

Se realizó 3 diferentes metodologías que permitieron cumplir este objetivo: Primero descripción de afloramientos y fundas de muestras de rocas, mediante la observación y uso de lupa geológica respectivamente, metodología complementada con el analisis de láminas delgadas; Segundo analisis granulométrico por tamizado en sedimentos encontrados en los afloramientos del flujo de escombros y tercero uso del TerraSpec que permite la identificación de minerales de alteración.

Los datos obtenidos de la metodología se los analizó mediante tres softwares. Primero en la granulometría se usó el software SFT que permite obtener valores estadísticos de cada muestra para ser ploteados en el diagrama de Pierson & Scott (1999), segundo para identificar minerales de alteración se utilizó el software Specmin que permite comparar el espectro tomado con el TerraSpec con la biblioteca espectral del software y ArcMap en el que se delimitó y calculo el área y volumen del flujo de escombros.

El estudio se realizó en 10 diferentes afloramientos que se dividen en: 3 fundas de muestras de roca de la fuente (Volcán Porotog) y 7 fundas de muestras del flujo de escombros; cada funda de muestra abarca aproximadamente 20 rocas tomadas al azar; en las muestras provenientes del flujo de escombros adicionalmente se recolectó aproximadamente 2 kilos de sedimentos. El TerraSpec se lo utilizó en 12 rocas tomadas de la fuente y en el flujo de escombros meticulosamente seleccionadas adicionalmente se realizó el analisis en 12 muestras de sedimento correspondiente a la parte proximal (MV-06) central (MV-1 y MV-09) y distal (MV-03) del flujo cada una con diferente tamaño de partícula.

Se llegó a la conclusión de acuerdo con el analisis granulométrico y a la gráfica de Pierson y Scott (1999), que el flujo de escombros corresponde al tipo hiperconcetrado con un área de extensión de 34,61 km<sup>2</sup> y un volumen aproximado de 0,0435 km<sup>3</sup>

Por otra parte, se evidenció la presencia de alteración hidrotermal, que se propone es causado por la presencia de un sistema de pórfido; propuesta presentada de acuerdo con el ensamblaje mineral sílice "vuggy"- alunita-caolinita encontrada en la fuente, además de la presencia de alteración filica proveniente de reacciones químicas producidas en la zona potásica alteración formada por pulsos provenientes de una cámara magmática, Recolectado los datos y resultados obtenidos en esta investigación, se realizó el mapa de ubicación del flujo de escombros.

Palabras clave: Flujo de escombros, alteración hidrotermal, TerraSpec, Specmin, Pórfido de cobre

# <span id="page-15-0"></span>**ABSTRACT**

When starting the investigation, it was assumed that the deposit to be worked on would be a debris avalanche, however, with the field visits, observation, and analysis of outcrops, it was concluded that the deposit to be studied is a debris flow, for this reason. All the analyzes carried out were carried out based on this first premise.

The objective of this work is to characterize the geological and petrographic debris flow of the Porotog Volcano, in addition to evidencing the presence of hydrothermal alteration found in the source, clasts and matrix of the deposit.

Three different methodologies were carried out that allowed this objective to be met: First, description of outcrops and covers of rock samples, through the observation and use of a geological magnifying glass respectively, methodology complemented by the analysis of thin layers; Second granulometric analysis by sieving in sediments found in the outcrops of the debris flow and third use of the TerraSpec that allows the identification of alteration minerals.

The data obtained from the methodology were analyzed using three software packages. First, for the granulometry, the SFT software was used, which allows obtaining statistical values of each sample to be plotted in the Pierson & Scott (1999) diagram. Secondly, to identify alteration minerals, the Specmin software was used, which permits comparing the spectrum taken with the TerraSpec with the spectral library of the software and ArcMap in which the area and volume of the debris flow was delimited and calculated.

The study was carried out in 10 different outcrops that are divided into 3 rock sample covers from the source (Porotog Volcano) and 7 sample covers from the debris flow; each sample bag contains approximately 20 rocks taken at random; In the case of being samples from the debris flow, approximately 2 kilos of sediments were additionally collected. The TerraSpec was used in 12 rocks taken from the source and in the debris flow meticulously selected. In addition, the analysis was carried out in 12 sediment samples corresponding to the proximal part (MV-06) and central part (MV-1 and MV-09). and distal (MV-03) of the flow, each with a different particle size.

The conclusion was reached according to the granulometric analysis and the graph of Pierson and Scott (1999), that the debris flow corresponds to the Hiperconcentrated type with an extension area of 34.61 km<sup>2</sup> and an approximate volume of 0.0435 km<sup>3</sup>.

On the other hand, the presence of hydrothermal alteration was evidenced, which is proposed to be caused by the presence of a porphyry system; proposal presented in accordance with the "vuggy" silica-alunite-kaolinite mineral assemblage found in the source, in addition to the presence of phyllic alteration from chemical reactions produced in the potassic zone, alteration formed by pulses from a magma chamber, data collected and results obtained in this investigation, the location map of the debris flow was made.

Keywords: Debris Flow, Hydrothermal Alteration, TerraSpec, Specmin, Cooper Porphyry

# **CAPITULO 1**

#### <span id="page-17-1"></span><span id="page-17-0"></span>**1.1 ANTECEDENTES**

El Ecuador se encuentra ubicado sobre un margen de convergencia (zona de subducción), en el que se ha identificado cuatro filas volcánicas distintas, un rasgo que se cree está influenciado por la subducción del Ridge de Carnegie, que según Collet et al., (2019), comenzó hace aproximadamente 6 Ma.

Dentro del territorio ecuatoriano se reconocen al menos 30 centros eruptivos que han experimentado actividad durante el Holoceno o al final del Pleistoceno (Mothes, 1998). Se estima que la mayor parte de edificios volcánicos han presentado al menos un colapso de su estructura, evento que generan fenomenos geológicos como avalanchas de escombros y flujos de escombros potencialmente peligrosos (Valverde, 2014).

Este proyecto pretende estudiar el flujo de escombros Holocénico del Volcán Porotog, mediante una serie de análisis (detallados en la justificación metodológica) permitiendo realizar una interpretación geológica, petrográfica y de alteración hidrotermal en este depósito.

#### <span id="page-17-2"></span>**1.2 JUSTIFICATIVOS**

# <span id="page-17-3"></span>*1.2.1 JUSTIFICACIÓN TEÓRICA*

Los flujos de escombros se forman de la mezcla de material no consolidado (ceniza, depósitos glaciares, escombros de flujos piroclásticos) con agua; se movilizan ladera abajo debido a la fuerza de gravedad, llegando alcanzar grandes velocidades siguiendo la dirección de drenajes ya existentes.

En el estudio de Mothes et al., (2021) se ha descrito el flujo de escombros como rocas heterogéneas de diferentes tamaños con una matriz fina de colores ocres – amarillentos posiblemente alterados hidrotermalmente; con dimensiones aproximadas de 5 km de ancho y 15 km de largo, cuyo inicio se encuentro en el Sector de Larcachaca al Sur, movilizándose hasta el sector de la Bola de Guachalá al Norte, se estima que el flujo siguió su camino por el Rio Pisque.

Como se menciona anteriormente sus grandes dimensiones como su pequeña descripción lo hace un atractivo prospecto de investigación que permita caracterizarlo geológica y petrográficamente, así como determinar el tipo de alteración que en este se encuentra.

# <span id="page-18-0"></span>*1.2.2 JUSTIFICACIÓN METODOLÓGICA*.

La caracterización geológica y petrográfica de un flujo de escombros contribuye a un mayor conocimiento de este tipo de eventos geológicos potencialmente peligrosos. Para este fin es necesario realizar diferentes actividades como son consulta bibliográfica, salidas de campo y trabajo de laboratorio que permitan caracterizar, identificar y tomar muestras del depósito con la finalidad de realizar un mapa de localización que permita calcular el área y volumen de este.

El trabajo de campo permitió conocer los diferentes afloramientos que contiene el flujo de escombros del volcán Porotog, así como sus diferentes fases, terminando con la toma de muestras de rocas y sedimentos para los respectivos análisis.

El trabajo de laboratorio consiste en análisis de láminas delgadas, ensayos granulométricos y espectrales que permitirán conocer: el tamaño de las partículas, reconocer minerales e identificar las facies de alteración hidrotermal respectivamente. Los cuales mediante un análisis en conjunto permitirán resolver la hipótesis descrita en este proyecto.

Una vez aplicada toda la metodología propuesta se dispone a realizar un informe final el cual contenga toda la información recolectada, interpretaciones, conclusiones, recomendaciones con su respectivo respaldo.

# <span id="page-18-1"></span>*1.2.3 JUSTIFICACIÓN PRÁCTICA*

La parroquia de Cangahua, con una población aproximada de 16.231 habitantes y cuyas principales actividades económicas se encuentran relacionadas a la agricultura, ganadería, silvicultura y pesca se vería directamente afectada en un posible evento de colapso y generación de avalancha de escombros. (GAD Cangahua, 2012)

En una salida de reconocimiento se ha observado que sobre el depósito y en sus alrededores, se encuentran asentadas infraestructuras públicas y privadas, así como también en áreas aledañas se encuentran gran cantidad de sembradíos y ganadería convirtiéndola así en una potencial amenaza/peligro para la población y economía de todo el sector.

# <span id="page-19-0"></span>**1.3 HIPÓTESIS**

Se cree que el aporte de clastos y matriz fina, así como las tonalidades amarillentas encontradas en el flujo de escombros es aportada por la presencia de alteración hidrotermal en la zona; Este trabajo pretende afirmar o descartar esta premisa acompañada de la identificación del tipo de alteración que en este se encuentra.

#### <span id="page-19-1"></span>**1.4 OBJETIVOS**

#### <span id="page-19-2"></span>*1.4.1 OBJETIVO GENERAL*

Contribuir al conocimiento de productos/eventos volcánicos potencialmente peligrosos, mediante la caracterización geológica y petrográfica del flujo de escombros Holocénico asociado al Volcán Porotog.

# <span id="page-19-3"></span>*1.4.2 OBJETIVO ESPECÍFICOS*

- Reconocer el área de estudio mediante salidas de campo programadas
- Describir los afloramientos presentes en la zona de estudio.
- Realizar un mapa del depósito a escala 1:75000
- Calcular un volumen aproximado del depósito.
- Caracterizar petrográficamente el depósito utilizando las muestras obtenidas en campo.
- Determinar las facies de alteración hidrotermal

# <span id="page-19-4"></span>**1.5 METODOLOGÍA**

Para cumplir con las propuestas de este proyecto se las realizará mediante cuatro fases principales:

Fase I.- Recopilación de información existente e investigación bibliográfica. Se recopilará mediante publicaciones científicas (Detienne, 2017; Mothes et al. 2021; John, 2008), tesis de grado previas (Bustillos, 2008; Ordoñez, 2012; Valverde, 2014), informes técnicos, información inédita y sitios web especializados.

Fase II.- Trabajo de Campo: en esta fase se efectuará estudios geológicos detallados (1:25000) de diferentes afloramientos encontrados dentro de la zona de estudio la cual contará con la descripción de: espesores, estructuras, tipo de roca (color, textura, estructura, composición mineralógica, identificación), tamaño de los componentes, colores característicos, observaciones importantes cada una con su respectiva ubicación. Se tomará muestras representativas de aproximadamente 2 kg de peso para estudios granulométricos, petrográficos y espectrales con un equipo especializado, TerraSpec. Para el desarrollo de esta fase se utilizará lupa de aumento x10, lápiz de dureza, lápiz magnético, ácido clorhídrico, martillo, cámara digital y libreta de campo, mapa y GPS.

Fase III.- Trabajo de laboratorio: en esta fase se realizará el estudio granulométrico mediante el uso de tamices en muestras tomadas en campo, además se efectuará el estudio petrográfico macroscópico y se elaboraran láminas delgadas de las cuales se ejecutará estudios microscópicos mineralógicos y petrográficos. Además, como complemento a la petrografía se realizará el análisis e interpretación de espectros minerales por TerraSpec.

Fase IV.- Interpretación de datos y redacción del informe final: en esta etapa se interpretará y sintetizará toda la información obtenida en las tres fases previas. Se presentará todos los datos obtenidos, discusión, conclusiones, recomendaciones, bibliografía y anexos de soporte.

# <span id="page-20-0"></span>**1.6 UBICACIÓN Y CARACTERIZACIÓN DE LA ZONA**

#### <span id="page-20-1"></span>*1.6.1 UBICACIÓN*

El área de estudio se encuentra ubicado en la Parroquia Cangahua, Provincia de Pichincha a aproximadamente 91 km de la ciudad de Quito (ver Figura 1). Con un área de estudio de aproximadamente 5 km de ancho y 15 km de largo. Delimitado al Norte por el sector de la Bola de Guachalá al Norte, al Sur por el sector de Larcachaca, al Este el sector de Monjas alto y al Oeste el sector de Buena aventura.

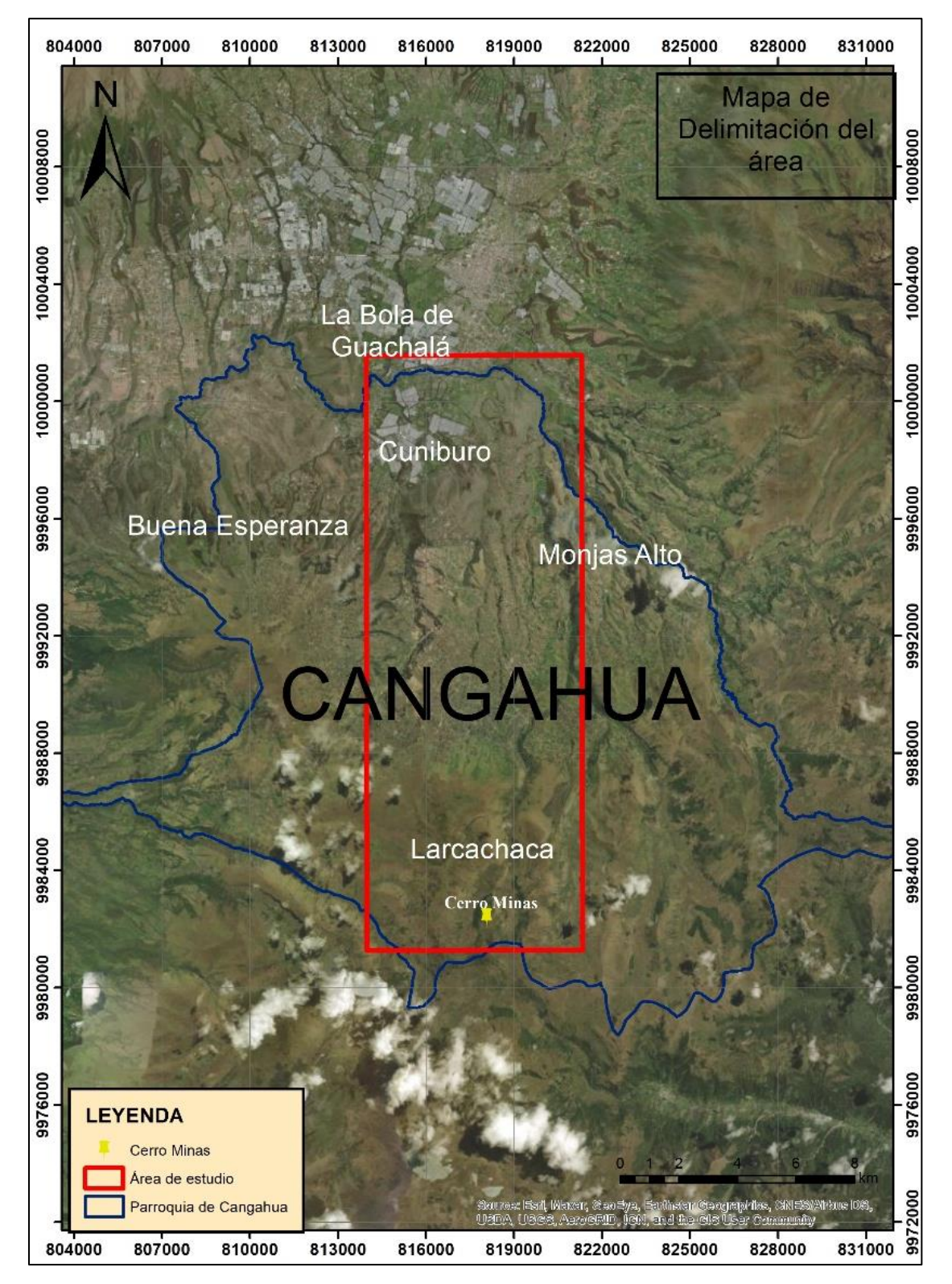

<span id="page-21-0"></span>*Figura 1. Mapa de delimitación del área de estudio, en color azul se observa la Parroquia de Cangahua, en rojo se delimita el área de estudio y en color amarillo se encuentra la ubicación del volcán Porotog. Fuente: Propia autoría*

#### <span id="page-22-0"></span>*1.6.2 CLIMA*

En la parroquia de Cangahua las precipitaciones oscilan entre los 400 a 1400 mm al año. Del total de territorio cantonal el 72,8% se encuentra en rango de lluvias de 1000 a 2000 mm al año. La temperaturas de la parroquia oscila en rangos de 5 a 25 °C debido a las diferente morfología del territorio, el área de estudio según GAD Cangahua, 2020 presenta un rango de temperatura entre los 13 a 14°C correspondiente a los sectores de Cuniburo, Guachalá, Porotog Bajo, entre otros.

#### <span id="page-22-1"></span>*1.6.3 ACCESO*

El ingreso a la zona de estudio se lo puede realizar siguiendo la Panamericana (E35) vía Cayambe Cusubamba hasta la entrada de Cangahua. Se sigue la carretera asfaltada vía a Cangahua hasta llegar al poblado, posteriormente se toma la carretera Juan Montalvo parcialmente adoquinada y asfaltada hasta llegar a una vía de tercer orden Moras - Oyacachi, cuyo acceso se lo puede realizar en automóviles 4x4. Si se requiere llegar al inicio del depósito se lo puede realizar caminando, siguiendo los canales de riego del Sistema de Riego Guanguilquí-Porotog.

# <span id="page-22-2"></span>*1.6.4 MORFOLOGÍA E HIDROLOGÍA*

La parroquia de Cangahua se encuentra en un rango de altura de entre 4285 y 2400 msnm. En donde se estableció que el 23,01% del área total de la parroquia se encuentra en un rango de altura entre 3600 – 3800 msnm siendo este valor, el más abundante del sector (ver Figura 2) (GAD Cangahua, 2020). Los rasgos morfológicos característicos del área comprenden: depósitos de morrenas, circos, valles, depósitos volcaniclásticos entre otros.

La zona de interés se encuentra dentro de la cuenca Guayllabamba está a su vez forma parte de la Cuenca hidrográfica del rio Esmeraldas que eventualmente desemboca en el océano Pacifico. Las principales fuentes de alimentación de esta microcuenca son los ríos La Chimba, Granobles, Porotog, Guachalá, Blanco y Cangahua, cuya cabecera se encuentran en el nevado de Cayambe y los páramos del Parque Nacional Cayambe Coca. Cabe recalcar que los nombres de estos afluentes

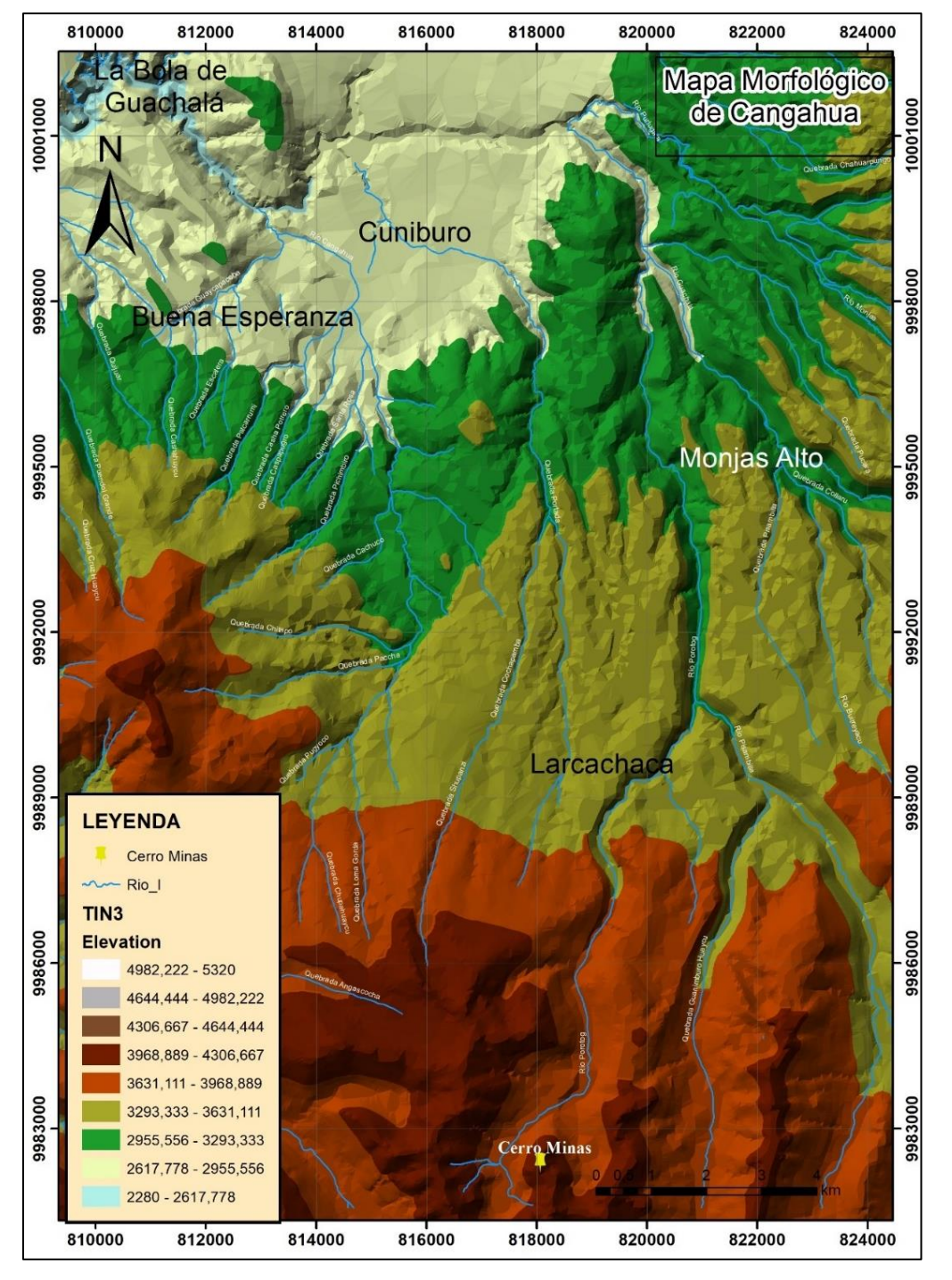

pueden cambiar de acuerdo con las historias locales de los lugares que atraviesan. (GADIP Cayambe, 2015).

<span id="page-23-0"></span>*Figura 2. Mapa morfológico de la zona de estudio, se observan diferentes rangos de elevación que comprenden desde los 2617 msnm a 4306 msnm siendo estas ultima de color rojo obscuro. Fuente: Propia autoría*

# <span id="page-24-0"></span>**1.7 ASPECTO SOCIAL Y ECONÓMICO**

# <span id="page-24-1"></span>*1.7.1 POBLACIÓN*

Según datos de proyección realizados por el INEC, la población de Cangahua para el año 2020 llegaría a 20367 habitantes, quien ha visto un aumento significativo en la tasa de crecimiento poblacional con relación al año 2010.

Con un área aproximada de 332.37 km ² y una densidad poblacional de 49 habitantes por kilómetro cuadrado, se constituye como la parroquia rural de mayor población dentro del cantón Cayambe cuya población se encuentra asentada mayormente en el centro urbano de la parroquia (GAD Cangahua, 2020)

# <span id="page-24-2"></span>*1.7.2 ECONÓMICO*

Según los datos del censo 2010 la tasa de ocupación asalariada en toda la parroquia constituye el 39% del total, en el cual no se ha observado una inclinación marcada por el género de las personas, lo que llevaría a considerar que existen las mismas condiciones para acceder a un trabajo tanto para hombres como mujeres (GAD Cangahua, 2020)

La mayor parte de la población se desempeña en actividades productivas de índole familiar y agropecuaria que no ostenta de una remuneración salarial. Sin embargo, es posible que esta tasa de población ocupada presente tendencias a crecer debido al aumento de plantaciones florícolas dentro del sector. (GAD Cangahua, 2020)

La economía de la parroquia de cangahua se centra en la agricultura cuyos principales productos son cebolla, maíz, trigo, cebada, papa, frutilla, habas chochos, arveja seguido por actividades florícolas las cuales cuentas con aproximadamente 11 empresas (GAD Cangahua, 2012) cuyos productos principales son los cartuchos, rosas, claveles, girasoles entre otras. Por otra parte, la ganadería es muy limitada y se la realiza a pequeña escala para uso familiar debido a la irregularidad del terreno. (GADIP Cayambe, 2015)

# **CAPITULO 2**

<span id="page-25-0"></span>En este capítulo se expondrá el marco teórico del proyecto, el cual será abordo desde una perspectiva macroscópica (continental) hasta llegar al área de interés, localizado sobre la división Alao, en la Cordillera Real. Para la realización de este capítulo se ha tomado como referencia diferentes artículos científicos, así como trabajos de grado afines al tema del proyecto.

#### <span id="page-25-1"></span>**2.1 CONTEXTO GEODINÁMICO**

El Ecuador se encuentra situado en la parte Occidental de América del sur entre Colombia y Perú. Presenta un contexto geodinámico doblemente original, por una parte, se localiza en el punto de unión de los Andes centrales y septentrionales que corresponden una diferencia fundamental en la estructura de la cadena andina de Sudamérica, así como también, se encuentra al nivel de la Cordillera de Carnegie que se considera el rastro característico de la interacción del punto Caliente Galápagos y la dorsal Cocos -Nazca, haciéndolo así un importante miembro de estudio en la región (Marocco y Winter, 1997).

El margen convergente del Ecuador se ha desarrollado a partir de la subducción persistente de la placa de Nazca bajo la placa sudamericana (ver Figura 3) con un ritmo aproximado de 58 mm/year (Lynner, 2020), el cual ha dado lugar a la formación del sistema orogénico de la región.

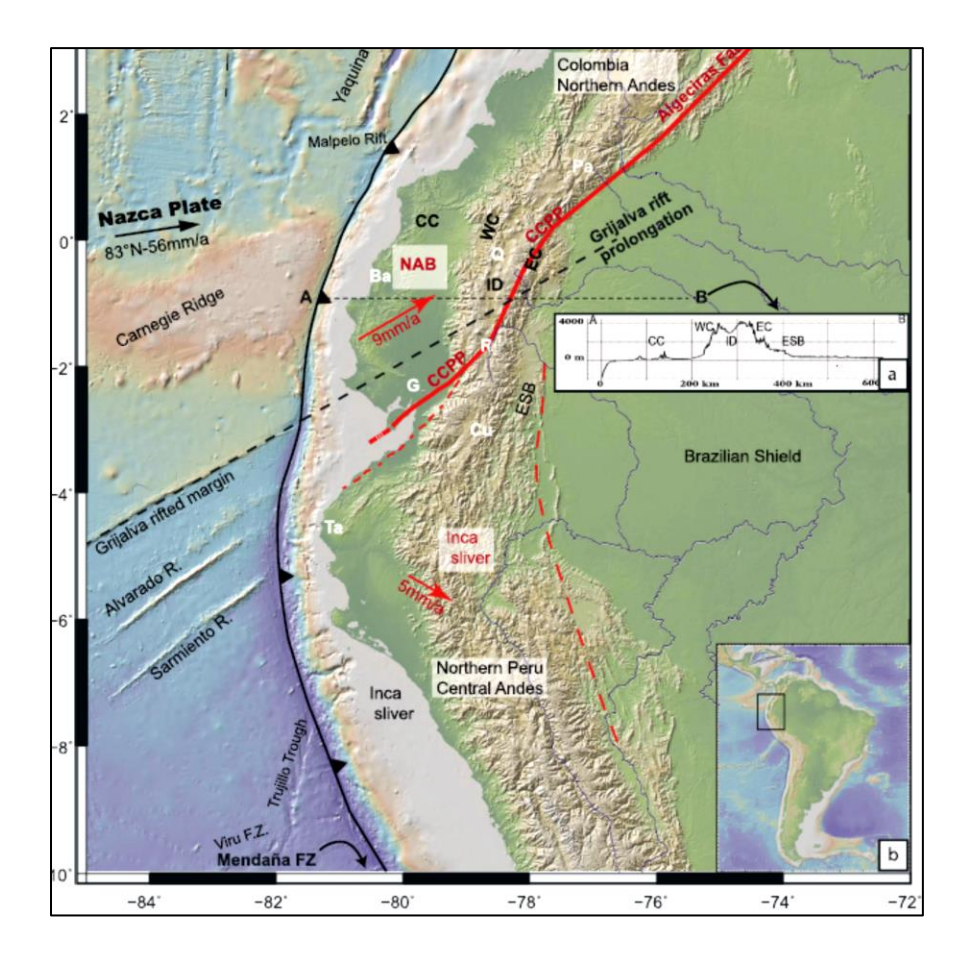

<span id="page-26-0"></span>*Figura 3. Modelo geodinámico del Ecuador en el que se observa la subducción de la placa Nazca bajo la Sud América Fuente: (Yépez et al. 2016)*

El Ecuador continental se encuentra dividido en tres regiones fisiográficas principales que representan modelos geológicos y geomorfológicos diferentes (ver Figura 4). Hacia la parte Oriental se encuentra la región denominada Oriente la cual se eleva hacia el Oeste desde una altura promedio de 200 hasta llegar a 800 msnm, la mayor parte de su territorio se encuentra recubierta por jungla (Alvarado, s.f).

La Parte central se la conoce como zona Andina o Sierra, con dimensiones de 650 km de largo y 80 km de ancho, en la que se encuentran localizados los andes ecuatorianos que comprenden dos cadenas montañosas paralelas entre si (Cordillera Occidental y Real) separadas por el Valle Interandino, a partir de la latitud 2° 30´S el Valle Interandino se cierra y forma una única cordillera dominante (Hall et al. 2008).

En la parte Occidental del Ecuador se encuentra la región Costera o Costa la cual comprende varias Cordilleras pequeñas de entre 200 a 600 metros de alto, así como también la Cuenca del Guayas al Oeste de los Andes (Alvarado, s.f.)

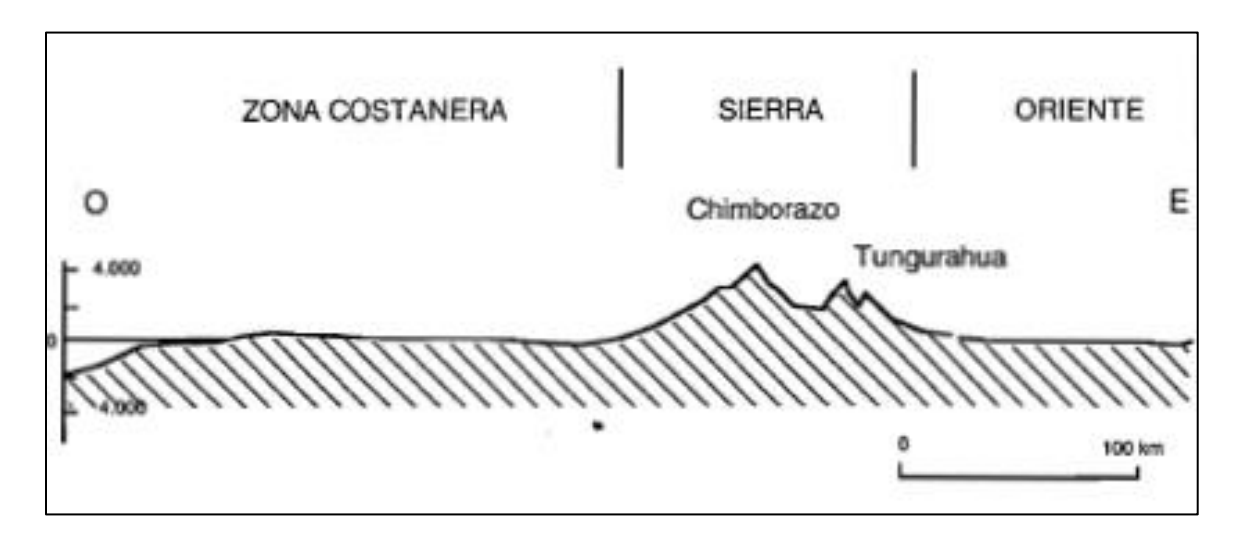

*Figura 4. Corte esquemático regiones fisiográficas del Ecuador. Fuente: (Marocco, 1997)*

#### <span id="page-27-2"></span><span id="page-27-0"></span>**2.2 ZONA ANDINA O SIERRA**

Los andes ecuatorianos comprenden la columna vertebral del Ecuador, caracterizado por sus impresionantes elevaciones montañosas. La altura de la cordillera llega a un promedio de 4000 msnm sin embargo en la parte Norte y Central de la zona andina, se encuentran nevados con alturas que rodean los 6000 msnm (Alvarado, s.f.)

Dividida en tres diferentes zonas que son: Cordillera Occidental, valle interandino y Cordillera Real.

#### <span id="page-27-1"></span>*2.2.1 CORDILLERA OCCIDENTAL.*

Conformada por bloques alóctonos acrecionados al continente durante el Cretácico Tardío y el Terciario Temprano. Cada uno de los bloques está compuesto de basamento que comprende rocas máficas y ultramáficas con afinidad geoquímica de plateau oceánico correspondiente a las formaciones Pallatanga y Unidad San Juan con una edad ~ 99 – 88 Ma, cubiertos por rocas sedimentarias y volcánicas pre, syn y postacrecionarias cuya edad se encuentra entre el cretácico y el Terciario correspondiente a las formaciones de Grupo Rio Cala, Silante, Pilaló, Macuchi y Apagua. (Vallejo et al. 2009).

Se encuentra dominada por fallas transcurrente que han producido desplazamientos a lo largo de fallas principales de dirección N-S como resultado de rotaciones horarias lo que ha provocado la sobreposición de unidades tectono- estratigráficas (Vallejo et al. 2009).

#### <span id="page-28-0"></span>*2.2.2 EL VALLE INTERANDINO*

Situado entre la Cordillera Occidental y Real de la región Sierra del Ecuador, su estructura está definida como un graben con fallas de bloque que se formó en un régimen tensional durante el periodo de levantamiento y arqueamiento de la corteza continental. De dirección NS a NNE-SSW y dimensiones 25 km de ancho a 300 km de largo. Comenzó desde el Mioceno Tardío al Plioceno presumiblemente desde la parte Norte (Villagómez, 2003). Limitado tectónicamente hacia el oeste con la Falla Calacalí – Pujilí – Pallatanga y hacia el Este con la Falla Peltetec (Valverde, 2014). Esta rellenada por grandes capas de sedimentos cuya proveniencia es la Cordillera Real y Occidental.

#### <span id="page-28-1"></span>*2.2.3 CORDILLERA REAL*

Dentro de la Cordillera Real se encuentran las rocas metamórficas más antiguas del Ecuador, las cuales han sido datadas sin embargo los resultados obtenidos no han sido concluyentes. Limitada al Oeste por las depresiones, o graben fallados del Valle Interandino, por la cuenca de Cuenca y por las depresiones de Cariamanga y Gonzanamá, y al oeste por la zona Oriente rellenas de material sedimentario y volcánico del Cretácico Superior y Cenozoico (Alvarado, s.f).

Los ensamblajes del conjunto metamórfico han sido interpretados de diferente manera a lo largo de la historia, tal es el caso de la British Geological Project quien subdivide a la cordillera real en cinco divisiones litotectonicos diferenciadas por sus características tectónicas, litológicas y ambientes de deformación (Espín, 2014). Las divisiones litotectonicos son: Guamote, Alao, Loja,

Salado, Zamora. Separadas entre sí por fallas y zonas de cizallamiento estos límites son: falla Peltetec, falla Baños, falla Llanganates, falla Cosanga Méndez localizados respectivamente (Aspden y Litherland, 1992). (ver Figura 5)

# <span id="page-29-0"></span>**2.3 LITOESTRATIGRAFÍA DE LA CORDILLERA REAL**

Según British Geological Project la Cordillera Real se encuentra dividida en cinco divisiones litotectonicos cada una de las cuales presentan diferentes formaciones que se presentaran a continuación. La edad de las divisiones comprende entre el Paleozoico y el Cretácico. (Egüez et al. 1997).

Dentro de esta cordillera se encuentra granitos tipo S de edad Triásica y batolitos calco alcalinos de edad Jurásica. Así como intrusiones de edad Cretácica y Paleógena en la parte occidental de la Cordillera (Egüez et al. 1997).

A continuación, se describe cada una de las divisiones litotectonicas, con sus respectivas formaciones, así como sus rocas características.

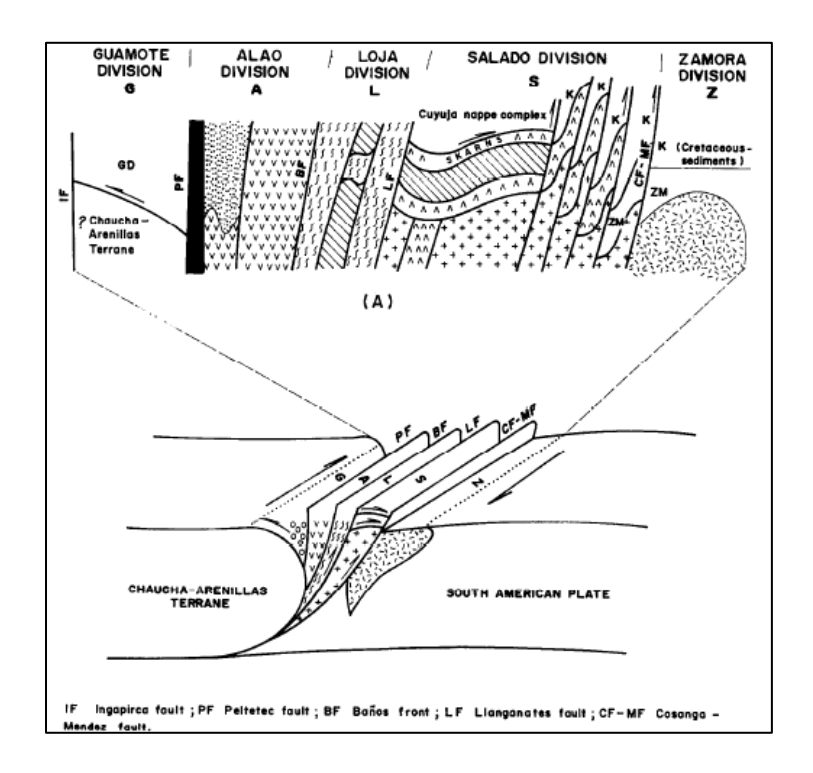

<span id="page-29-1"></span>*Figura 5. Sección esquemática Cordillera Real. Fuente: (Aspden y Litherland, 1992).*

# <span id="page-30-0"></span>*2.3.1 DIVISIÓN GUAMOTE*

Localizada a lo largo del flanco occidental de la Cordillera Real cuya edad no ha sido determinada con exactitud. Limitada estructuralmente al oeste por la falla Ingapirca y al este por la falla Peltetec. En la parte superior se encuentra cubierta de manera discordante por la Formación Yunguilla del Maestrichtiano no metamorfoseada. Comprenden dos subdivisiones (Litherland et al. 1994).

- Unidad Punin. cuarcitas y en menor cantidad pizarras negras
- Unidad Guisantes. Pizarras Negras y en menor cantidad cuarcitas

### <span id="page-30-1"></span>*2.3.2 DIVISION ALAO*

Localizada en la parte Occidental de la Cordillera Real cuya edad ha sido determinada entre 90 – 140 Ma sin embargo esta edad se la considera poco fiable debido al bajo contenido de potasio encontradas en las muestras de roca. Limitado estructuralmente al este por la falla Baños y al oeste por la falla Peltetec. (Litherland et al. 1994). Comprende cuatro subdivisiones

- Unidad Peltetec. Cherts, basaltos espilitizados, doleritas, serpentinitas, gabros y peridotitas. También se presentan lentes tectónicas del granito Tres Lagunas. Interpretada como una secuencia ofiolíticas.
- Unidad Maguazo. Metaturbiditas, Metandesitas, cherts, mármol. Dominada por turbiditas, en ciertos lugares ricas en clastos volcánicos y rocas verdes andesíticas, toba metamorfizadas y pizarras carbonáceas
- Unidad Alao Paute. Rocas verdes andesíticas y esquistos verdes en la parte noreste de la cuenca presentan rocas meta sedimentarias con estratificación cruzada y capas de lodo.
- Unidad El Pan. Esquistos verdes y esquistos pelíticos y grafitosos

# <span id="page-31-0"></span>*2.3.3 DIVISIÓN LOJA*

Localizada a lo largo de la Cordillera Real comprenden rocas viejas de edad Paleozoica. Limitado estructuralmente al este por la falla Llanganates y al oeste por la falla Baños. Comprende cuatro subdivisiones (Litherland et al. 1994).

- Granito Tres Lagunas. Granitos gnéisicos con cuarzo azul pálido tipo S datada en 240- 220 Ma mediante la técnica de zircones
- Fm. Agoyan. Semipulidas, esquistos grafitosos con granate y moscovita
- Fm Chiguinda. Esquistos, pizarras, filitas y cuarcitas de color negro de edad paleozoica, aflora de Loja a Catamayo cuyo protolitos son sedimentos marinos ricos en materia orgánica
- Fm. Monte Olivo. Anfibolitas cuya datación corresponde a 220 Ma

#### <span id="page-31-1"></span>*2.3.4 DIVISION SALADO*

Localizada principalmente al norte de la cordillera. Se encuentra limitada estructuralmente al este por la falla Cosanga- Mendes y al oeste por la falla Llanganates. (Litherland et al.,1994). Comprende cinco subdivisiones.

- Unidad Upano. Metandesitas, esquistos verdes, metagrawakes, esquistos pelíticos se ha determinado una edad de 143 Ma
- Unidad Cerro Hermoso. Mármol y metasedimentos se encuentra variablemente deformadas no se conoce la edad sin embargo se la interpreta en una edad Carbonífera?
- Unidad Cuyuja. Esquistos pelíticos y gneises con una falla de bajo ángulo que forman un cabalgamiento
- Unidad Azafrán. Granodioritas metamorfizadas y foliadas, datada en 143-140 Ma
- Unidad Piuntza. Pobremente definida, rocas del Jurásico Inferior correspondiente a la faja de los batolitos de Abitagua

# <span id="page-32-0"></span>**2.4 GEOLOGÍA LOCAL**

#### <span id="page-32-1"></span>*2.4.1 COMPLEJO RIFT-CALDERA DEL CHACANA (CRCC)*

El complejo Rift-Caldera del Chacana, forma parte del límite Norte de la provincia riolítica del Ecuador, localizado sobre la Cordillera Real a 40 km de Quito; sus dimensiones se extienden desde la latitud 0° a -1,25° S con 40 km hacia el Este. (Mothes et al., 2021)

La caldera de Chacana de edad pleistocénica se encuentra sobre el basamento metamórfico de edad Paleozoico – Mesozoica en la parte central y Oriental, mientras que su flanco Occidental se encuentra sobre rocas oceánicas de edad Cretácica del terreno Pallatanga. (Villares & Beate, 2011). Su borde topográfico comprende formas irregulares siendo mayormente reconocible la parte Norte con cotas entre 4000 a 4300 m (Mothes et al., 2021)

El régimen de fallas regionales con dirección N-S y NNE correspondiente a la Falla Peltetec al Oeste y una prolongación de la falla Chingual al Este, provocando un cizallamiento de tipo dextral generando un ambiente extensional de tipo pull apart. (Villares & Beate, 2011)

El complejo Chacana ha tenido una historia eruptiva larga, que se extiende desde aproximadamente 3,2 Ma hasta el presente; Mothes et al., 2021 propone 4 etapas principales de actividad, descritas a continuación.

Edad temprana (3.26 a 2.1 Ma). - Representada por, emanaciones de lava de una estructura N-S, acompañado de la formación de brechas en la parte occidental de la estructura a lo largo de la falla Chingual.

Edad Intermedia (2 a 1.1 Ma). - Representada por diferentes eventos: la emanación de ignimbritas depositadas en el flanco Oeste de la estructura, adicionalmente se produjeron continuas efusiones desde el Volcán de Potrerillos en el interior de la estructura, acompañadas por la emisión de numerosos flujos de lava de composición andesítica – dacitica formando mesetas inclinadas hacia el Norte, además los domos de la Cuenca Catchiyacu se encuentra activos en esta etapa.

Etapa Tardía (1 a 0.2Ma). - Representando por actividad de vents separadas con erupciones de bajo volumen, de la misma manera se produjo actividad a lo largo de la estructura de la caldera formándose la secuencia del tablón superior altamente silícea. En el sistema de fallas de sentido N-S numerosos volcanes continúan con actividad enérgica creciendo para formar la división continental real

Etapa Reciente (0.18 Ma hasta el presente). - Representada por voluminosas capas de tefras e ignimbritas pobremente conservadas en altas elevaciones debido a la erosión producto de las glaciaciones. Se observaron volcanes riolíticos jóvenes de pequeñas dimensiones recientemente activos en los últimos 40 ky los cuales provocaron productos juveniles con alto contenido de sílice, estos se encuentran localizados en el extremo Norte de la estructura que son: Muyurco, Yecchi y Porotog y al extremo Sur el Urcucuy, adicionalmente se emitieron 20 flujos de lava andesítica a lo largo de 30 a 40 km siendo el más reciente a mediados del siglo 18 (Mothes et al., 2021) (ver Figura 6)

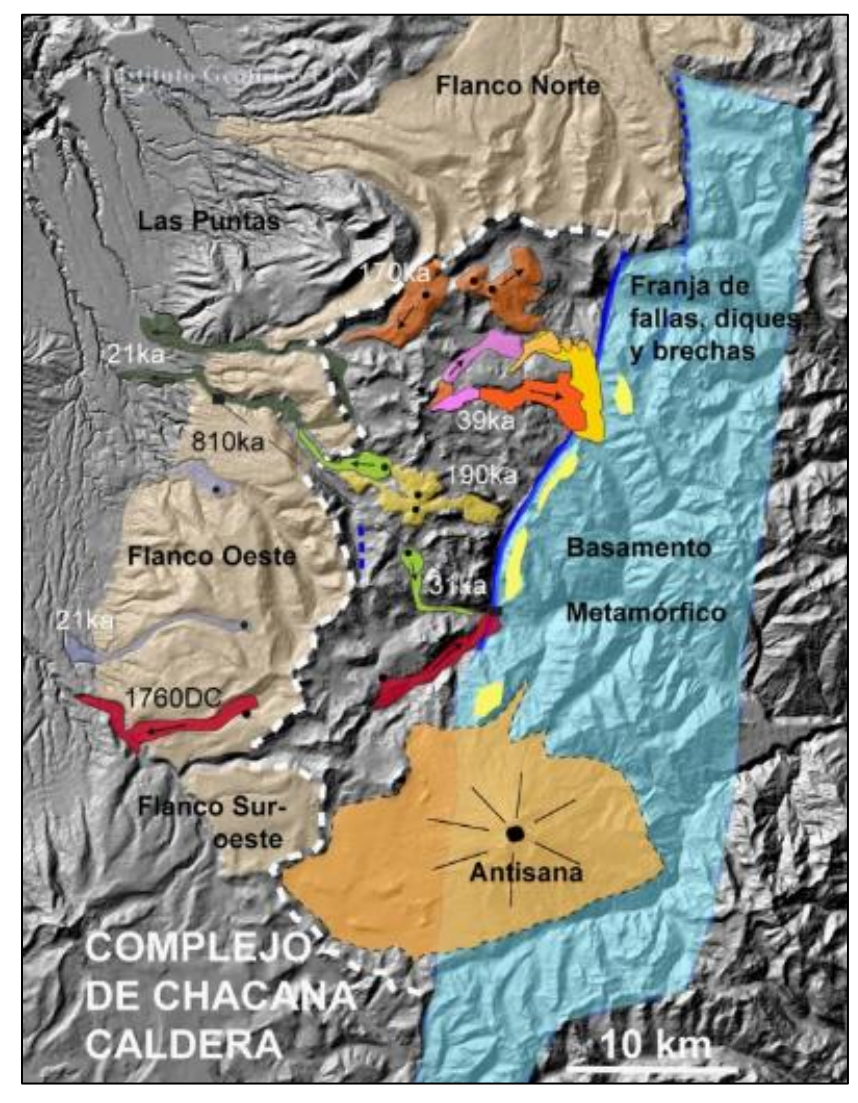

<span id="page-33-0"></span>Figura 6. Mapa Geológico del Complejo Rift Caldera del Chacana Fuente Instituto Geofísico de la Escuela Politécnica Nacional

# <span id="page-34-0"></span>*2.4.2 VOLCÁN POROTOG*

El volcán Porotog es parte del Complejo Rift Caldera del Chacana, se encuentra localizado a 0.7 km del borde norte de la caldera, formando parte de la etapa de actividad reciente de este sistema; se caracteriza por sus altas pendientes y fuerte alteración Hidrotermal al contrario de sus afines los volcanes Muyurco y Yecchi (Mothes et al., 2021).

El volcán Porotog (4145m) presenta una forma alargada orientada hacia el Norte, con dimensiones aproximadas de 1km de ancho y 1.5km de largo, cuya elevación tomada sobre la base del valle glacial Mula Moja a la cumbre máxima es de 288 m; cada uno se sus flancos se ve afectados por un circo glacial dándole una forma de dos herraduras con una elevación en el centro (ver Figura 7 a ); en los extremos de los circos se encuentran evidencias de lavas antiguas del Pleistoceno Medio asociadas con el límite Norte de la Caldera del Chacana. (Mothes et al., 2021); en el flanco NW del volcán se observa un escarpe pronunciado evidencia de deslizamientos recientes (ver Figura 7 b)

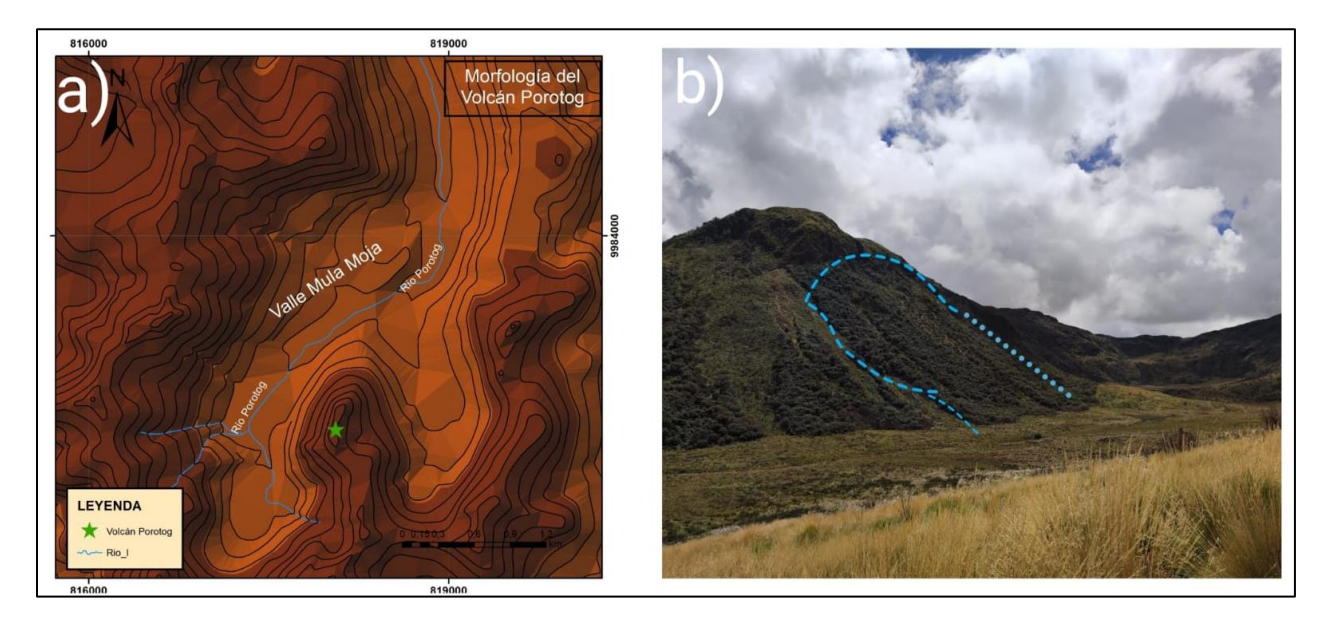

<span id="page-34-1"></span>*Figura* 7*. En la figura 7 a) se observa el mapa morfológico del Volcán Porotog en el que se observa el drenaje del rio Porotog, el valle Glacial Mula Moja y dos circos glaciares: en la Figura 7 b) se observa la fotografía del flanco NW del volcán Porotog Fuente: propia autoría*

Se encontró que el Volcán Porotog se encuentra afectado por una fuerte alteración hidrotermalmente desde su base hasta la cumbre cuyo volumen estimado es de  $0.432 \text{ km}^3$  (volumen tomando como referencia un rectángulo debido a la morfología del volcán) sin embargo, este estimado es mínimo dado que no ha tomado en consideración el material alterado (silicificado) que se encuentra en los flujos de escombros.

# <span id="page-35-0"></span>*2.4.3 FLUJO DE ESCOMBROS HOLOCÉNICO*

El flujo de escombros del volcán Porotog ha sido descrito como un depósito de color amarillento formado por clastos heterogéneos de tamaños variables con un alto contenido de matriz fina, su edad ha sido definida de acuerdo con la datación radiológica de la oleada piroclástica proveniente del Muyurco que se encuentra directamente bajo el flujo de escombros de interés para este trabajo (ver Figura 8 a y b). Según los resultados de la datación radiométrica la oleada piroclástica del Muyurco tiene una edad de  $12510 \pm 40$  BP (Anexo 1), por tal razón se asumido una edad más joven de 12,510 años al depósito del flujo de escombros del Porotog

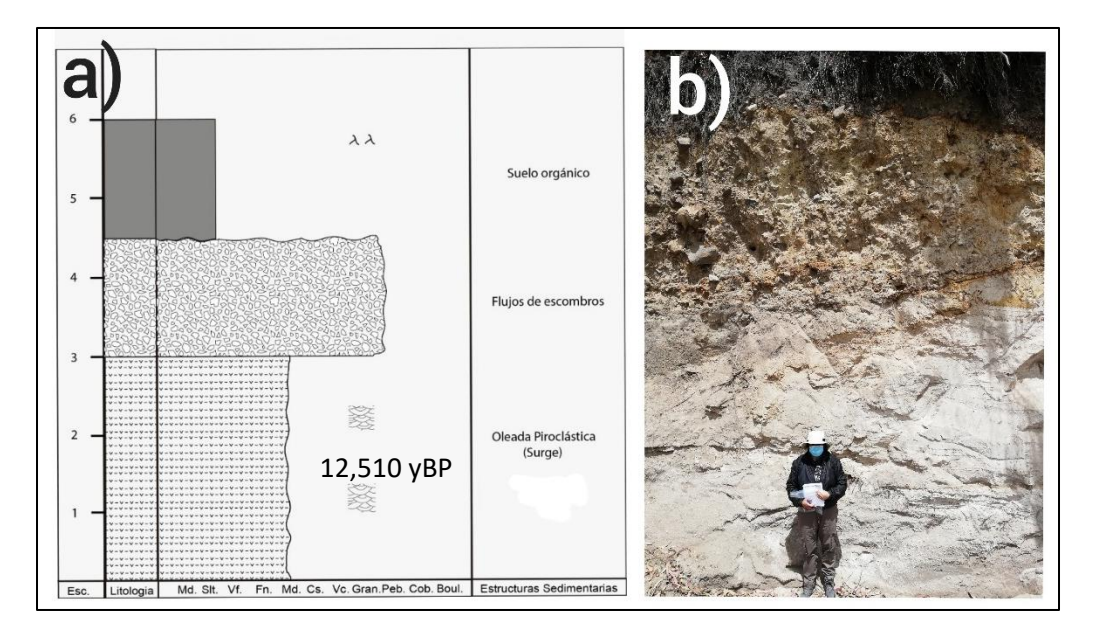

<span id="page-35-1"></span>Figura 8. a) Columna estratigráfica en el que se muestra el depósito de oleada piroclástica del Morurco bajo el flujo de escombros del proyecto, b) Fotografía de referencia de la columna estratigráfica. Fuente: Propia autoría.

Mothes et. al, 2021 ha presentado una columna estratigráfica en la que se evidencia más de un flujo de escombros proveniente del Volcán Porotog (ver Figura 9), premisa que se observa en la cantera de Moras de 3, por tal razón para identificar los afloramientos correspondientes al depósito de interés en este estudio se ha tomado en cuenta los siguientes criterios:
- 1.- Presencia de clastos silicificadas porosos o masivos provenientes de la fuente
- 2.- Encontrarse sobre la oleada piroclástica proveniente del Muyurco (12510  $\pm$  40 BP)
- 3.- Colocarse sobre la Formación Cangahua
- 4.- Sobre el flujo de escombros encontrarse suelo orgánico joven

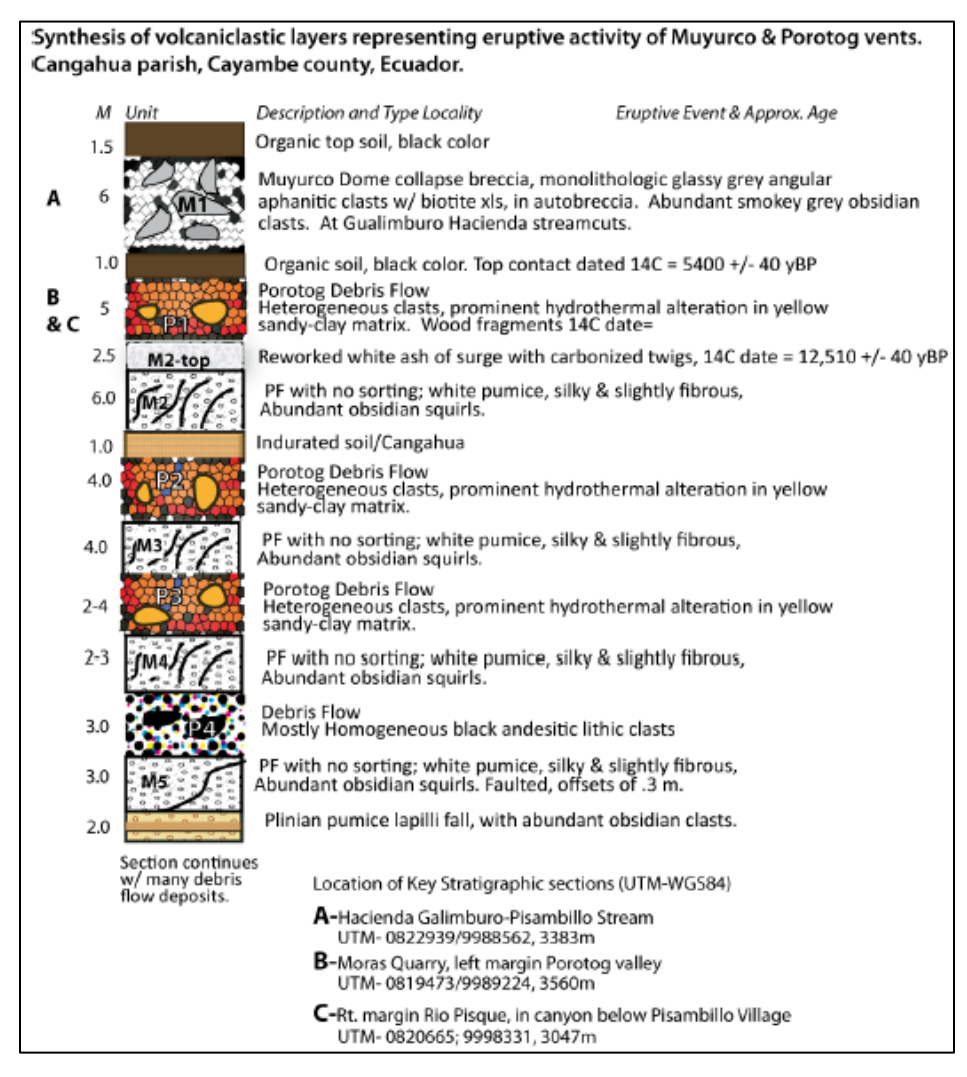

Figura 9. Columna estratigráfica de las capas volcaniclásticas resultado de la actividad de Porotog y Muyurco Fuente: Mothes et al., 2021

### **2.5 TEMAS RELEVANTES AL PROYECTO**

Como parte de la hipótesis planteada en este trabajo a continuación se expondrá diferentes conceptos/definiciones significativos para un mayor entendimiento de este proyecto estos temas se presentan a continuación:

### *2.5.1 ALTERACIÓN HIDROTERMAL*

La alteración hidrotermal es el resultado de la transformación mineralógica, textural y química de las rocas debido a la interacción con fluidos hidrotermales, generando una asociación mineral diferente que se mantendrá en equilibrio bajo otras condiciones de estabilidad. (Palacio & Godoes, 2008).

El ensamblaje mineral producto de la alteración proporciona información de las condiciones termodinámicas en las que se formaron (Palacio & Godoes, 2008). Corbett & Leach (1998) presenta una tabla de alteraciones en sistemas hidrotermales en la que representa los diferentes grupos de alteración (potásica, skarm, filica, propilítica, argílica, subpropilítica, argílica y argílica avanzada) que se clasifican por su asociación mineral bajo diferentes condiciones de estabilidad de Presión y Temperatura. (Ver Figura 10)

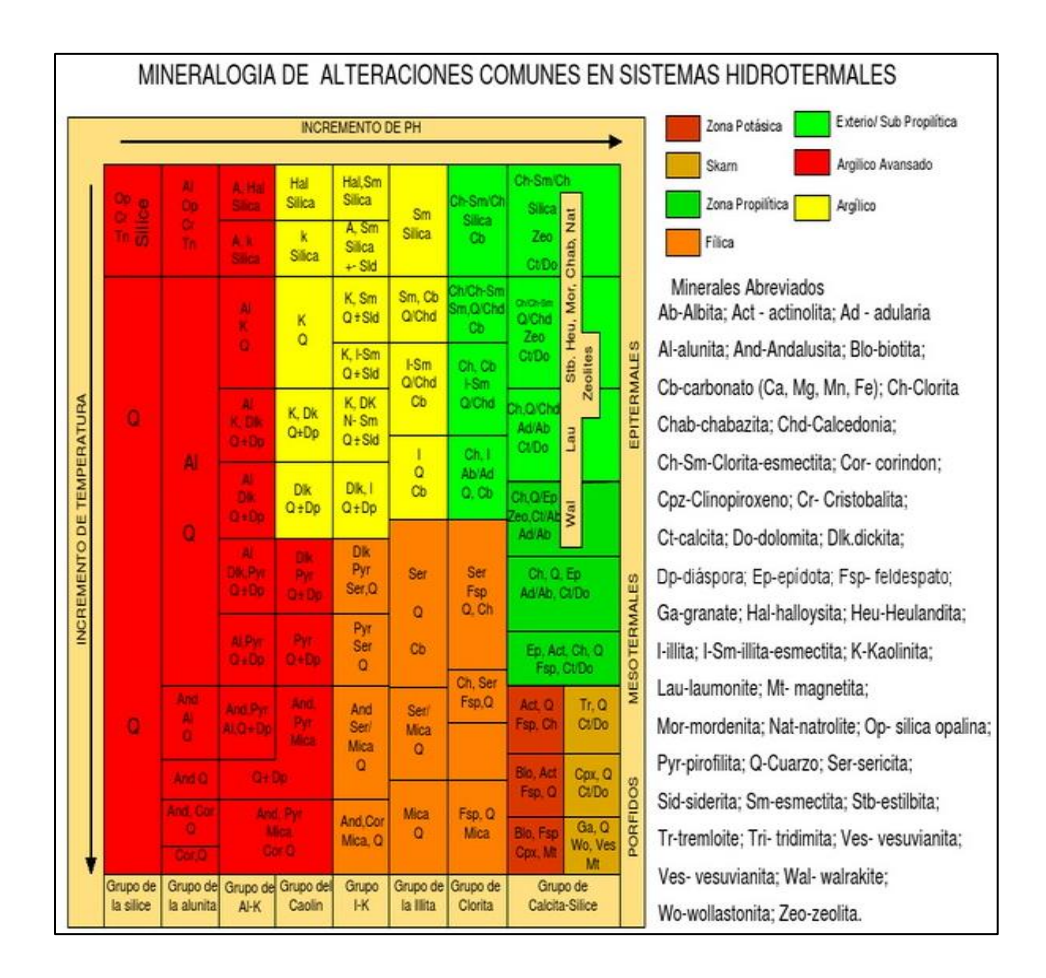

*Figura 10. Tabla de alteraciones de sistemas hidrotermales. Fuente: Corbett & Leach (1998)*

Los tipos de alteración y su intensidad dependen de diferentes factores como son:

- Temperatura
- Permeabilidad
- pH del fluido
- Duración de la interacción Fluido Hidrotermal/Roca
- Composición de la roca
- Volumen del fluido hidrotermal

La intensidad de alteración se expresa de acuerdo con el grado de alteración presente en la roca esta puede ser débil si afecta un bajo porcentaje de minerales en la roca, selectiva si afecta únicamente un grupo de minerales o pervasiva si afecta un alto porcentaje de la roca (Universidad de Chile, 2011)

Los fluidos hidrotermales pueden variar desde bien concentrados capaces de transportar metales en solución hasta diluidos, estos fluidos son derivados de diferentes ambientes como:

- Fluidos magmáticos
- Agua caliente de subsuelo (ambientes volcánicos/geotermales
- Fluidos metamórficos (reacciones de deshidratación)
- Agua de mar
- Agua fósil (agua de formación sedimentaria) (Maher, 2019)

### **2.5.4 ORIGEN DE SISTEMAS TIPO PÓRFIDO**

Los sistemas de pórfidos se forman típicamente en arcos magmáticos (oceánicos o continentales) por encima de las zonas de subducción, producto de pulsos magmáticos proveniente de una cámara magmática. (ver Figura 11). Generalmente este tipo de depósitos forman una especie de cinturones alineados separados entre sí por pocos kilómetros, que con frecuencia se encuentran asociados a un plutón grande (Maldonado, 2021).

Los sistemas de pórfidos pueden albergar diferentes tipos de depósitos como son: skarm (Cu, Au y/o Zn), Epitermales de sulfuración baja, intermedia y alta (Au±Ag±Cu), así como pórfidos de Cu±Mo±Au (Sillito, 2010)

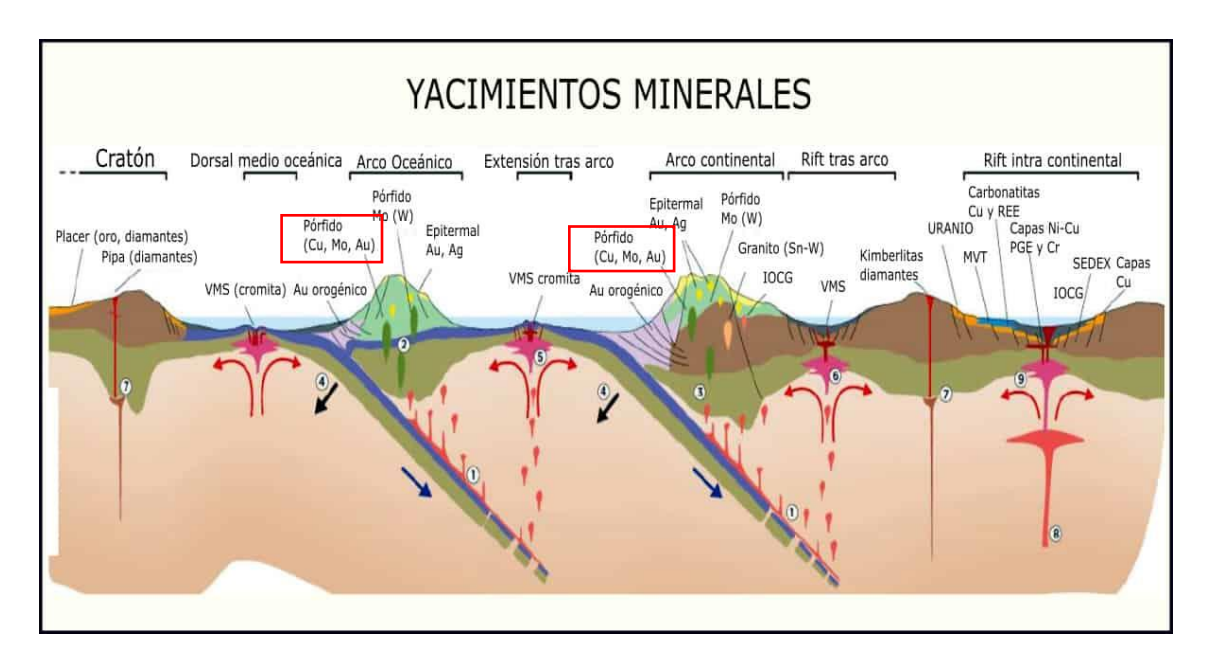

*Figura 11. Distribución tectónica, espacial y temporal de yacimientos minerales. Fuente: (Maldonado, 2021)*

Este proceso comienza con la subducción de la placa oceánica bajo la placa continental; debido al aumento de la profundidad las condiciones de Presión y Temperatura aumentan haciendo que la placa oceánica y los sedimentos que la recubren se deshidrate/fusionen generando fluidos del Slab los cuales son soluciones acuosas ricas en Cl, S con abundantes elementos con iones litófilos y Pb, As, Sb y So4<sup>2</sup>, Fe<sup>3</sup>, estos fluidos producen la disminución del punto de fusión de la cuña del manto suprayacente provocando su fusión parcial (Zamarano, 2020).

El magma primaria generado corresponden a basaltos ricos en Mg, agua rica en Cl, S, oxidados con introducción de metales calcófilos y siderófilos controlados por la presencia de fases de sulfuros condensados en el manto (Zamarano, 2020)

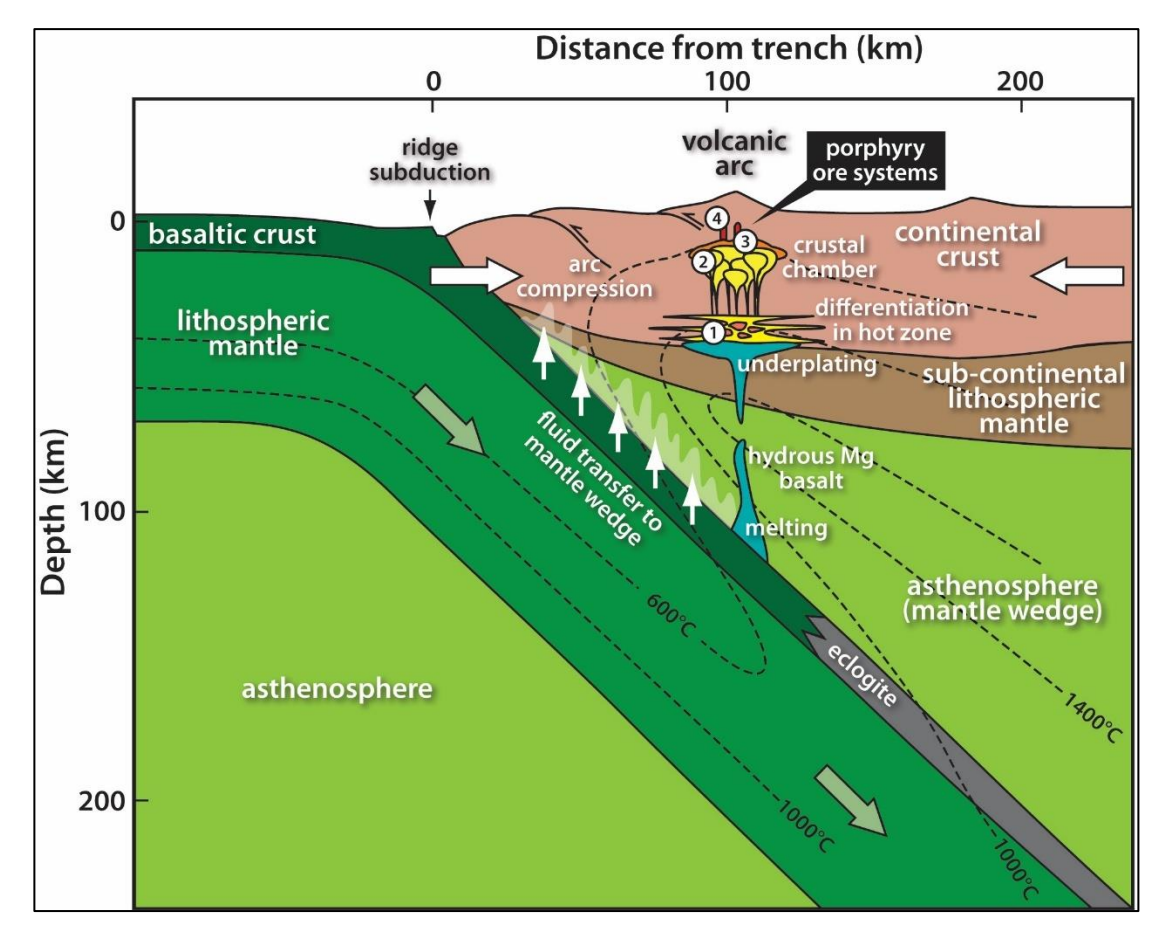

Figura 12. Ilustración correspondiente a la formación de sistema de tipo pórfido, se observa el ambiente de generación hasta el *emplazamiento del pórfido Fuente: Wilkinson, 2013*

Los magmas producidos en la cuña del manto (magma primaria) migran hacia niveles superiores debido a la diferencia de densidad, llegando al MASH (zona de transición entre la corteza continental inferior y el manto continental). En la zona del MASH el magma primario llega con temperaturas entre 1100 a 1200 °C, mientras que las rocas de la corteza continental inferior están asociadas con temperaturas entre los 700 a 850 °C, debido a este cambio de temperatura en el magma primario influenciado por una menor temperatura comienza a producirse cristalización fraccionada, de la misma manera por el aumento de temperatura proveniente del magma primario se produce la fusión parcial de las rocas de la corteza continental (Zamarano, 2020).

La fusión parcial de la corteza junto con el fundido del magma primario se mezcla y asimilan para formar un magma calco – alcalino el cual se desprende hacia cámaras magmáticas superiores (Zamarano, 2020). (ver figura 13)

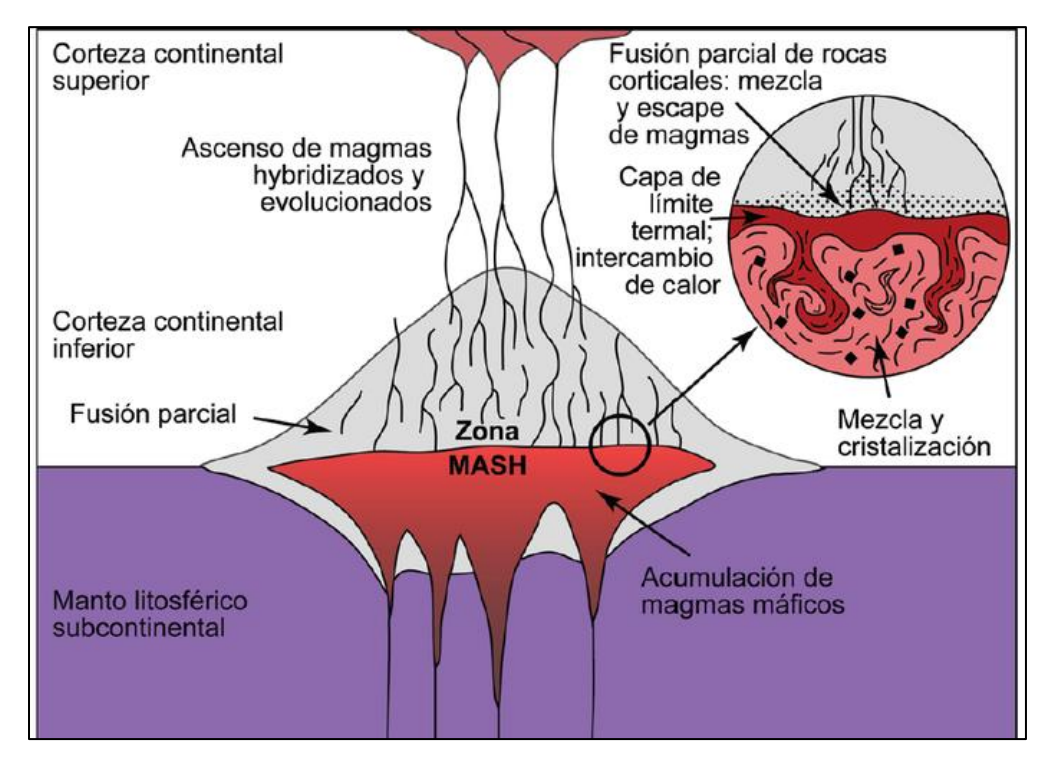

Figura 13.Ilustración de la hidratación y evolución de magmas provenientes del manto mediante procesos de MASH en la litosfera profunda. Fuente: (Muñoz, 2011)

La cámara magmática se ubica a profundidades de entre 5 a 10 km con respecto a la superficie, en la cúpula de la cámara magmática se encuentra un fluido super critico correspondiente a una coexistencia entre las fases de vapor y liquido hipersalina producto de alta Presión y Temperatura; desde la cámara magmática comienza a emitirse pulsos magmáticos acompañados de parte del fluido super crítico, debido al cambio de presión y Temperatura el fluido super crítico se separa generando una fase liquida y gaseosa (Zamarano, 2020).

La fase liquida hipersalina contiene elementos como el K+, Na+, Ca<sup>2</sup>+, Fe<sup>2</sup>+, Fe<sup>3</sup>+, S<sup>2</sup>-, S4-, SiO<sub>2</sub> es el encargado de interactuar con los alrededores del pórfido, favoreciendo a la formación de la alteración potásica y más externamente a la alteración propilítica (Zamarano, 2020).

La fase gaseosa está compuesta por H<sub>2</sub>O, HCl, SO<sub>2</sub>, CO<sub>2</sub>, H<sub>2</sub>S, SiO<sub>2</sub>, estos gases se desplazan hacia arriba llegando a ponerse en contacto con agua meteórica. La reacción de la fase gaseosa y el agua meteorizada da lugar a la formación de fluidos ácidos a muy ácidos (ácido sulfúrico) capaces de destruir todos los silicatos de la roca primaria dando lugar a la formación de la litocapa (ver Figura 14) (Zamarano, 2020).

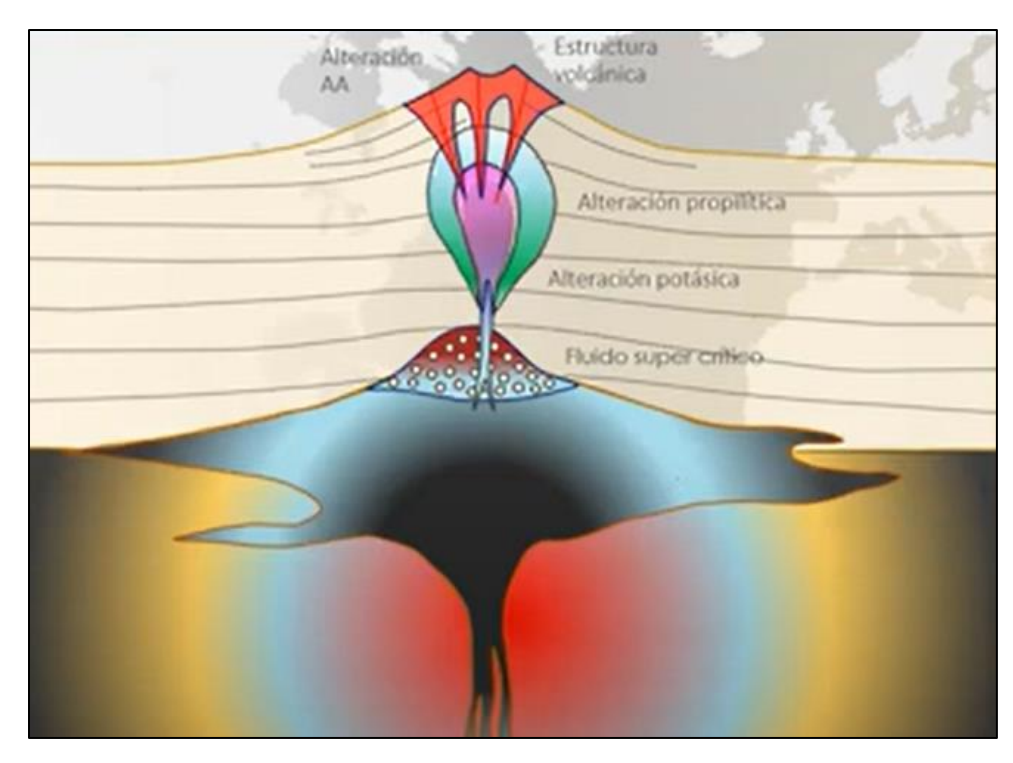

Figura 14. Ilustración en la que se observa la formación de sistemas de pórfido a partir de una cámara magmática acompañada de las zonas de alteración Fuente: Zamarano, 2020

La litocapa corresponde a la parte externa del de un sistema de pórfido, la parte central de la litocapa es más acida con pH variables entre 0.5 a 3.5 produciendo asociaciones de pirofilita, caolinita, dikita, diáspora, alunita, sílice caracterizada por la presencia de Textura Vuggy, en los extremos el pH varía entre 3.5 a 5.5 haciéndolo menos ácido que la parte central, generando asociaciones de sericita, caolinita, illita, esméctica, montmorillonita (ver Figura 15). El pórfido se encuentra directamente bajo la zona más acida de este sistema (Zamarano, 2020).

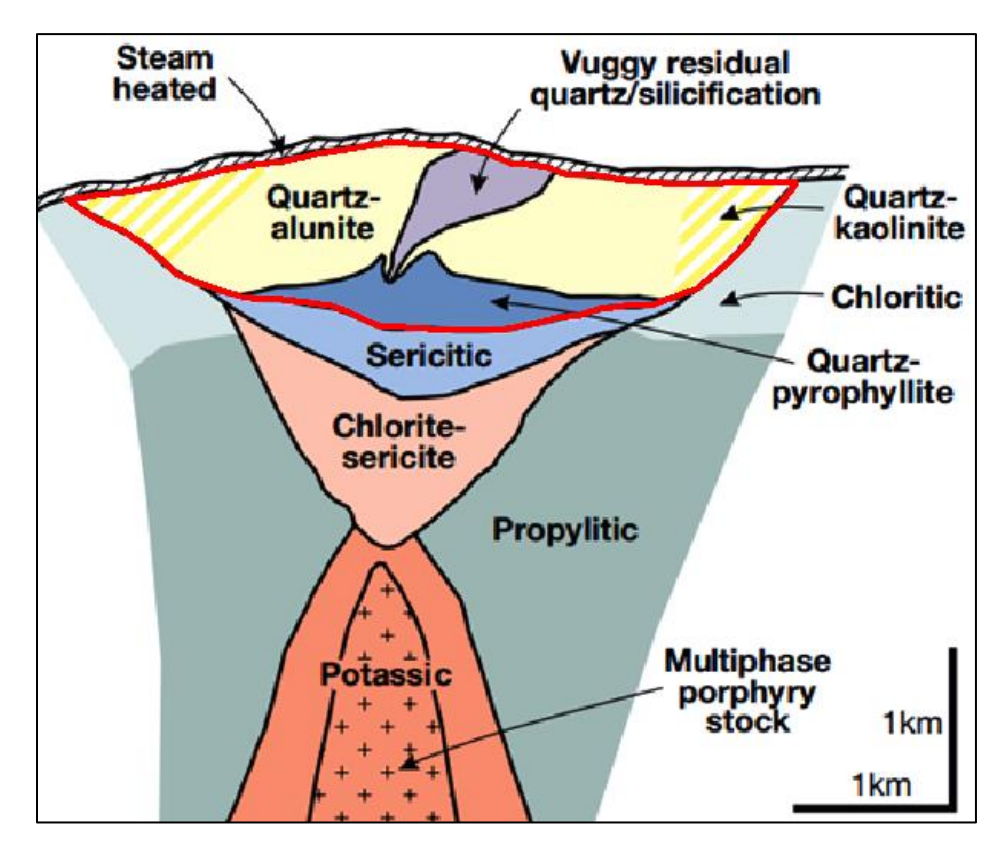

*Figura 15. Ilustración en la que se muestra la litocapa en color rojo, en la parte central se encuentra la parte más acida (vuggy Silica) la cual disminuye en sus extremos. Fuente: (Sillitoe, 2010)*

La litocapa puede llegar a abarcar áreas de hasta 100 km² y espesores mayores de 1 km (si no ha sido erosionada), generalmente presentan forma tabular; debido a sus grandes dimensiones pueden llegar a abarcar más de un sistema de pórfido (Sillitoe, 2010)

# *2.4.5 ALTERACIÓN – MINERALIZACIÓN EN SISTEMAS DE PÓRFIDOS*

Según Sillitoe (2010) la configuración de alteración – mineralización de los pórfidos de cobre afecta a varios kilómetros cúbicos de roca, que generalmente muestran un patrón sistemático de alteración. De abajo hacia arriba se encuentra la alteración potásica rodeada por la sódicocálcica, seguida por clorita sericita, sericita y argílica avanzada. Las alteraciones clorítica y propilítica se desarrollan a niveles someros y profundos respectivamente, localizados en los extremos del sistema. (ver Figura 16) (Sillitoe, 2010).

 Los tipos de alteración- mineralización se vuelven más jóvenes a menor profundidad, siendo la alteración argílica avanzada la más joven del sistema. En sistemas ideales la distribución vertical de los tipos de alteración – mineralización, las litocapas (argílica avanzada) puede ser de 1 a 2 my más joven que la zona potásica que superpone. Tiempo en el que se supondría se lleva a cabo esta distribución de alteraciones (Sillitoe, 2010).

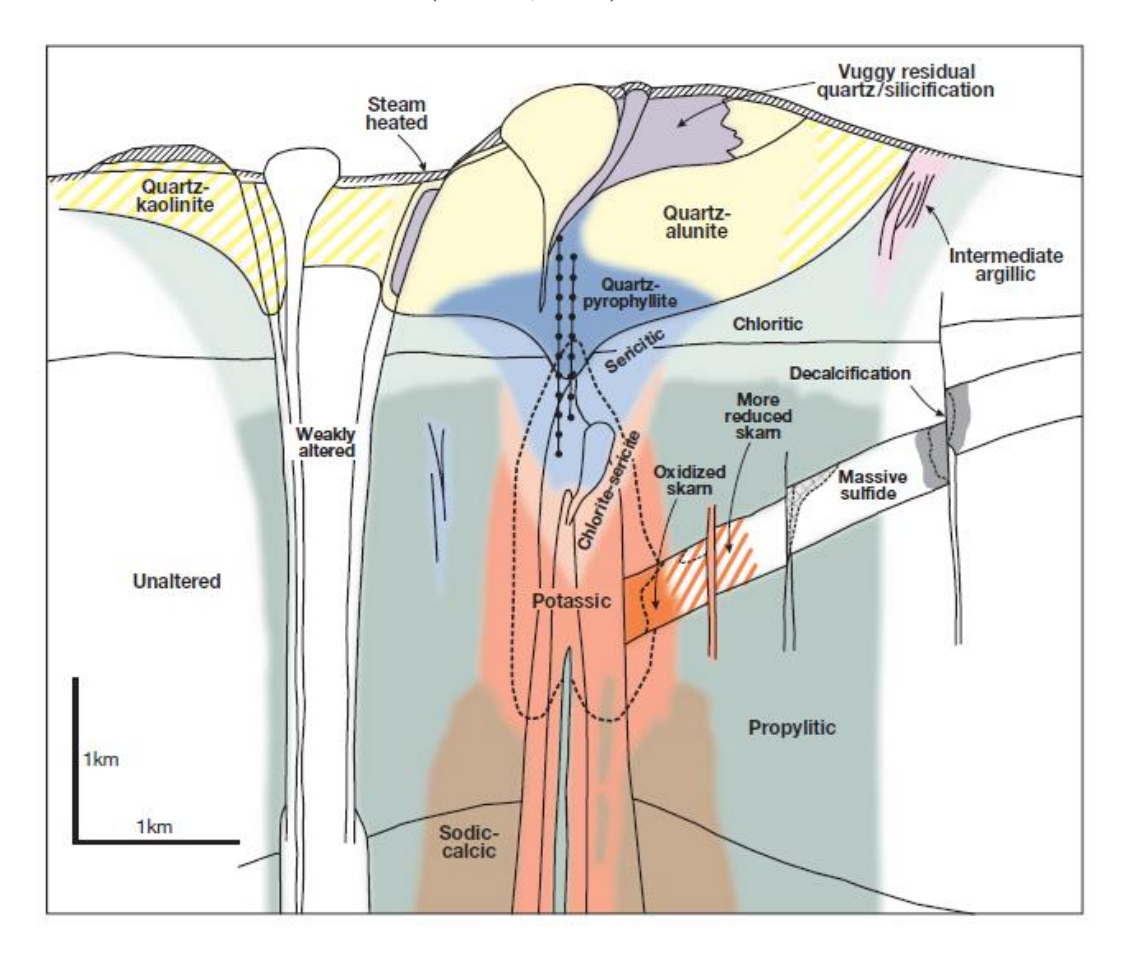

Figura 16. Configuración de la Alteración – Mineralización de un sistema de pórfido ideal, desde la parte más profunda la alteración potásica, Clorita - Sericita, Filica, Argílica avanzada Fuente: Sillitoe 2010

### *2.4.6 CARACTERISTICAS DE LAS ZONAS DE ALTERACIÓN*

Los proceso de alteración involucran diferentes tipos de reacciones químicas como: Hidrolisis, hidratación/deshidratación, metasomatismo alcalino o alcalinotérreo, carbonización/ descarbonización, silicificación, Redox, fluorización. (Palacio & Godoes, 2008).

De todas estas reacciones químicas la más importante es la hidrolisis o metasomatismo de hidrogeno debido a que regula el pH de los fluidos y promueve la conversión de minerales anhidros en hidratados. (Palacio & Godoes, 2008)

Los tipos de alteración en un sistema de pórfido según Sillitoe se presenta a continuación:

- Potásica. se encuentra localizada en la parte más profunda y céntrica del sistema generalmente constituye el núcleo del sistema, caracterizado por la presencia de **biotita y feldespato k y magnetita**, presenta pH básicos y altas temperaturas entre 400 a 800 °C.
- Sódico cálcica. se encuentra localizada comúnmente en las paredes inmediatas a la intrusiones del pórfido, caracterizada por la presencia de **albita, actinolita y magnetita**, resultado de la infiltración de agua salinas a temperaturas aproximadas de 450°C
- Clorita Sericita. Se encuentra localizada sobre la alteración potásica, caracterizada por la presencia de **clorita, sericita/illita, hematita**
- Sericitica (filica). Se encuentra localizada sobre la alteración clorita sericita, presenta pH intermedio entre 5 a 6 y temperaturas de ±200 a 400°C. Se produce esencialmente por la desestabilización del feldespato en presencia de H+, OH, K y S para formar **moscovita, pirita y algo de calcopirita**

 $3KAISi<sub>3</sub>O<sub>8</sub> + 2H+ \leftrightarrow KA1<sub>3</sub>Si<sub>3</sub>O<sub>10</sub>(OH)<sub>2</sub> + 6SiO<sub>2</sub> + 2K+$ 

Feld. Potásico moscovita cuarzo

Esta alteración se encuentra en pórfidos cupríferos, también en depósitos meso termales y sulfuros masivos en rocas félsicas

- Propilítica. Se encuentra localizada en la parte marginal del sistema, bajo la litocapa, caracterizado por la presencia de **clorita, epidota, albita y carbonato**, presenta temperaturas de 250 a 400 °C
- Argílica Avanzada. Se encuentra en la parte superior del sistema, caracterizada por la presencia de **cuarzo, alunita, pirofilita, dikita y caolinita**, presenta pH acido entre 1 a 3,5 y temperaturas sobre los 350 °C (Sillito, 2010; Maldonado, 2021; Palacio & Godoes, 2008).

#### **TIPOS DE ALUNITA**

La alunita es un mineral producido por la alteración de minerales como plagioclasa o sericita, requiere condiciones acidas con una fuente de potasio. Se forman en dos diferentes ambientes hipógenos y supergénos. (Maher, 2019)

En ambientes supergénos presenta coloraciones blancas distribuidas en fracturas, mientras que en ambientes hipógenos presenta coloraciones blancas a rosáceas con clivaje bien evidente (Maher, 2019)

Se han identificado tres tipos de alunita de acuerdo con la textura del cristal, asociación mineral de alteración y ambiente geológico estas son:

Alunita magmática – hidrotermal. - es típica de depósitos epitermales de alta sulfuración, y se forma a aproximadamente 200 a 400 °C se encuentra dentro de la zona mineralizada o debajo de la misma, también se puede encuentran en zonas de alteración argílica avanzada correspondiente a depósitos de pórfidos cupríferos.

Alunita Steam Heated. - se forma en la zona vadosa sobre el nivel freático a temperaturas aproximadas de 100 a 150 °C presenta grano muy fino con formas aciculares pobremente cristalizados

Alunita Supergéna. - se forma a partir de la oxidación de sulfuros generalmente no está relacionada con sistemas hidrotermales formadores de mineralización (Palacio & Godoes, 2008)

## **2.5 FENÓMENOS GEOLÓGICOS**

#### *2.5.1 FLUJOS DE ESCOMBROS*

Los depósitos de flujos de escombros son mezclas densas de materiales volcánicos, arrastrados por agua, que puede provenir de diferentes fuentes como: fusión de casquetes glaciares, ruptura de un lago o fuertes lluvias en la zona (Le Pennec et al. 2005). Pueden llegar a transformarse debido a cambios en las condiciones interiores o de sus alrededores, estos cambios se pueden deber al cambio de pendiente, velocidad, densidad de partículas, cantidad de agua, etc. (Sarocchi, 2007).

El tamaño de partículas que es movilizado es muy variable y abarca desde tamaños de arcilla a bloques de varios metros de diámetros. Pueden llegar a alcanzar grandes velocidades (hasta 100km/h) siendo potencialmente peligrosos (Le Pennec et al. 2005).

Según Pierson y Scott (1985) se clasifican en dos diferentes categorías que son:

Flujos de escombros cohesivos: Si contiene más del 3 al 5% en peso de arcilla en la matriz. Se originan generalmente del colapso de un edificio volcánico, cuya principal característica es la abundancia de partículas finas. Puede abarcar grandes áreas, su volumen inicial es grande manteniéndose constante por largas distancias. Generalmente sus estructuras internas son masivas (Sarocchi, 2007).

Flujos de escombros no cohesivos o granular: Si contiene menos del 5 % en peso de arcilla en la matriz (Murcia et al. 2008). Se origina por la incorporación de material acumulado proveniente en las laderas del volcán o por flujos de agua intensos. Llegan a abarcar grandes áreas, pero en la mayoría de los casos son limitados, su volumen inicial es pequeño, pero pueden llegar a incrementarse hasta 20 veces en su recorrido. Generalmente son pobremente estratificados. (Sarocchi, 2007).

Se presenta un modelo unificado ideal de un flujo de escombros que describe un flujo granular sin cohesión condicionado por diferentes variables: granulometría presión de poro y temperatura granular (Sarocchi, 2007).

La sección longitudinal está constituida por tres secciones (ver Figura 17 a)

Cabeza. - Sección turbulenta con grandes concentraciones de material grueso de tamaño de cantos y bloques, se puede encontrar materia orgánica como troncos. Esta sección se mueve con una velocidad levemente inferior al resto del flujo, llegando a actuar como un freno.

Cuerpo. - Conformado por material transportado en estado de licuefacción completa o parcial y alta movilidad. Dentro del flujo se puede establecer inestabilidad cinética en forma de olas que originan frentes secundarios

Cola. - Sección con menor concentración de sedimento, puede llegar a ser diluida, transformándose en un flujo hiperconcetrado (Sarocchi, 2007).

La sección vertical está construida por tres capas (ver Figura 17.b)

Carpeta de tracción, presenta alta concentración de clastos sometidos a fuerte abrasión y fracturación, un esfuerzo de tipo shear stress con movimiento laminar

Zona de arrastre con menor concentración de sedimento, esta capa tienes la capacidad de arrastrar grandes clastos moviéndose a velocidades más altas.

Suspensión de baja densidad, esta capa es diluida y móvil, atreves del transporte alimenta de clastos grandes a la carpeta de tracción (Sarocchi, 2007).

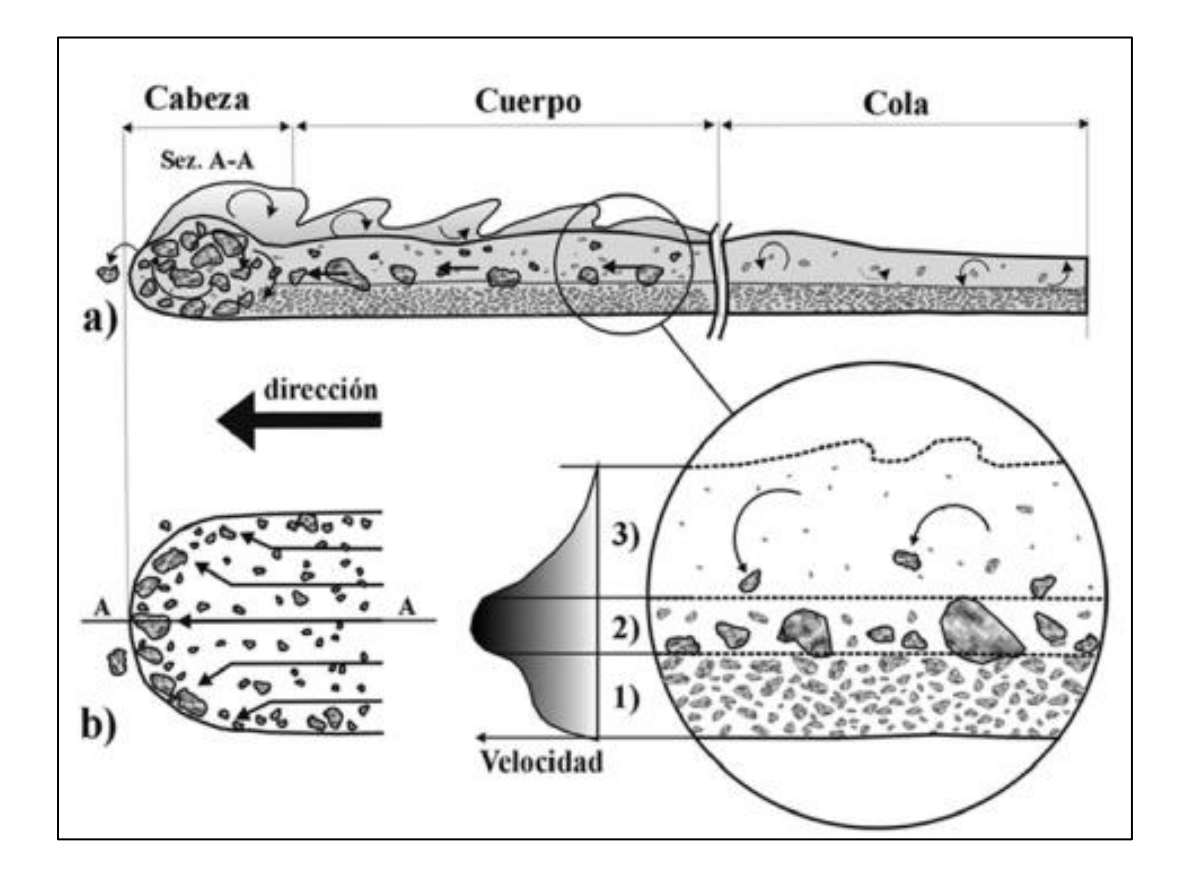

*Figura 17. Sección longitudinal y vertical de flujo de escombros. Fuente: (Sarocchi, 2015)*

### *2.5.2 FLUJOS HIPERCONCENTRADOS*

Formados por sedimentos que constituyen entre el 20% y 40 % de material sólido (sedimento) en suspensión. Son flujos en continua transformación, pueden transformarse a flujos de escombros no cohesivos por el incremento de la concentración de sedimentos o flujos de agua por una mayor adición de agua (Sarocchi, 2007).

Presenta una capacidad erosiva muy alta, sobre todo cuando se encuentra canalizado y en pendientes elevadas, llegan a ser más erosivos que los flujos de escombros (Sarocchi, 2007).

El transporte de este tipo de flujos es no- newtoniano caracterizado por altas turbulencias las que dependen de la concentración y la granulometría del sedimento. Para concentraciones bajas el sedimento permanece suspendido debido a las turbulencia, caso contrario en concentraciones elevadas de sedimentos finos (arena, limo y arcilla) además de la turbulencia se presentan otros mecanismos de suspensión como son: colisiones entre partículas y flotación. (Sarocchi, 2007).

Este tipo de fenomenos pueden llegar a ser altamente destructivos depende del volumen de agua y de los materiales sueltos de los alrededores.

### *2.5.3 GLACIACIONES*

La tres últimas glaciaciones de importancia relevante para este trabajo presentadas a continuación

- Pleniglacial. con una edad entre 40 a 20 mil años generaron depósitos de morrenas con extensiones máxima hasta los 3600 msnm
- Tardiglacial. con una edad entre 12 a 10 mil años generaron depósitos de morrenas con extensiones máximas hasta los 3900 msnm
- Neoglacial. con una edad de 5 mil años generaron depósitos de morrenas con extensiones máximas hasta los 4500 msnm.

# **CAPÍTULO 3**

### **3.1 METODOLOGÍA**

El propósito de esta sección es dar a conocer cómo se realizó la metodologia presentada en el capítulo 1. Estos métodos son: Descripción de afloramientos, granulometría, espectroscopia de reflectancia, y cálculo de área y volumen del depósito.

# *3.1.1 DESCRIPCIÓN DE AFLORAMIENTOS*

Se realizó cinco salidas de campo, cada una de ellas con un objetivo relevante para este trabajo. Este propósito se comparte en la tabla 1.

| $N^{\circ}$ de Salida | Objetivo de salida                                                                                                    |
|-----------------------|----------------------------------------------------------------------------------------------------|
|                       | Reconocimiento del área.                                                                                                    |
| $\overline{2}$        | Encontrar similitudes entre diferentes afloramientos,<br>que<br>permitan establecer la presencia o ausencia del depósito         |
| 3                     | Delimitar el área de trabajo, mediante la búsqueda de<br>afloramientos                                                           |
| 4                     | Buscar la fuente del depósito siguiendo paralelamente la<br>quebrada Mula Moja y acercamiento al flanco occidental del<br>volcán |
| 5                     | Acercamiento por la parte Sur Oriental del volcán, llegada a la<br>cima                                                          |

*Tabla 1. Tabla de objetivos de salida de campo. Fuente: Propia autoría*

En cada salida se realizó la descripción de afloramientos (ver Figura 18.d), que comprende color, estructuras, maleabilidad, madurez de las rocas y grado de selección (matriz soportada, clasto soportada).

Simultáneamente se tomó la medida de ubicación (WGS 84) elevación y espesor de cada afloramiento para la posterior realización del mapa de ubicación. Todo el proceso antes descrito culmina con la toma de fotografía de cada afloramiento.

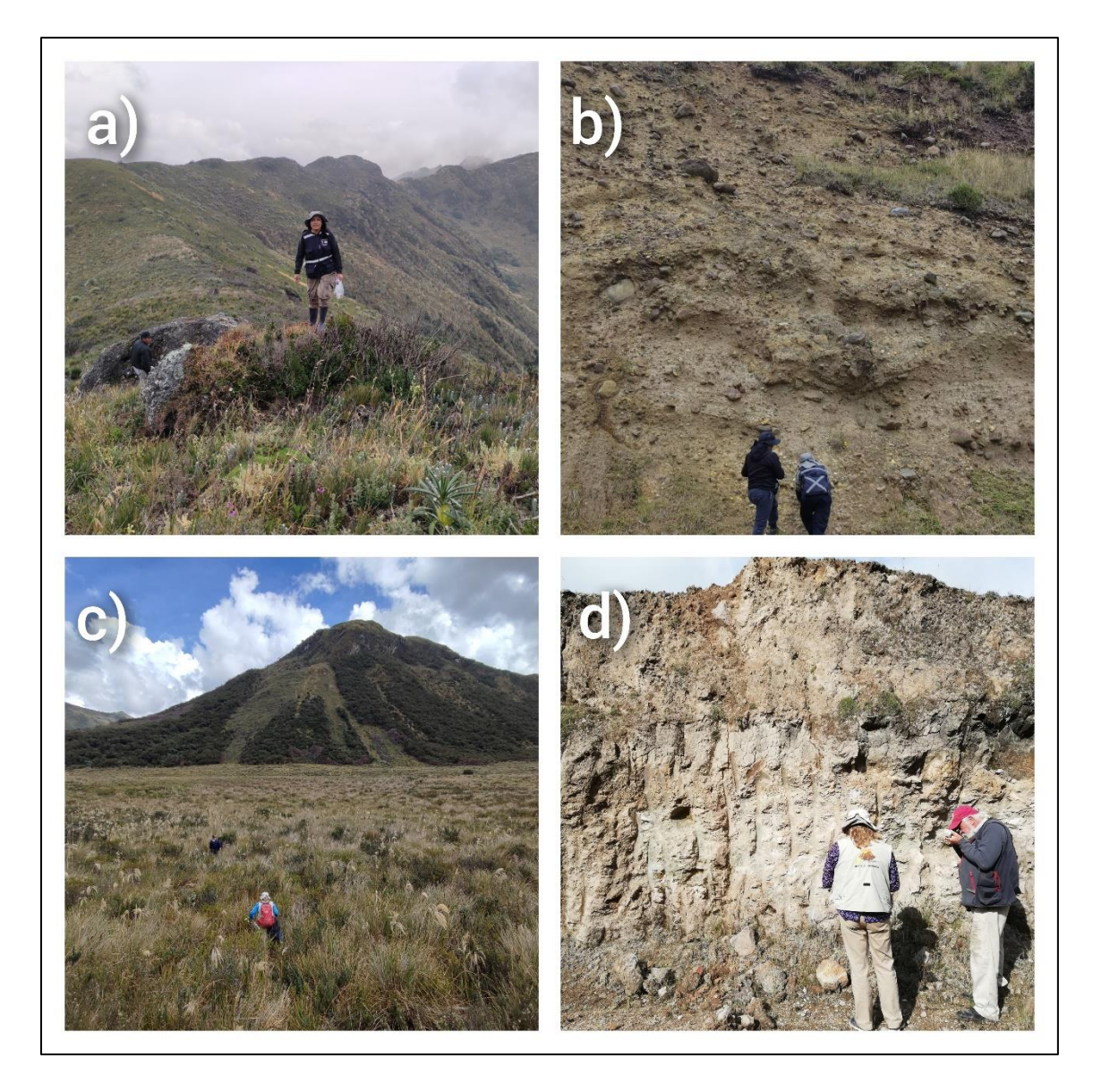

*Figura 18. Fotografías de referencia del trabajo de campo realizado en el área de estudio, a) Cumbre del Cerro Minas b) Toma de muestras de sedimento y rocas c) Búsqueda de la fuente del depósito d) Análisis de componentes del depósito. Fuente: Propia autoría*

### *3.1.2 PROCEDIMIENTO PARA TOMA DE MUESTRAS*

Se recolectaron 10 fundas de muestras, cada una en diferente afloramiento. Las muestras recolectadas se dividen en dos tipos: muestras del flujo de escombros y muestras de la fuente (volcán Porotog)

Muestras de flujo de escombros (7 en total). - De cada afloramiento se tomó aproximadamente 20 muestras de rocas obtenidas al azar acompañada de alrededor de 2 kilogramos de sedimento. Muestras: MV-01, MV-02, MV-03, MV-04, MV-05, MV-06, MV-09

Muestras de la Fuente (3 en total). - Se tomaron muestras de rocas insitu del volcán Porotog tomadas en la cumbre y flanco Occidental, adicionalmente se tomó una muestra en la morrena lateral Occidental del valle de Mula Moja (ver figura 19) Muestras: MV-07, MV-08, MV-10

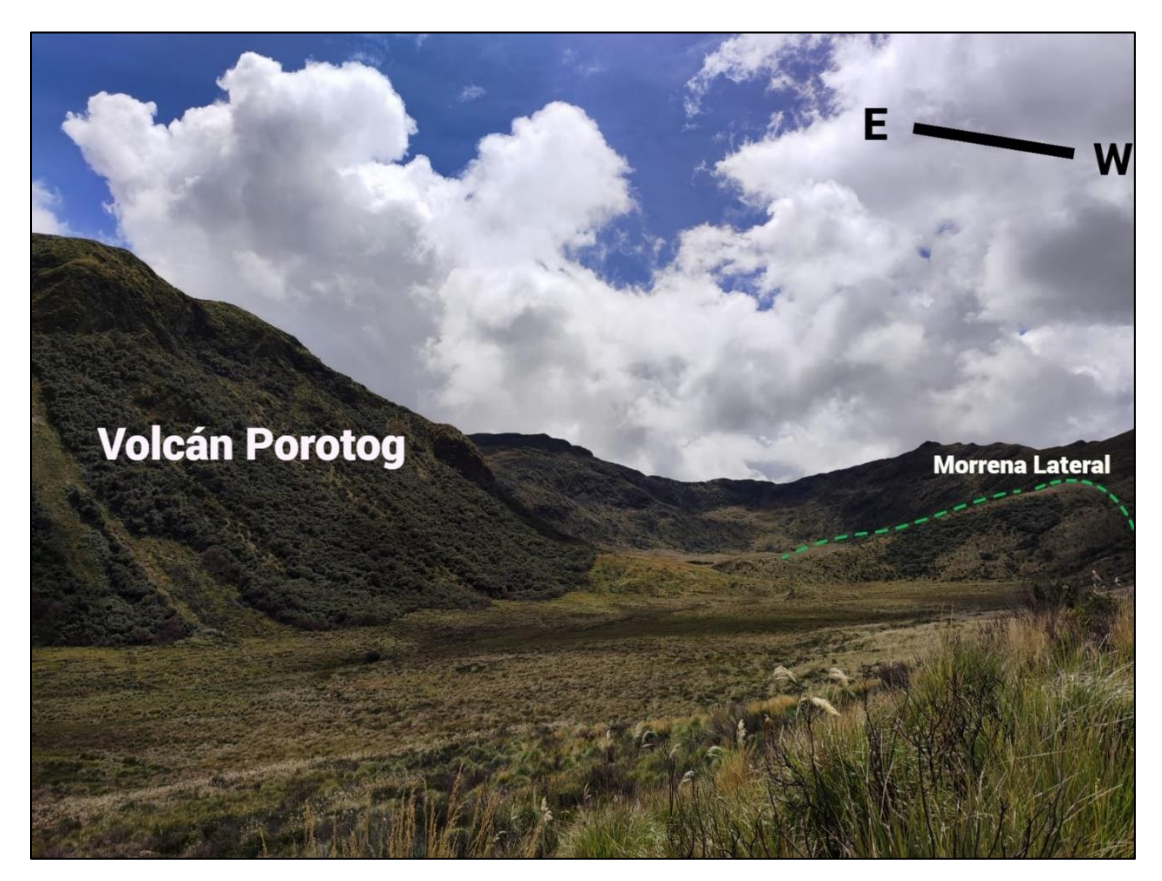

Figura 19. Fotografía en la que se observa en el lado derecho el volcán Porotog acompañado de la morrena lateral occidental aledaña al valle Mula Moja Fuente: Propia autoría

Cada una de las muestras fueron cuidadosamente selladas en fundas, seguidas de su respectiva identificación (código, ubicación, elevación y lugar de referencia).

### *3.1.3 DESCRIPCIÓN DE ROCAS*

De cada afloramiento se tomaron aproximadamente 20 muestras de rocas al azar que en conjunto con las rocas descartadas en la granulometría (de diámetro mayor a 10 mm) fueron descritas mediante el uso de la lupa geológica de 20x.

Una vez examinadas las rocas de los diferentes afloramientos se realizó tres grandes grupos de acuerdo con las características de las rocas, estos grupos son:

- Rocas alteradas (Ra)
- Rocas no Alteradas (Rna)
- Rocas de basamento (Rb)

Cada grupo se encuentra formado por subgrupos, agrupadas de acuerdo con las características petrográficas (Ver Figura 20.c). Realizada esta clasificación se procede a describir a detalle cada subgrupo.

Como complemento a esta descripción se realizó nueve láminas delgadas (ver Figura 20.a y 20.b), 3 de las cuales fueron analizadas adicionalmente por el TerraSpec, y 7 en rocas que se encuentran con mayor frecuencia en todos los afloramientos.

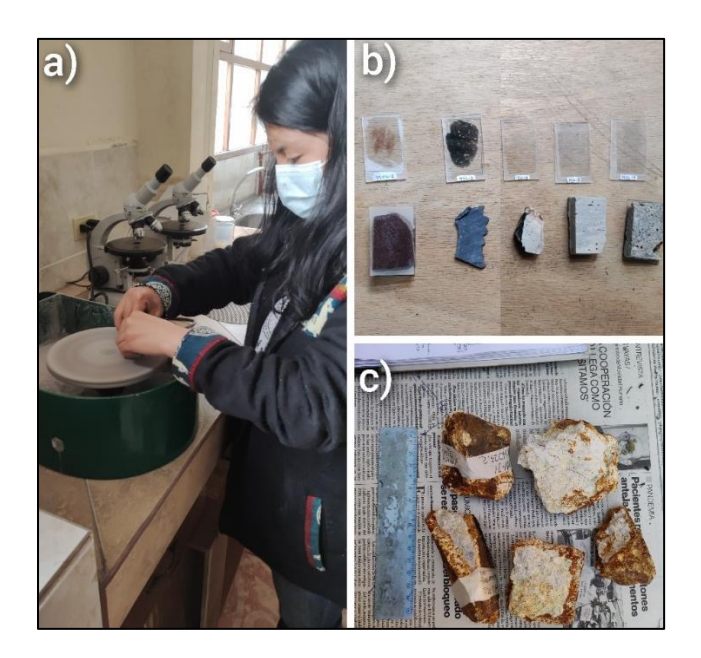

*Figura 20. Fotografías de referencia de elaboración de láminas delgadas a) y b) y agrupación de rocas por características similares. Fuente: Propia autoría*

### **3.2 GRANULOMETRÍA**

### *3.2.1 GRANULOMETRÍA POR TAMIZADO.*

El ensayo granulométrico se lo realizó en 7 muestras del flujo de escombros. Para este análisis se retiró de cada muestra todas las rocas cuyo diámetro superan los 10 mm, el sedimento (matriz) se colocó en diferentes bandejas de aluminio con su respectiva etiqueta para proceder con el secado.

El secado de la muestra se lo realizó mediante el uso de un horno especializado (Heat elds) a una temperatura de 40°C por aproximadamente 3 días(ver Figura 21.b). Este proceso se lo realizó hasta que el peso de las muestras comenzó a ser constante como consecuencia de la evaporación del agua. Una vez secas las muestras se pesan en una balanza de precisión, dándole comienzo al ensayo.

El ensayo consiste en hacer pasar la muestra por una fila de tamices de diferentes diámetros, ordenados de forma ascendente, obteniendo el peso del sedimento recolectada por cada tamiz. La columna de tamices utilizada presenta diámetros de entre 4.75mm a 0.038 mm. Tabla 2.

| $No$ de Tamiz | Diámetro de malla |  |  |
|---------------|-------------------|--|--|
|               | (mm)              |  |  |
|               | 4.75              |  |  |
| 2             | $\overline{2}$    |  |  |
| 3             |                   |  |  |
|               | 0,5               |  |  |
| 5             | 0,25              |  |  |
|               | 0,125             |  |  |
|               | 0,063             |  |  |
|               | 0,038             |  |  |

*Tabla 2. Diámetro de malla de tamices utilizados en el ensayo granulométrico. Fuente: Propia autoría*

#### *3.2.2 PROCEDIMIENTO PARA EL TAMIZADO*

- 1. Antes de cada ensayo, se limpia y seca cada tamiz.
- 2. Pesar cada uno de los tamices (peso de tamiz solo) mediante el uso de una balanza de precisión.
- 3. Colocar los tamices en orden ascendente con respecto a su diámetro. (En la base el menor diámetro) (ver Figura 21.a)
- 4. Se ubica la muestra en la parte superior del arreglo de tamices y se lo coloca en la tamizadora Retsch AS 300, donde serán tamizado de manera mecánica durante 15 minutos con una amplitud de 1.11 mm/" g" e intervalos de 10 segundos
- 5. Culminado el tiempo, se pesa el tamiz con la cantidad de muestra recolectada (T+M) (ver Figura 21.c), este procedimiento se lo realiza para cada tamiz.
- 6. Se resta el peso del tamiz solo, del peso del tamiz con la muestra recolectada (T+M) obteniendo el valor del peso recolectado de sedimento para cada tamiz (Wr). Anexo 1
- 7. Se recoge la muestra del tamiz y se la coloca en fundas con cierre hermético con su respectiva identificación (código y diámetro)
- 8. Se limpia cada uno de los tamices; esta acción se la realizó de dos formas diferentes dependiendo del diámetro del tamiz.
	- Para tamices de diámetro superior a 0,25 mm se utilizó alcohol, toallas de cocina, pinzas, cepillos, agua y jabón para su limpieza
	- Para tamices de diámetro menor a 0,25 mm su limpieza se la realizó de manera mecánica mediante el uso de la lavadora ultrasónica de tamices.
- 9. Limpios y secos los tamices se vuelve a comenzar el procedimiento para la siguiente muestra.

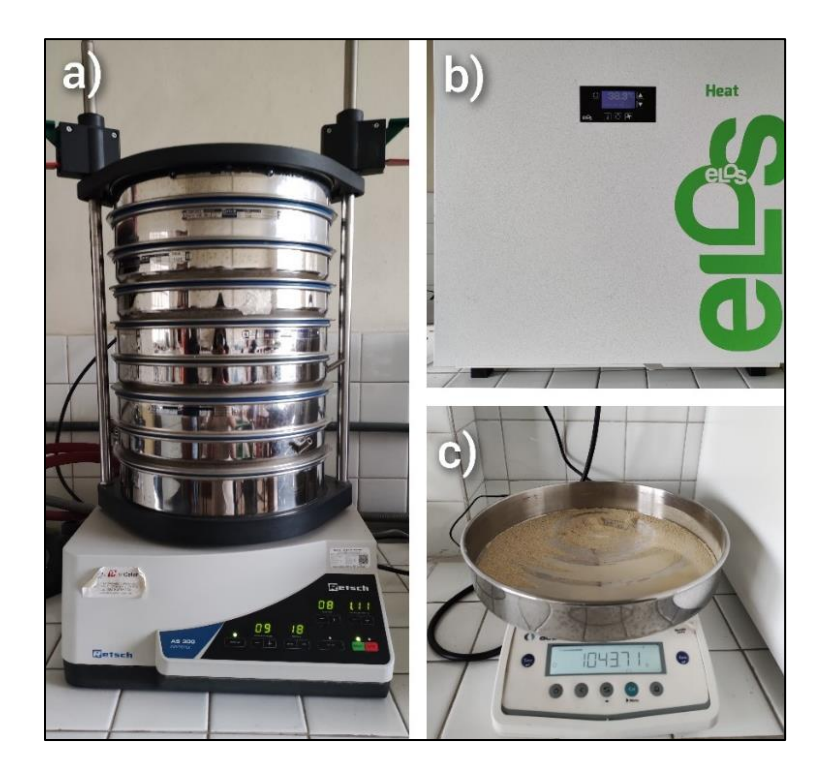

*Figura 21. Fotografías de referencia del proceso realizado durante el ensayo granulométrico, a) Tamizado de muestras b) secado de muestra), c) Peso de muestras por tamaño de tamiz. Fuente: Propia autoría*

# *3.2.3 ANÁLISIS DE DATOS GRANULOMÉTRICOS*

El análisis granulométrico se lo realizó mediante el uso del software SFT, que permite obtener valores estadísticos de moda, media, mediana, desviación estándar, asimetría y kurtosis de cada muestra. Para realizar este análisis se necesita ingresar al software el porcentaje en peso obtenido en cada tamaño de partícula acompañado del diámetro de tamiz en escala Phi.

Para obtener el porcentaje en peso se sigue el siguiente procedimiento. Anexo 2

- 1. Se suma el valor del peso recolectado de sedimento por cada uno de los tamices (Wr), obteniendo el Peso total de la muestra (Wt)
- 2. Se realiza una regla de tres para obtener el porcentaje en peso de cada tamaño de partícula mediante la formula. Tabla 3

$$
\%W = \frac{Wr}{Wt} * 100
$$

Donde Wr : peso recolectado Wt: peso total

| Diámetro del tamiz | Peso recolectado (g) | Porcentaje en peso |
|--------------------|----------------------|--------------------|
| (mm)               | (Wr)                 | $(\%W)$            |
| 4.75               | 409,29               | 26,15              |
| $\overline{2}$     | 418,11               | 26,71              |
| 1                  | 229,66               | 14,67              |
| 0.5                | 191,44               | 12,23              |
| 0.25               | 136,21               | 8,70               |
| 0.125              | 92,25                | 5,89               |
| 0.063              | 47,21                | 3,02               |
| 0.038              | 34,24                | 2,19               |
| < 0.038            | 6,74                 | 0,43               |
| Peso total (Wt)    | 1565,15              |                    |

*Tabla 3. Cálculo porcentaje en peso de muestra MV-1. Fuente: Propia autoría* 

#### **INGRESO DE DATOS**

En el software SFT se ingresa uno a uno los valores de porcentaje en peso de cada tamaño de partícula, de acuerdo con el parámetro Phi establecido para cada diámetro de tamiz Tabla 4.

| Diámetro del tamiz | Diámetro tamiz phi $(\Phi)$ |  |
|--------------------|-----------------------------|--|
| (mm)               |                             |  |
| 4,75               | $-1$                        |  |
| 2                  | $-2$                        |  |
|                    |                             |  |
| 0.5                |                             |  |
| 0.25               | $\overline{2}$              |  |
| 0.125              | 3                           |  |
| 0.063              |                             |  |
| 0.038              | 5                           |  |
| < 0.038            |                             |  |

*Tabla 4. Diámetro de tamices en escala milimétrica (mm) y phi (Ø). Fuente: Propia autoría* 

Una vez ingresados todos los valores se selecciona la opción Full Phi y LogNormal para trabajar en números enteros y escala logarítmica, adicionalmente se puede etiquetar la muestra (Nombre y código) para identificarlo. Mientras se va ingresando los valores se observa que al mismo tiempo se dibuja el histograma correspondiente (ver Figura 22)

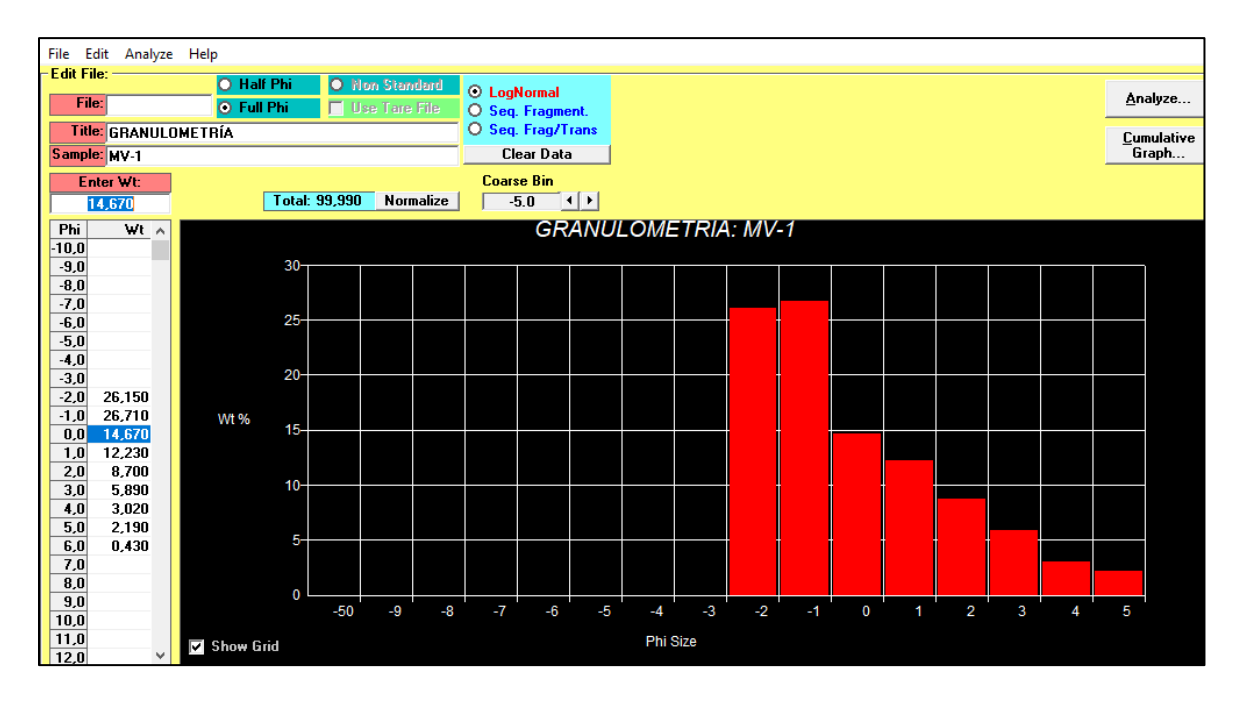

*Figura 22. Software SFT. Ingreso de porcentaje en peso de la muestra MV-1 con histograma correspondiente. Fuente: Propia autoría.*

Ingresado los valores se procede a seleccionar la función "Analize" que despliega otra ventana dentro del software. En esta nueva ventana se selecciona la función "Log Normal Statistics" que permite obtener los valores estadísticos resultantes del análisis de la muestra. (ver Figura 23) Anexo 3.

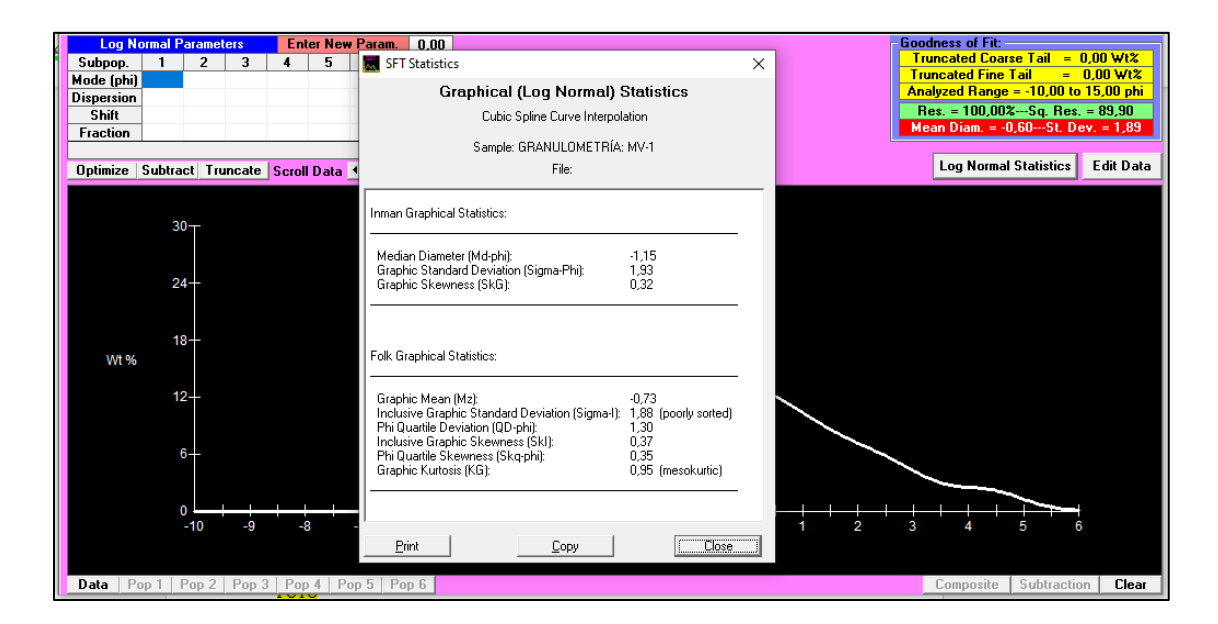

*Figura 23. Software SFT, tabla de resultados estadísticos de la muestra MV-1. Fuente: Propia autoría*

### *3.2.4 TRATAMAMIENTO DE LO DATOS ESTADÍSTICOS OBTENIDOS CON EL*

#### *SOFWARE SFT*

Los datos granulométricos obtenidos del software SFT, son analizados de acuerdo con parámetros definidos por Inman (1952) y modificados por Folk y Ward (1957) que permitan conocer los parámetros estadísticos de cada muestra (Murcia et al. 2008).

Para este trabajo se ha tomado como referencia la gráfica de Pierson & Scott (1999) que a través de la relación de la desviación estándar grafica inclusiva (Sigma – l) y media (Mz) ambos en escala Phi, permiten clasificar los depósitos volcánicos en: Flujos de escombros cohesivos, no cohesivos, hiperconcetrado o escorrentía de agua (Murcia et al. 2008).

Los valores para la realización del grafico de Pierson & Scott (1999) (ver Figura 24) se los ingresa en Microsoft Excel que permite graficar los límites de clasificación como a su vez ubicar las muestras a analizar en este trabajo.

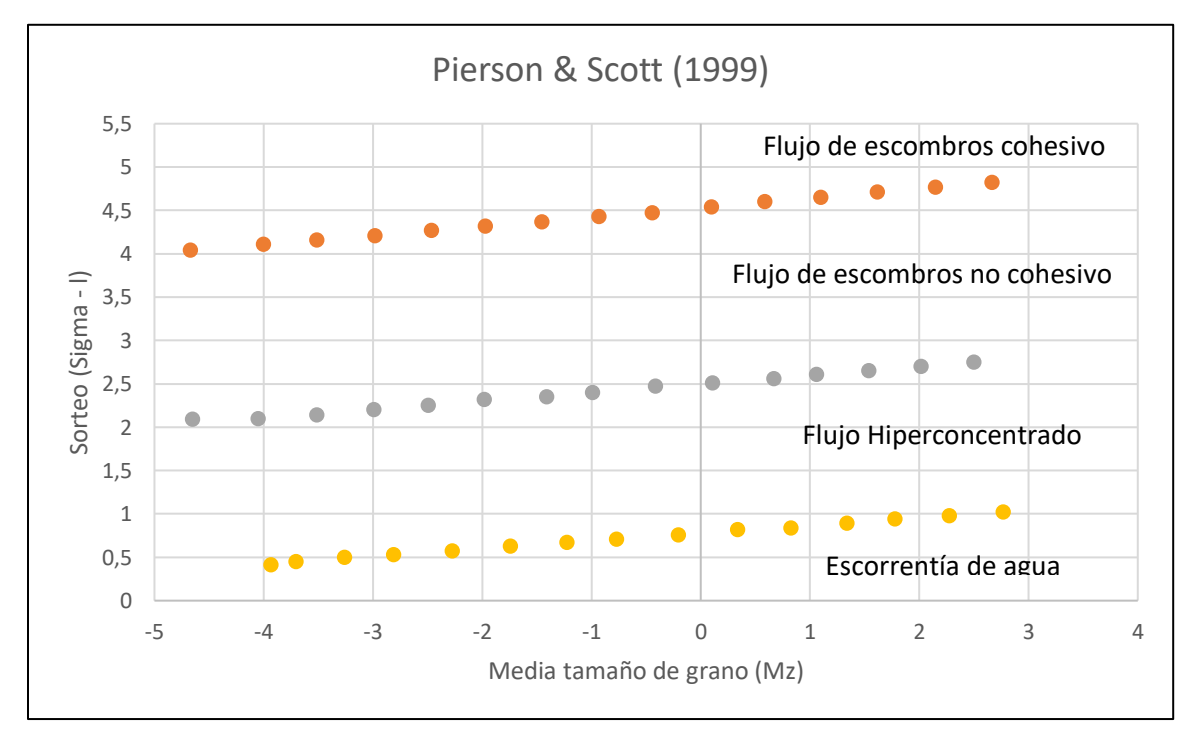

*Figura 24. Clasificación de depósitos volcánicos propuestos por Pierson & Scott (1999)*

#### **3.3 ESPECTROSCOPIA DE REFLECTANCIA**

La espectroscopia de reflectancia es una técnica analítica que se obtiene como respuesta del comportamiento de las ondas electromagnéticas que son emitidas, absorbidas, reflectadas o refractadas al pasar por cuerpos sólidos, líquidos o gas y pueden ser medidas en función de su amplitud y longitud (Páez, 2008).

Cada molécula posee un espectro de absorción y reflexión de energía controlada por sus propiedades físicas y químicas las cuales permiten su identificación (Páez, 2008). Existen diferentes tipos de espectrómetros capaces de medir diferentes rangos de longitud de onda. Para este trabajo se utilizó el TerraSpec (ASD) que permite medir campos electromagnéticos entre 350 a 2500 nanómetros (nm) (ver Figura 25)

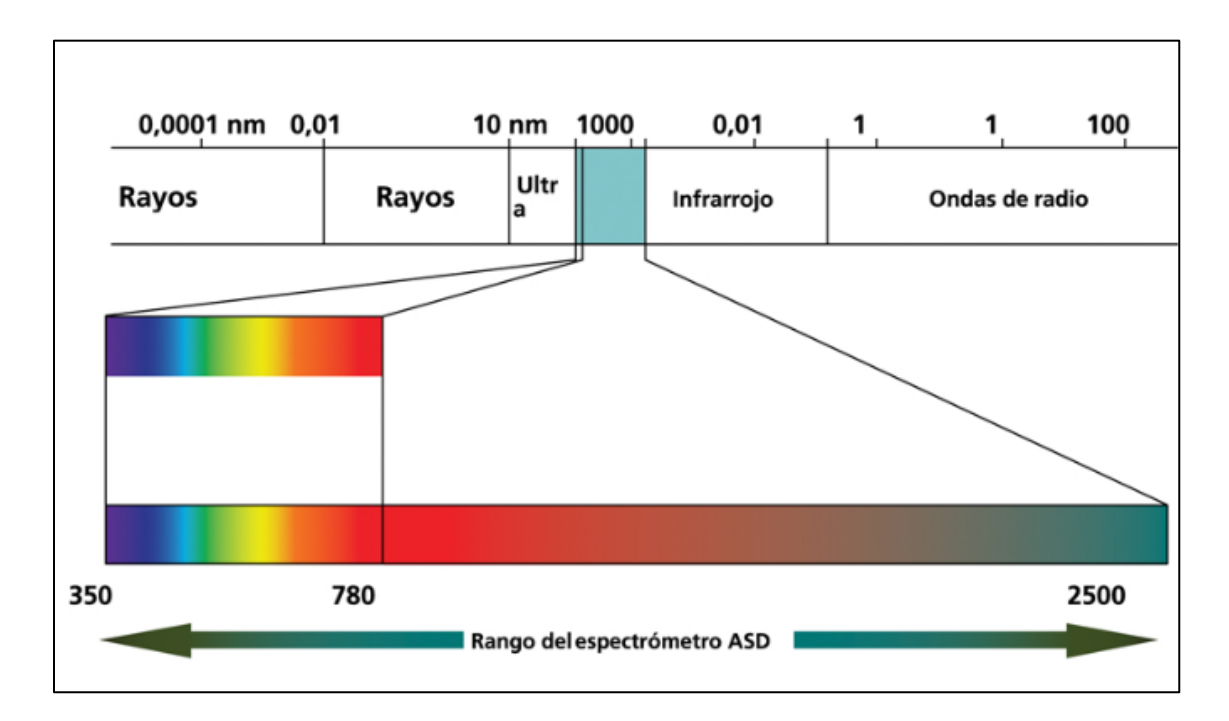

*Figura 25. Rango de longitud de onda del TerraSpec (ASD). Fuente: (Guíalab, 2020)* 

Entre los objetivos principales del uso de la espectroscopia de reflectancia es definir la extensión de sistemas hidrotermales, zonación y tipos de alteración/mineralización (Páez, 2008).

#### *3.3.1 TERRASPEC*

El TerraSpec (ASD) es un equipo portátil no destructivo capaz de obtener un espectro que corresponde al mineral o minerales presentes en el área analizada. Este método es puntual y cualitativo que se obtiene información únicamente del lugar en el que se toma el espectro.

El TerraSpec se encuentra formado por los siguientes accesorios: espectrómetro (ASD), computadora portátil compatible por ASD, cable de fibra óptica, fuente de alimentación 12 V, cable de alimentación auxiliar, disparador remoto con LED y cable cruzado de Ethernet.

### *3.3.2 PROCEDIMIENTO PARA USO DE TERRASPEC*

- 1. Primero conectar correctamente el equipo, encenderlo y esperar entre 15 a 20 minutos que el instrumento se encuentre apto para el uso
- 2. Una vez encendido el equipo se procede a abrir el software RS<sup>3</sup> 2103 3 que permite recopilar las medidas de reflectancia, adicionalmente se crea y etiqueta una nueva carpeta en el escritorio de la computadora en la que se guardaran los espectros.
- 3. Mediante el uso de un Spectralon blanco cuya característica es ser casi 100% reflectante se calibra el disparador del TerraSpec
- 4. Calibrado el equipo se introduce una etiqueta en el software la cual será de utilidad para identificar el espectro, proceso que se realizará para cada uno de los espectros
- 5. Se procede a determinar el lugar exacto en la roca para la toma del espectro priorizando lugares sin poros ni rugosidades. Si el análisis se lo realiza en material fino la muestra de aproximadamente 10 gramos se la coloca en una base pequeña y se la coloca sobre el disparador. (ver Figura 26.C)
- 6. Se coloca el disparador sobre el área seleccionada y se lo mantiene en ese lugar entre 5 a 10 segundos, una vez obtenido el espectro se procede a teclear la función "Enter" en el computador para guardar el resultado (ver Figura 26.b)
- 7. Con la ayuda de un marcador permanente se deliña el área donde fue realizada la toma del espectro para futuras interpretaciones, en el caso de material fino se retira la muestra de la base y se la limpia con cuidado de no dejar residuos

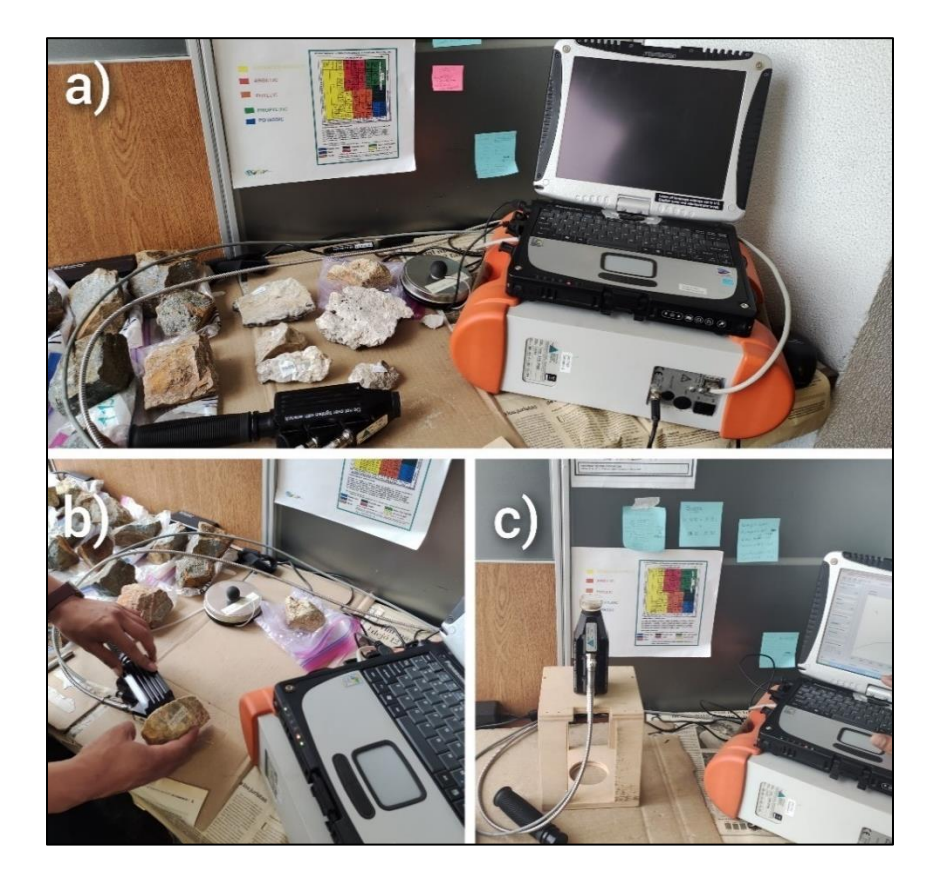

8. Se sigue el mismo proceso para cada muestra que se desea analizar

*Figura 26. Fotografías del procedimiento del uso del TerraSpec (ASD), a) Accesorios, b) Toma de espectros en roca, c) Toma de espectros en sedimentos. Fuente: Propia autoría.*

## *3.3.3 PROCEDIMIENTO PARA ANÁLISIS DE DATOS MEDIANTE LOS SOFWARE*

### *SPECMIN*

El análisis de los espectros, se lo realizó mediante el uso del software Specmin que permite comparar el espectro resultante del TerraSpec con la biblioteca espectral del software, de esta manera se busca identificar el mineral o mezcla de minerales que se encuentran dentro del área analizada.

En este software se presenta una gráfica en dos dimensiones, en el eje horizontal se encuentra el valor de la longitud de onda expresado en nanómetros (nm) y en el eje vertical se encuentra el porcentaje de la reflectancia.

La comparación espectral se la realiza mediante la variación de rasgos de absorción (picos) permitiendo desplegar todas las posibles opciones de identificación, esta acción se la realiza eligiendo uno de los valores dentro de la etiqueta "Features" y seleccionado el comando "Attach" en el que se desplegaran todas las opciones que coincidan con el rango de absorción seleccionado.

Una vez desplegadas todas las opciones se procede a buscar cual espectro dentro de la biblioteca del software es parecido al de la muestra, si no se encuentra una coincidencia exacta se puede seleccionar otro valor dentro de la etiqueta y seguir con la búsqueda.

En el caso de tener la presencia de un solo mineral tanto el espectro de la biblioteca y el de la muestra coincidirán perfectamente (ver Figura 27), caso contrario si se encuentra un espectro similar pero no completamente igual, se presume una mezcla de minerales (presencia de más de un mineral dentro del espectro)

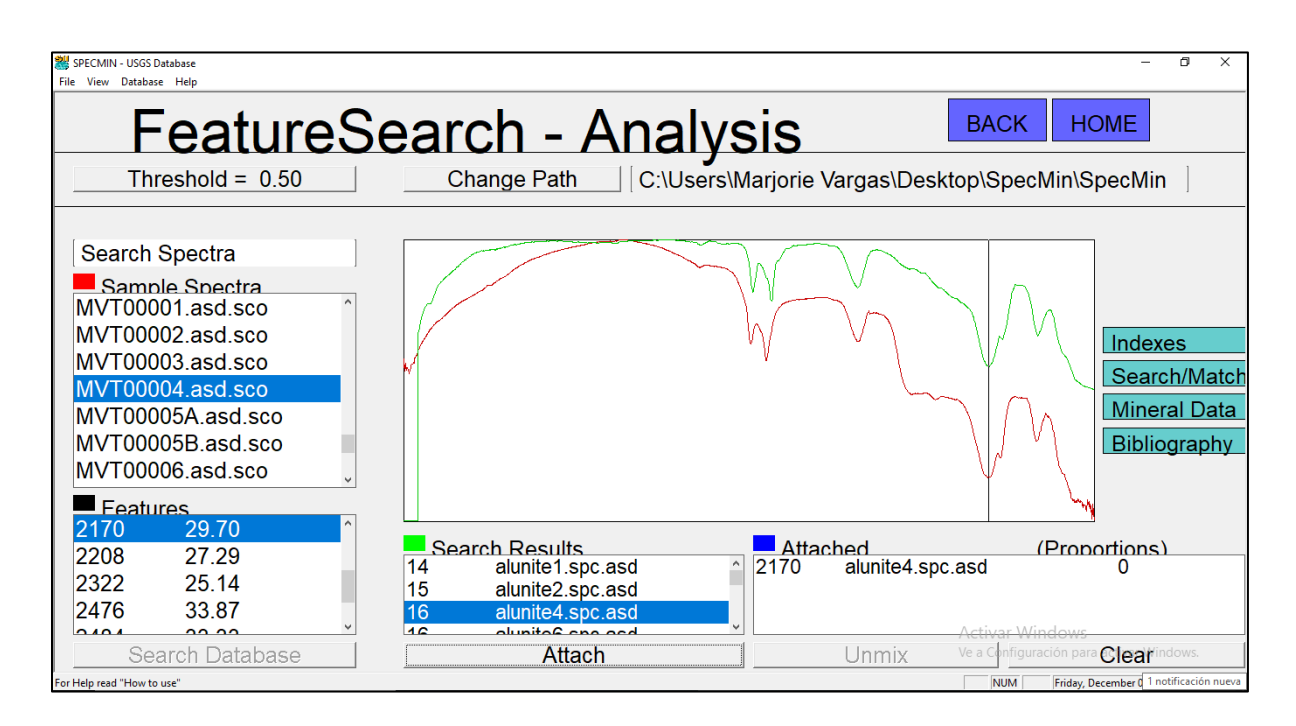

*Figura 27. Specmin, Comparación espectral muestra MVT00004. En color rojo se encuentra el espectro de la muestra, en color verde se observa el espectro de alunita de la biblioteca espectral del software. Fuente: Propia autoría.*

# *3.3.4 CONSIDERACIONES PARA LA IDENTIFICACIÓN DE ESPECTROS*

A continuación, se presenta tres consideraciones a tomar en cuenta antes de comenzar con la identificación de espectros.

- 1. La mayor parte de minerales presentan un espectro localizado dentro del rango de 1300 a 2500 nm, por tal razón se sugiere comenzar la identificación espectral buscando rasgos de absorción (picos) que se encuentren dentro de cuatro rangos recomendados, siendo el número uno el primero a considerar, dada la frecuencia alta de minerales presentes en estos valores. (Hinojosa, s.f)
	- 1)  $2050 2450$
	- 2) 1890– 1550
	- 3) 1890 2050
	- 4) 1550 1890
- 2. Considerar la forma general externa del espectro, conocido como Perímetro exterior, envolvente, continuum o Hull, (ver Figura 28) que permite discriminar de una manera eficiente y rápida los espectros que no encajan con el espectro a identificar (Páez, 2008).

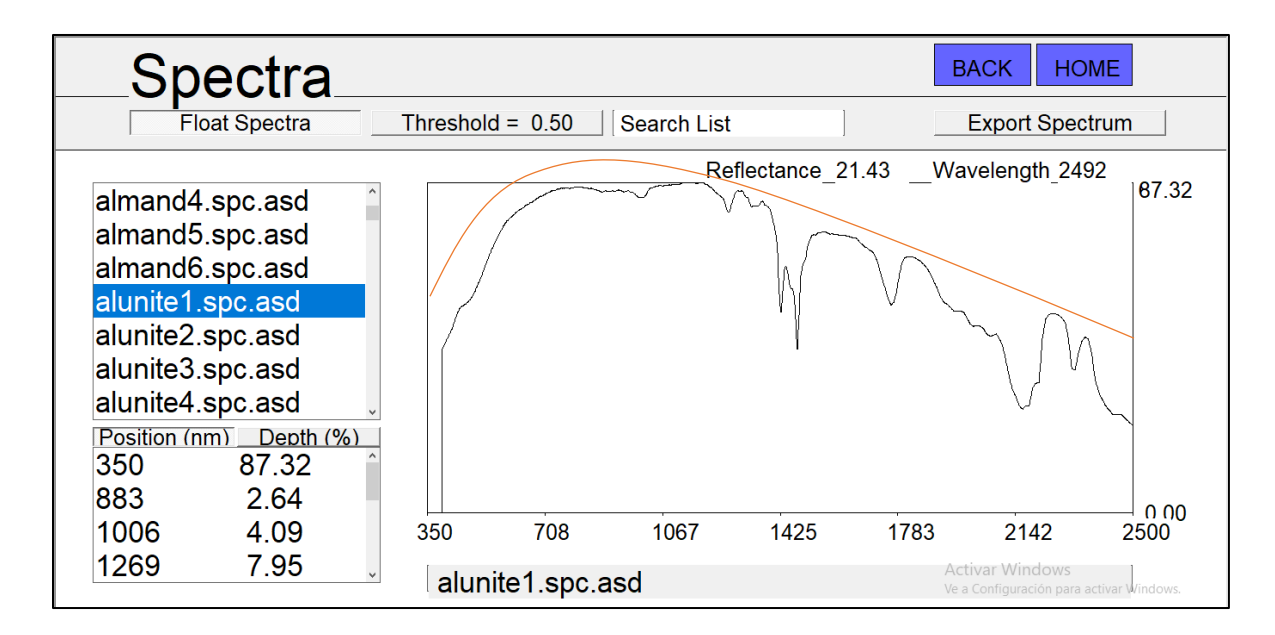

*Figura 28. Ejemplo de envolvente externo o Hull (color anaranjado) del espectro de alunita dentro de la biblioteca espectral del software Specmin. Fuente: Propia autoría*

3. El análisis espectral se lo puede realizar a minerales que se encuentran asociados con la presencia de moléculas y radicales como OH, H2O, ALOH, FeOH, MgOH y CO3 los cuales muestran sus principales rasgos de absorción (picos) en rangos específicos (ver Figura 29) (Amanta, s.f.)

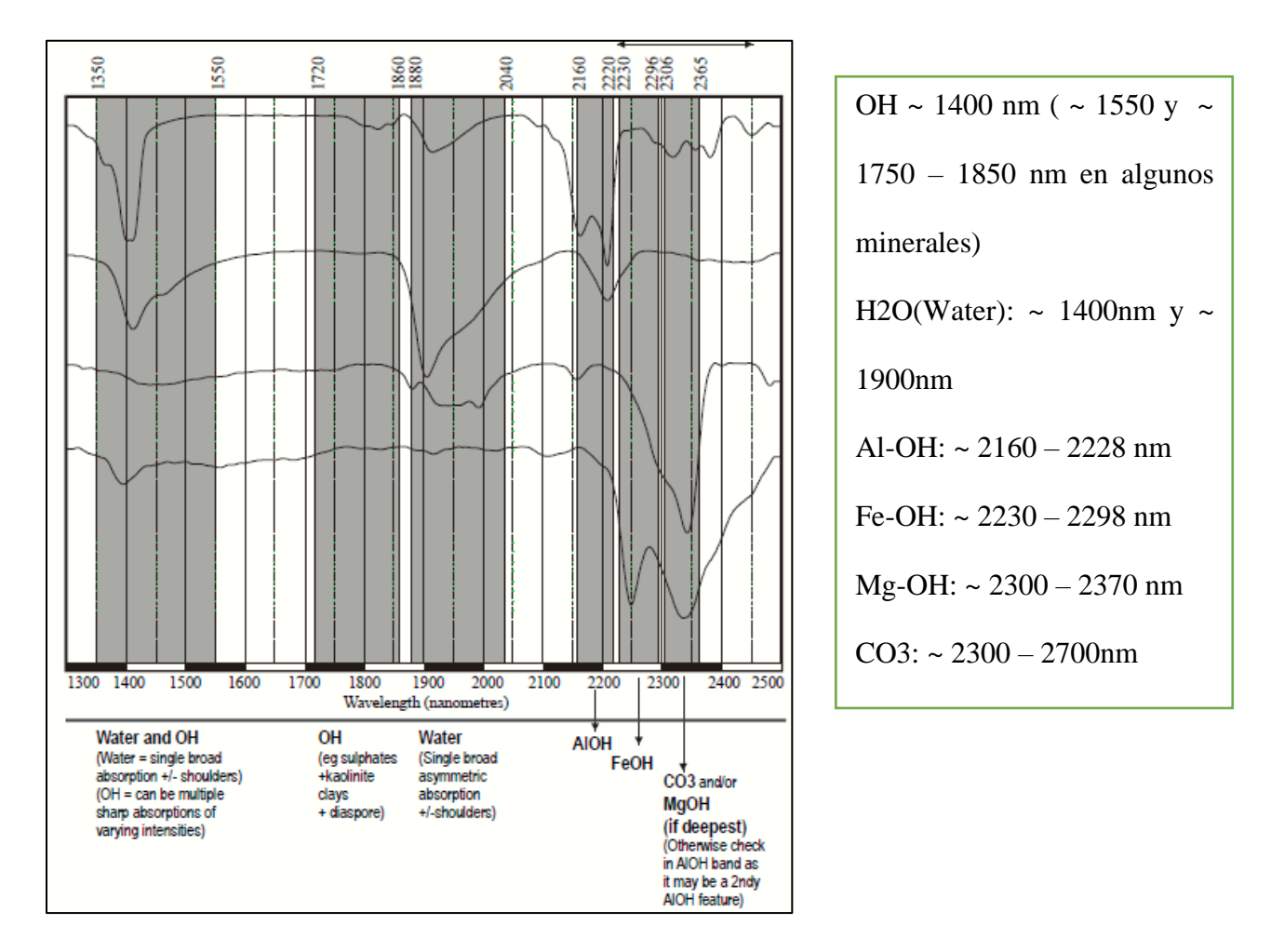

*Figura 29. Rangos de rasgos de absorción característicos de minerales con radicales OH, H2O, ALOH, FeOH, MgOH y CO3. Fuente: (Amanta, s.f)*

# **3.4 MAPA DE LOCALIZACIÓN DEL DEPÓSITO**

El mapa de localización del depósito se lo realizó mediante el uso del software ArcMap el cual es un sistema de informacion geográfica que permite organizar, recopilar, administrar y analizar datos.

# *3.4.1 CÁLCULO DEL ÁREA DEL DEPÓSITO*

El cálculo del área del depósito se lo realizó haciendo uso del software ArcMap siguiendo los siguientes pasos.

- 1. Descargar la informacion geográfica en formato Shapefile (shp) del área de trabajo directamente del portal del instituto geográfico militar (IGM) www.geoportaligm.gob.ec/portal/index.php/cartografia-de-libre-acceso-escala-50k/
- 2. Crear una capa de polígono en formato Shapefile (shp) con el nombre "Depósito" y colocarlo en el sistema de coordenadas en el que se va a trabajar (WGS 84)
- 3. Activar la edición de la capa para comenzar con la edición de esta
- 4. Dibujar el polígono aproximado que abarque el área en el que se extiende el depósito, con la ayuda de la información encontrada en campo
- 5. Desplegar la tabla de atributos de la capa "Depósito" y añadir un nuevo campo con la etiqueta "Area"
- 6. Sobre el campo "Area" dentro de la tabla de atributos dar un click derecho y seleccionar la opción *Calculate Geometry*
- 7. En la ventana *Calculate Geometry* colocar los siguientes parámetros*:*
	- a. Propiedad para el cálculo: Área
	- b. Sistema de Coordenas: WGS 84 17S
	- c. Unidades de cálculo: Square Kilometers (sq km)
- 8. Clic en OK y se obtiene el valor del área aproximada del depósito
- 9. Para finalizar se terminar la edición de la capa y se guardan los cambios.

# CRITERIOS DE DELIMITACIÓN DEL DEPÓSITO

Al realizar la delimitación del depósito se tomó en cuenta los siguientes criterios

Morfología del área. - se realizó el mapa de morfología y pendientes, para conocer la distribución de elevaciones de la zona, donde se encontró que las mayores elevaciones se encuentran en la zona de Larcachaca parte Sur correspondiente al inicio del flujo, se observó que la morfología disminuye hacia el Norte de esta manera se conoce hacía que dirección se moviese el flujo de escombros.

Ubicación de los afloramientos. - La ubicación de los afloramientos dan el indicador principal del lugar por el cual paso del flujo de escombros, en base a esta información se delimita el área enfocándose en abarque todos los afloramientos, tomando como referencia las curvas de nivel.

De acuerdo con la ubicación de los afloramientos se observa como el flujo de escombros salto al margen izquierdo del cañón Mula Moja, en la ubicación del afloramiento MV-02 y fluyó por la Quebrada Portada hacia el Norte cuya cabecera se encuentra en la parte alta de Larcachaca, distinta al volcán Porotog.

# *3.4.2 VARIACIÓN DE ESPESORES Y CÁLCULO DEL VOLUMEN DEL DEPÓSITO*

El cálculo del volumen, se lo realizó dividiendo el área del depósito en 3 polígonos agrupadas de acuerdo con el valor aproximado de su espesor (Z); el límite de cada sección se lo coloco sobre dos puntos de control Tabla 5 en los que se observa la base y techo del depósito (ver Figura 30)

 $PC-2$  819482 9989311 3548 3

| <b>Afloramiento</b> | Coord X | Coord v | Altura $(Z)$ | Espesor(m) |
|---------------------|---------|---------|--------------|------------|
| $PC-$               | 818894  | 9989310 | 3557         |            |

*Tabla 5. Tabla de ubicación puntos de control. Fuente: Propia autoría* 

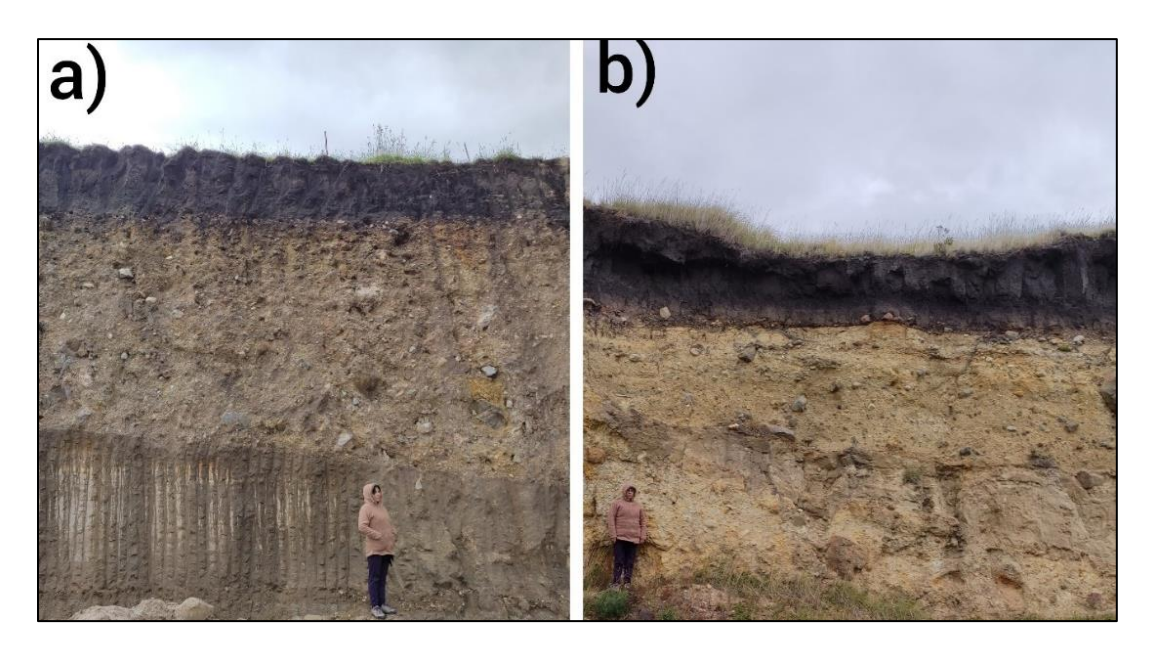

*Figura 30. Fotografías de referencia de: a) Punto de Control 1 (PC-1), b) Punto de control 2 (PC-2)*

Realizada la división se sigue los siguientes pasos.

- 1. Establecer el valor promedio del espesor (Z) para cada sección
- 2. Calcular el volumen de cada sección mediante la siguiente formula.

$$
V = A^*Z
$$

Donde  $V = Volume$  $A = \hat{A}$ rea  $Z =$  Espesor de la sección

3. Sumar el valor del volumen de cada una de las secciones obteniendo el valor del volumen mínimo de todo el depósito.

La estimación del volumen del depósito permite tener una idea aproximada de la magnitud del evento sin embargo este valor no es exacto debido a la estimación de espesores y falta de afloramientos, además dentro del cálculo del volumen no se considera el material que siguió por el drenaje del rio Pisque.

# **CAPÍTULO 4**

#### **4.1 RESULTADOS**

El propósito de esta sección es presentar los resultados de toda la metodologia presentada en el capítulo 3, comenzando por la descripción de afloramientos, rocas y láminas delgadas, seguido por la presentación de los resultados de la granulometría obtenida en las muestras de sedimentos, continuando con la identificación de los espectros tomados en el TerraSpec, y finalizando con la presentación del mapa de ubicación del depósito acompañado del valor de área y volumen.

# *4.1.1 DESCRIPCIÓN DE AFLORAMIENTOS*

En esta sección se presenta la descripción de afloramientos, rocas y láminas delgadas, acompañado del mapa de ubicación de los afloramientos. (ver Figura 31)

| <b>Afloramiento</b> | Coord_x | Coord_y | <b>Elevación</b> | Zona | Tipo de muestra    |
|---------------------|---------|---------|------------------|------|--------------------|
| $MV-01$             | 818756  | 9989357 | 3554             | 17S  | Flujo de escombros |
| $MV-02$             | 819106  | 9988596 | 3435             | 17S  | Flujo de escombros |
| $MV-03$             | 814288  | 0000145 | 2807             | 17 N | Flujo de escombros |
| $MV-04$             | 818945  | 9990005 | 3505             | 17S  | Flujo de escombros |
| $MV-05$             | 819364  | 9989000 | 3582             | 17S  | Flujo de escombros |
| $MV-06$             | 819326  | 9988206 | 3646             | 17S  | Flujo de escombros |
| $MV-07$             | 817957  | 9982759 | 4000             | 17S  | Fuente             |
| $MV-08$             | 817357  | 9983056 | 3911             | 17S  | Fuente             |
| $MV-09$             | 819266  | 9988856 | 3583             | 17S  | Flujo de escombros |
| $MV-10$             | 818076  | 9982233 | 4184             | 17S  | Fuente             |

*Tabla 6. Tabla de ubicación de los afloramientos en sistema WGS 84*

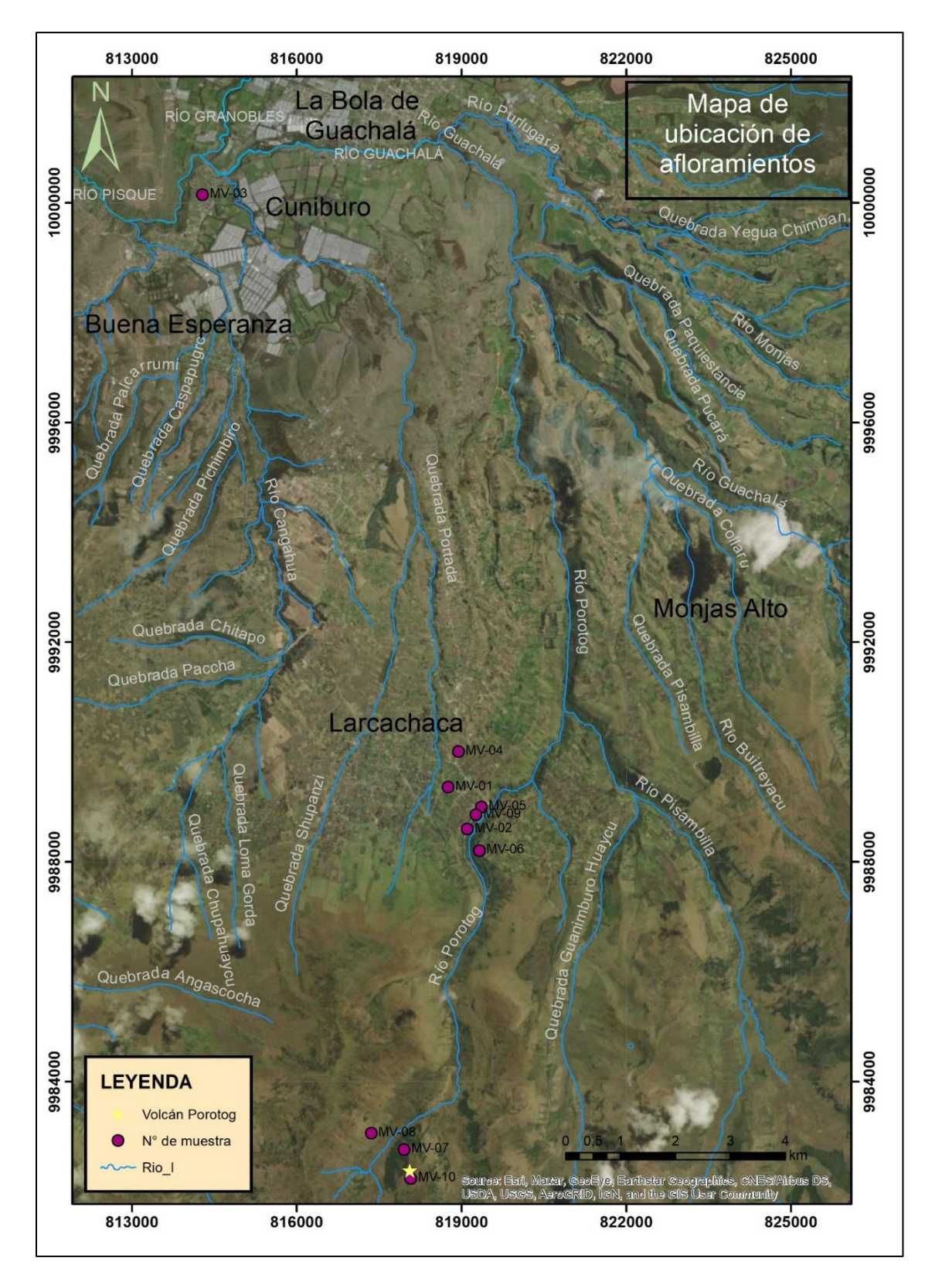

*Figura 31. Mapa de ubicación de afloramientos, Cerro Minas y Red Hidrográfica de la zona de estudio. Fuente: Propia autoría*

### **Afloramiento MV-01**

Localizado en el sector de Larcachaca Tabla 6, el depósito presenta un espesor promedio de 2 m, en el que no se visualiza su base. Sobre este se encuentra una capa de suelo orgánico de color negro de espesor 1.20 m. (ver Figura 32.a). Corresponde a un brecha matriz soportado, pobremente sorteado sin estratificación, altamente consolidado de color café amarillento. Compuesto por 40 % de matriz y 60% de fragmentos angulosos a subangulosos con tamaños que varían desde 10 a 70 cm. (ver Figura 32.b)

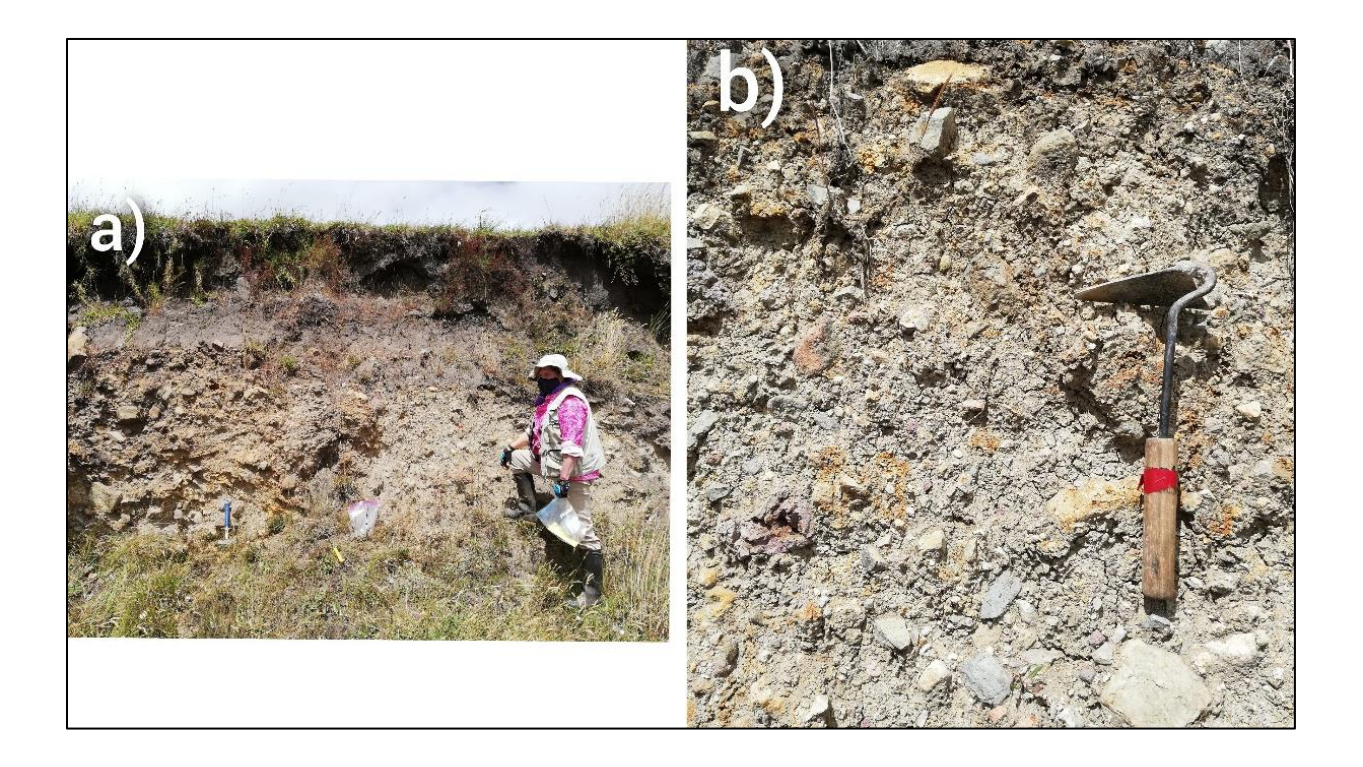

*Figura 32. Fotografías de afloramiento MV-1, a) Toma a la distancia, b) acercamiento. Fuente: Propia autoría.*

#### Petrografía

### Roca no alterada (Rna)

Rocas de color gris oscuro y rojas (oxidadas), con textura porfirítica y estructura maciza. Como minerales principales se encuentra plagioclasa subhedral, piroxenos anhedrales y
matriz vítrea y como accesorios se presenta magnetita y en algunos muestras se observa pirita diseminada. Por su composición mineralógica se la define como Andesita porfirítica.

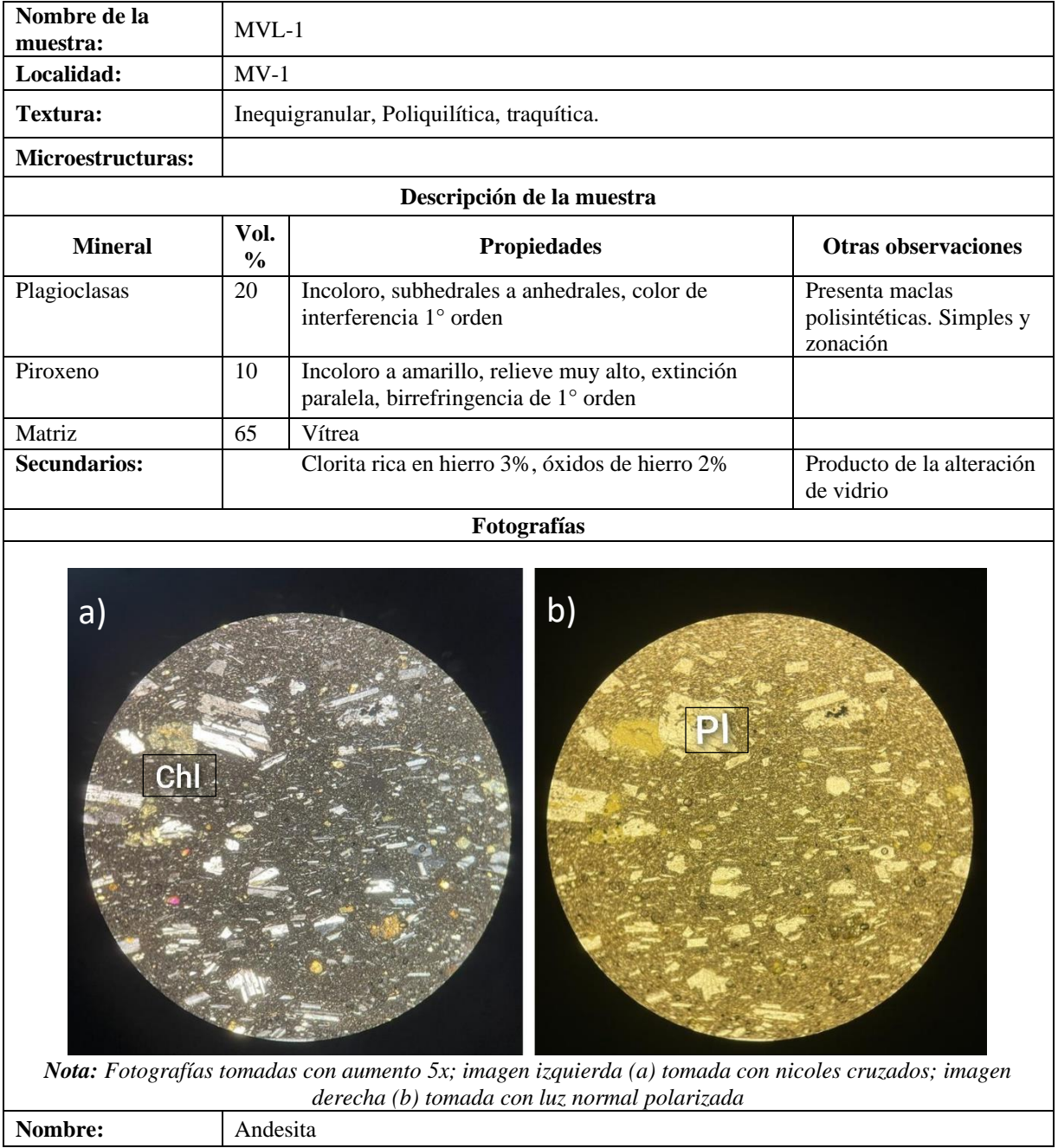

- Roca de color gris claro, con textura porfirítica y estructura maciza. Como minerales principales se encuentra plagioclasa subhedral, anfiboles euhedrales alargados de color

negro, cuarzo anhedral de brillo graso y matriz vítrea. Por su composición mineralógica se la define como Dacita

- Rocas de color gris oscuro, con textura afanítica y estructura maciza. Como minerales principales se encuentra plagioclasa, piroxenos y matriz vítrea y como accesorios magnetita. Por su composición mineralógica se la define como Andesita afanítica

#### Roca Alterada (RA)

- Roca de color gris claro con textura vuggy y estructura maciza. No se observa la presencia de minerales primarios debido a que se encuentra fuertemente silicificada, alrededor de la muestra se observa una pátina de oxidación como respuesta a la presencia de óxidos de hierro. Por su composición mineralógica se la define como Roca Silicificada maciza
- Roca de color gris verdoso con textura porfirítica y estructura porosa. Como minerales principales se encuentra plagioclasa, cuarzo, minerales oscuros y matriz se encuentra moderadamente silicificada, alrededor de la muestra se observa una pátina de oxidación Por su composición mineralógica se la define como Roca volcánica silicificada.
- Roca de tonalidades grisáceas compuesta de cuarzo amorfo. Por su mineralogía se la define como Sílice amorfo

#### **Afloramiento MV -02**

Ubicado en el sector de Larcachaca, Tabla 6 el depósito tiene un espesor promedio de 10 m en el que no se visibiliza la base. Sobre este se encuentra una capa de suelo orgánico de color negro cuyo espesor promedio de 1 m. (ver Figura 33.a). Corresponde a una brecha matriz soportado, mal sorteado sin estratificación, altamente consolidado de color café claro. Compuesto por 25 % de matriz y 75% de fragmentos subredondeados con tamaños que varían desde 10 a 80 cm. (ver Figura 33.b)

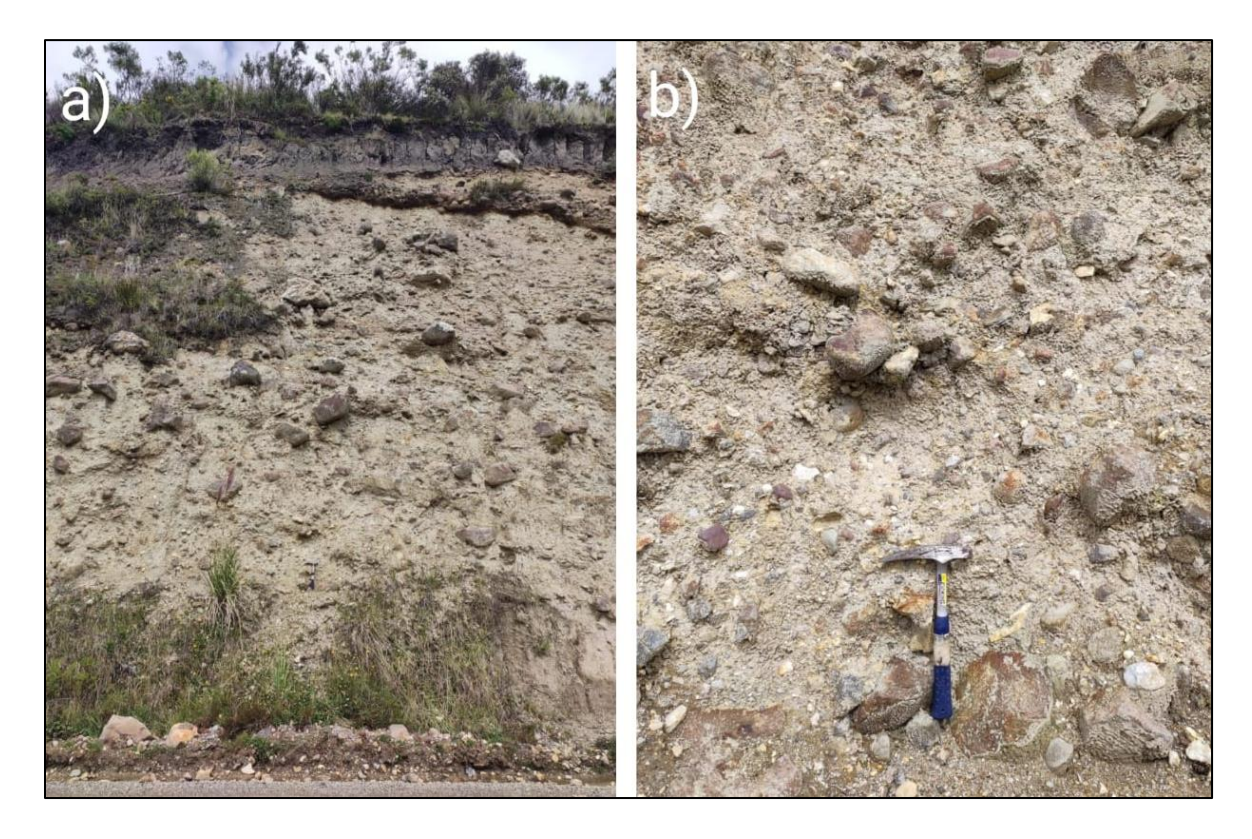

*Figura 33. Fotografías de afloramiento MV-2, a) Toma a la distancia, b) acercamiento. Fuente: Propia autoría*

### Petrografía

### Rocas no alteradas (Rna)

- Rocas de color gris oscuro y rojas (oxidada) de textura porfirítica y estructura masiva. Como minerales principales de plagioclasa subhedral, piroxenos anhedrales de color negro y como accesorios magnetita. Por su composición mineralógica se la define como Andesita porfirítica.
- Rocas de color gris oscura de textura afanítica y estructura masiva, Como minerales principales se encuentra plagioclasa subhedral, piroxenos anhedrales dentro de una matriz vítrea. Como minerales secundarios se encuentra magnetita. Por su composición mineralógica se la define como andesita afanítica.
- Rocas de color gris claro con textura porfirítica y estructura masiva. Como minerales principales se encuentra plagioclasa subhedral, anfiboles de color negro subhedrales y cuarzo anhedral. Por su composición mineralógica se la define como Riolita

#### Rocas alteradas (Ra)

- Roca de color beige y gris claras con textura vuggy y estructura masiva. En algunas muestras se observa cuarzo anhedral con brillo graso (ojos de cuarzo), como minerales secundarios se encuentra pirita diseminada. Roca silicificada.

#### Rocas de basamento (Rb)

- Rocas metamórficas: Gneis bandeado
- Rocas de color gris oscuro con estructura masiva, como minerales principales se encuentra feldespato potásico de color blanco, plagioclasa subhedral y cuarzo anhedral de color azul Por su composición mineralógica se la define como granito tipo S.

#### **Afloramiento MV -03**

Ubicado en el sector de la Bola de Guachalá, Tabla 6 el depósito tiene un espesor promedio de 1.4 m, en el que no se visibiliza la base. Sobre este se encuentra una capa de suelo orgánico de color negro cuyo espesor es 0.35 m. (ver Figura 34.a). Corresponde a una brecha matriz soportado, mal sorteado sin estratificación, altamente consolidado de color beige ocre. Compuesto por 55 % de matriz y 45% de fragmentos angulares a subredondeados con tamaños que varían desde 10 a 30 cm. (ver Figura 34.b)

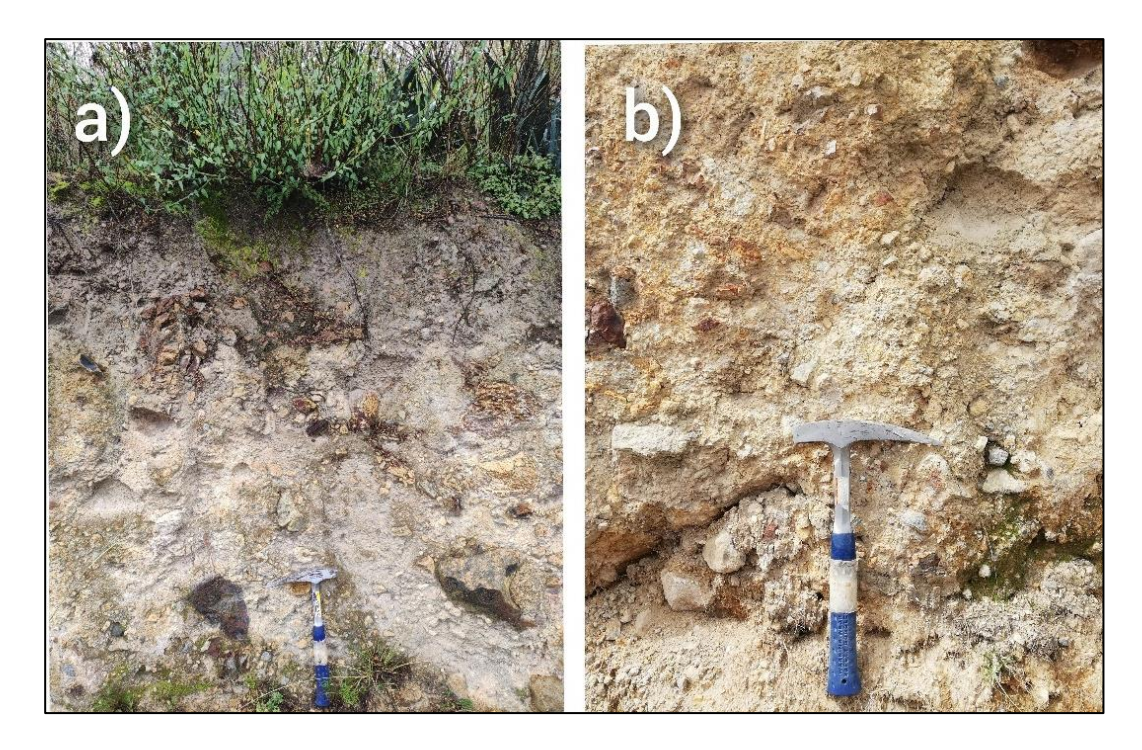

*Figura 34. Fotografías de afloramiento MV-3, a) Toma a la distancia, b) acercamiento. Fuente: Propia autoría*

## Petrografía

## Roca no alterada (Rna)

- Roca de color gris claro, masiva, porfirítica. Compuesta de anfibol euhedral de color negro, feldespato potásico de color blanco cuarzo anhedral de brillo graso, micas de color café y matriz vítrea. Por su mineralogía se la define como Riolita.
- Rocas de color gris oscuro y rojas (oxidadas) masiva, porfirítica. Compuesta de plagioclasa subhedral brillo vitreo, piroxenos anhedrales de color negro y matriz vítrea. Algunas rocas presentan pirita en forma parche, diseminada y magnetita como minerales accesorio. Por su mineralogía se la define como Andesita porfirítica.

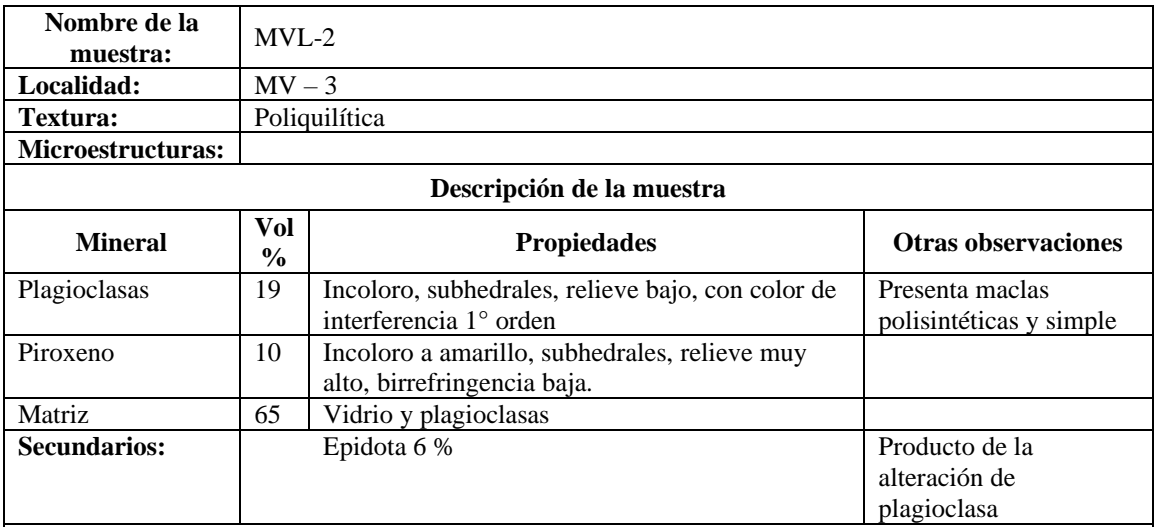

### **Fotografías**

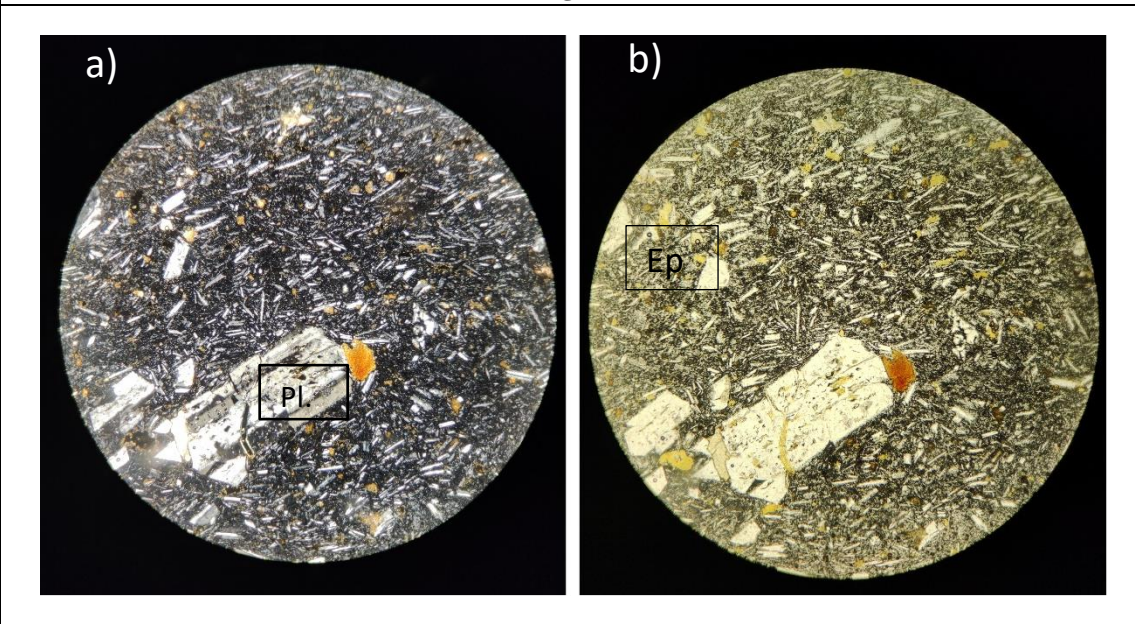

*Nota: Fotografías tomadas con aumento 10x; imagen izquierda tomada con nicoles cruzados; imagen derecha tomada con luz normal polarizada*

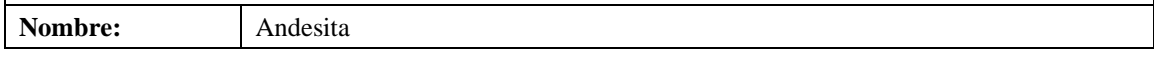

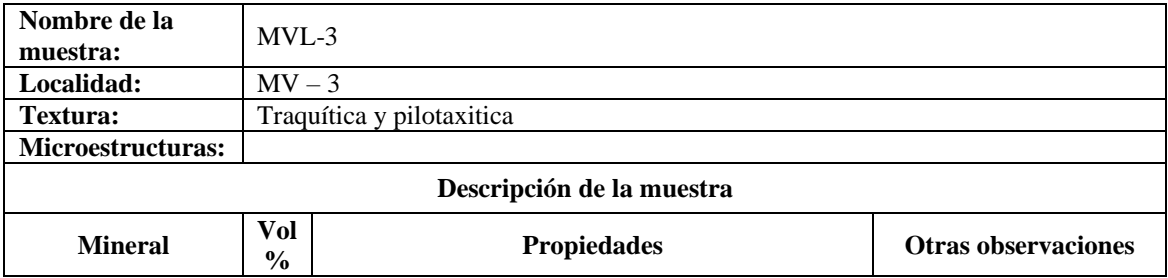

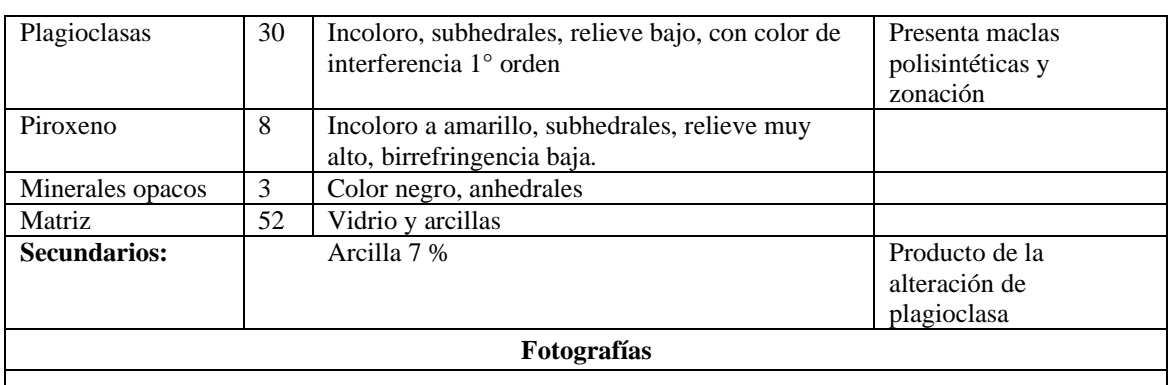

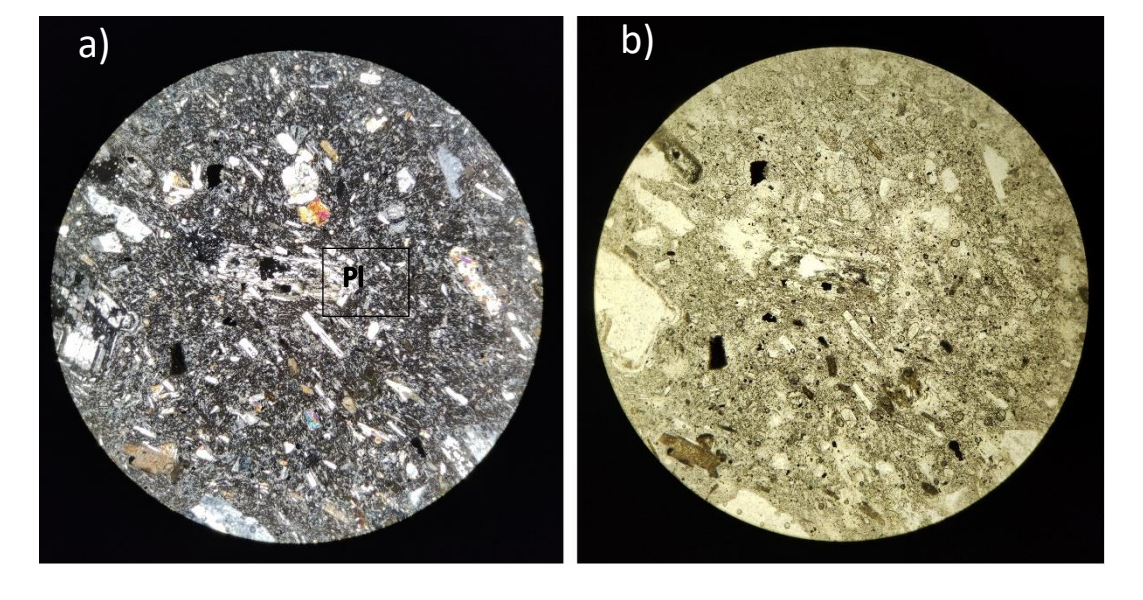

*Nota: Fotografías tomadas con aumento 10x; imagen izquierda tomada con nicoles cruzados; imagen derecha tomada con luz normal polarizada*

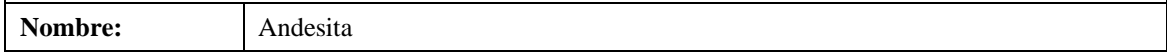

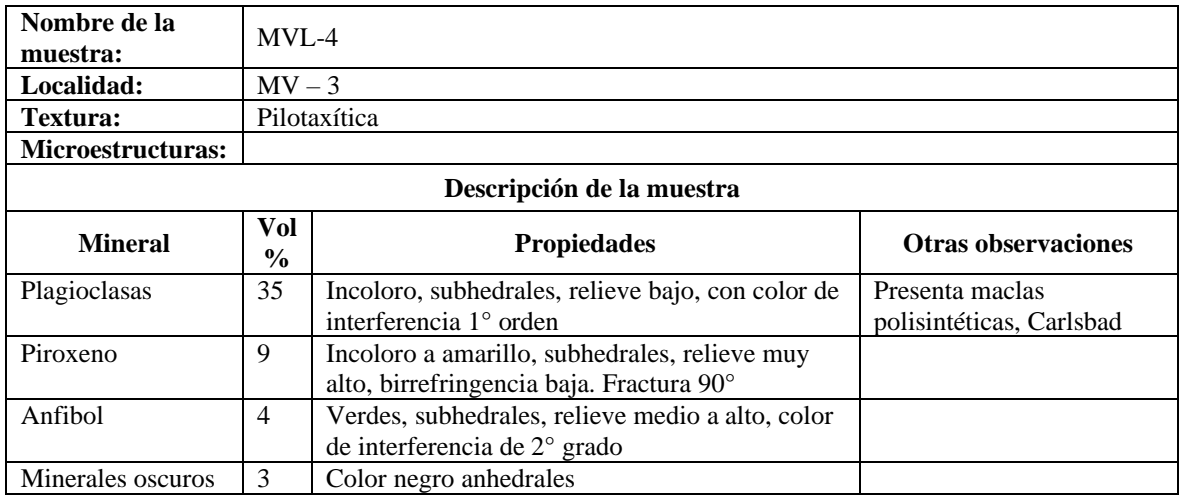

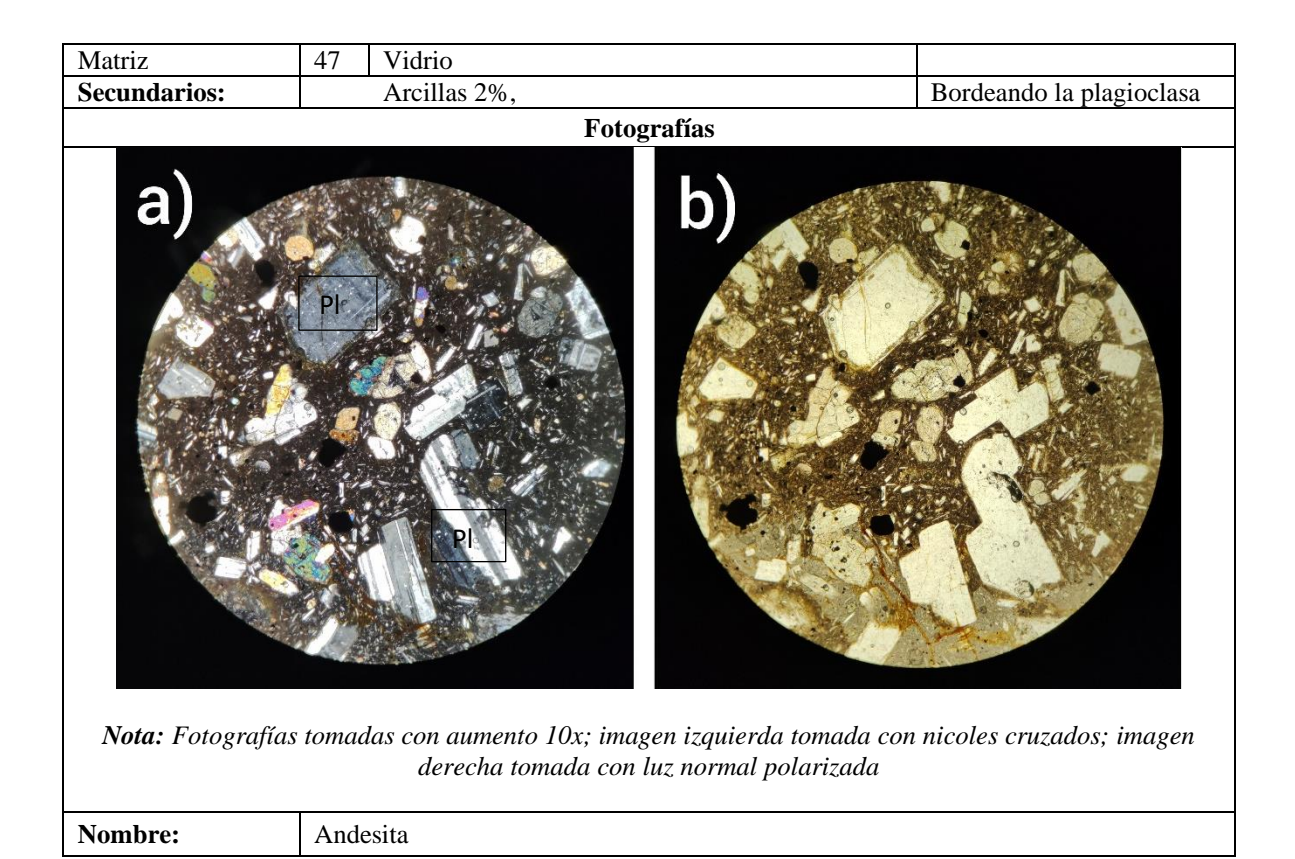

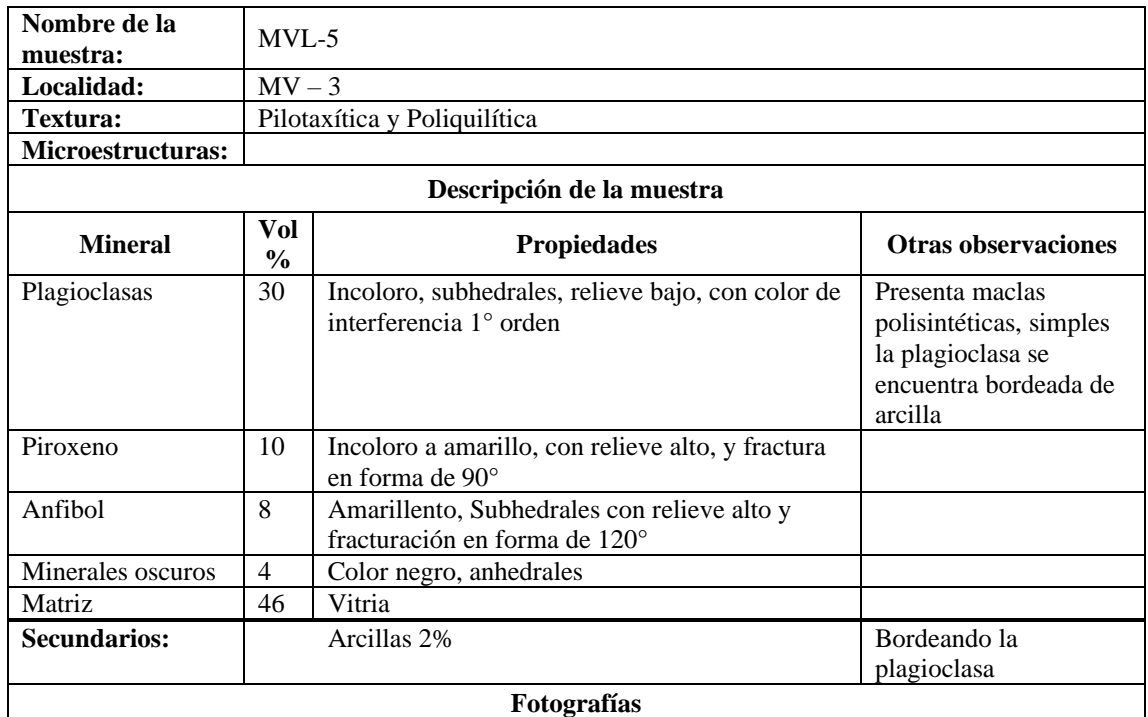

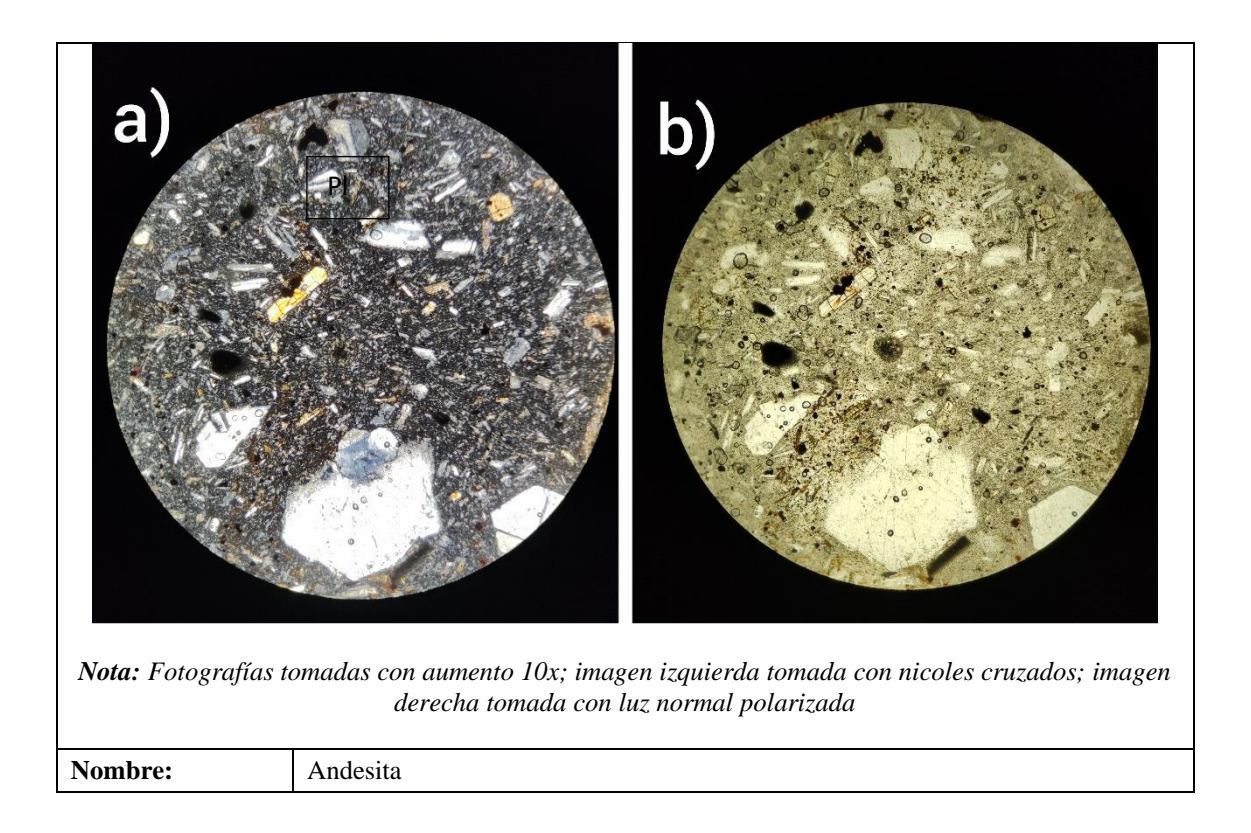

Rocas de color gris oscuro, masiva, afanítica. Compuesta de plagioclasa, piroxenos y matriz vítrea. Por su mineralogía se la define como Andesita afanítica

## Roca alterada (Ra)

- Roca de color blanco grisáceo, masiva. Compuesta de fenocristales de cuarzo anhedral de brillo graso (ojos de cuarzo), minerales oscuros en forma de parches y pirita diseminada de color amarillo latón, se encuentra totalmente silicificada. Algunas de las muestras silicificadas presentan arcillas (caolín, illita?)

## Roca basamento (Rb)

- Rocas metamórficas: filitas, pizarras, esquistos, roca verde y gneis
- Roca de color gris claro, fanerítica, masiva. Compuesta de plagioclasa subhedral, feldespato potásico anhedral de color beige, cuarzo anhedral de tonalidades azules, anfiboles subhedral de color negro, biotita de color café con habito hojoso. Por su mineralogía se la define como Granito

### **Afloramiento MV -04**

Ubicado en el sector de la Larcachaca Tabla 6, el depósito tiene un espesor promedio de 0.4 m en el que no se visibiliza la base. Sobre este se encuentra una capa de suelo orgánico de color negro cuyo espesor es 0,37 m. (ver Figura 35.a) Corresponde a una brecha matriz soportado, mal sorteado sin estratificación, poco consolidado de color beige ocre. Compuesto por 75 % de matriz y 25 % de fragmentos subredondeados a angulosos con tamaños que varían desde 10 a 15 cm. (ver Figura 35.b)

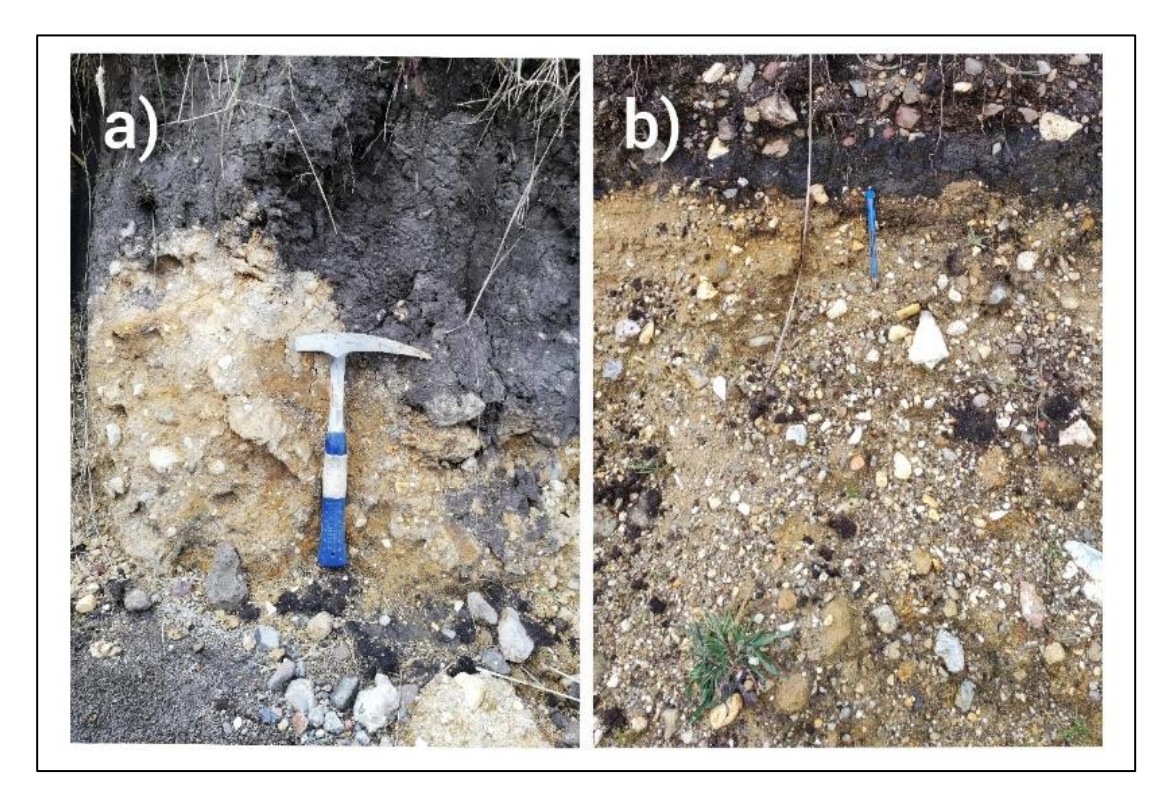

*Figura 35. Fotografías de afloramiento MV-4, a) Toma a la distancia, b) acercamiento. Fuente: Propia autoría*

#### Petrografía

#### Rocas no alteradas (Rna)

Rocas de color gris claro y rojas(oxidadas) con textura porfirítica y estructura masiva se observa plagioclasa subhedral acompañado de piroxenos de color negro Como minerales accesorias presentan pirita diseminada y magnetita Por su composición mineral se las describe como andesitas porfiríticas.

#### Rocas alteradas (Ra)

- Rocas de color gris claro y beige de estructura masiva, totalmente silicificada, en algunas muestran se observan cuarzo anhedral (ojos de cuarzo), como minerales secundarios se encuentra pirita diseminada. Según sus características mineralógicas se la denomina roca silicificada masiva
- Roca conformada por sílice amorfa Ópalo

## **Afloramiento MV -05**

Ubicado en el sector de Larcachaca Tabla 6, el depósito tiene un espesor promedio de 10 m en el que no se visibiliza la base. Sobre este se encuentra una capa de suelo orgánico de color negro cuyo espesor aproximado es 1.5 m. (ver Figura 36.a) Corresponde a una brecha matriz soportado, mal sorteado sin estratificación, bien consolidado de color amarillento. Compuesto por 70 % de matriz y 40% de fragmentos angulosos a subangulosos con tamaños que varían desde 10 a 70 cm. (ver Figura 36.b)

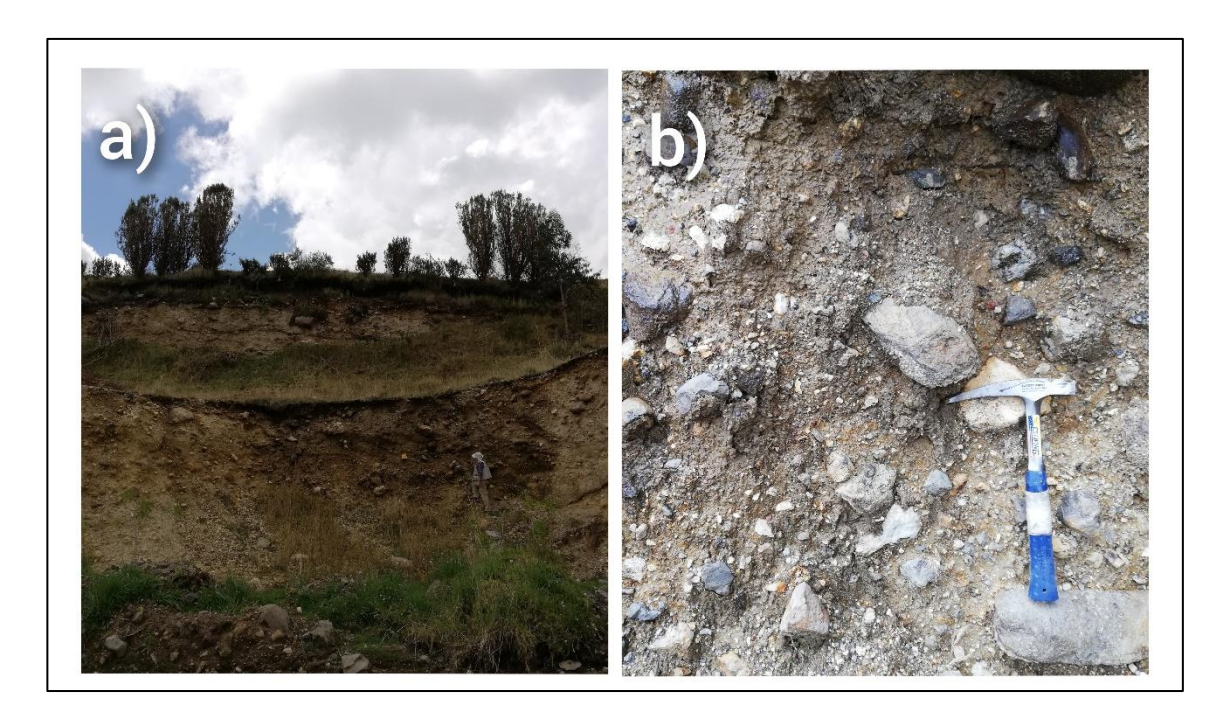

*Figura 36. Fotografías de afloramiento MV-5, a) Toma a la distancia, b) acercamiento. Fuente: Propia autoría*

#### Petrografía

#### Rocas no alteradas (Rna)

- Rocas de color gris y rojas(oxidadas) de textura porfirítica y estructura masiva presenta plagioclasa subhedral acompañada de piroxenos de color negro subhedrales, como minerales accesorios se encuentra la magnetita presentan una matriz vítrea. Por su composición se las clasifica como Andesitas Porfiríticas
- Rocas de color gris oscuro de textura afanítica y estructura masiva se observan plagioclasa y piroxeno, no presenta magnetita se encuentra en una matriz vítrea, por su composición se la clasifica como andesitas afaníticas

## Rocas Alteradas (Ra)

- Roca de color beige de estructura masiva y textura vuggy, se encuentra totalmente silicificada, se observan minerales oscuros, algunas de las muestras presentan ojos de cuarzo Como minerales accesorios se encuentra la magnética. Por su composición mineralógica se la define como roca silicificada
- Roca de color beige de estructura porosa se encuentra silicificada, se observan ojos de cuarzo y minerales oscuros, en algunas rocas dentro de los poros se encuentra alunita, Por su composición se las define como rocas silicificadas
- Roca de color gris de textura porfirítica y estructura masiva se observa que la plagioclasas se está alterando a arcillas, como minerales accesorios se encuentra pirita diseminada y magnetita. Por su composición se la define como Andesita

### **Afloramiento MV -06**

Ubicado en el sector de la Larcachaca Tabla 6, el depósito presenta un espesor promedio de 5 m en el que no se visibiliza la base. Sobre este se encuentra una capa de suelo orgánico de color negro cuyo espesor es 1.6 m. (ver Figura 37.a) Corresponde a una brecha matriz soportado, mal sorteado, ligeramente consolidado de color beige ocre. Compuesto por 85 % de matriz y 15%

de fragmentos angulosos a subredondeados con tamaños que varían desde 10 a 30 cm. (ver Figura 37.b)

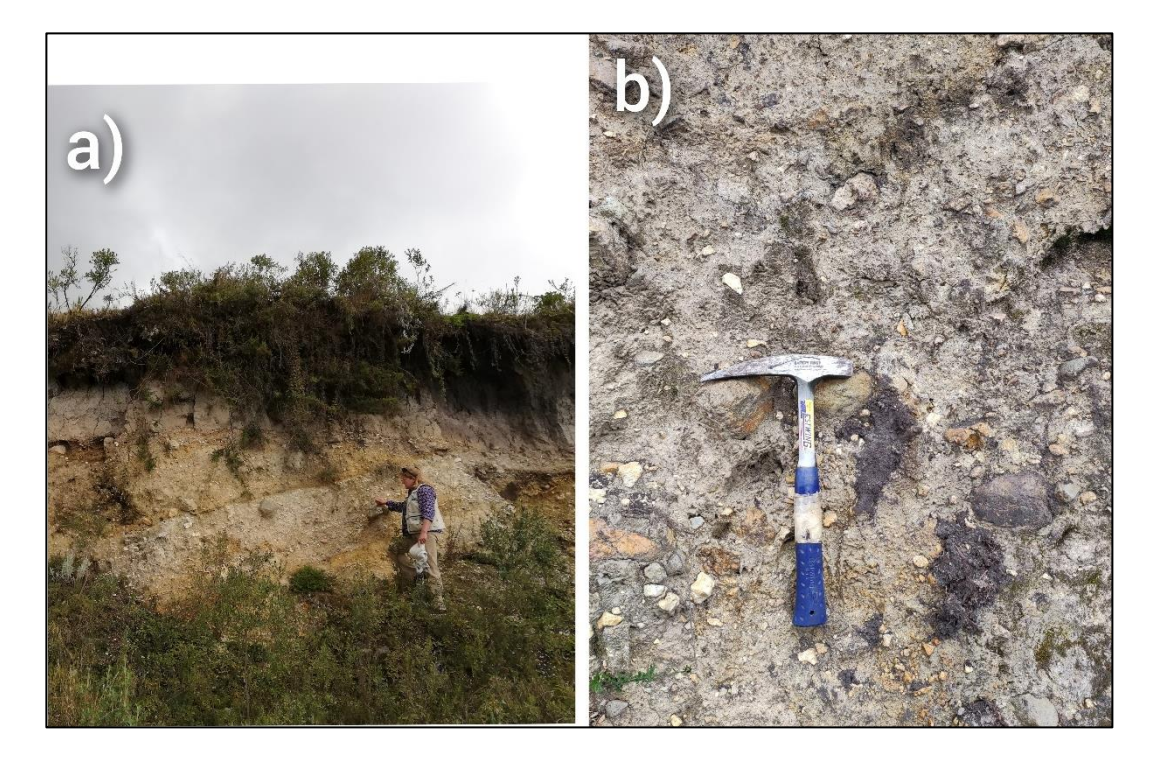

*Figura 37. Fotografías de afloramiento MV-6, a) Toma a la distancia, b) acercamiento. Fuente: Propia autoría*

### Petrografía

### Rocas no alteradas (Rna)

Roca de color gris con textura afanítica y estructura masiva se observa plagioclasa y piroxenos, como minerales accesorios se encuentra pirita diseminada y magnetita. Por su composición mineral se la clasifica como andesita afanítica.

## Rocas Alteradas (Ra)

Rocas de color beige, con textura vuggy y estructura masiva, roca totalmente silicificada en la que se observan minerales oscuros posiblemente magnetita acompañada de pirita diseminada. En algunas rocas se identifican ojos de cuarzo. Por sus características se la clasifica como roca silicificada masiva.

- Roca de color beige con textura vuggy y estructura laminar, se encuentra totalmente silicificada como minerales secundarios se encuentra pirita diseminada y magnetita. Por su composición se la clasifica como roca silicificada laminar
- Roca conformada por sílice amorfa  $-\dot{O}$ palo

# **Afloramiento MV -07 y MV- 10**

-

Los afloramientos MV-07 y MV-10 Tabla 6. Se encuentran localizados en el flanco Occidental y cumbre del Volcán Porotog, respectivamente. Con un espesor aproximado de 288 m, medido desde el valle Mula Moja a la cumbre (ver Figura 38.a). Se encuentra formado por rocas silicificadas masivas y porosas insitu, con minerales como caolinita y alunita (ver Figura 38.b)

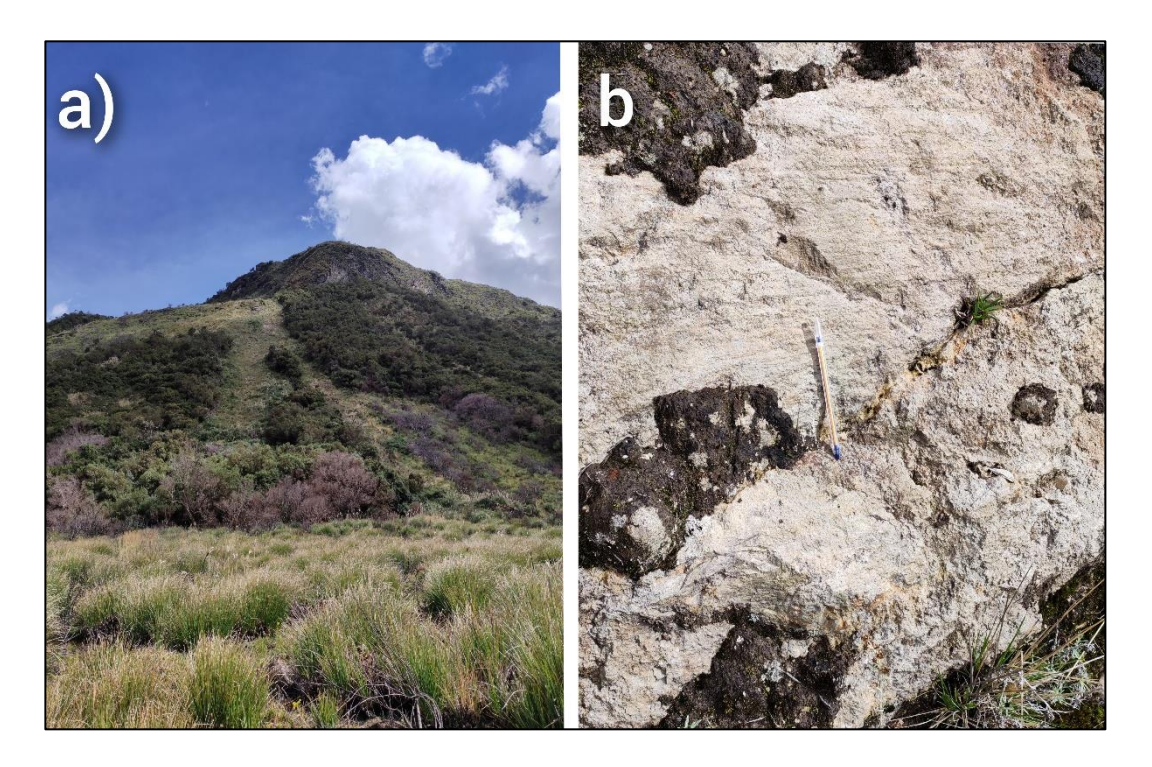

*Figura 38. Fotografías de afloramiento MV-5, a) Toma a la distancia del Cero Minas, b) acercamiento de la roca insitu. Fuente: Propia autoría*

Petrografía

Rocas alteradas (Ra)

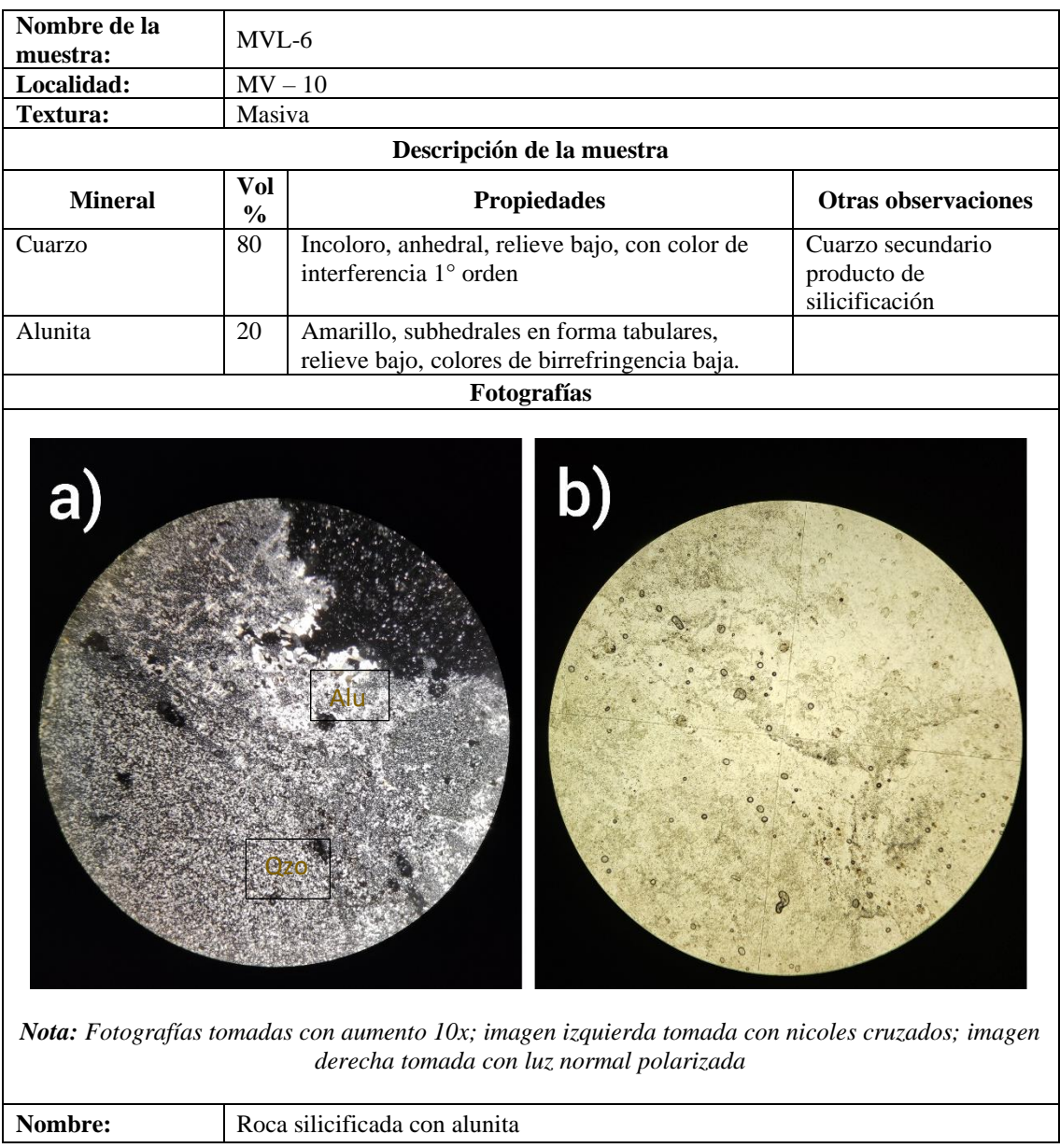

- Rocas de color gris oscuro y beige con textura vuggy y estructura masiva se encuentran totalmente silicificadas, alguna de ellas presenta ojos de cuarzo y pirita diseminada. Por su composición se la clasifica como rocas silicificadas masivas

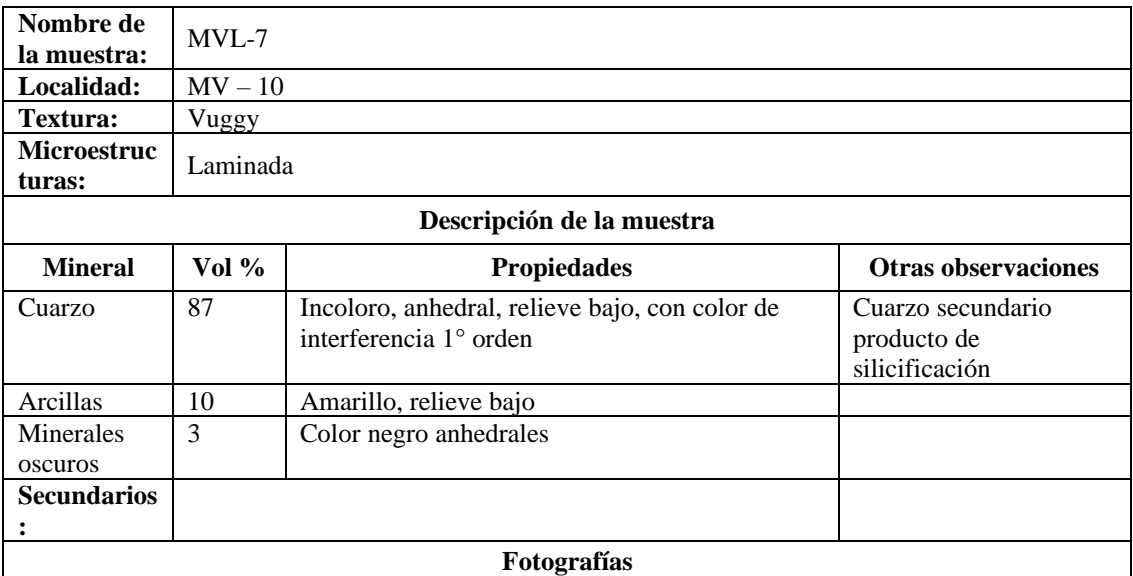

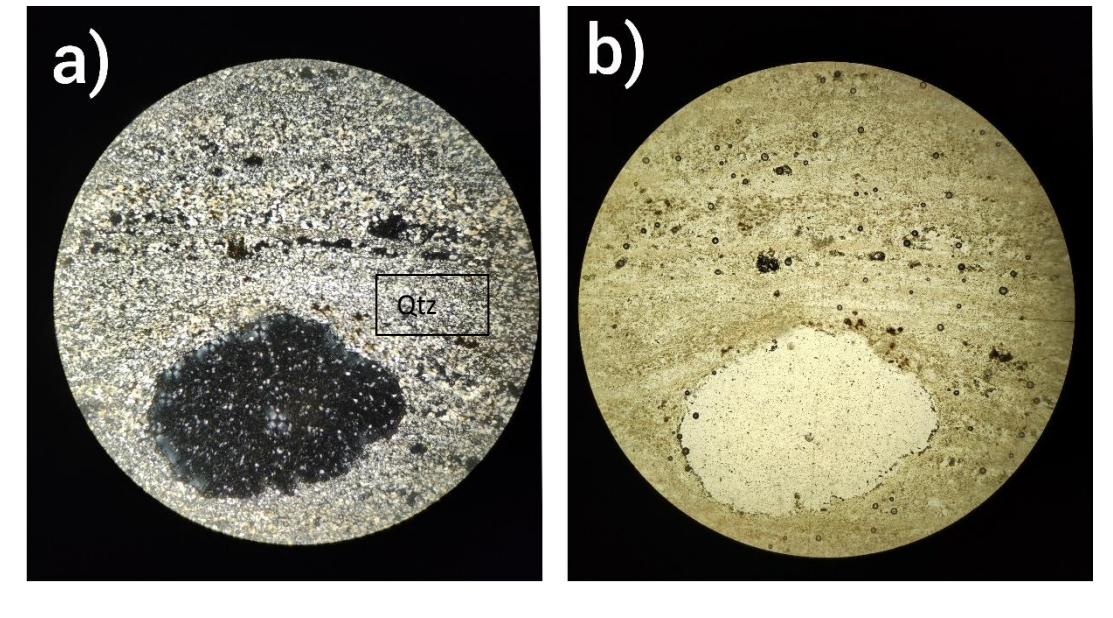

*Nota: Fotografías tomadas con aumento 10x; imagen izquierda tomada con nicoles cruzados; imagen derecha tomada con luz normal polarizada*

**Nombre:** Roca silicificada

- Rocas de color gris claro a beige totalmente silicificada porosa, dentro de los poros se observa alunita bien cristalizada con habito tabular de color rosado, algunas de las rocas presentan ojos de cuarzo y pirita diseminada, ¿¿además se encuentran parches de arcillas posiblemente caolinita?? Por su composición se la clasifica como roca silicificada porosa.

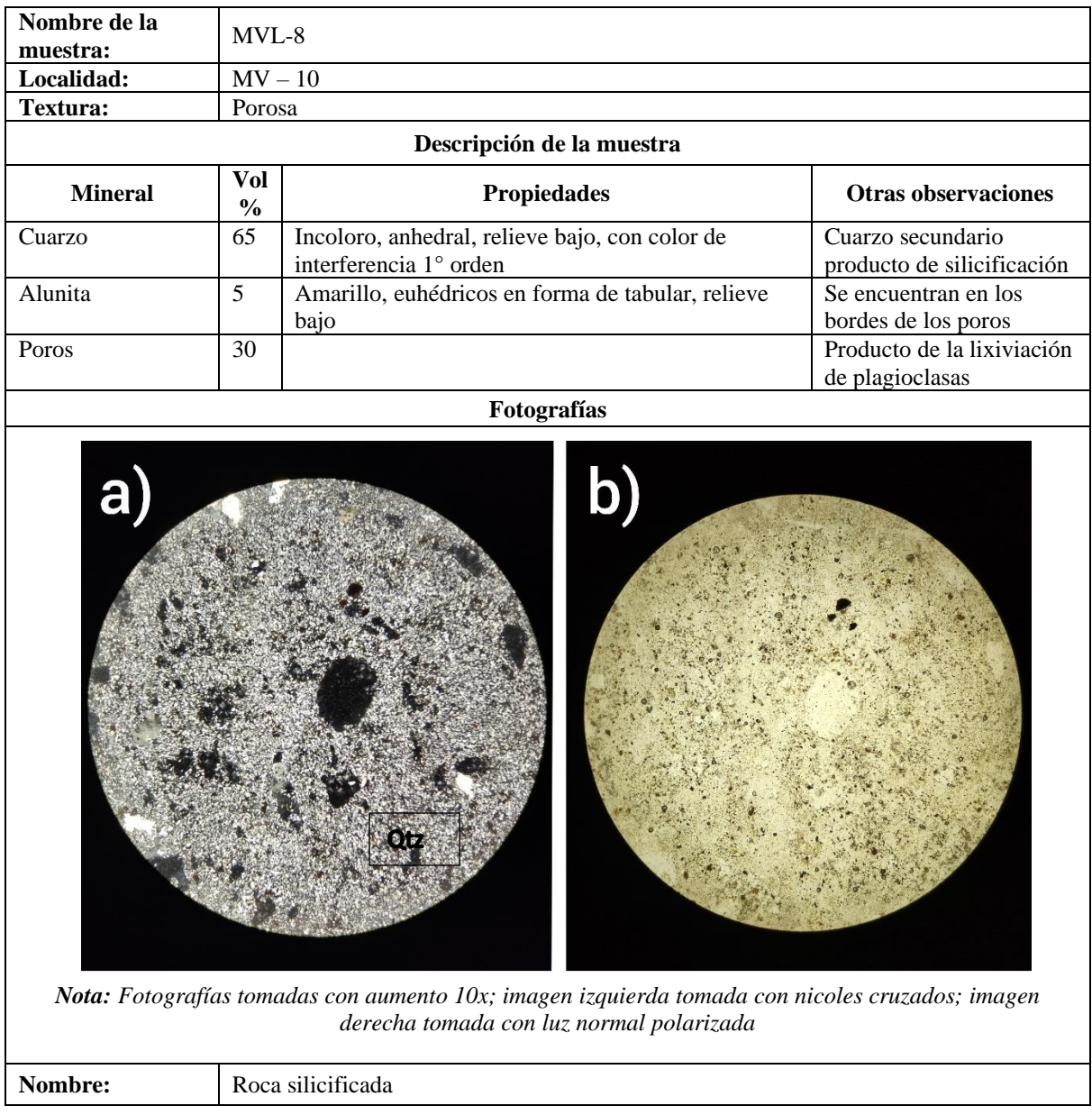

# **Afloramiento MV -08**

Correspondiente a un depósito morrenico. (ver Figura 39.a) ubicado en la parte Occidental del Volcán Tabla 6, se analizó una muestra de roca andesítica con alteración hidrotermal (Ver Figura 39.b), de la que se realizó estudios espectrales Anexo 5 y análisis en lámina delgada**.** 

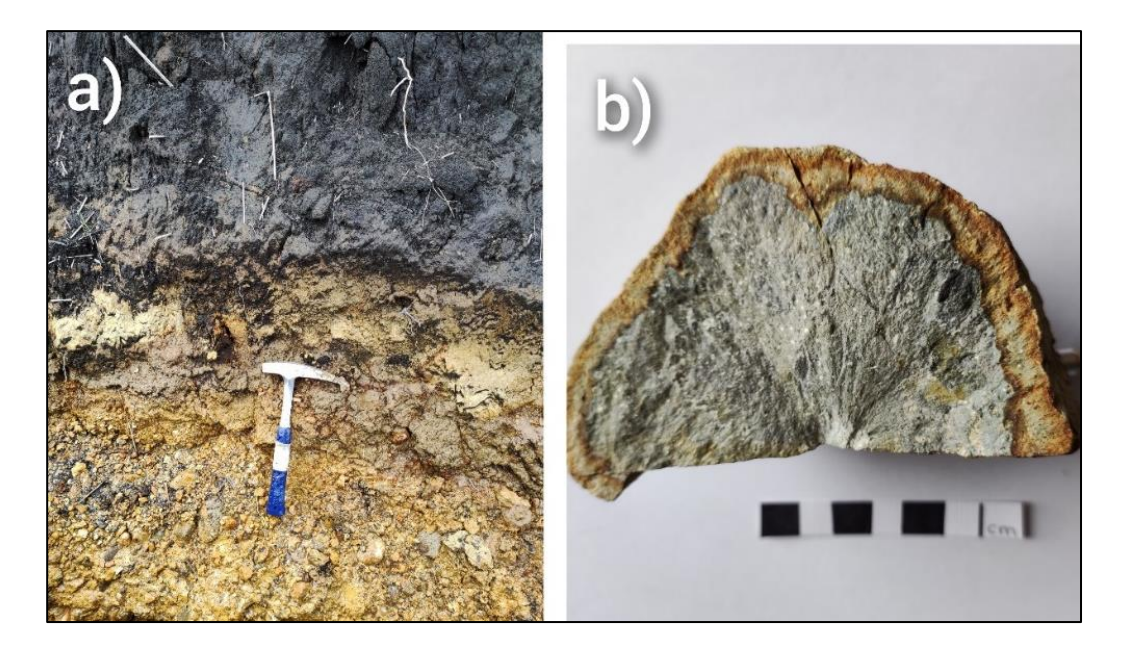

*Figura 39. Fotografías del depósito morrenico de la cara occidental del Cerro Minas, b) roca alterada del depósito morrenico. Fuente: Propia autoría*

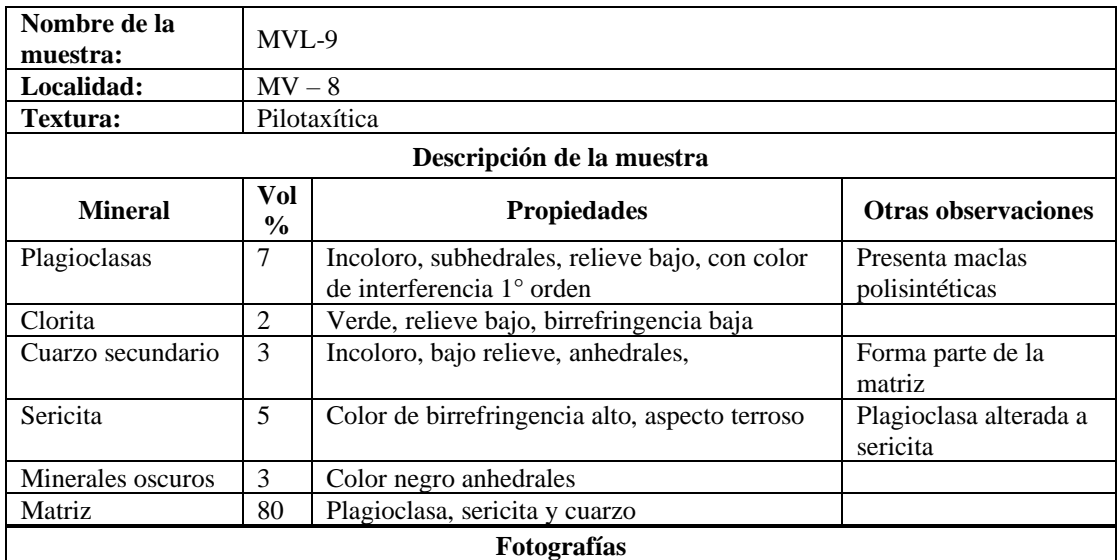

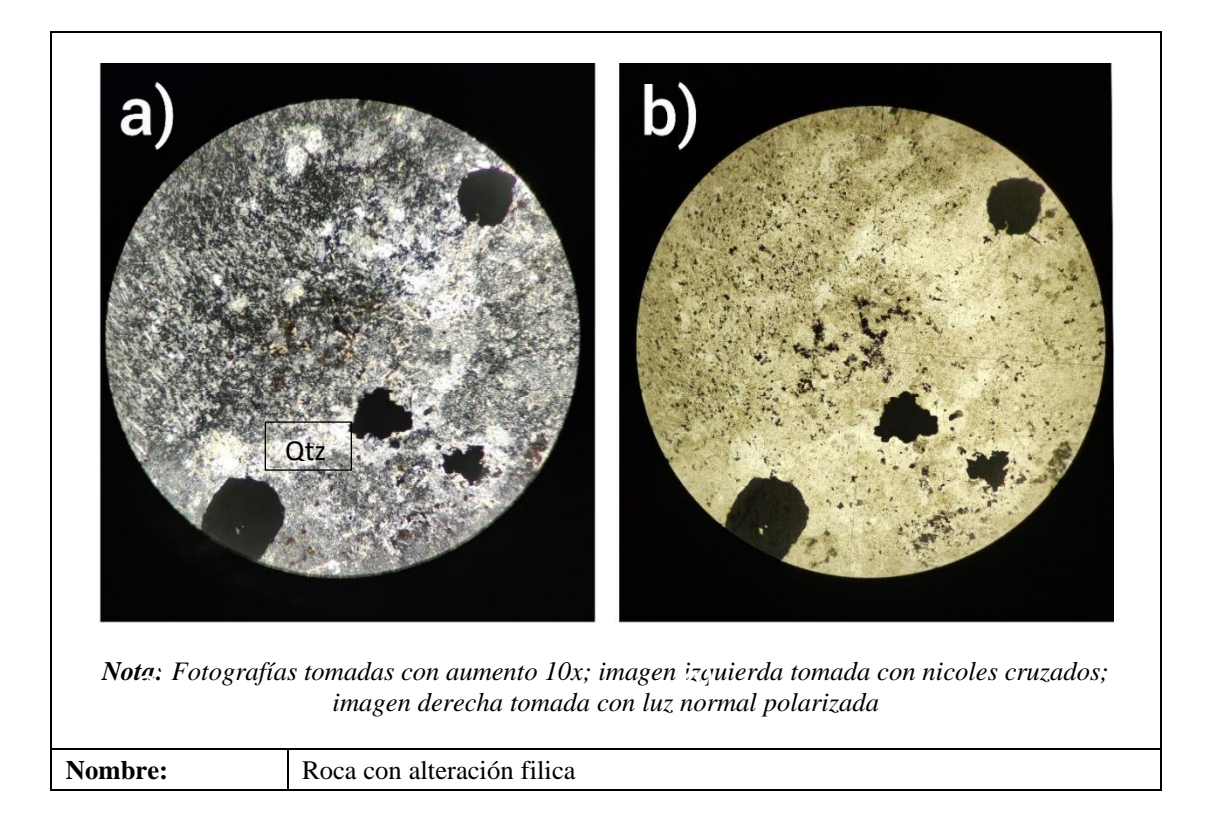

## **Afloramiento MV -09**

El depósito ubicado en el sector de la Larcachaca Tabla 6, con un espesor promedio de 12 m en el que no se visibiliza la base. Sobre este se encuentra una capa de suelo orgánico de color negro cuyo espesor aproximado de 1 m. (ver Figura 40.a). Corresponde a una brecha matriz soportado, mal sorteado sin estratificación, bien consolidado de color café claro. Compuesto por 45 % de matriz y 55 % de fragmentos subredondeados con tamaños que varían desde 10 a 120 cm. (ver Figura 40.b)

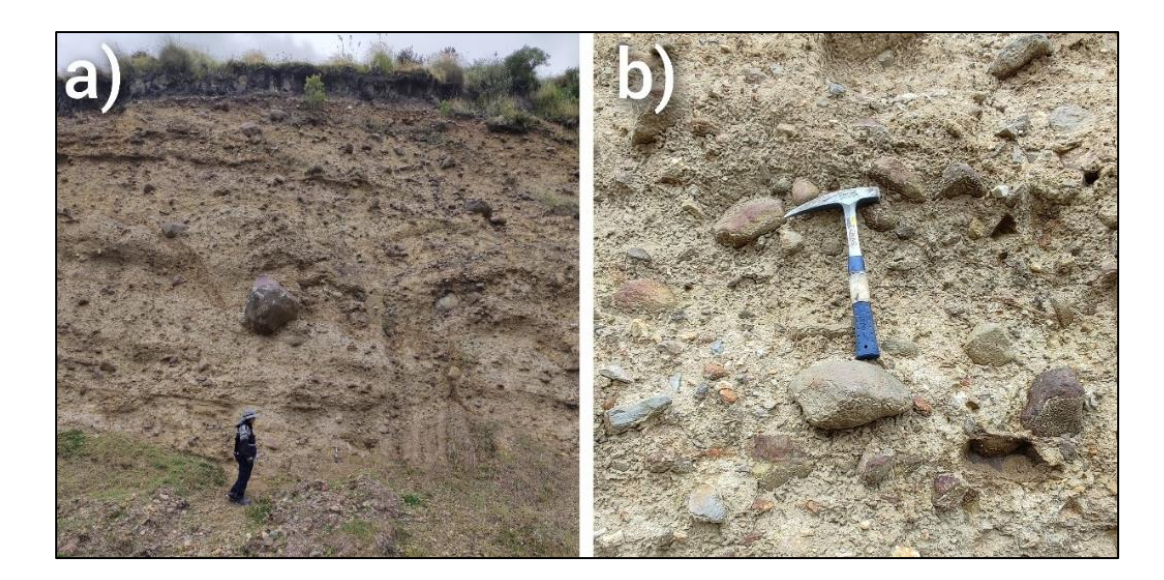

*Figura 40. Fotografías de afloramiento MV-9, a) Toma a la distancia, b) acercamiento. Fuente: Propia autoría*

### Petrografía

#### Roca no alterada (Rna)

- Roca de color gris oscuro con textura afanítica y estructura masiva, se observan pequeños cristales de plagioclasa alargada y piroxenos anhedrales, como minerales accesorios se encuentran magnetita, Por su composición se la clasifica como andesita afanítica.
- Rocas de color gris oscuro y rojo (oxidada) con textura porfirítica y estructura masiva, se observa plagioclasas, piroxenos como minerales primarios y magnetita como secundarios algunas de las rocas presentan pirita diseminada Por su composición se la clasifica como Andesitas porfiríticas

### Rocas alteradas (Ra)

- Rocas silicificadas de color beige y gris oscuro con textura vuggy y estructura masiva, se encuentra totalmente silicificada, en algunas rocas se observan ojos de cuarzo y pirita diseminada
- Roca de color gris oscuro, beige conformada por sílice amorfa Ópalo
- Roca de color gris claro con textura porfirítica y estructura masiva se encuentra conformada por plagioclasa subhedral que se encuentra alterada a arcillas, presenta anfiboles de color

negro alargados, y pirita diseminada, por su composición se la clasifica como andesita alterada

### *4.1.2 GRANULOMETRIA*

-

El análisis granulométrico se lo realizó mediante la interpretación de los histogramas de frecuencia de cada una de las muestras mediante el uso del software SFT. (ver Figura 41) así como se ploteo las muestras en el gráfico de clasificación de depósitos volcánicos propuesto por Pierson & Scott (1999)

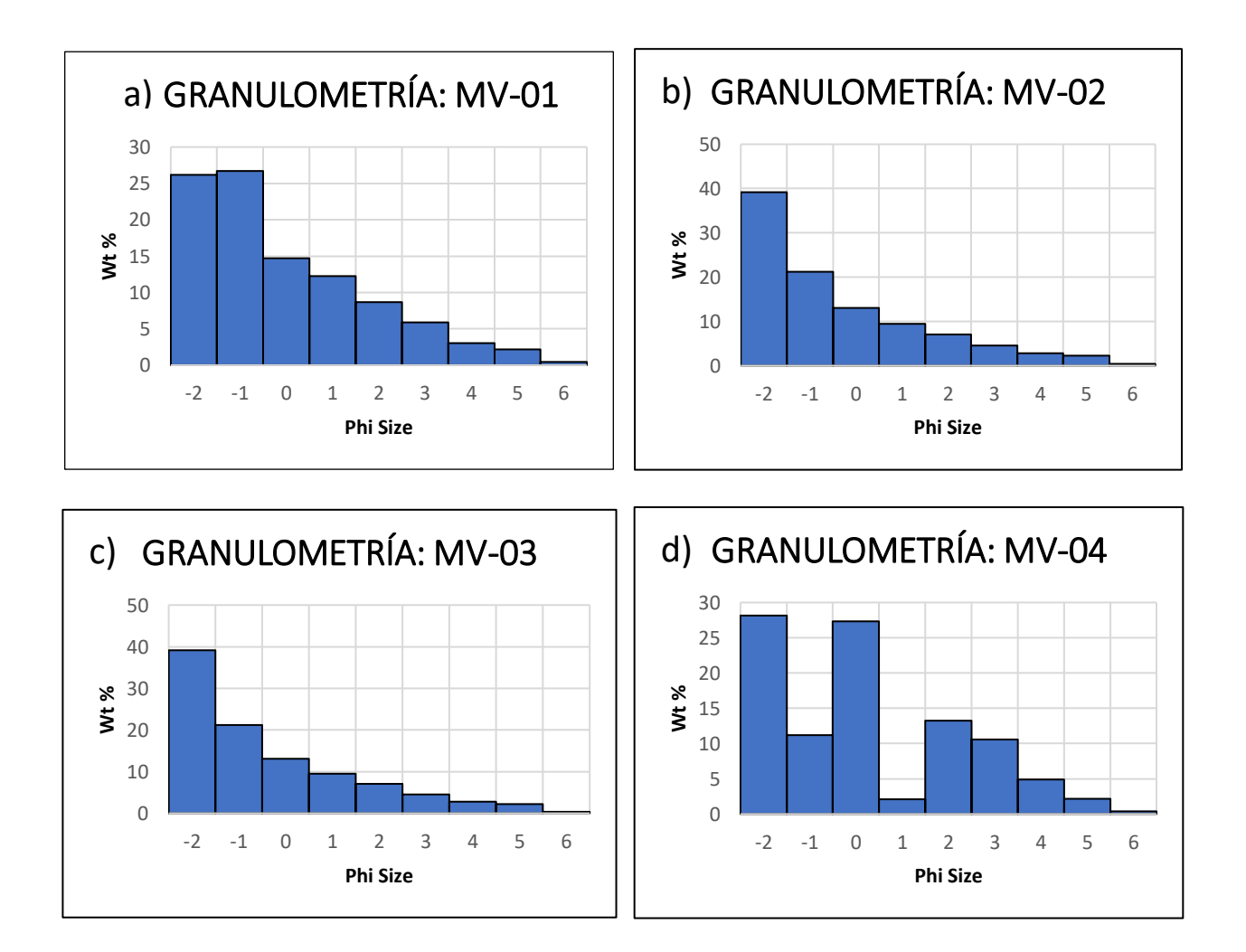

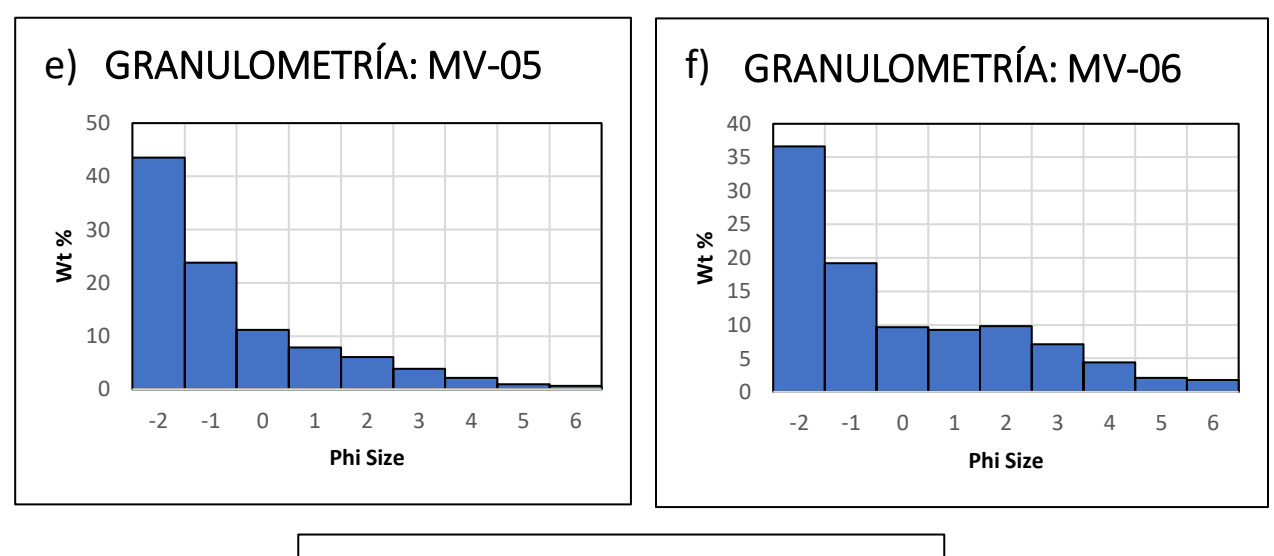

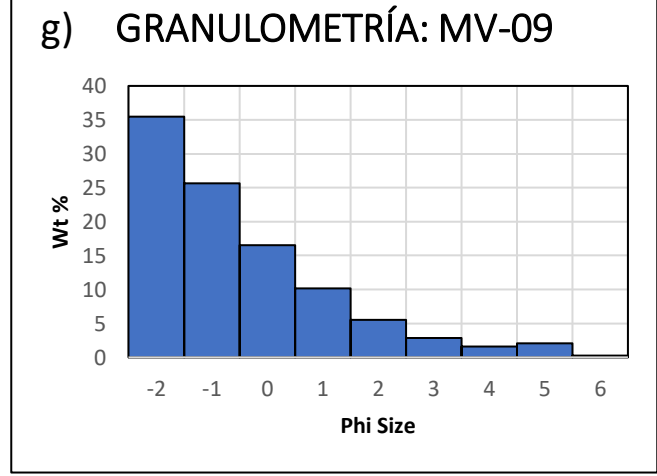

*Figura 41. Histograma de Frecuencia de sedimentos en diferentes afloramientos. a) MV-01, b) MV-02. c) MV-03, d) MV-04, e) MV-05, f) MV-06 y g) MV-09. Fuente: Propia autoría*

Las muestras presentan una moda entre ~ 42,99 a 26,14 phi. Podemos observar que todas los histogramas presentan una forma sesgada hacia la derecha lo que indicaría la presencia de menor cantidad de tamaño de grano fino en las muestras.

Las muestras MV-2, MV-3, MV-5 y MV-9 presentan una forma similar con menor cantidad de % Wt de finos y una distribución unimodal parecida. En la muestra MV – 1 se observa que la mayor frecuencia no se encuentra en el tamaño de grano más grande sino en -1 phi(2mm). La muestra MV – 4 presenta dos modas correspondientes a -2 y 0 phi  $\ll 4.75$  mm y 1mm respectivamente) también se observa una disminución en -1 phi (0,5 mm) sin embargo el tamaño de grano más fino disminuye constantemente.

Mediante el análisis obtenido de los histogramas se concluye que las muestras presentan una mayor frecuencia en tamaños de grano -2 phi (4,75 mm) y una disminución constante en tamaños de partículas fino.

La información obtenida de los histogramas se los complementa con datos obtenidos en el software SFT el cual proporciona los parámetros estadísticos Media (Mz) y Sorteo (Sigma – l) Tabla 6 que son utilizados para clasificar el tipo de depósito de acuerdo con la gráfica de Pierson & Scott (1999) (ver Figura 42)

| <b>MUESTRA</b> | (Mz)    | (Sigma-l) |                              |
|----------------|---------|-----------|------------------------------|
| $MV-01$        | $-0,73$ | 1,88      | (POORLY SORTED)              |
| $MV-02$        | $-1,38$ | 1,57      | (POORLY SORTED)              |
| $MV-03$        | $-1,08$ | 1,85      | (POORLY SORTED)              |
| $MV-04$        | $-0,37$ | 2,11      | <b>POORLY</b><br><b>VERY</b> |
|                |         |           | <b>SORTED</b>                |
| $MV-05$        | $-1,32$ | 1,67      | <b>POORLY SORTED</b>         |
| $MV-06$        | $-0,73$ | 2,15      | <b>VERY</b><br><b>POORLY</b> |
|                |         |           | <b>SORTED</b>                |
| $MV-09$        | $-1,22$ | 1,61      | <b>POORLY SORTED</b>         |

*Tabla 7. Tabla de valores estadísticos de media y Sorteo del análisis de cada afloramiento* 

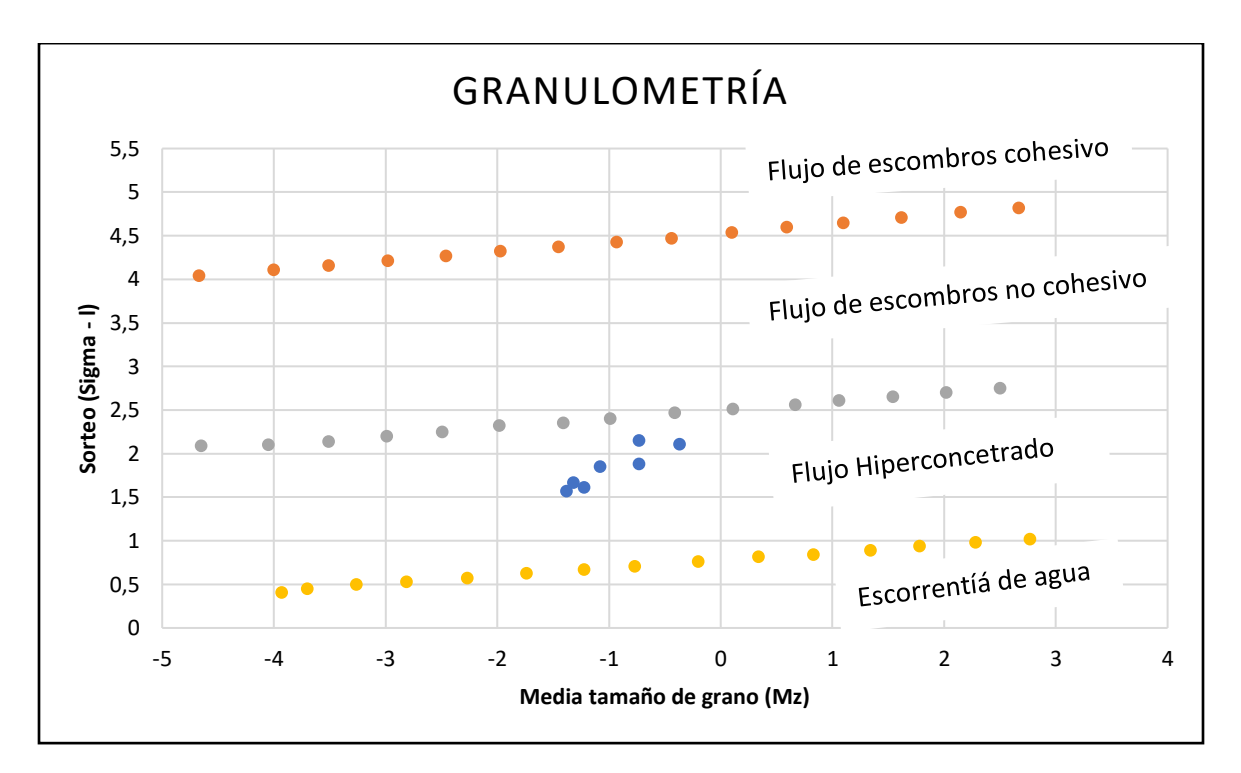

*Figura 42. Grafica de clasificación de depósitos volcánicos según Pierson & Scott (1999). En color tomate, plomo y amarillo delimita la clasificación de depósitos volcánicos; de color azul se encuentra ploteados los valores de media y sorteo de cada afloramiento.*

De acuerdo con la información obtenida mediante el análisis de las muestras según los parámetros de Pierson y Scott (1999), las muestras se encuentran dentro de la clasificación de flujo hiperconcetrado (Hiperconcentrated flow).

### *4.1.3 ESPECTROSCOPIA DE REFLECTANCIA*

#### MUESTRA DE ROCA

Después de una pequeña discriminación, se seleccionaron 12 muestras de rocas para ser analizadas mediante el uso del TerraSpec. De las cuales en una de ellas se realizó la tomó dos espectros en diferentes parte de la roca.

Antes del análisis del espectro se procede a describir la roca detalladamente mediante el uso de una lupa geológica. Si bien esta descripción es opcional, realizar esta actividad es de gran ayuda al momento de la identificación del espectro ya que se puede obtener una idea más clara de lo nos minerales que se pueden encontrar.

El resultado de la identificación mineralógica se la presenta en Tabla 8, donde cada una de las muestras presenta un código de identificación, afloramiento del cual proviene y su respectiva interpretación. Anexo 5

| Código de roca<br>y espectro | <b>Afloramiento</b> | <b>Tipo</b> | Interpretación                                  |  |
|------------------------------|---------------------|-------------|-------------------------------------------------|--|
|                              |                     |             | Sílice con mineral de Fe y Mg posiblemente      |  |
| <b>MVT00001</b>              | $MV-05$             | Roca        | anfibol                                         |  |
| <b>MVT00002</b>              | $MV-07$             | Roca        | Sílice                                          |  |
| <b>MVT00003</b>              | $MV-07$             | Roca        | Sílice                                          |  |
| <b>MVT00004</b>              | $MV-07$             | Roca        | Alunita de potasio                              |  |
|                              |                     |             | Caolinita, clorita de Fe y Mg posible presencia |  |
| <b>MVT00005A</b>             | $MV-08$             | Roca        | de Illita                                       |  |
| <b>MVT00005B</b>             | $MV-08$             | Roca        | Illita y clorita de Fe y Mg                     |  |
| <b>MVT00006</b>              | $MV-08$             | Roca        | Illita y Caolinita bien cristalizada            |  |
| <b>MVT00007</b>              | $MV-04$             | Roca        | Caolinita bien cristalizada                     |  |
| <b>MTV00008</b>              | $MV-10$             | Roca        | Alunita de potasio y moscovita                  |  |
| <b>MTV00009</b>              | $MV-10$             | Roca        | Alunita de potasio y moscovita                  |  |
| <b>MTV00010</b>              | $MV-10$             | Roca        | Alunita de potasio                              |  |
| MTV00011                     | $MV-10$             | Roca        | Alunita de potasio                              |  |
| MTV00012                     | $MV-10$             | Roca        | Alunita de potasio                              |  |

*Tabla 8. Tabla de resultados del análisis espectral de rocas* 

Según el análisis de los minerales identificados mediante espectros, se puede concluir que las rocas encontradas en el depósito se encuentran dentro de la zona de alteración argílica avanzada (sílice, alunita, caolinita etc.) de un sistema hidrotermal. Como se ha señalado en la tabla de alteraciones de Corbett & Leach (1998) (ver Figura 43)

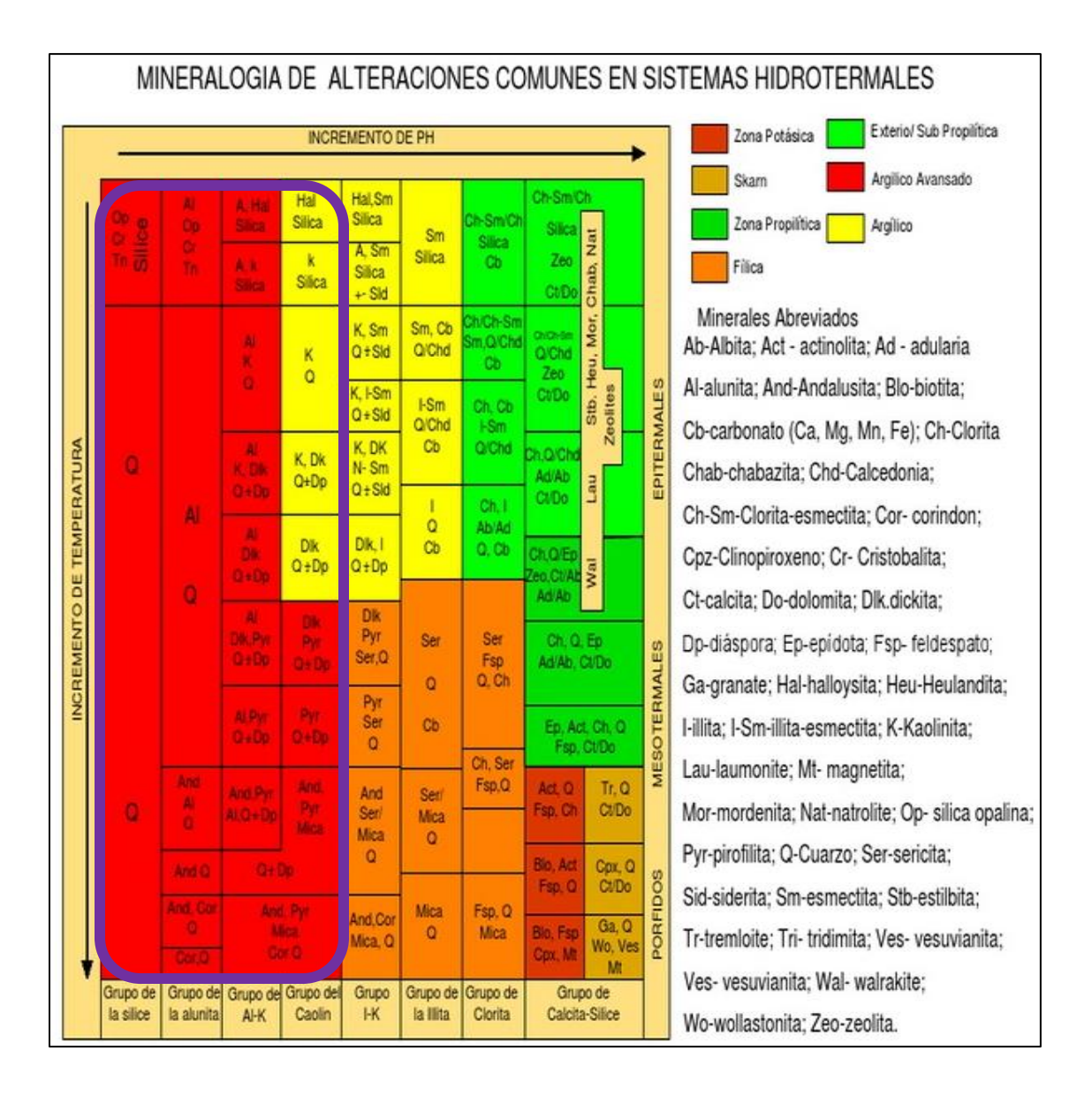

*Figura 43. Corbertt & Leach (1998). En color morado se encierra la zona de alteración que corresponden los minerales identificados del análisis espectral de rocas*

#### MUESTRAS DE SEDIMENTOS

Se realizó el análisis de 4 muestras de sedimentos localizados en la parte proximal (MV-06), central (MV-01 y MV-09) y distal (MV-03) del depósito, de cada muestra se tomó tres espectros cada uno con diferente tamaño de partícula.

El resultado de la identificación mineralógica se la presenta en la tabla 9, cada una de las muestras presenta un código de identificación, afloramiento de origen y su respectiva interpretación. Anexo 6

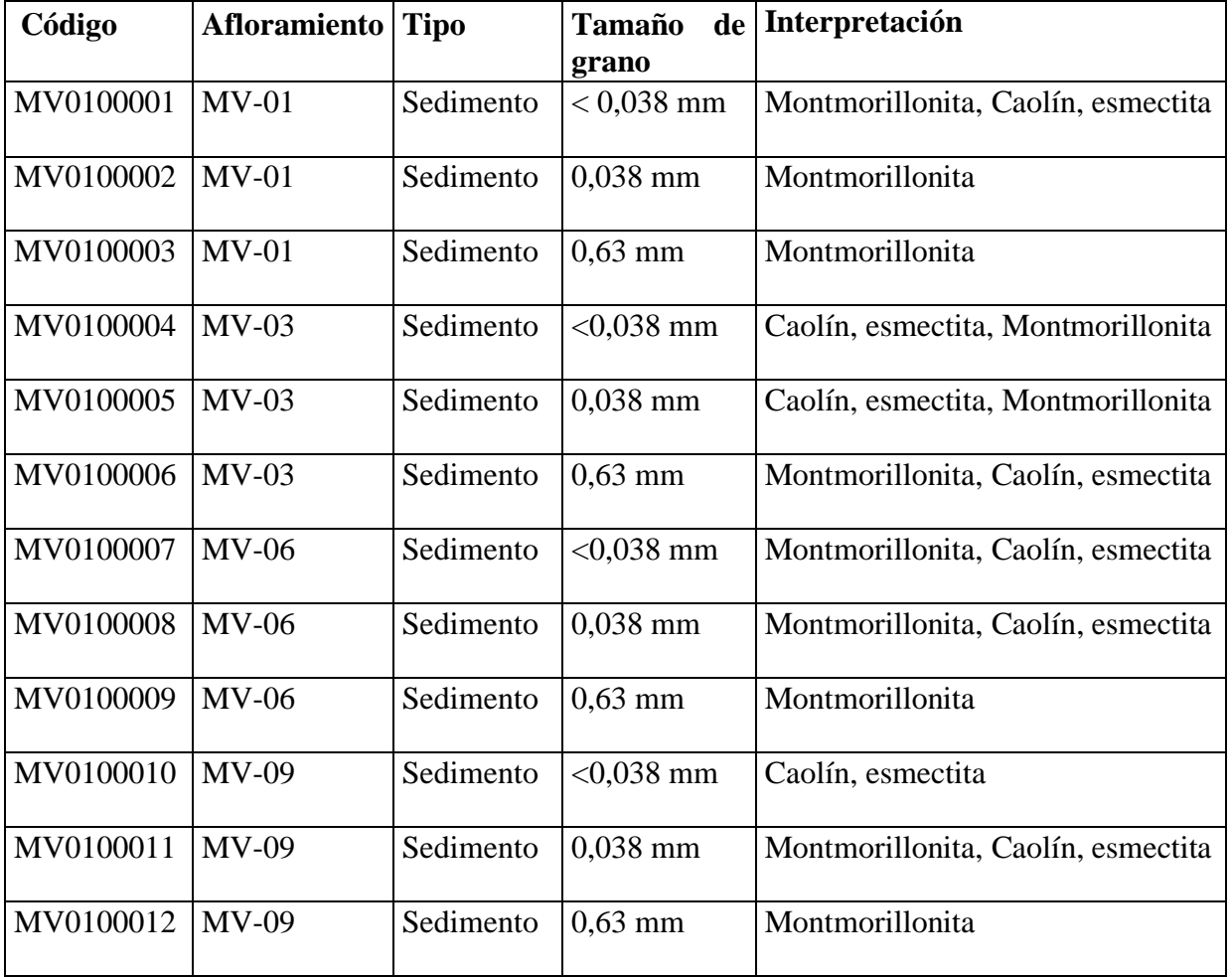

*Tabla 9. Tabla de resultados del análisis espectral de sedimentos* 

Como resultado del análisis de todos los espectros tomado de los sedimentos se concluye que los minerales más abundantes son la montmorillonita, caolín y esmectita congruente según la tabla de alteraciones de Corbett & Leach (1998) con la zona de alteración argílica. (ver Figura 44)

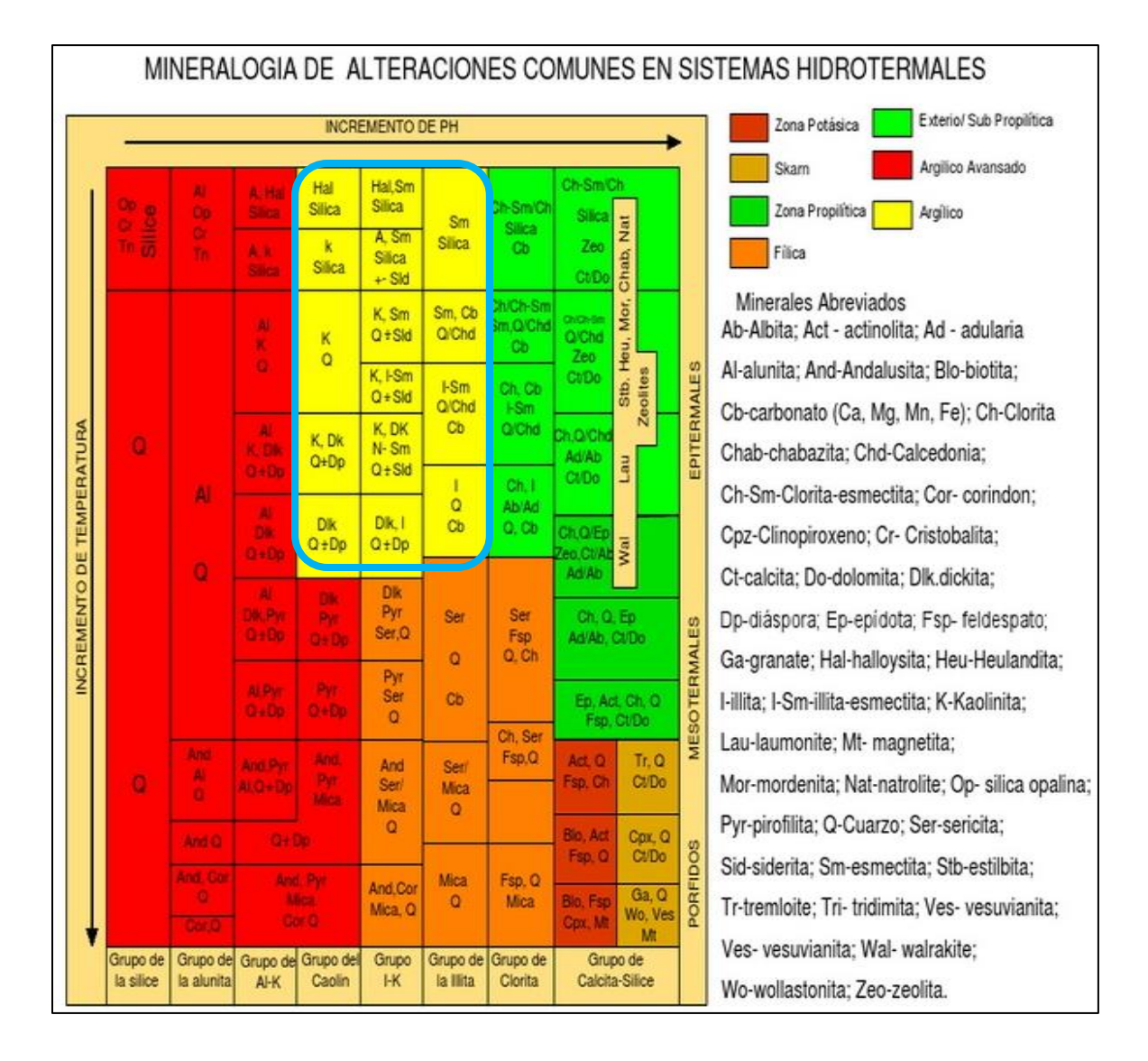

*Figura 44. Corbett & Leach (1998). En color morado se encierra la zona de alteración que corresponden los minerales identificados del análisis espectral de sedimentos*

# *4.1.4 CALCULO DEL ÁREA Y VOLUMEN DEL DEPÓSITO*

Delimitado el depósito (ver Figura 45) se divide el área en 3 polígonos de acuerdo con similitudes de espesores para realizar el cálculo de volumen Tabla 10, siguiendo los criterios presentados en el capítulo 3.4.1.

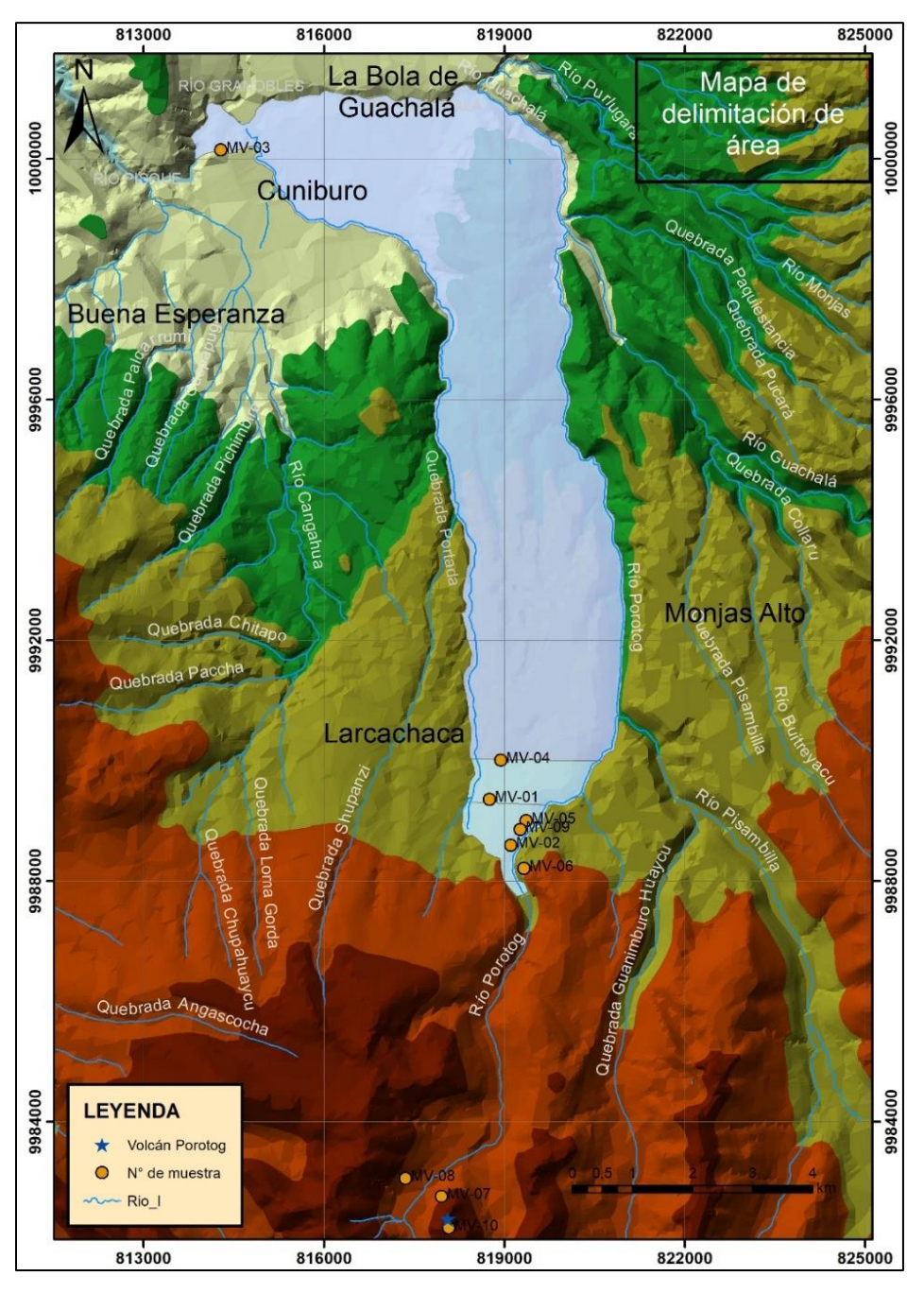

*Figura 45. Mapa de delimitación del área del depósito. Fuente: Propia autoría*

*Tabla 10. Tabla de espesores aparentes de los afloramientos y puntos de control*

| <b>Muestra</b> | $\text{Coord}_X$ | $Coord y$ | <b>Altura</b><br>(m) | <b>Espesores</b><br>aproximados |
|----------------|------------------|-----------|----------------------|---------------------------------|
| $MV-01$        | 818756           | 9989357   | 3554                 |                                 |
| $MV-02$        | 819106           | 9988596   | 3435                 |                                 |

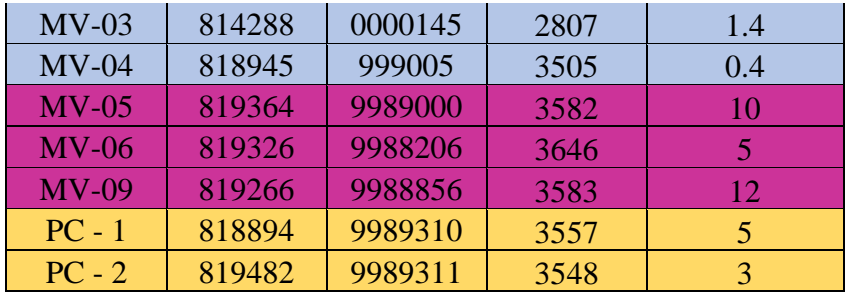

Para cada polígono se realiza el cálculo de un valor promedio de espesor que será utilizado en el cálculo del volumen de ese polígono. Tabla 11 (ver Figura 46)

*Tabla 11. Tabla de valor promedio de cada polígono* 

| $N^{\circ}$ de<br>polígono | <b>Color</b> | <b>Espesor promedio</b><br>(m) | <b>Espesor</b><br>promedio (km) |
|----------------------------|--------------|--------------------------------|---------------------------------|
|                            |              | ).9                            | 0,0009                          |
|                            |              | 3,33                           | 0,00333                         |
|                            |              |                                | .00925                          |

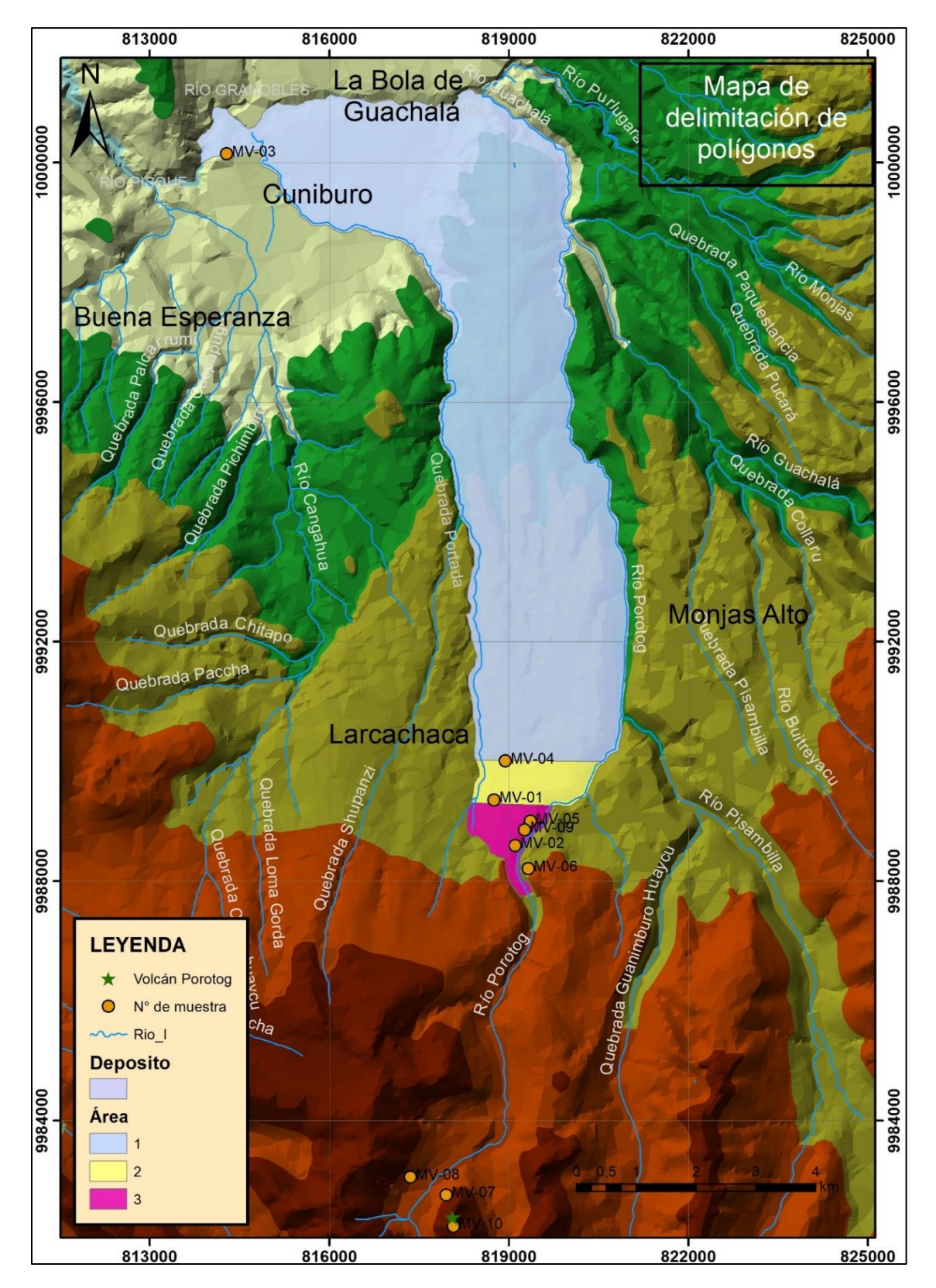

*Figura 46. Mapa de delimitación de polígonos, se dividió en tres secciones agrupadas de acuerdo con el espesor aparente en los afloramientos, en el mapa se presenta la fuente (Cerro Minas), red hidráulica y número de afloramiento. Fuente: Propia autoría*

Una vez conseguido el valor del área de cada uno de los polígonos se procede a calcular el volumen de cada uno con la formula presentada en el capítulo 3. Tabla 12

| $N^{\circ}$ de<br>polígono | área $(km2)$ | <b>Espesor</b><br>promedio<br>(km) | Volumen<br>(km <sup>3</sup> ) |
|----------------------------|--------------|------------------------------------|-------------------------------|
|                            | 32,1335      | 0,0009                             | 0,0289                        |
|                            | 1,40416      | 0,0033                             | 0,0046                        |
|                            | 1,08356      | 0.00925                            |                               |

*Tabla 12. Tabla de área, espesores y volumen de cada polígono* 

El valor total aproximado del depósito corresponde a la suma de los volúmenes de los tres polígonos. Como resultado se obtiene un valor de 0,0435 km<sup>3</sup>

## **CAPITULO 5**

## **5.1 DISCUSIÓN**

## *5.1.1 ALTERACIÓN DE LA ZONA*

Mediante el trabajo realizado en campo como en laboratorio se propone, que la alteración hidrotermal que afecto al volcán Porotog (fuente de este proyecto) seria causado por un sistema de pórfido, propuesta que se sustenta de la siguiente manera.

Primero según su localización y tomando en cuenta la geología Regional de formación de los sistemas de pórfido, la subducción de la placa Nazca bajo la placa Sud Americana lo haría un ambiente propicio para la formación de este tipo de sistemas.

La observación principal es la presencia de alteración filica característica de sistemas de pórfidos; se forma por hidrolisis de feldespato potásico para formar sericita (illita, moscovita) característica principal de este tipo de alteración; además de la sericita se produce sílice,( véase la reacción química en el capítulo 2.4.6.) que da lugar a la formación de la litocapa en zonas menos profundas; El feldespato potásico proviene de la alteración potásica, cuya formación se presenta en el 2.5.4

Las muestras de roca in situ tomadas en la cumbre y su flanco NW del volcán Porotog muestran un ensamblaje composicional de sílice, alunita, illita y caolinita (Tabla 8), adicionalmente en la matriz del flujo de escombros se encontraron minerales como caolín, esmectita, montmorillonita (Tabla 9), todos estos componentes minerales congruentes con la capa externa (Litocapa) de un sistema de pórfido.

# *5.1.2 HISTORIA PROPUESTA DE FORMACIÓN DEL VOLCÁN POROTOG*

Según la premisa realizada en el capítulo 5.1.1 se plantea que el volcán Porotog propuesto por Mothes et al, 2021 no corresponde a un edificio volcánico, esta propuesta se la realiza en base a los siguientes criterios.

El cerro Porotog se encuentra en el borde Norte del Chacana, que en su etapa Intermedia de la actividad eruptiva se emitieron una secuencia volcaniclásticas inclinada hacia el Norte que formarían la litocapa.

La combinación de vapores (fase gaseosa) y agua meteórica producen la generación de fluidos ácidos formadores de la alteración argílica avanzada (ver 2.5.4) fluidos que siguen el gradiente hidráulico del momento de su generación. En la cumbre del cerro Porotog se observa un bandeamiento hacia el Norte congruente con el gradiente hidráulico que siguieron los fluidos ácidos al alterar la secuencia volcaniclásticas del Chacana (ver figura 38b)

Se propone que la morfología del Cerro Porotog se originó debido a la erosión glacial del Pleniglacial (40 -20 mil años) o glaciaciones más antiguas, las que formarían los dos grandes circos glaciares que se observan en los flancos del cerro.

Al observar el cerro Porotog en dirección N-S se divisa una forma de Cono sin embargo al ser visto en dirección E-W observa una forma alargada en forma de una cuchilla formada por los circos glaciares. (ver figura 7 a y b)

## **CAPITULO 6**

### **6.1 CONCLUSIONES**

- Se ha confirmado la presencia de alteración hidrotermal tanto en la fuente como en los clastos y matriz del flujo de escombros (ver capítulo 5.1.1); de acuerdo con el trabajo realizado se concluyó que la alteración que afecta el área se debe a un sistema de pórfido.
- El flujo de escombros se encuentra formado por clastos y matriz fina proveniente de la erosión de la fuente (Litocapa; rocas silicificadas), además de rocas frescas y alteradas correspondiente a lavas del pleistoceno medio asociados al Complejo chacana acompañadas con rocas del basamento metamórfico.
- La matriz del flujo de escombros de acuerdo con la asociación mineralógica que se obtuvo del estudio de sedimentos mediante el uso del TerraSpec se encontró proviene de la erosión de la parte externa de la litocapa
- Del analisis granulométrico se concluye que el flujo de escombros es de tipo hiperconcetrado de edad más joven de 12,500 yBP. con un área de 34,61 km² y volumen de 0,0435 km<sup>3</sup>; es incierto que un evento de las mismas proporciones pueda generarse bajo las mismas condiciones debido al gran aporte de agua que se necesita para reproducir un flujo similar.
- De acuerdo con las condiciones de alteración se concluyó que el volcán Porotog no corresponde a un edificio volcánico; se trataría de un cerro cuya morfología se debe a la erosión glacial

### **6.2 RECOMENDACIONES**

Se recomienda que, al realizar el secado de muestras, si lo que se busca es trabajar con tamaño de partículas finas (arcillas) se la debe realizar a temperaturas menores de 40° C

Se recomienda realizar un trabajo prospectivo en la zona, en busca de yacimientos minerales, si bien el área de trabajo se encuentra en una reserva ecológica. Es importante conocer el potencial minero del Ecuador.
## **CAPITULO 7**

## **7.1 BIBLIOGRAFÍA**

- Alvarado S. (s.f) Geologia del Ecuador EXPLICACION DEL MAPA GEOLOGICO NACIONAL DEL ECUADOR Recuperado de [https://pdfcoffee.com/gelogia-del](https://pdfcoffee.com/gelogia-del-ecuador-pdf-free.html#Sandra+Fernanda+Alvarado+Jaramillo)[ecuador-pdf-free.html#Sandra+Fernanda+Alvarado+Jaramillo](https://pdfcoffee.com/gelogia-del-ecuador-pdf-free.html#Sandra+Fernanda+Alvarado+Jaramillo)
- Amanta, R. (2021, 06,14) Espectroscopía de reflectancia aplicada a la exploración minera. (Charla Académica ). I Encuentro Geológico, Quito, Ecuador.
- Aspden, J. A., & Litherland, M. (1992). The geology and Mesozoic collisional history of the Cordillera Real, Ecuador. Tectonophysics, 205(1-3), 187-204.
- Bernard, B. (julio 16-17, 2015) Volcanismo de los Andes del Ecuador (Sesión de conferencia) 4to Foro Regional de Riesgo y Cambio Climático
- Bustillos, J. (2008). Las Avalanchas de Escombros en el sector del volcán Tungurahua (Doctoral dissertation, Tesis de Grado (Inédito). Escuela Politécnica Nacional: 151 p).
- Carreras-Soriano, L. M., & Capra-Pedol, L. (2008). Estudio granulométrico comparativo de los depósitos epiclásticos en ambientes volcánicos. Revista mexicana de ciencias geológicas, 25(1), 97-114.
- Detienne, M., Delmelle, P., Guevara, A., Samaniego, P., Opfergelt, S., & Mothes, P. A. (2017). Contrasting origin of two clay-rich debris flows at Cayambe Volcanic Complex, Ecuador. Bulletin of Volcanology, 79(4), 27.
- Eguez, A., Alvarado, A., Sanchez, A., & Vaca, E. (1997). Geocronología en los Andes Ecuatorianos: Principales eventos de metamorfismo, magmatismo y volcanismo. Boletin Geologica Ecuatoriana, 4(1), 55-83.
- Espín Bedón, P. A. (2014). Caracterización geológica y litológica de los depósitos laháricos de Mera, provincia de Pastaza (Bachelor's thesis, Quito, 2014.).
- Folk, R. L., & Ward, W. C. (1957). Brazos River Bar: A Study in the Significance of
- Grain Size Parameters. 24.
- GAD Cangahua (2020). Plan de Desarrollo y Ordenamiento territorial de la Parroquia de Cangahua. Gobierno Autónomo Descentralizado Parroquia Rural Cangahua 2020. www.gadcangahua.gob.ec
- GAD Cangahua. (2012). Plan de desarrollo y ordenamiento territorial de la parroquia Cangahua, 2012-2025. Gobierno Autónomo Descentralizado Parroquial de Cangahua. [http://sitp.pichincha.gob.ec/repositorio/diseno\\_paginas/archivos/PDOT%20CANGAHU](http://sitp.pichincha.gob.ec/repositorio/diseno_paginas/archivos/PDOT%20CANGAHUA%202012.pdf) [A%202012.pdf](http://sitp.pichincha.gob.ec/repositorio/diseno_paginas/archivos/PDOT%20CANGAHUA%202012.pdf)
- GADIP Cayambe. (2015). Actualización del Plan de Desarrollo y Ordenamiento territorial del Cantón Cayambe 2015-2025. Gobierno Autónomo Descentralizado Intercultural y Plurinacional del Municipio de Cayambe. Dirección web
- Guíalab. (2020) ilustración del rango del espectrómetro ASD (Figura) [https://www.guialab.com.ar/notas-tecnicas/espectroscopia-de-reflectancia-nir-y-sus](https://www.guialab.com.ar/notas-tecnicas/espectroscopia-de-reflectancia-nir-y-sus-aplicaciones/)[aplicaciones/](https://www.guialab.com.ar/notas-tecnicas/espectroscopia-de-reflectancia-nir-y-sus-aplicaciones/)
- Hall, M. L., & Mothes, P. A. (2008, October). The Chacana caldera complex in Ecuador. In *IOP Conference Series: Earth and Environmental Science* (Vol. 3, No. 1, p. 012004). IOP Publishing.
- Heine, K., & Heine, J. T. (1996). Late Glacial climatic fluctuations in Ecuador: glacier retreat during Younger Dryas time. Arctic and Alpine Research, 28(4), 496-501.
- Hinojosa, D. (s.f) Introducción a la espectrometría. Cornestone.
- John, D. A., Sisson, T. W., Breit, G. N., Rye, R. O., & Vallance, J. W. (2008). Characteristics, extent and origin of hydrothermal alteration at Mount Rainier Volcano, Cascades Arc, USA: Implications for debris-flow hazards and mineral deposits. Journal of Volcanology and Geothermal Research, 175(3), 289-314.
- Le Pennec, J. L., Samaniego, P., Eissen, J. P., Hall, M., Molina, I., Robin, C., ... & Egred, J. (2005). Los peligros volcánicos asociados con el Tungurahua. Quito: Corporación Editora Nacional.
- Litherland, M. (1988). Second annual report (March 1986-March 1987) of the Cordillera Real Geological Research Project, Ecuador. British Geological Survey. Keyworth (in english) and of inemin, Quito (in spanish).
- Litherland, M., Aspden, J., & Jemielita, R. (1994). The metamorphic belts of Ecuador. Overseas Memoir, No 11, British Geological Survey, Nottingham
- Lynner, C., Koch, C., Beck, S. L., Meltzer, A., Soto-Cordero, L., Hoskins, M. C., ... & Porritt, R. W. (2020). Upper-plate structure in Ecuador coincident with the subduction of the Carnegie Ridge and the southern extent of large mega-thrust earthquakes. Geophysical Journal International, 220(3), 1965-1977.
- Maher, K. (9,10,11 de julio del 2019) "Alteración Hidrotermal: Condiciones, Química y ensamblajes minerales" (Discurso principal). SEG Student Chapter EPN
- Maldonado Y, (2021) Pórfidos de Cobre. GEOGIAWEB Recuperado de [https://geologiaweb.com/recursos-naturales/porfido](https://geologiaweb.com/recursos-naturales/porfido-cuprifero/#Distribucion_tectonica_espacial_y_temporal)[cuprifero/#Distribucion\\_tectonica\\_espacial\\_y\\_temporal](https://geologiaweb.com/recursos-naturales/porfido-cuprifero/#Distribucion_tectonica_espacial_y_temporal)
- Maldonado, Y. (2021) Tipos de yacimientos minerales en diferentes ambientes geológicos (Ilustración) GEOLOGIAWEB, [https://geologiaweb.com/recursos](https://geologiaweb.com/recursos-naturales/yacimientos-minerales/)[naturales/yacimientos-minerales/](https://geologiaweb.com/recursos-naturales/yacimientos-minerales/)
- Marocco, R., & Winter, T. (1997). Bosquejo de la evolución geodinámica del Ecuador. Los paisajes naturales del Ecuador. Volumen 1–Las condiciones generales del medio natural, 16-52.
- Mothes, P. (Ed.). (1998). *Actividad volcánica y pueblos precolombinos en el Ecuador*. Editorial Abya Yala.
- Mothes et al., 2021, en preparación, The Chacana Rift-Caldera Complex: Persistent Bi-Modal Volcanism, 3 Ma to Recent in the NVZ.
- Muñoz, M. (2011). Petrogénesis de rocas intrusivas del yacimiento el teniente y evolución del magmatismo cenozoico de chile central (33º00'-34º30's). *PhD Tesis, Universidad De Chile*, *190*.
- Murcia, H. F., Borrero, C. A., Pardo, N., Alvarado, G. E., Arnosio, M., & Scolamacchia, T. (2013). Depósitos volcaniclásticos: Términos y conceptos para una clasificación en español. Revista Geológica de América Central, (48), 15-39.
- Murcia, H. F., Cortés, G. P., & Hurtado, B. O. (2008). Métodos e integración de análisis granulométrico para depósitos volcaniclásticos. Boletín Geológico, (42), 129-140..
- Ordóñez, J. (2012). Depósitos volcánicos del Pleistoceno Tardío en la cuenca de Ambato: caracterización, distribución y origen. EPN, Quito.
- Páez Beltran, C. E. (2008). Espectrometría de reflectancia (SWIR) aplicada para mapeo de alteración en la zona de Viruela-La Cruz, proyecto La India: distrito minero Mulatos, Sahuaripa Sonora, México.
- Palacio, M. de B. y Godeas, M., 2008. Guía de minerales de alteración de la República Argentina. Serie Publicaciones Nº169. Instituto de Geología y Recursos Minerales, SEGEMAR, Buenos Aires.
- Pierson, T. C., & Scott, K. M. (1999). Superficial hydrologic hazards and volcanoes: Debris avalanches, lahars and floods: Processes, interpretation of deposits, and techniques of hazard assessment and mitigation. US Geological Survey Open-File Report, 137.
- Povea Cañar, M. J. (2020). Caracterización geológica de los lahares secundarios en el flanco oriental del volcán Cotopaxi (Bachelor's thesis, Quito, 2020.).
- Quiroz A, Torres P, Sarmiento J, & Canchaya S. (2010) EVIDENCIAS DE UN "LITHOCAP" ASOCIADO A UNA TEXTURA MOTEADA EN EL PROSPECTO TERCIOPELO EN HUANCAVELICA, SUR DEL PERÚ. Compañía de Minas Buenaventura S.A.A., Mariano Pacheco 790 La Victoria, Lima-Perú
- Roldán-Quintana, J., Aguirre-Díaz, G. D. J., & Rodríguez-Castañeda, J. L. (2011). Depósito de avalancha de escombros del volcán Temascalcingo en el graben de Acambay, Estado de México. Revista mexicana de ciencias geológicas, 28(1), 118-131.
- Sarocchi, D. (2007). Estudio Sedimentologico Del Depósito de Flujo de Bloques y ceniza del 17 de julio de 1999 en el volcán Colima (Vol. 11). UNAM.
- Universidad de Chile (2011) Alteración Hidrotermal: Conceptos generales Recuperado d[ehttps://www.google.com.ec/url?sa=t&rct=j&q=&esrc=s&source=web&cd=&cad=rja&](https://www.google.com.ec/url?sa=t&rct=j&q=&esrc=s&source=web&cd=&cad=rja&uact=8&ved=2ahUKEwiGkP2ViOb7AhWvRTABHXHVCQgQFnoECCsQAQ&url=https%3A%2F%2Fwww.u-cursos.cl%2Fingenieria%2F2011%2F2%2FGL4401%2F1%2Fmaterial_docente%2Fbajar%3Fid%3D385397%26bajar%3D1&usg=AOvVaw0PSPX61b-65kDOCth37oaf) [uact=8&ved=2ahUKEwiGkP2ViOb7AhWvRTABHXHVCQgQFnoECCsQAQ&url=http](https://www.google.com.ec/url?sa=t&rct=j&q=&esrc=s&source=web&cd=&cad=rja&uact=8&ved=2ahUKEwiGkP2ViOb7AhWvRTABHXHVCQgQFnoECCsQAQ&url=https%3A%2F%2Fwww.u-cursos.cl%2Fingenieria%2F2011%2F2%2FGL4401%2F1%2Fmaterial_docente%2Fbajar%3Fid%3D385397%26bajar%3D1&usg=AOvVaw0PSPX61b-65kDOCth37oaf) [s%3A%2F%2Fwww.u](https://www.google.com.ec/url?sa=t&rct=j&q=&esrc=s&source=web&cd=&cad=rja&uact=8&ved=2ahUKEwiGkP2ViOb7AhWvRTABHXHVCQgQFnoECCsQAQ&url=https%3A%2F%2Fwww.u-cursos.cl%2Fingenieria%2F2011%2F2%2FGL4401%2F1%2Fmaterial_docente%2Fbajar%3Fid%3D385397%26bajar%3D1&usg=AOvVaw0PSPX61b-65kDOCth37oaf)[cursos.cl%2Fingenieria%2F2011%2F2%2FGL4401%2F1%2Fmaterial\\_docente%2Fbajar](https://www.google.com.ec/url?sa=t&rct=j&q=&esrc=s&source=web&cd=&cad=rja&uact=8&ved=2ahUKEwiGkP2ViOb7AhWvRTABHXHVCQgQFnoECCsQAQ&url=https%3A%2F%2Fwww.u-cursos.cl%2Fingenieria%2F2011%2F2%2FGL4401%2F1%2Fmaterial_docente%2Fbajar%3Fid%3D385397%26bajar%3D1&usg=AOvVaw0PSPX61b-65kDOCth37oaf)

[%3Fid%3D385397%26bajar%3D1&usg=AOvVaw0PSPX61b-65kDOCth37oaf](https://www.google.com.ec/url?sa=t&rct=j&q=&esrc=s&source=web&cd=&cad=rja&uact=8&ved=2ahUKEwiGkP2ViOb7AhWvRTABHXHVCQgQFnoECCsQAQ&url=https%3A%2F%2Fwww.u-cursos.cl%2Fingenieria%2F2011%2F2%2FGL4401%2F1%2Fmaterial_docente%2Fbajar%3Fid%3D385397%26bajar%3D1&usg=AOvVaw0PSPX61b-65kDOCth37oaf)

- Vallejo, C., Winkler, W., Spikings, R., & Luzieux, L. (2009). Evolución geodinámica de la cordillera Occidental (Cretácico tardío-Paleógeno). Tesis de Ingenieria, Quito 2003
- Valverde, V. (2014) Los depósitos de avalancha de escombros proveniente del volcán Sangay: Caracterización Petrográfica – Geoquímica (Pregrado). Recuperado de: https://bibdigital.epn.edu.ec/handle/15000/8950
- Valverde, V. (2014) Los depósitos de avalancha de escombros proveniente del volcán Sangay: Caracterización Petrográfica – Geoquímica (Pregrado). Recuperado de: <https://bibdigital.epn.edu.ec/handle/15000/8950>
- Valverde, V. (2014). Los depósitos de avalancha de escombros provenientes del Volcán Sangay: Caracterización petrográfica y geoquímica (Doctoral dissertation, Tesis de Grado–EPN (En preparación)).
- Villagómez D, (2003) EVOLUCIÓN GEOLÓGICA PLIO-CUATERNARIA DEL VALLE INTERANDINO CENTRAL EN ECUADOR (ZONA DE QUITOGUAYLLABAMBA-SAN ANTONIO)
- Villares, F. & Beate, B. (2011) ASPECTOS PETROLÓGICOS DE LA ZONA SUR DE LA CALDERA CHACANA (ECUADOR). Séptimas Jornadas en Ciencias de la tierra. Escuela Politécnica Nacional.
- Wilkinson, J. J. (2013). Triggers for the formation of porphyry ore deposits in magmatic arcs. *Nature Geoscience*, *6*(11), 917-925.
- Yepes, H., Audin, L., Alvarado, A., Beauval, C., Aguilar, J., Font, Y., & Cotton, F. (2016). A new view for the geodynamics of Ecuador: Implication in seismogenic source definition and seismic hazard assessment. Tectonics, 35(5), 1249-1279.
- Zamarano J. (4 de noviembre del 2020) Sistemas Tipo pórfido, evolución de su impronta hidrotermal (Discurso Principal) Plataforma Virtual. SEG STUDENT CHAPTER UNAS 2020.

### **7.2 ANEXOS**

*Anexo 1.. Datación Radio Carbono Oleada Piroclástica del Muyurco* 

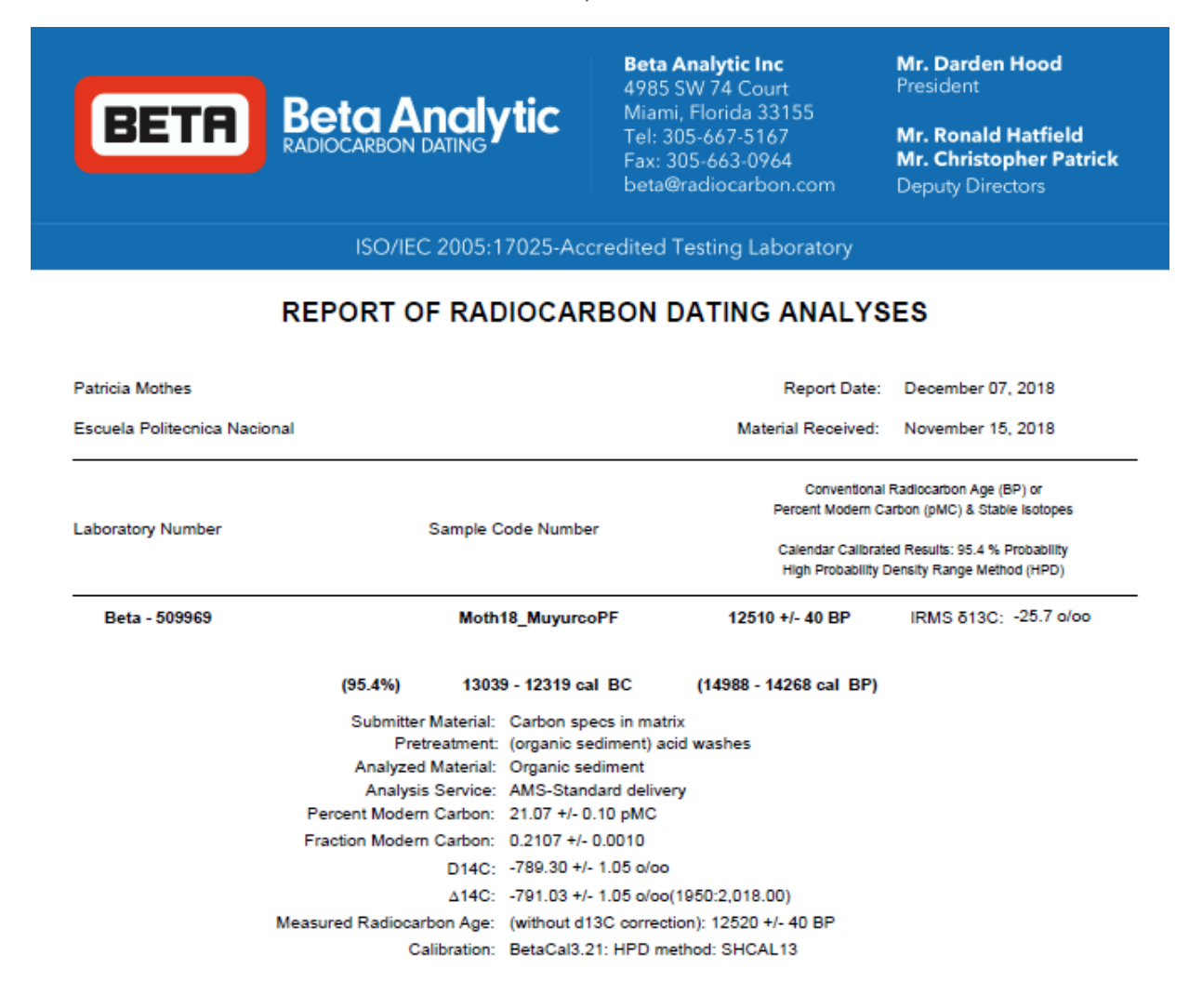

#### BetaCal 3.21

## Calibration of Radiocarbon Age to Calendar Years

(High Probability Density Range Method (HPD): SHCAL13)

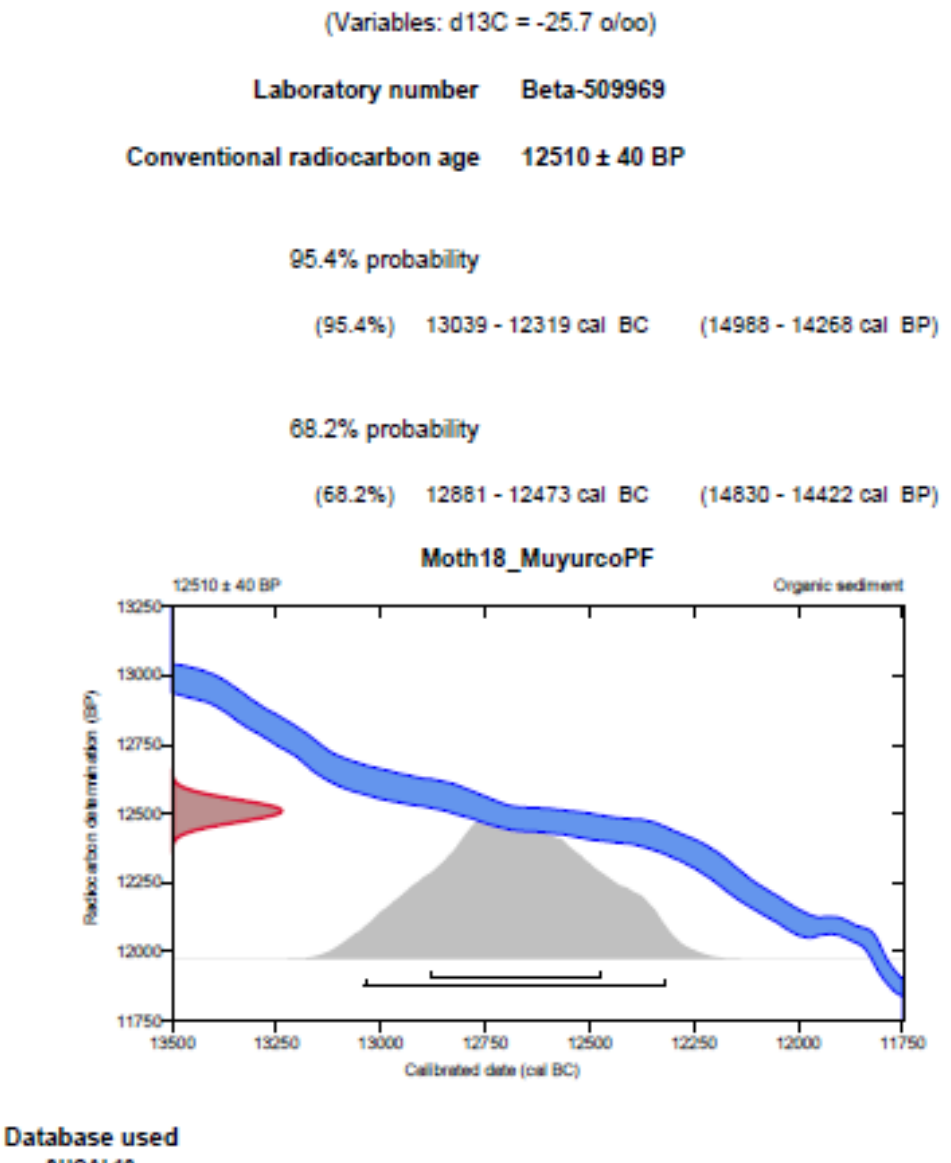

SHCAL13

**References** 

References to Probability Method

Bronk Ramsey, C. (2009). Bayesian analysis of radiocarbon dates. Radiocarbon, 51(1), 337-360. References to Database SHCAL13 Hogg, et.al., 2013, Radiocarbon 55(4).

| Muestra      | $> 4.75$ mm | $2 \text{ mm}$ | 1 mm   | $0.5$ mm | $0.25$ mm | $0.125$ mm | $0.063$ mm | $0.038$ mm | $< 0.038$ mm | Peso total<br>(Wt) |
|--------------|-------------|----------------|--------|----------|-----------|------------|------------|------------|--------------|--------------------|
| $MV-01$      | 409,29      | 418,11         | 229,66 | 191,44   | 136,21    | 92,25      | 47,21      | 34,24      | 6,74         | 1565,15            |
| $MV-02$      | 883,06      | 497,18         | 256,94 | 183,02   | 107,47    | 61,71      | 35,36      | 21,29      | 8,05         | 2054,08            |
| $MV-03$      | 900,4       | 487,68         | 300,66 | 217,6    | 162,61    | 104,29     | 64,76      | 50,95      | 9,21         | 2298,16            |
| $MV-04$      | 489,75      | 194,56         | 476,36 | 36,32    | 230,5     | 183,59     | 85,41      | 37,58      |              | 1741,07            |
| $MV-05$      | 979,82      | 535,89         | 251,96 | 177,63   | 135,85    | 85,28      | 49,1       | 20,59      | 15,02        | 2251,14            |
| <b>MV-06</b> | 650,72      | 341,74         | 171,25 | 164,71   | 174,46    | 126,62     | 78,84      | 37,24      | 32,12        | 1777,7             |
| <b>MV-09</b> | 575,98      | 416,67         | 268,23 | 164,63   | 89,2      | 46,74      | 25,34      | 33,7       | 4,56         | 1625,05            |

*Anexo 2. Peso de sedimento recolectado por cada tamiz: Fuente: Propia autoría* 

*Anexo 3. Porcentaje en peso (%Wt) de la muestras. Fuente: Propia autoría* 

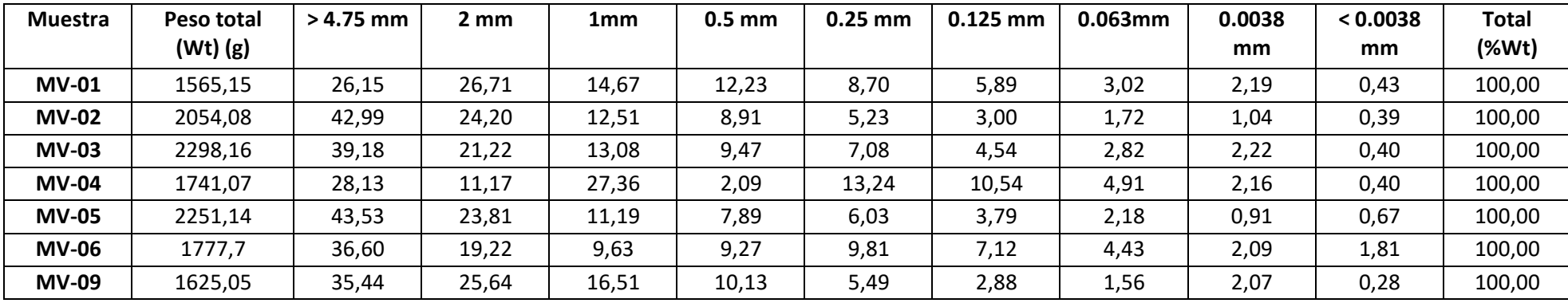

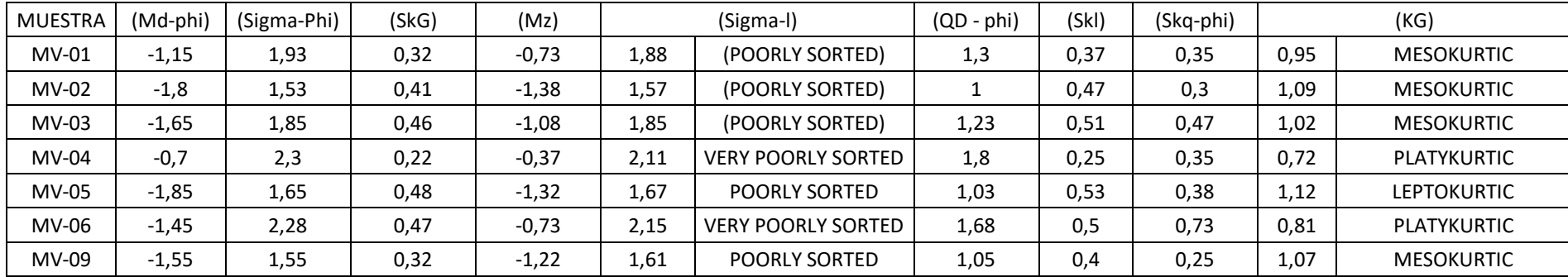

*Anexo 4. Valores de los parámetros estadísticos producto del uso del software para cada muestra. Fuente: Propia autoría* 

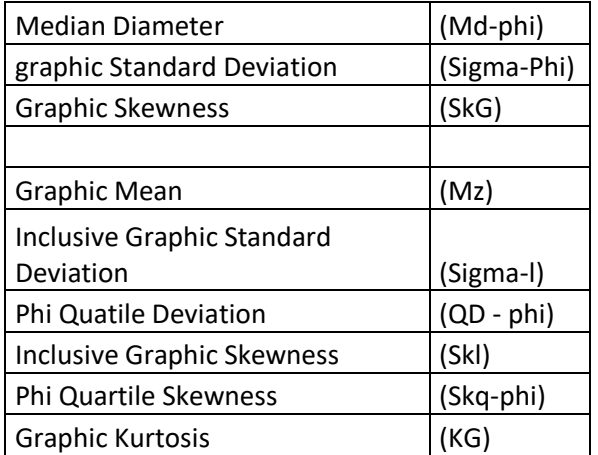

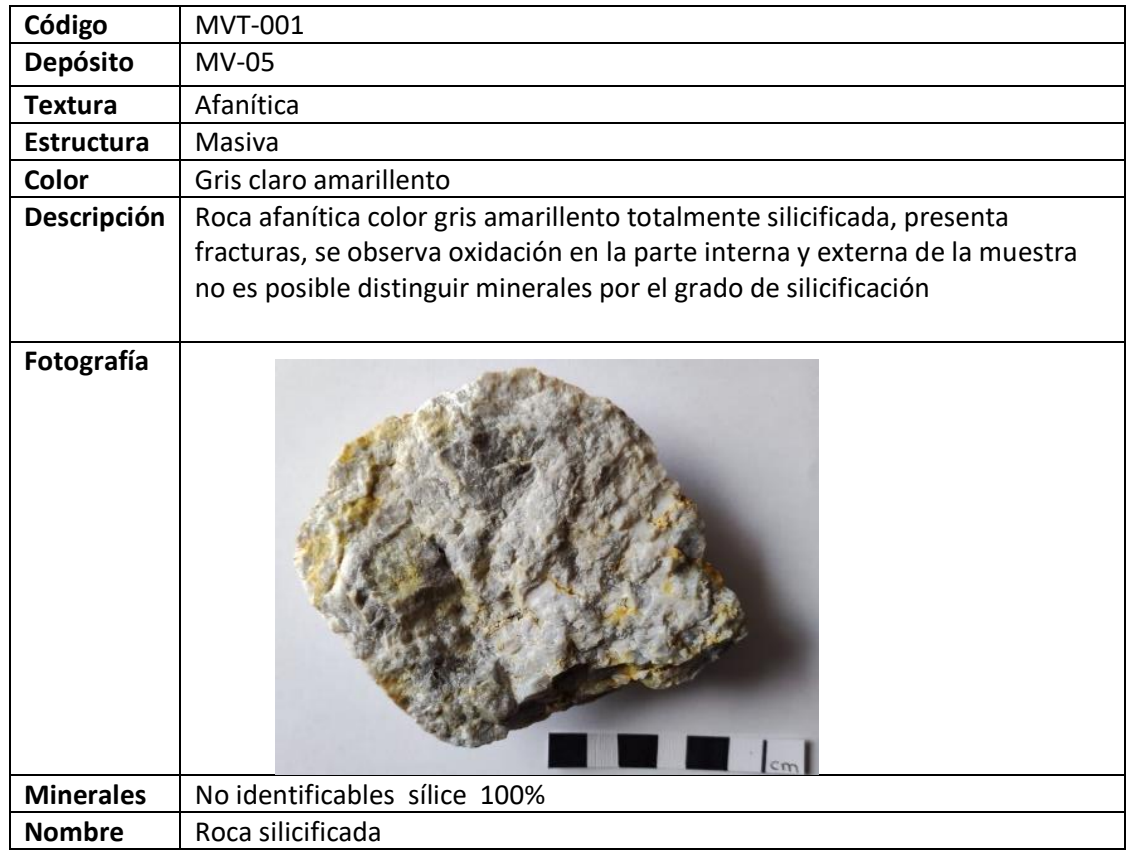

*Anexo 5.. Descripción de rocas y espectro analizado con TerraSpec (ASD)* 

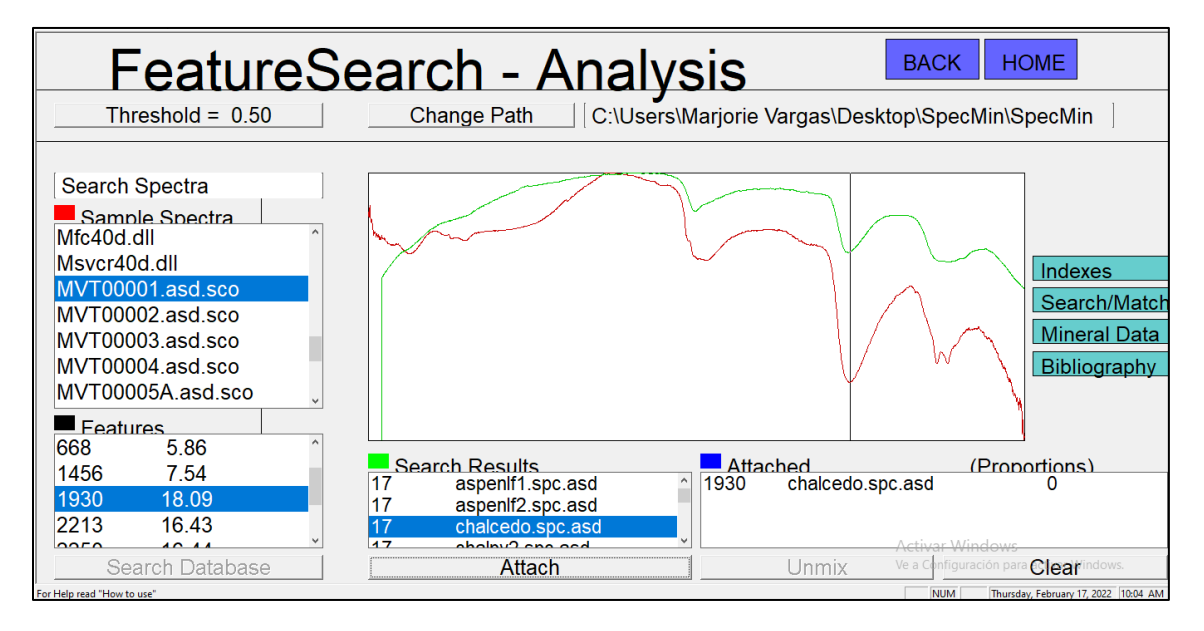

*Ilustración 1. Captura de imagen del software Specmin, en rojo se observa el espectro proveniente de la muestra MVT0001, en verde se muestra el espectro de sílice de la biblioteca espectral del software*

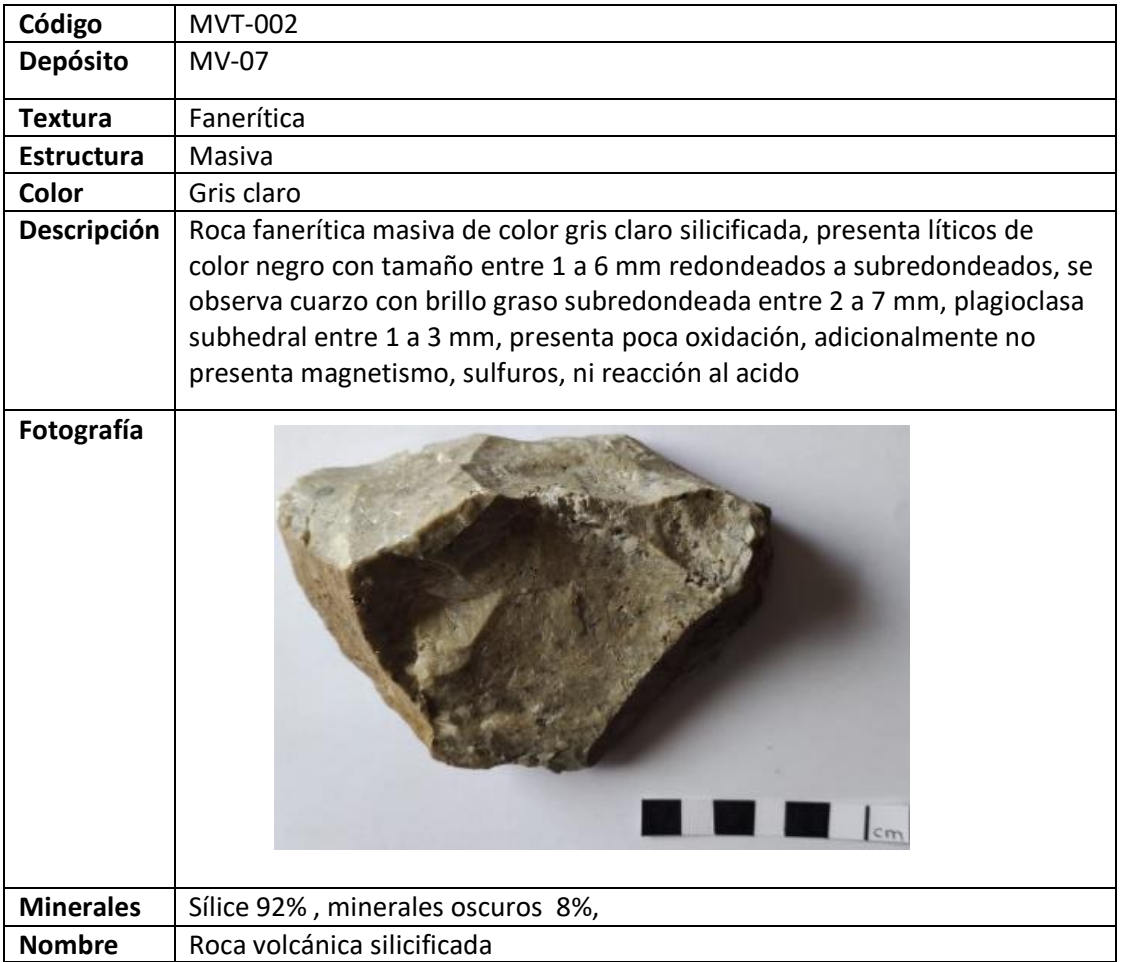

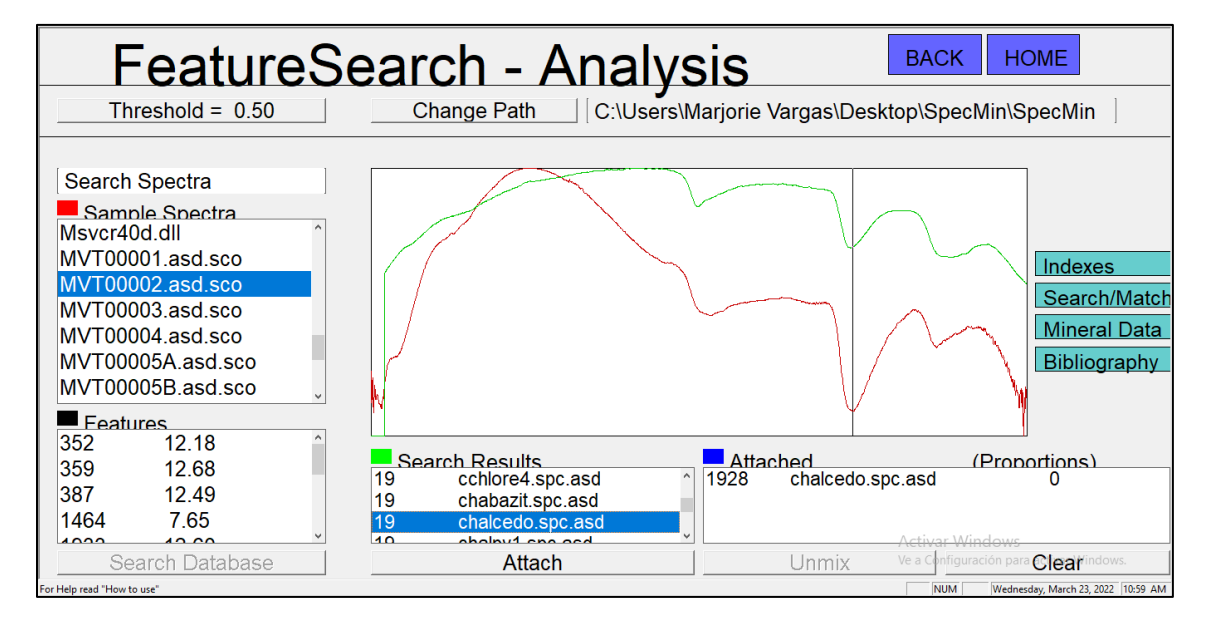

*Ilustración 2. Captura de imagen del software Specmin, en rojo se observa el espectro proveniente de la muestra MVT0002, en verde se muestra el espectro de sílice de la biblioteca espectral del software*

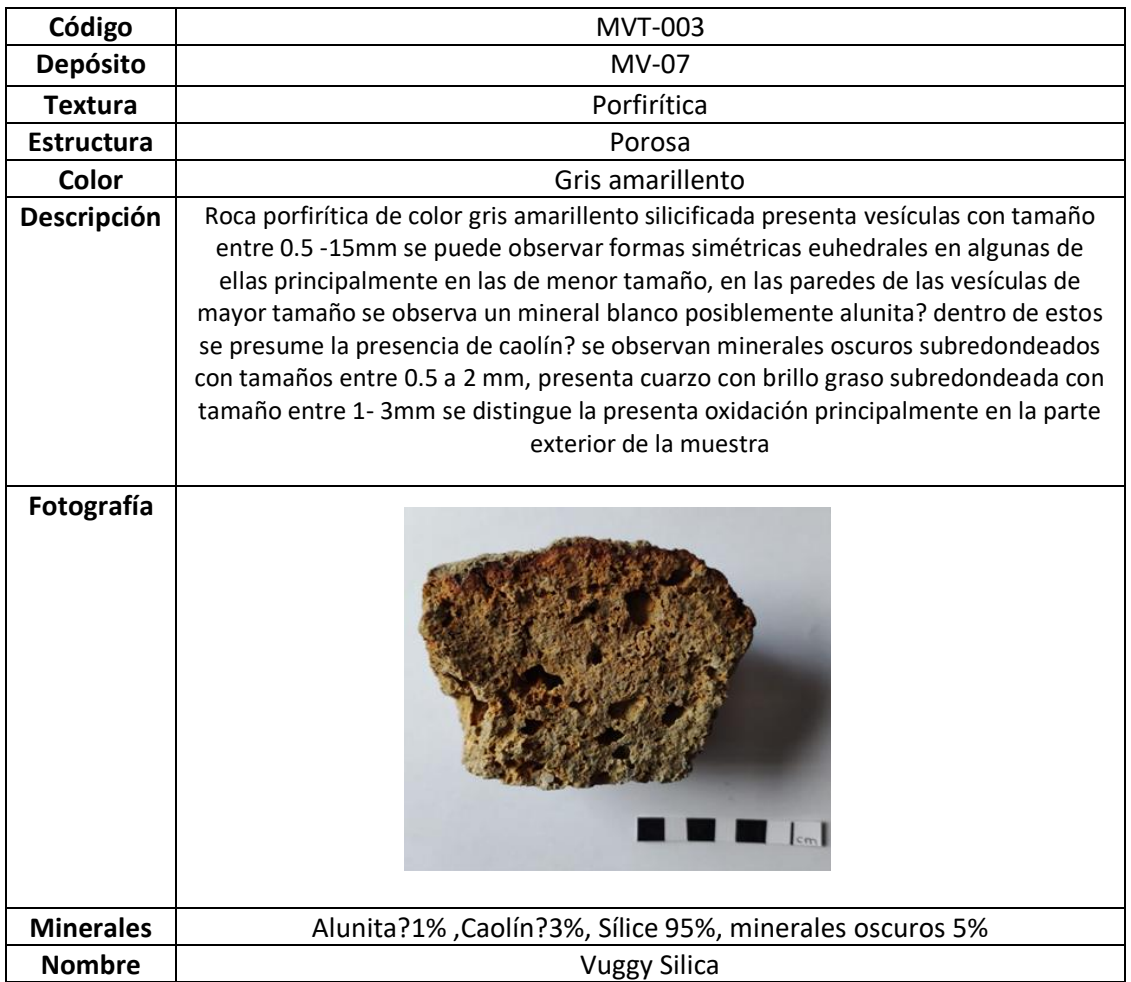

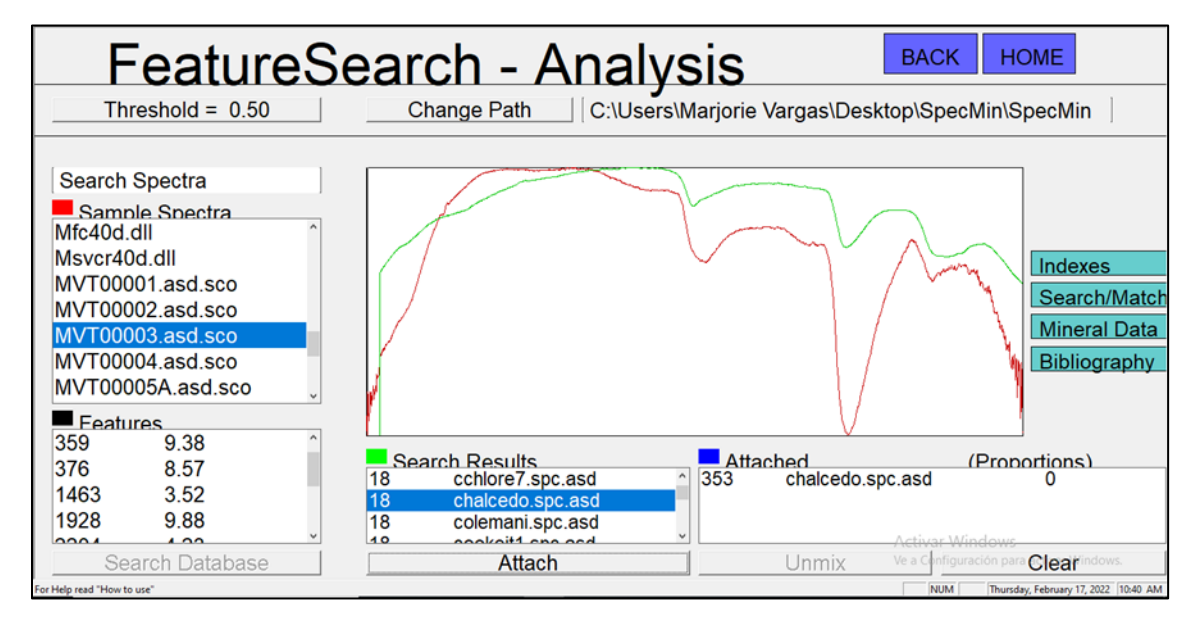

*Ilustración 3. Captura de imagen del software Specmin, en rojo se observa el espectro proveniente de la muestra MVT0003, en verde se muestra el espectro de sílice de la biblioteca espectral del software*

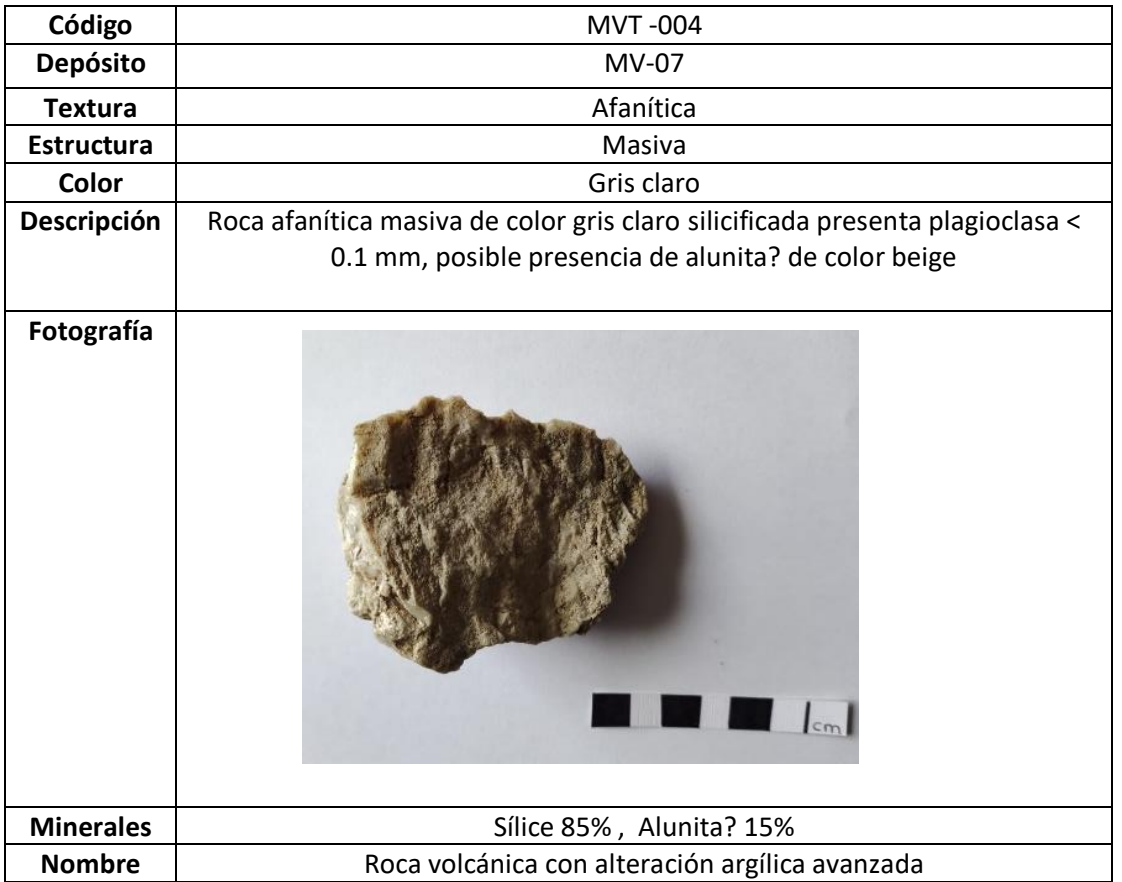

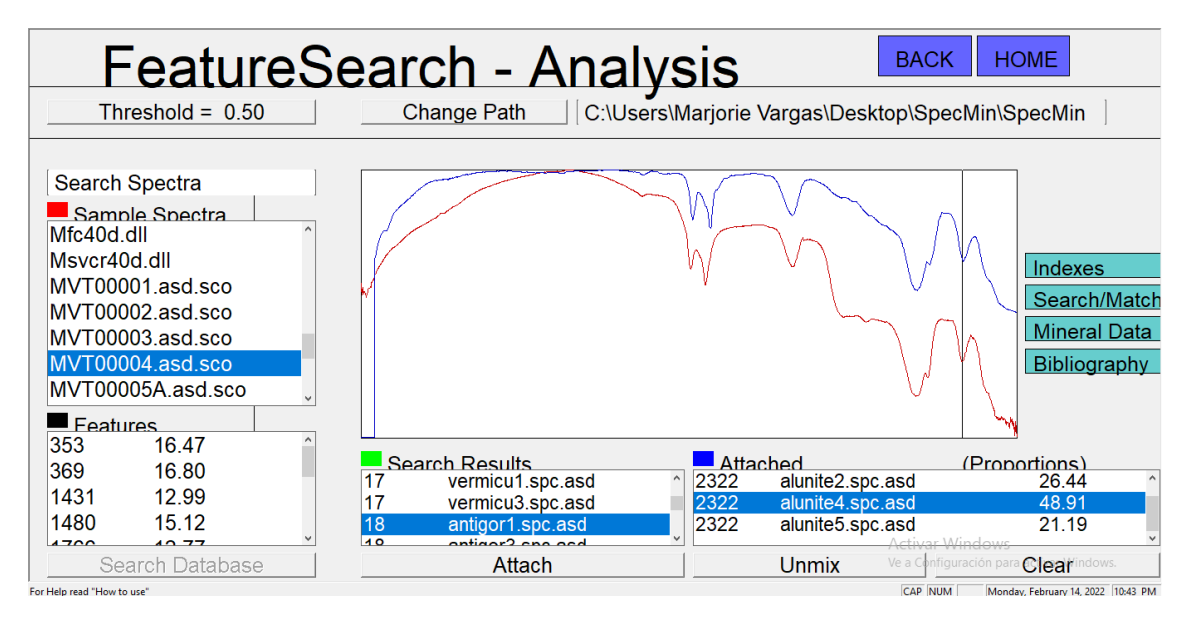

*Ilustración 4. Captura de imagen del software Specmin, en rojo se observa el espectro proveniente de la muestra MVT0004, en azul se muestra el espectro de alunita de la biblioteca espectral del software*

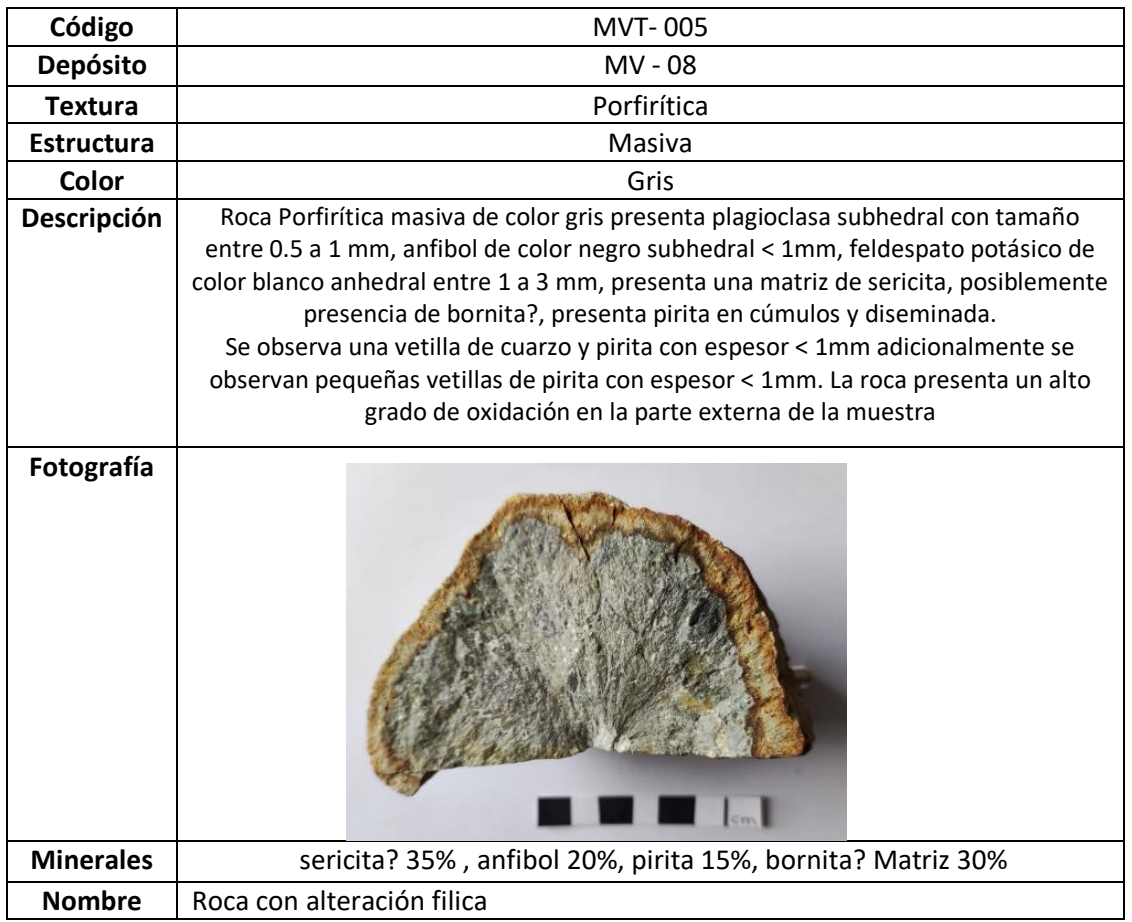

# 5A

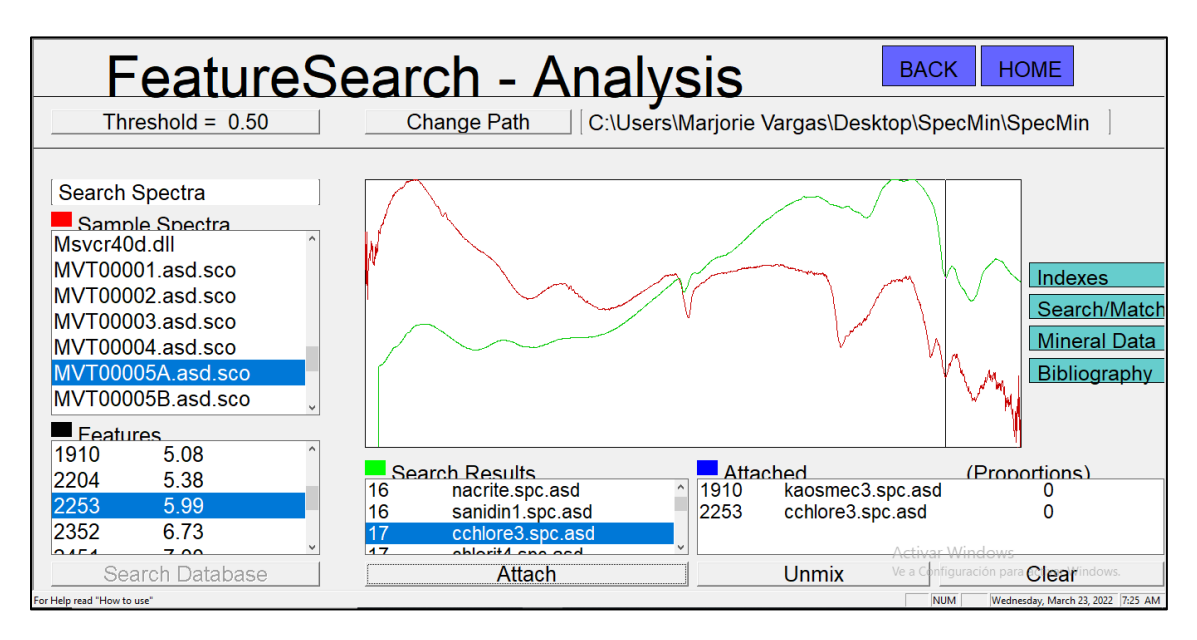

*Ilustración 5. Captura de imagen del software Specmin, en rojo se observa el espectro proveniente de la muestra MVT0005A, en verde se muestra el espectro de clorita de la biblioteca espectral del software*

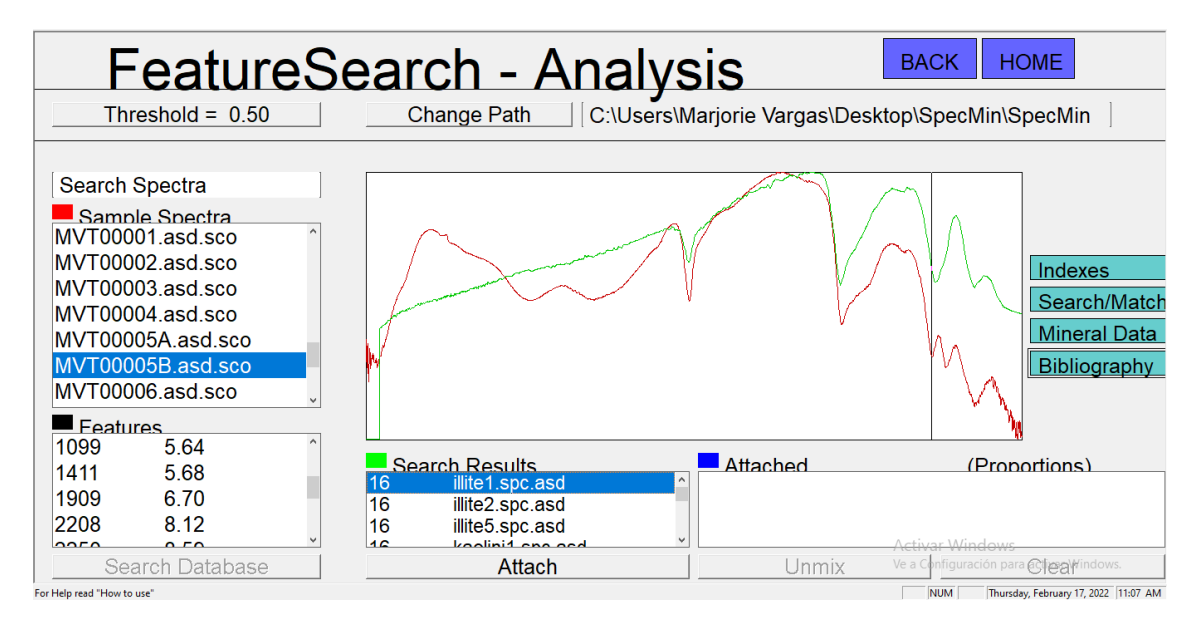

*Ilustración 6. Captura de imagen del software Specmin, en rojo se observa el espectro proveniente de la muestra MVT0005B, en verde se muestra el espectro de illita de la biblioteca espectral del software*

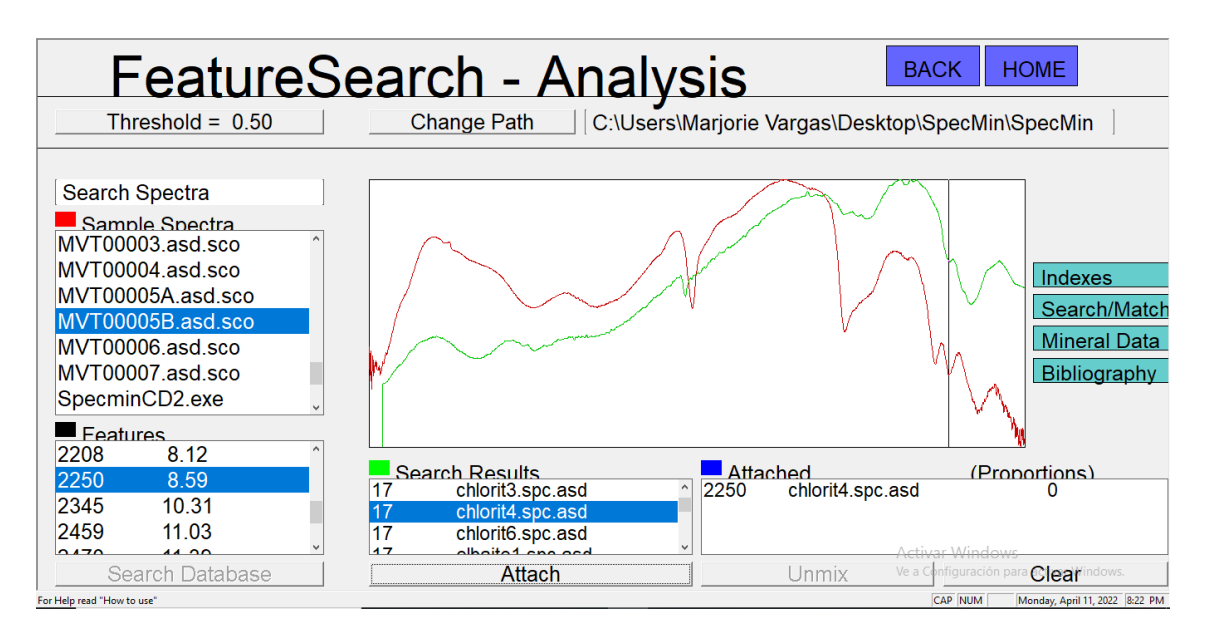

*Ilustración 7. Captura de imagen del software Specmin, en rojo se observa el espectro proveniente de la muestra MVT0005B, en verde se muestra el espectro de clorita de la biblioteca espectral del software*

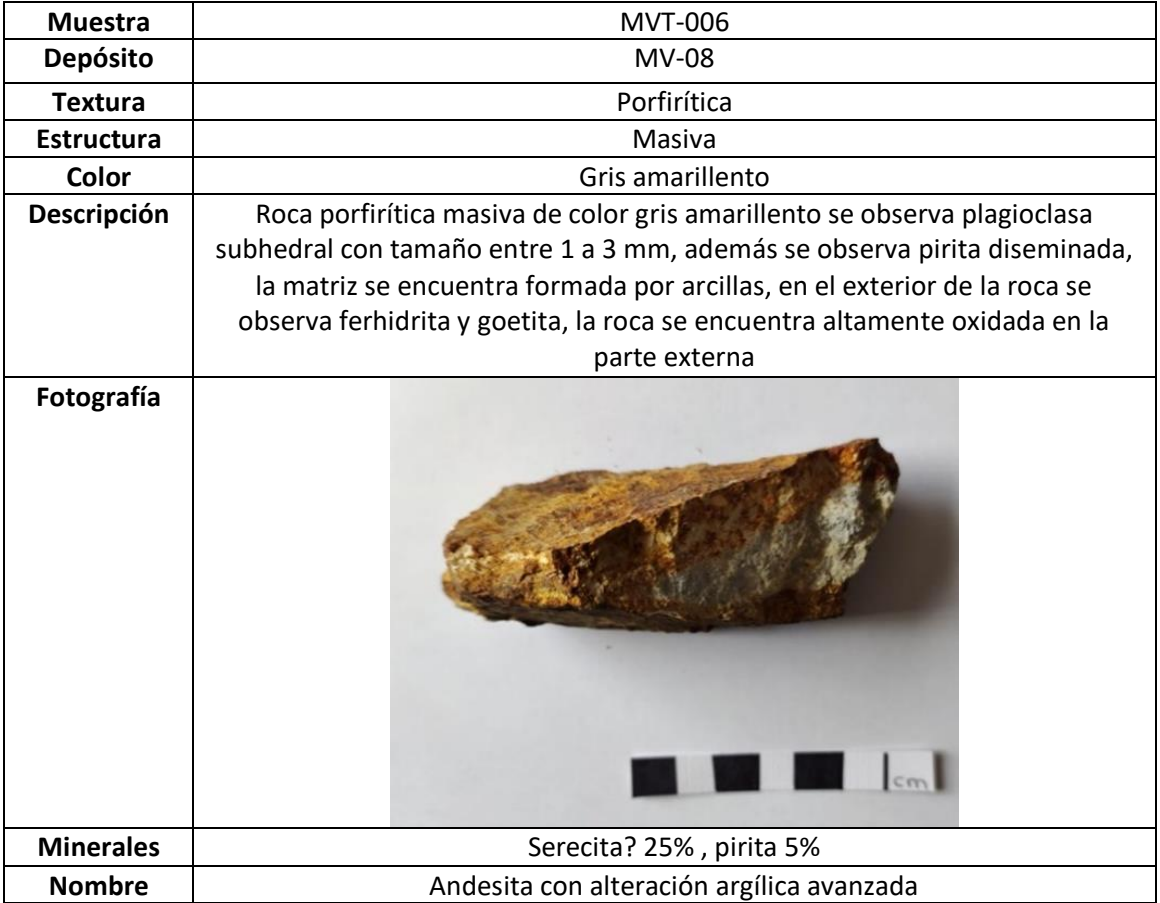

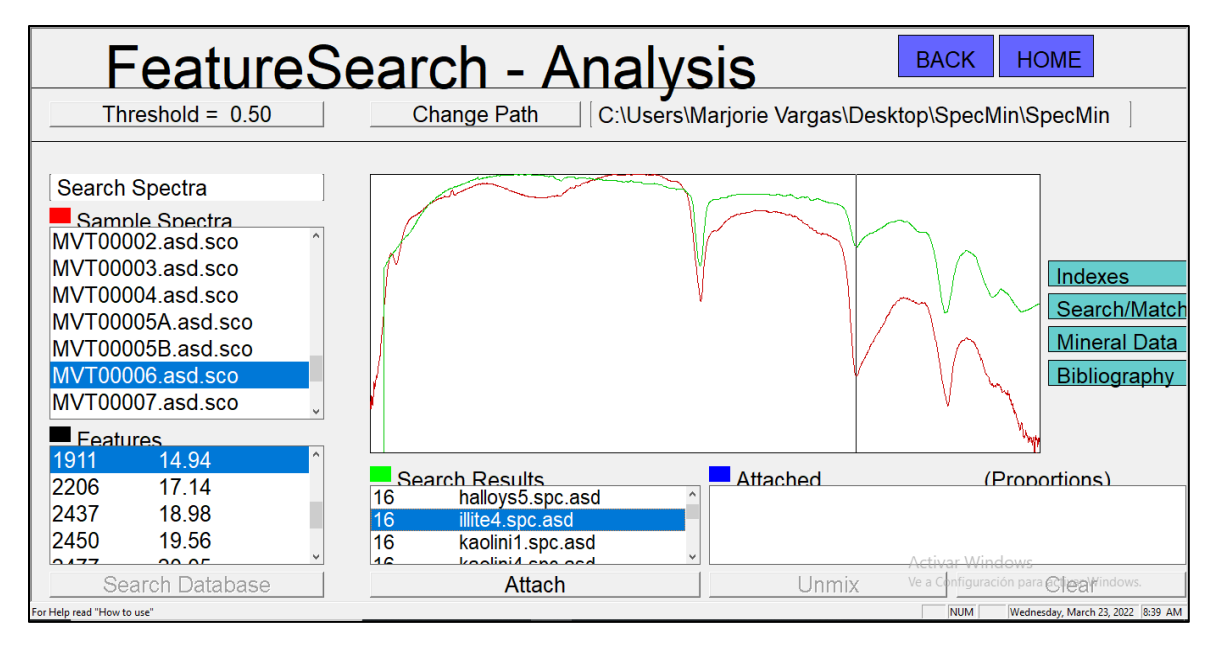

*Ilustración 8. Captura de imagen del software Specmin, en rojo se observa el espectro proveniente de la muestra MVT0006, en verde se muestra el espectro de illita de la biblioteca espectral del software*

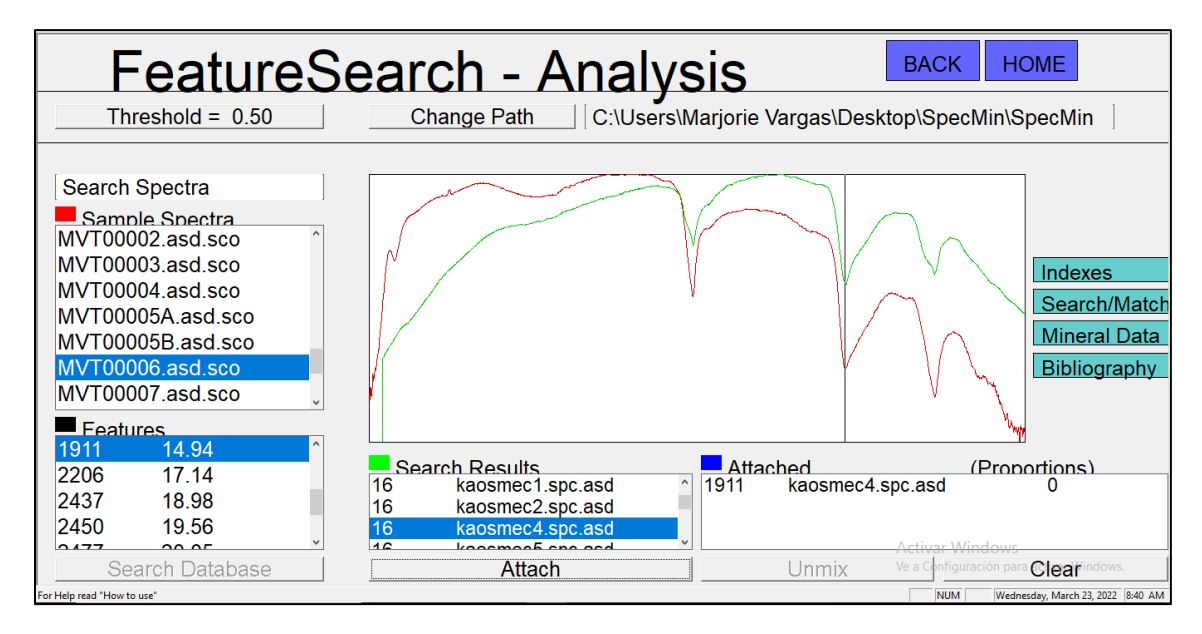

*Ilustración 9. Captura de imagen del software Specmin, en rojo se observa el espectro proveniente de la muestra MVT0006, en verde se muestra el espectro de kaoesmectita de la biblioteca espectral del software*

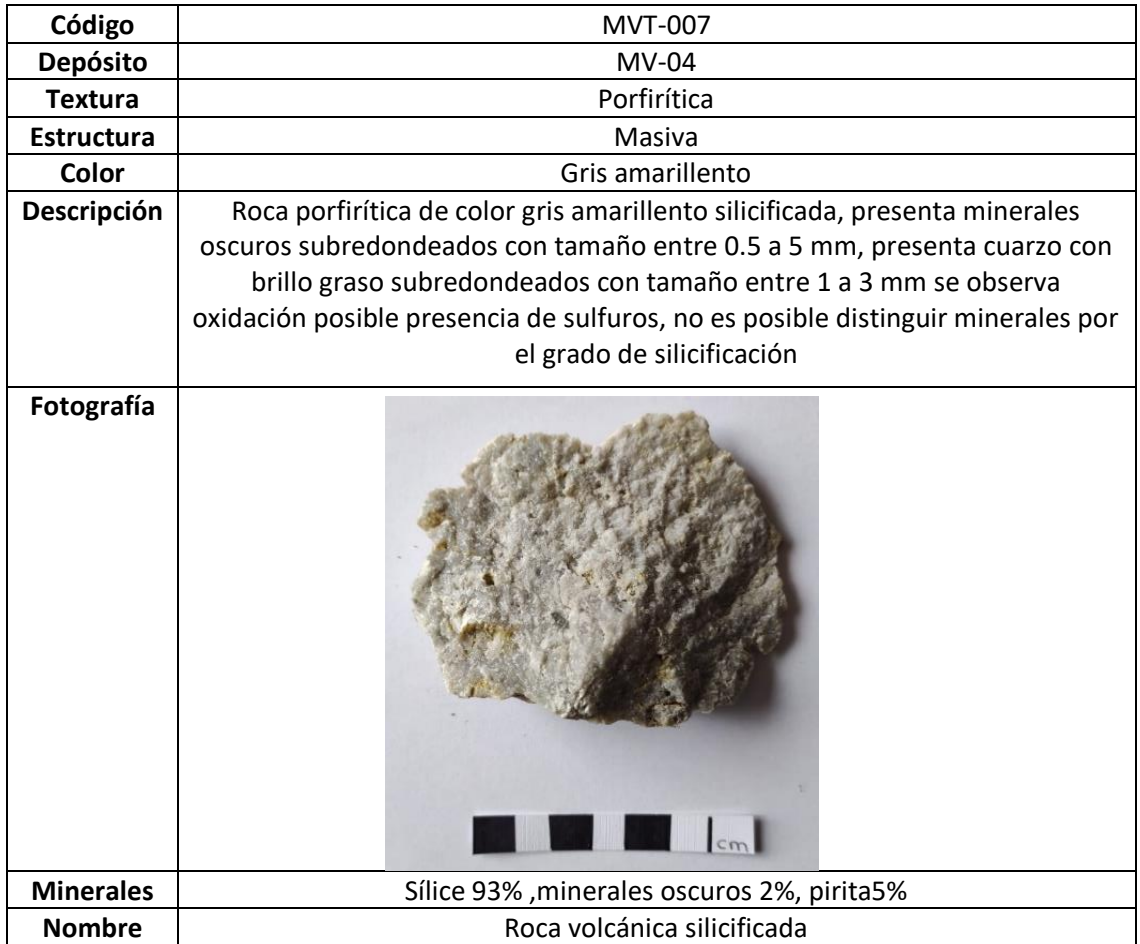

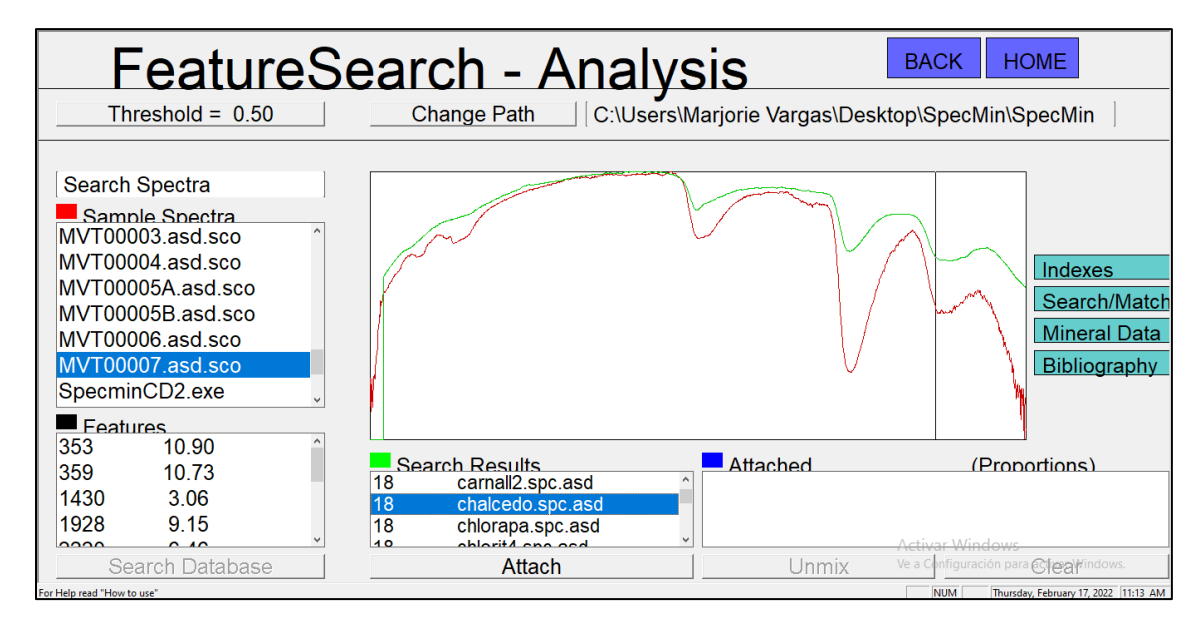

*Ilustración 10. Captura de imagen del software Specmin, en rojo se observa el espectro proveniente de la muestra MVT0007, en verde se muestra el espectro de sílice de la biblioteca espectral del software*

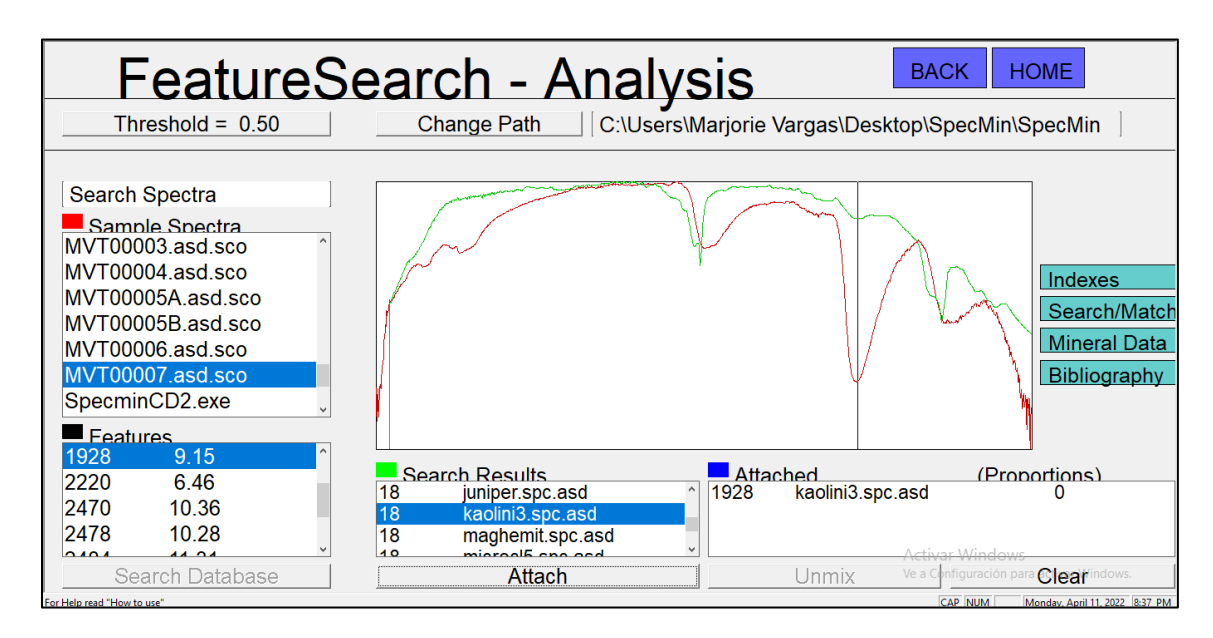

*Ilustración 11. Captura de imagen del software Specmin, en rojo se observa el espectro proveniente de la muestra MVT0007, en verde se muestra el espectro de caolín de la biblioteca espectral del software*

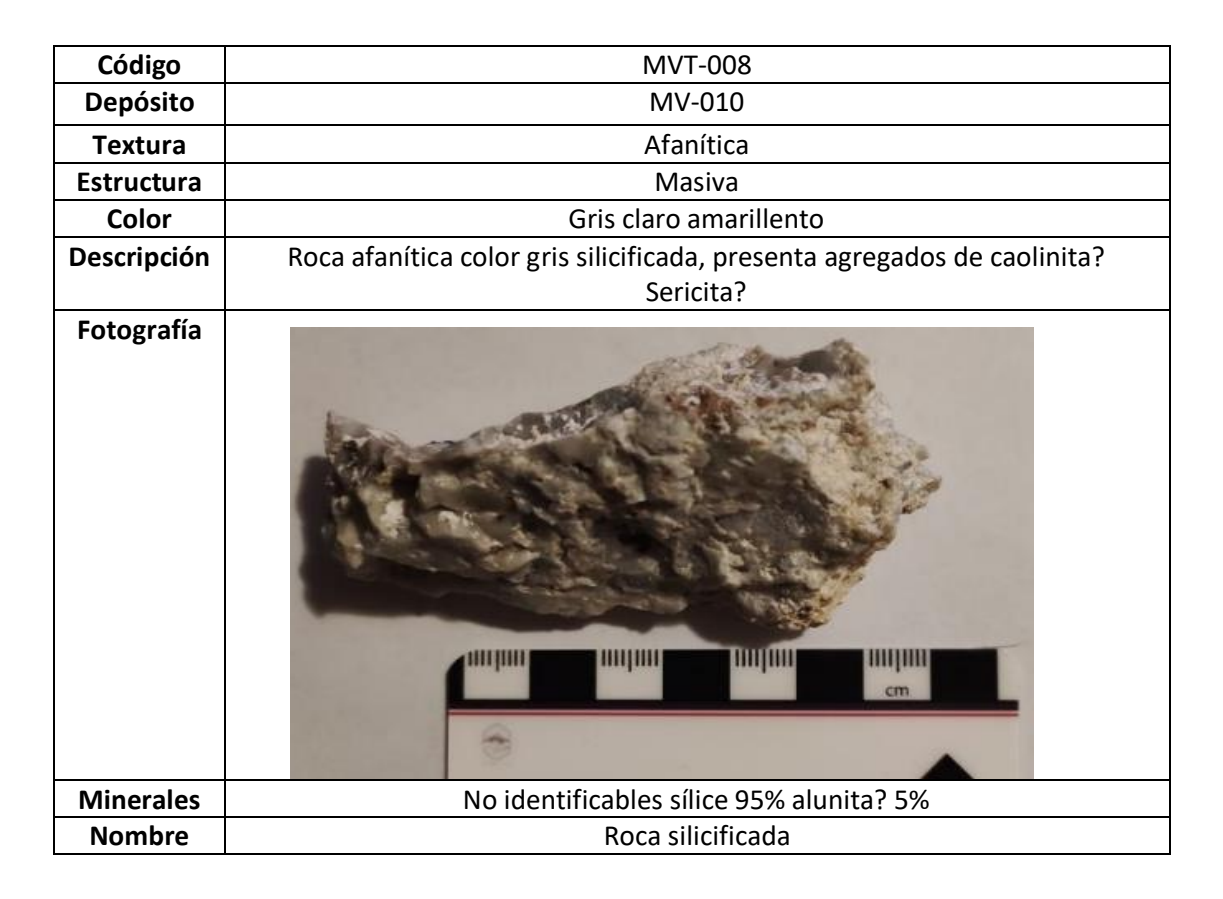

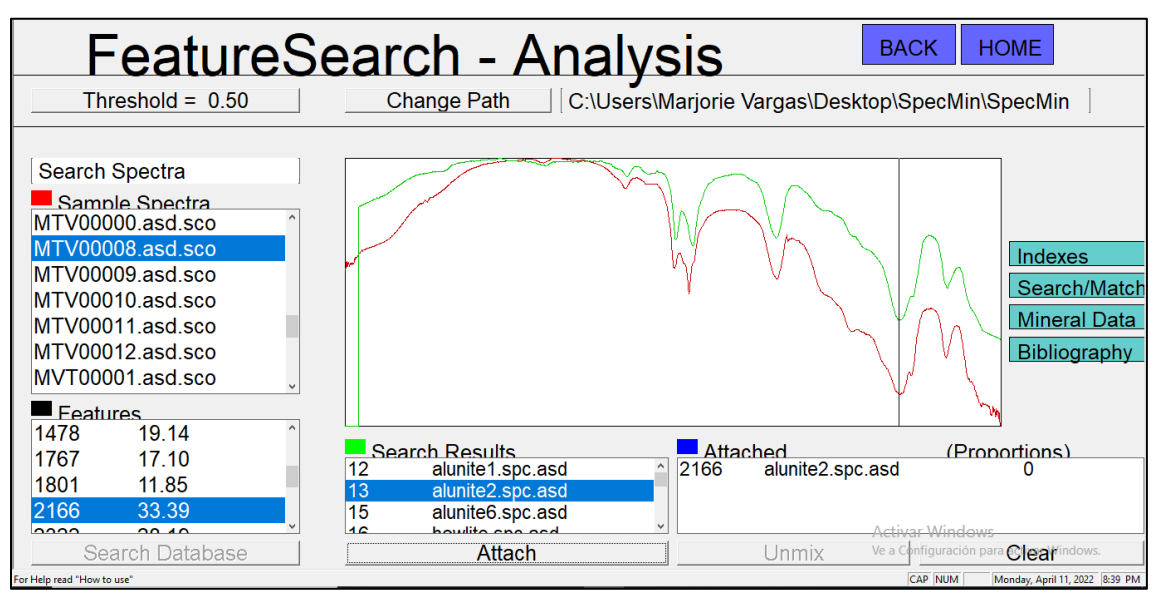

*Ilustración 12. Captura de imagen del software Specmin, en rojo se observa el espectro proveniente de la muestra MVT0008, en verde se muestra el espectro de alunita de la biblioteca espectral del software*

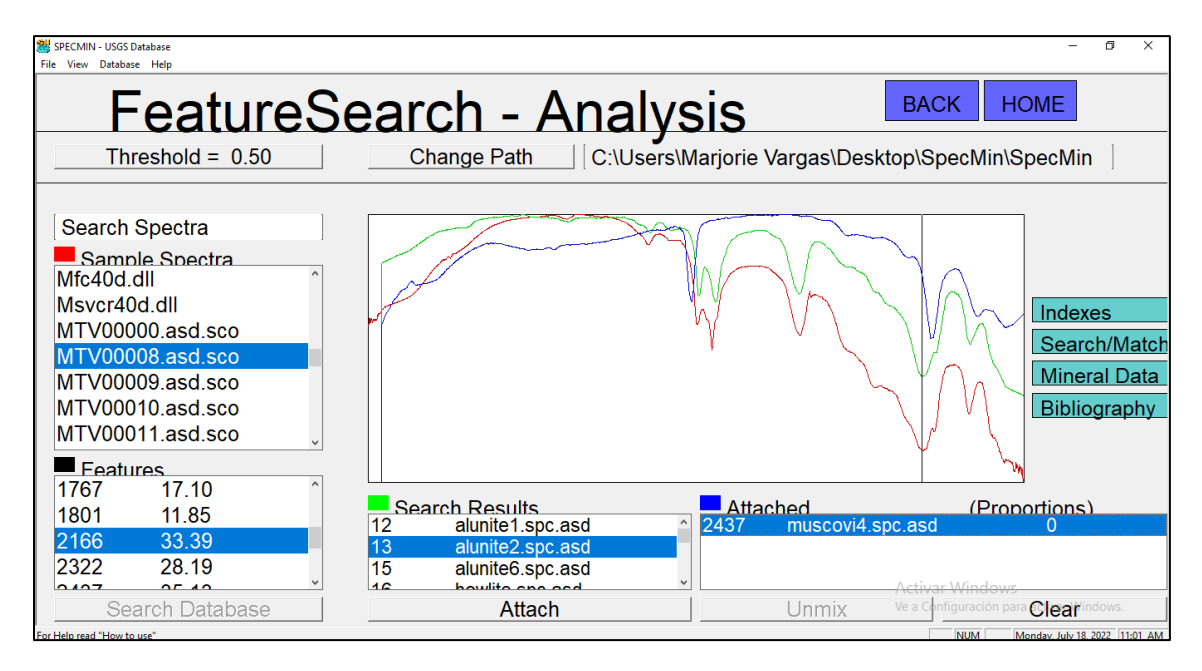

*Ilustración 13. Captura de imagen del software Specmin, en rojo se observa el espectro proveniente de la muestra MVT0008, en verde se muestra el espectro de alunita, en azul se observa el espectro de moscovita de la biblioteca espectral del software*

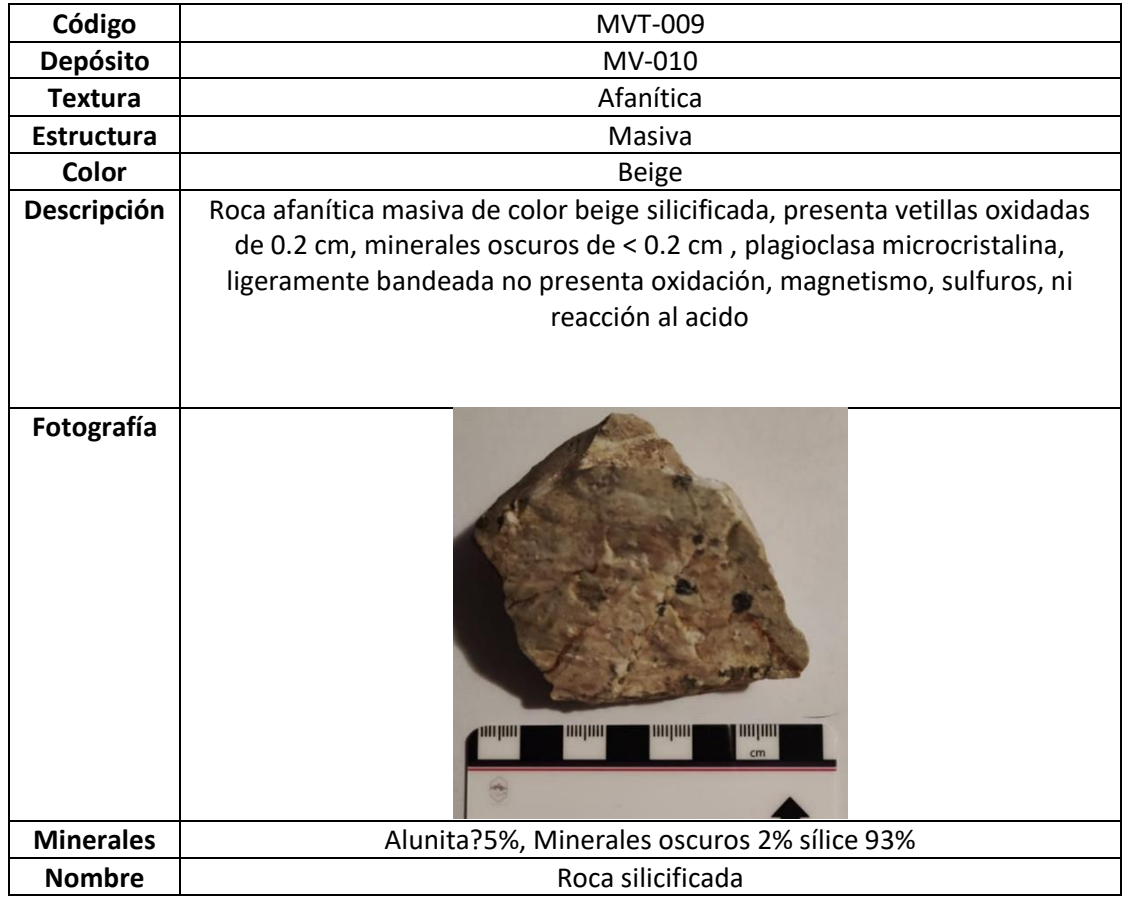

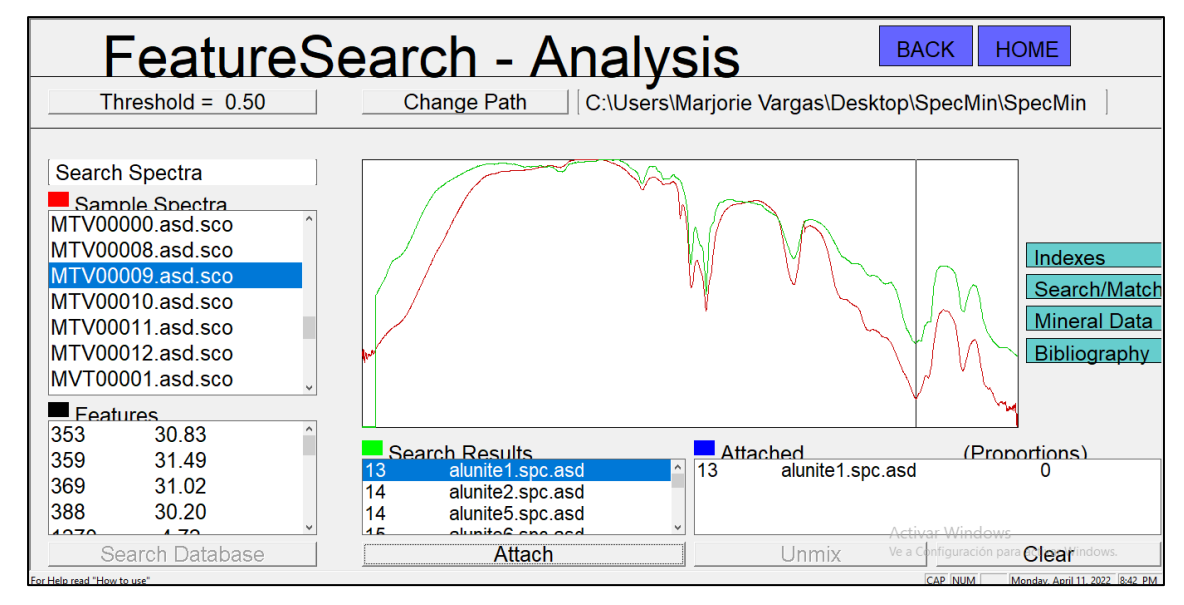

*Ilustración 14. Captura de imagen del software Specmin, en rojo se observa el espectro proveniente de la muestra MVT0009, en verde se muestra el espectro de alunita de la biblioteca espectral del software*

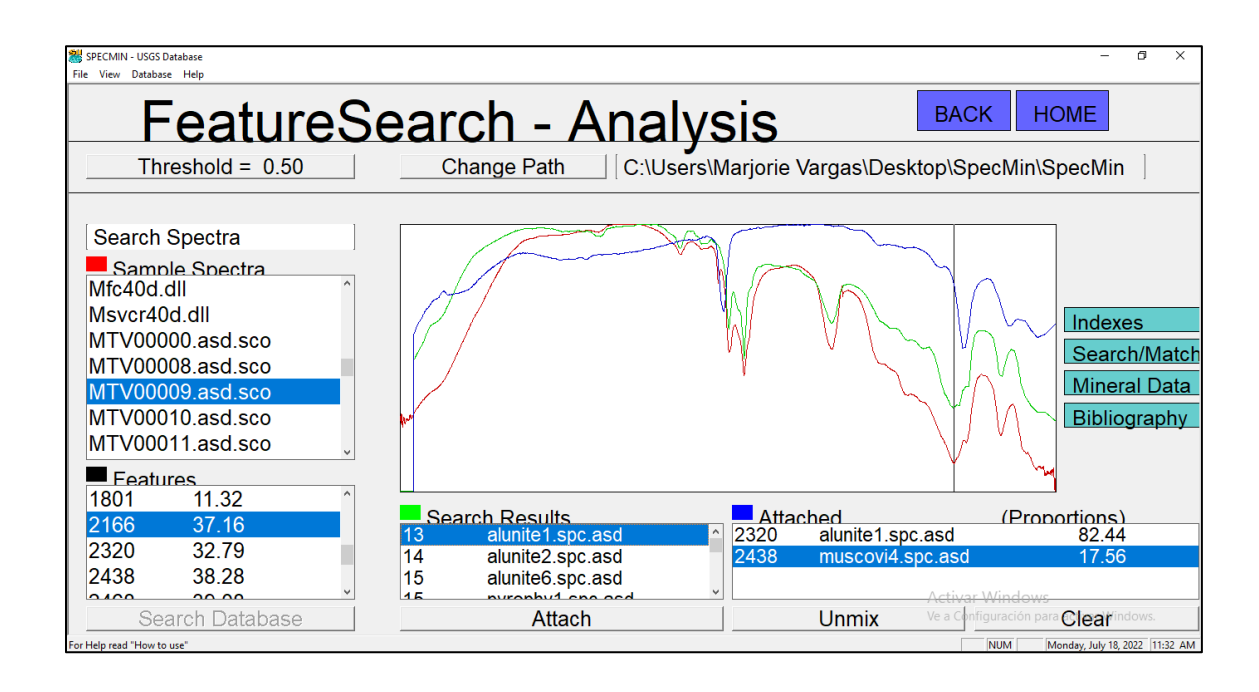

*Ilustración 15. Captura de imagen del software Specmin, en rojo se observa el espectro proveniente de la muestra MVT0009, en verde se muestra el espectro de alunita, en azul el espectro de moscovita de la biblioteca espectral del software*

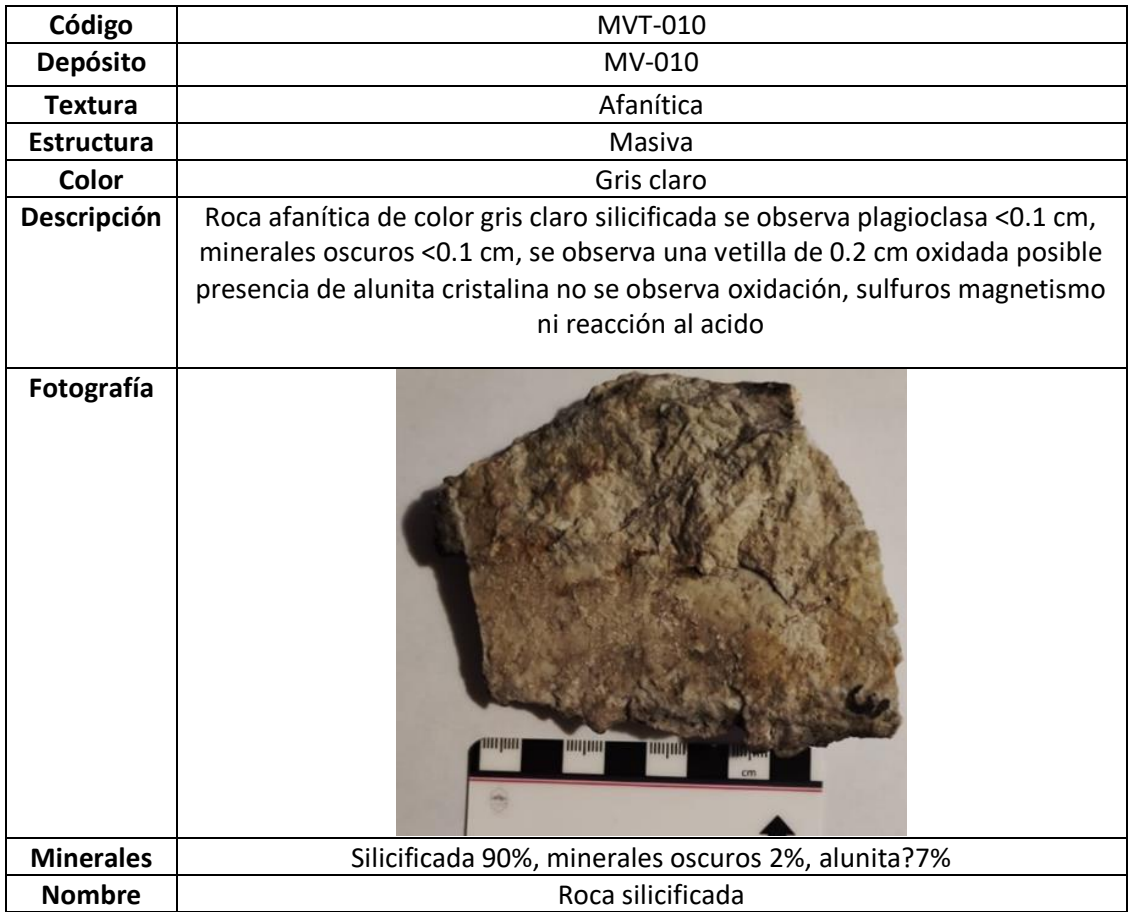

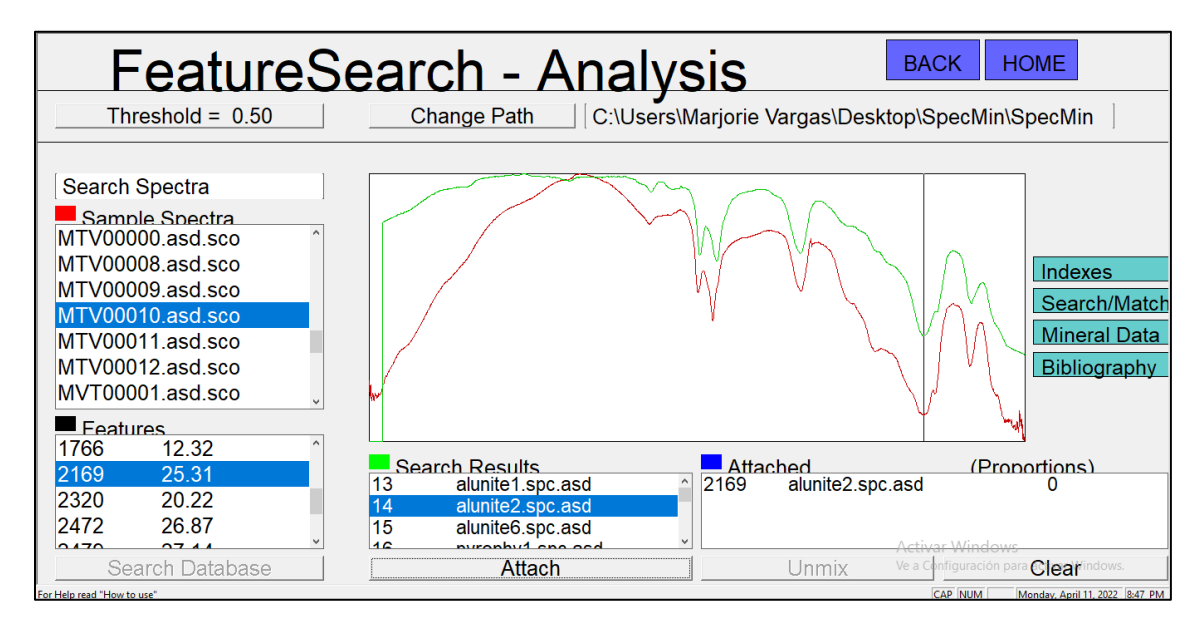

*Ilustración 16. Captura de imagen del software Specmin, en rojo se observa el espectro proveniente de la muestra MVT00010, en verde se muestra el espectro de alunita de la biblioteca espectral del software*

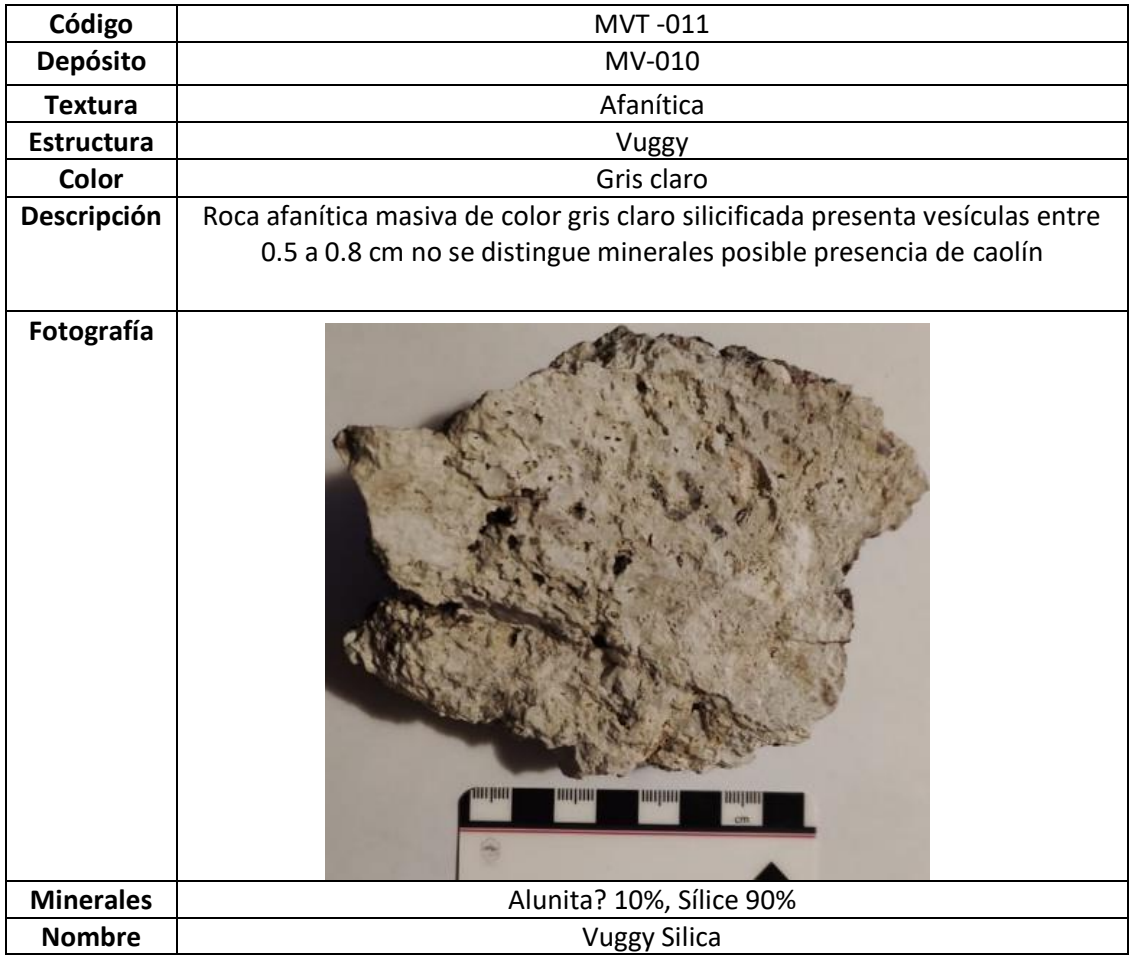

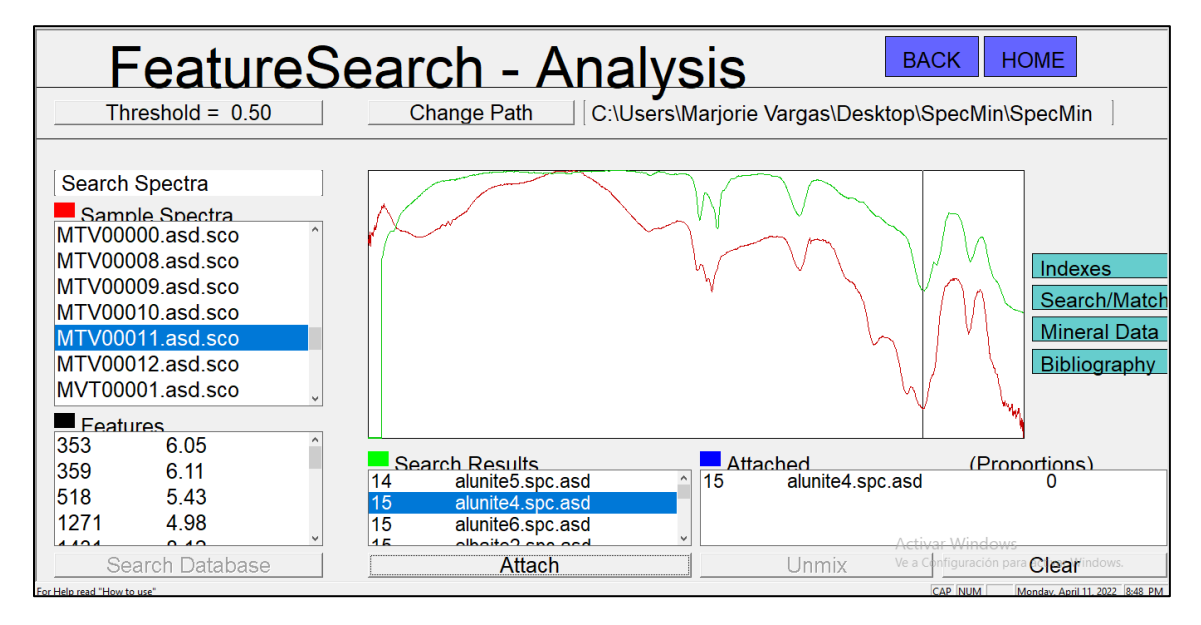

*Ilustración 17. Captura de imagen del software Specmin, en rojo se observa el espectro proveniente de la muestra MVT00011, en verde se muestra el espectro de alunita de la biblioteca espectral del software*

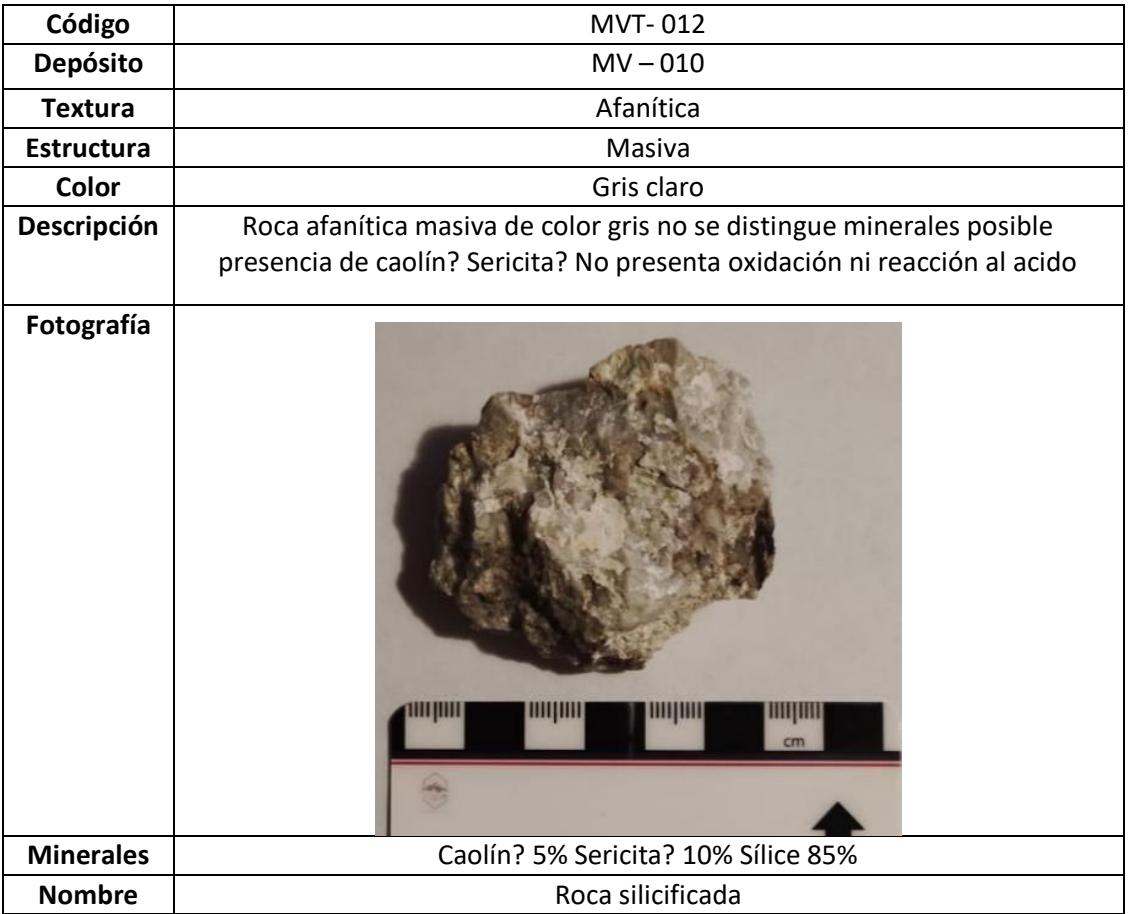

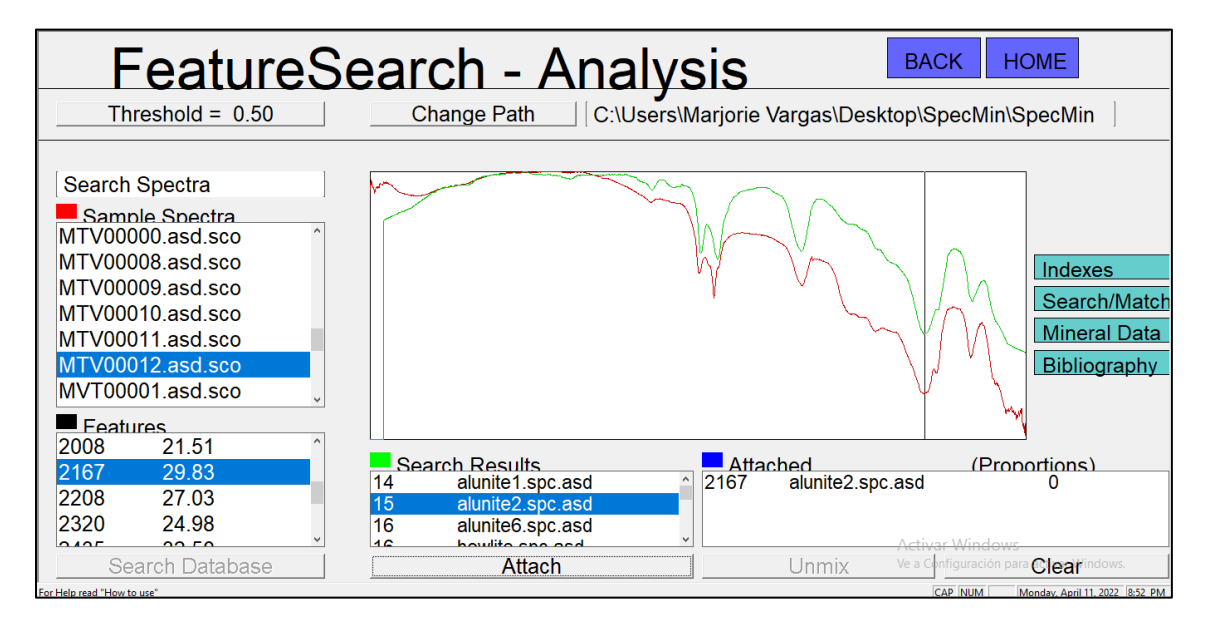

*Ilustración 18. Captura de imagen del software Specmin, en rojo se observa el espectro proveniente de la muestra MVT00012, en verde se muestra el espectro de alunita de la biblioteca espectral del software*

*Anexo 6. Espectro analizado de muestras de sedimentos correspondientes a las muestras MV-01, MV-03, MV-06 y MV-09, cada una con tamaño de partículas de < 0.0038, 0.0038 y 0.0064 mm. Fuente: Propia autoría* 

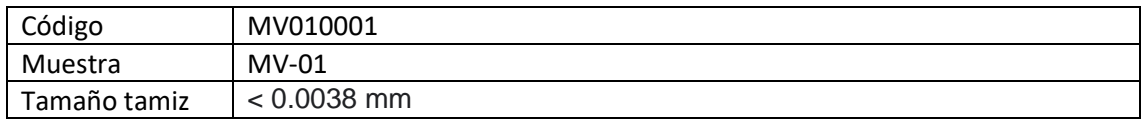

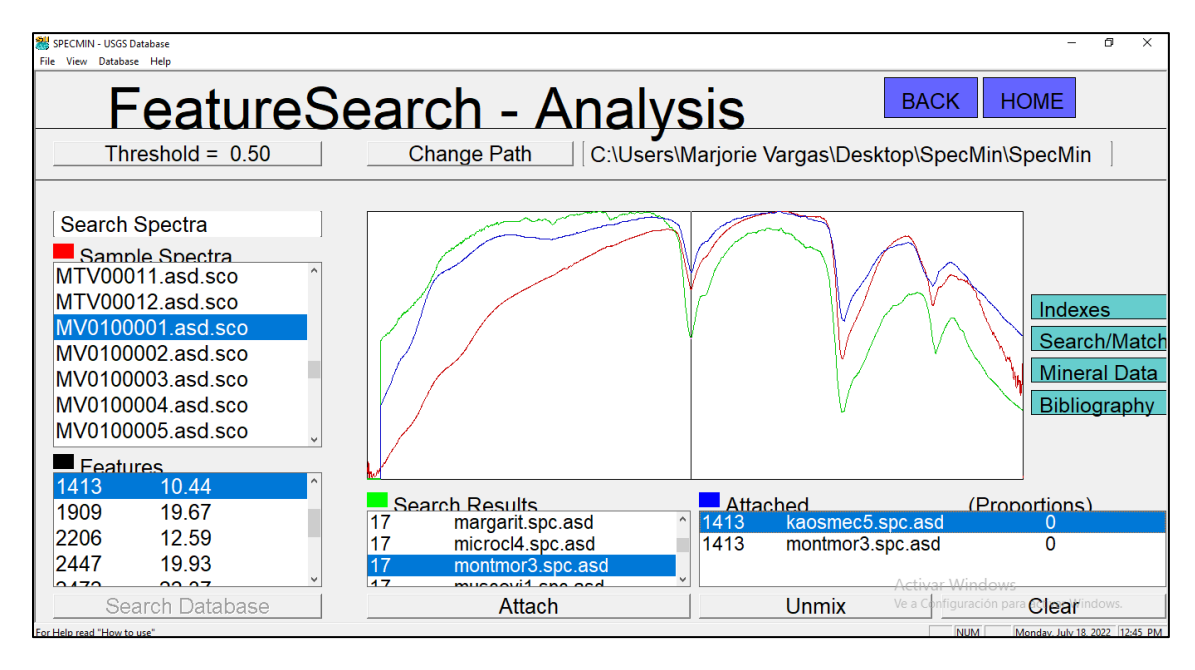

*Ilustración 19. Captura de imagen del software Specmin, en rojo se observa el espectro proveniente de la muestra MV0100001, en verde se muestra el espectro de montmorillonita, en azul es espectro de caolinita de la biblioteca espectral del software*

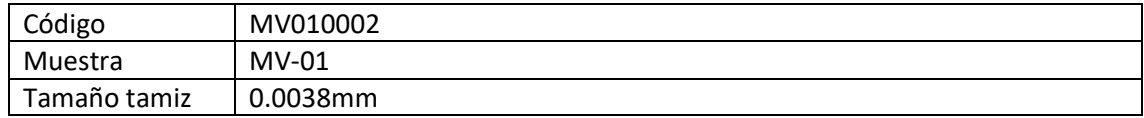

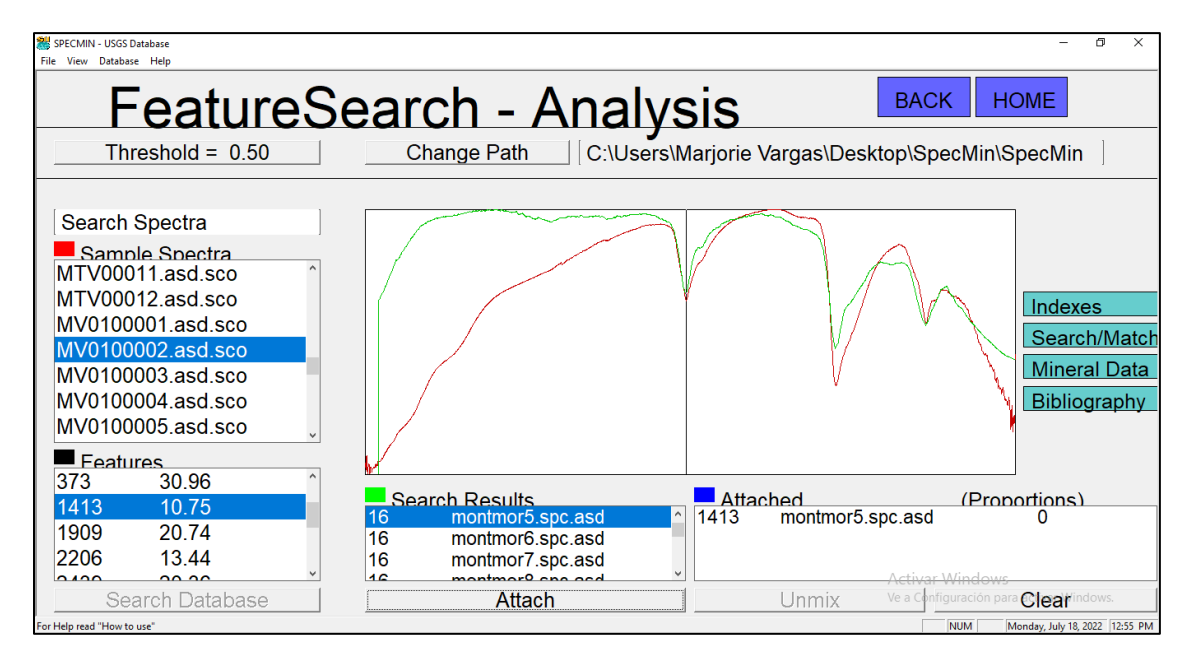

*Ilustración 20. Captura de imagen del software Specmin, en rojo se observa el espectro proveniente de la muestra MV0100002, en verde se muestra el espectro de montmorillonita de la biblioteca espectral del software*

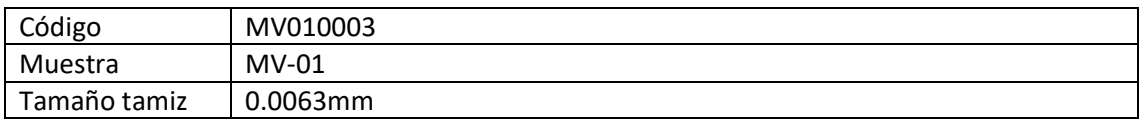

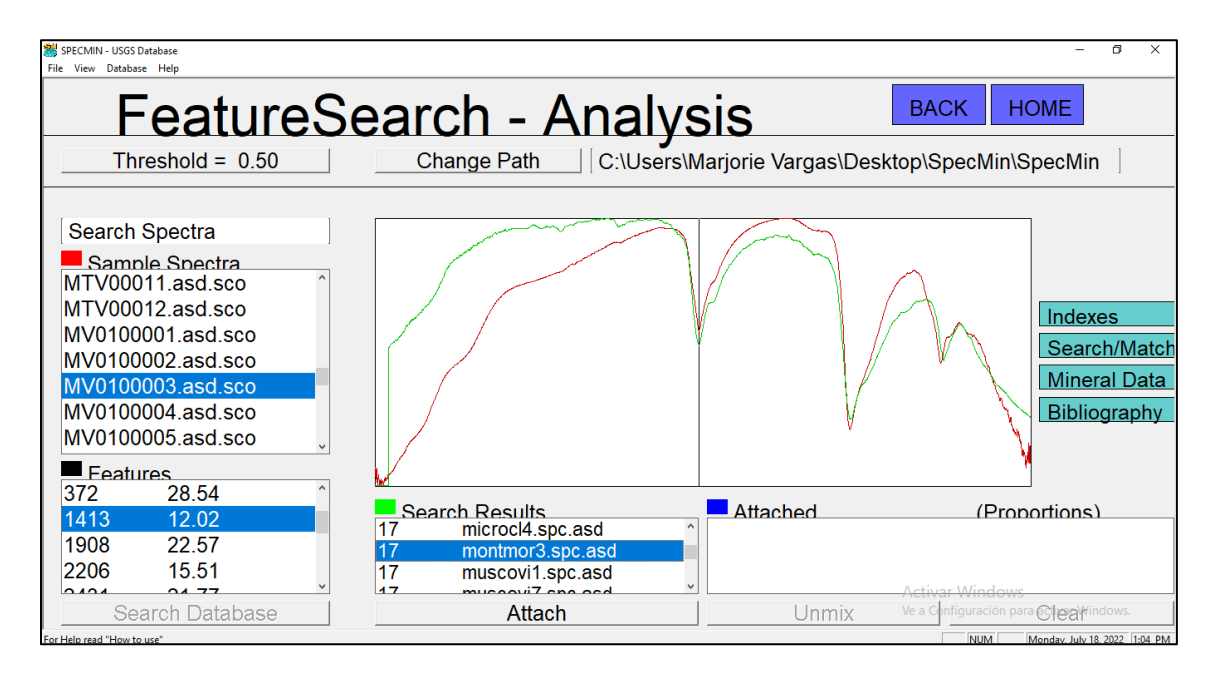

*Ilustración 21. Captura de imagen del software Specmin, en rojo se observa el espectro proveniente de la muestra MV0100003, en verde se muestra el espectro de montmorillonita de la biblioteca espectral del software*

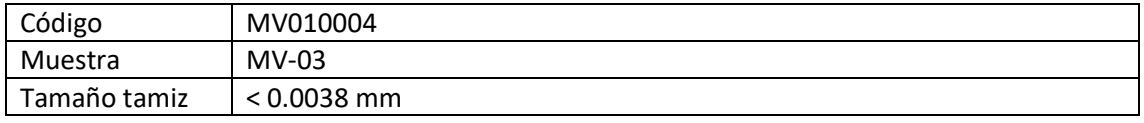

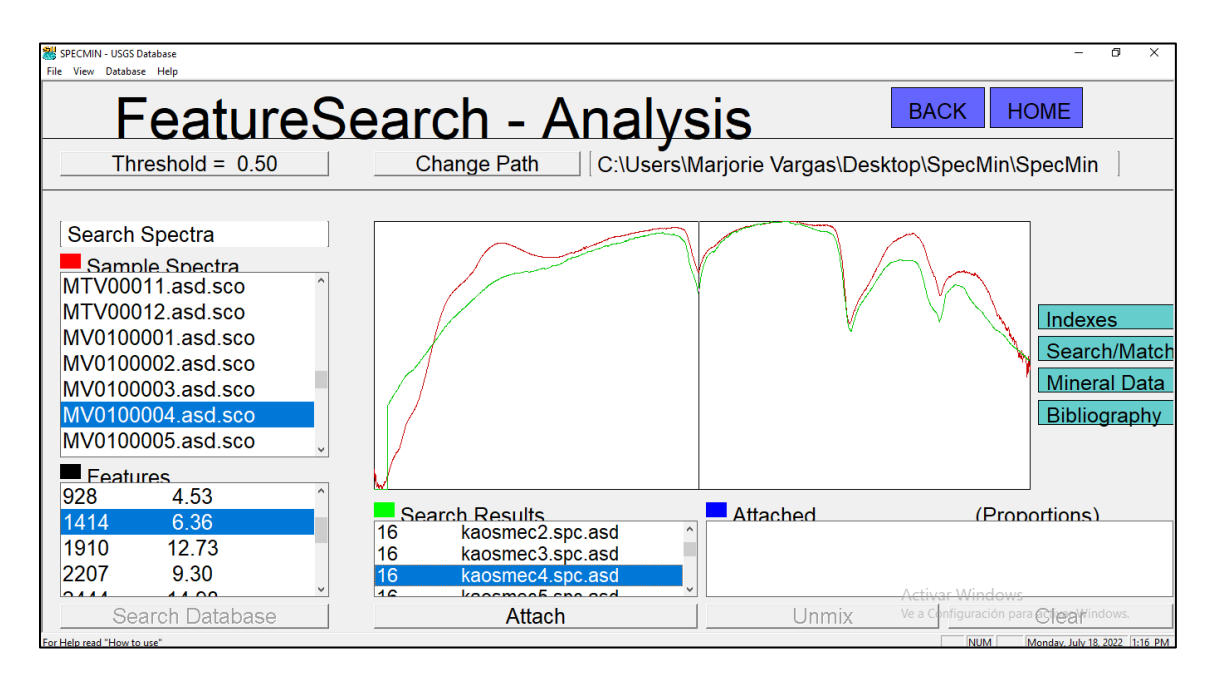

*Ilustración 22. Captura de imagen del software Specmin, en rojo se observa el espectro proveniente de la muestra MV0100004, en verde se muestra el espectro de caolinita de la biblioteca espectral del software*

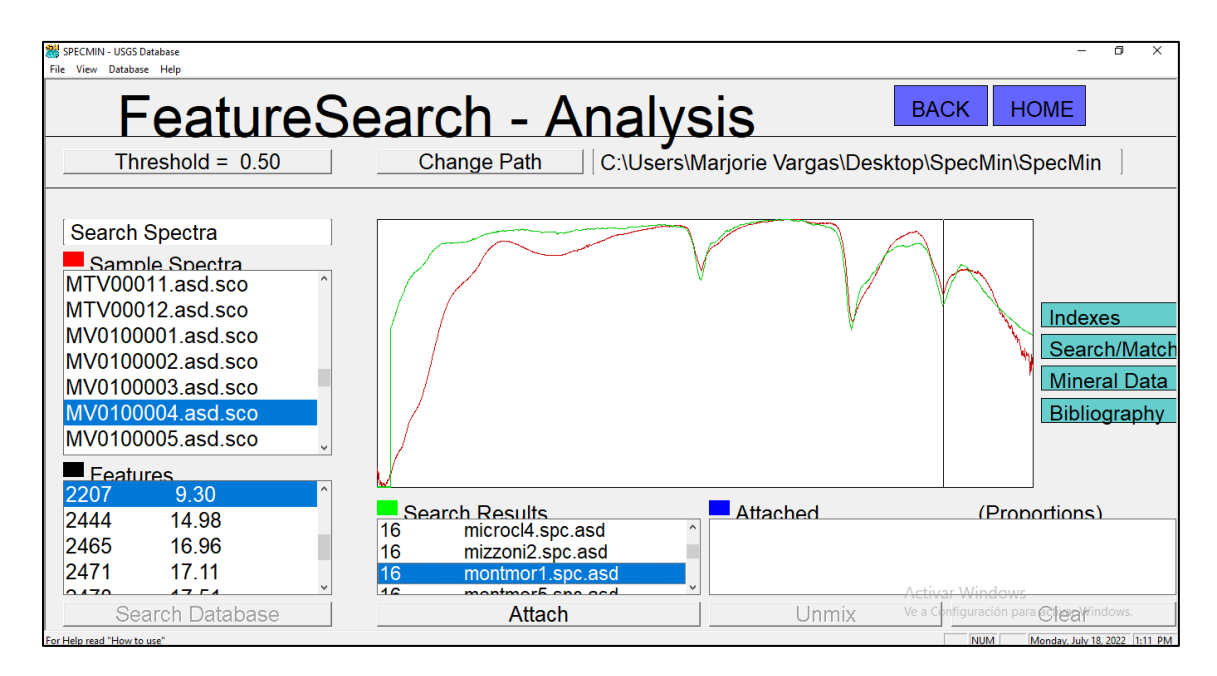

*Ilustración 23. Captura de imagen del software Specmin, en rojo se observa el espectro proveniente de la muestra MV0100004, en verde se muestra el espectro de montmorillonita de la biblioteca espectral del software*

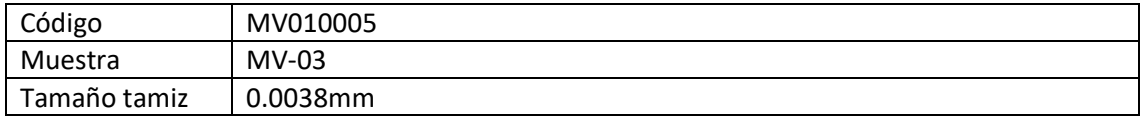

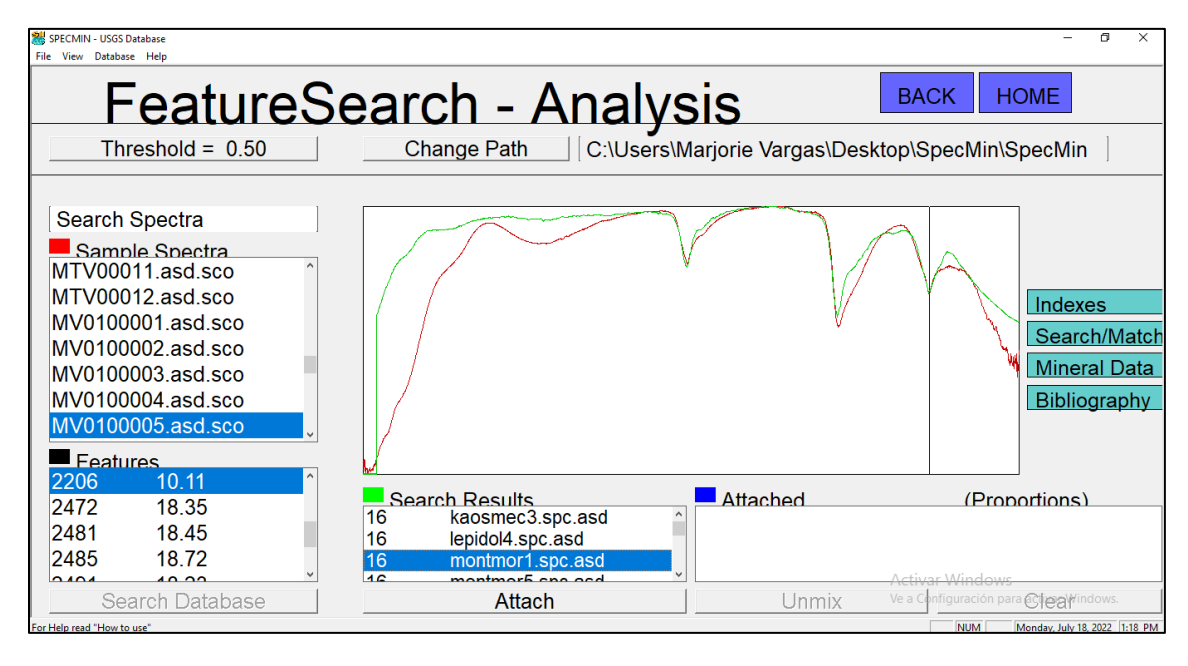

*Ilustración 24. Captura de imagen del software Specmin, en rojo se observa el espectro proveniente de la muestra MV0100005, en verde se muestra el espectro de montmorillonita de la biblioteca espectral del software*

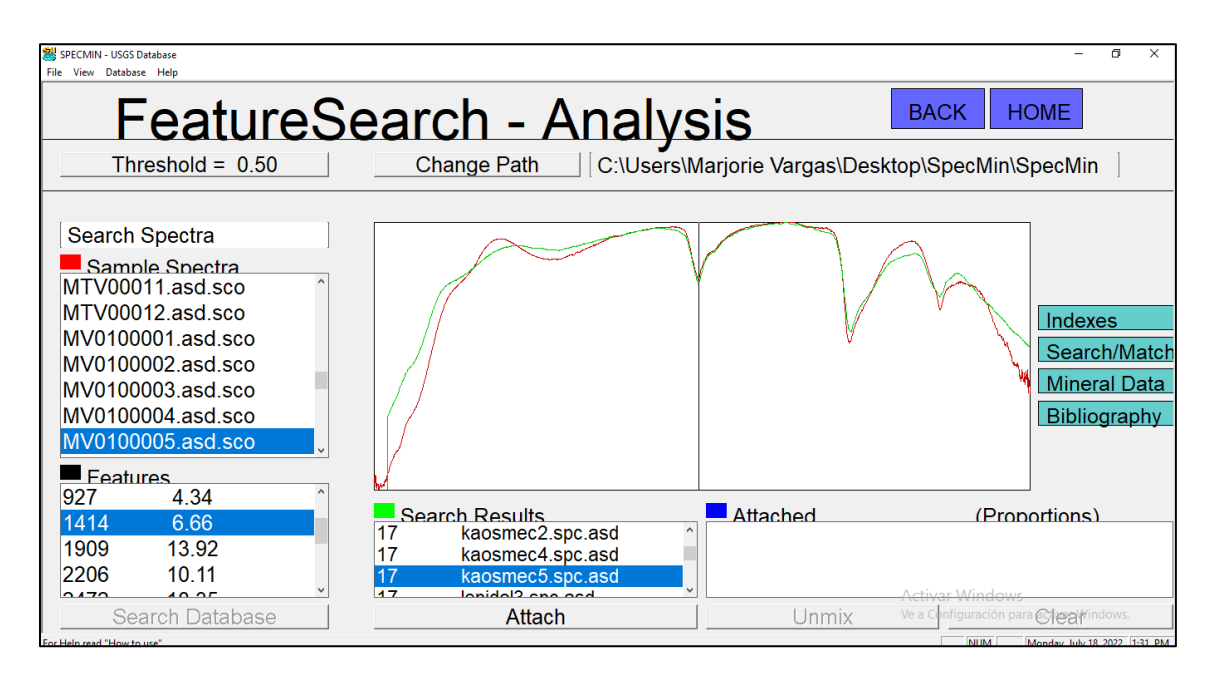

*Ilustración 25. Captura de imagen del software Specmin, en rojo se observa el espectro proveniente de la muestra MV0100005, en verde se muestra el espectro de caolinita de la biblioteca espectral del software*

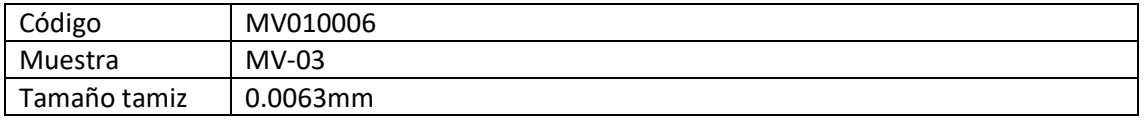

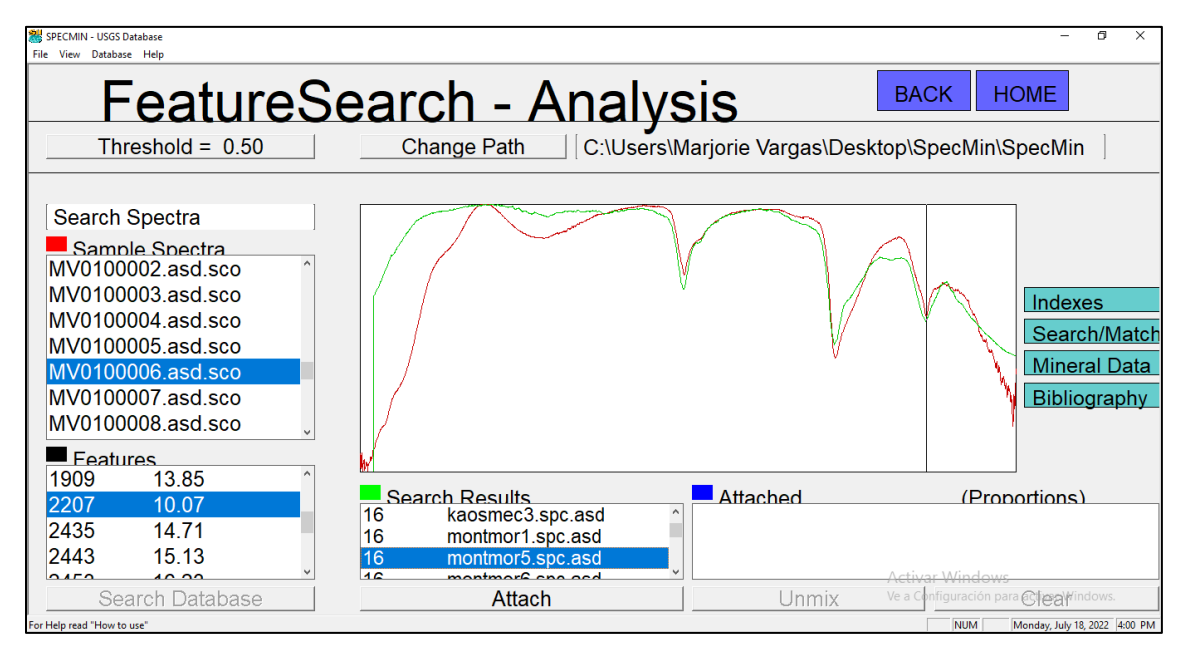

*Ilustración 26. Captura de imagen del software Specmin, en rojo se observa el espectro proveniente de la muestra MV0100006, en verde se muestra el espectro de montmorillonita de la biblioteca espectral del software*

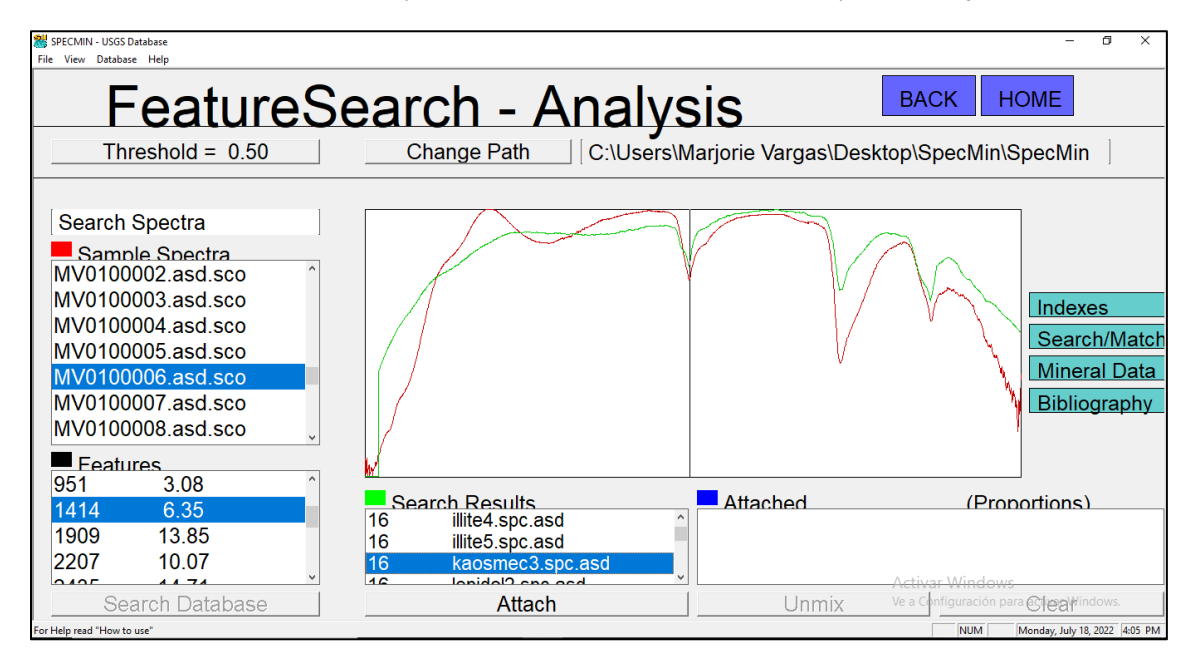

*Ilustración 27. Captura de imagen del software Specmin, en rojo se observa el espectro proveniente de la muestra MV0100006, en verde se muestra el espectro de caolín de la biblioteca espectral del software*

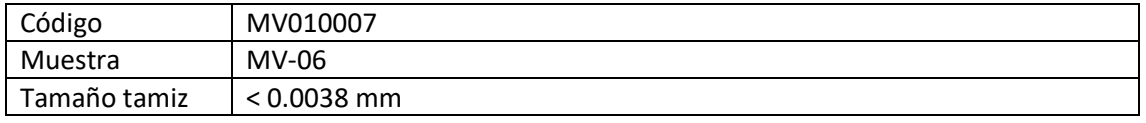

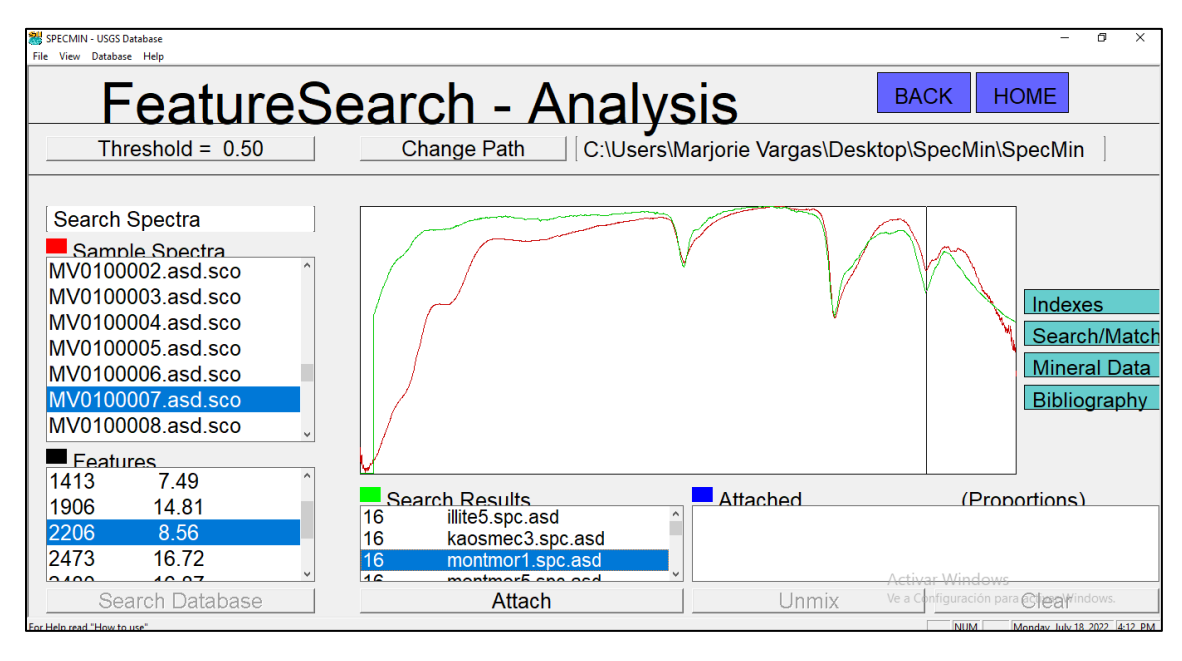

*Ilustración 28. Captura de imagen del software Specmin, en rojo se observa el espectro proveniente de la muestra MV0100007, en verde se muestra el espectro de montmorillonita de la biblioteca espectral del software*

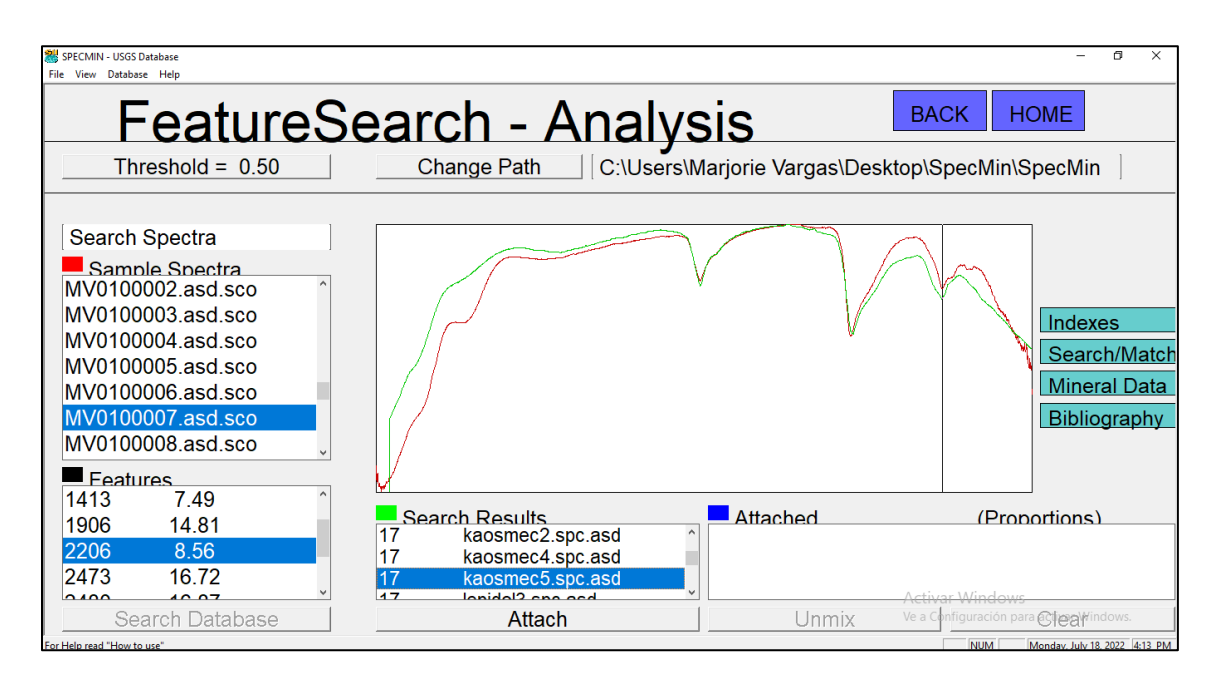

*Ilustración 29. Captura de imagen del software Specmin, en rojo se observa el espectro proveniente de la muestra MV0100007, en verde se muestra el espectro de caolín de la biblioteca espectral del software*

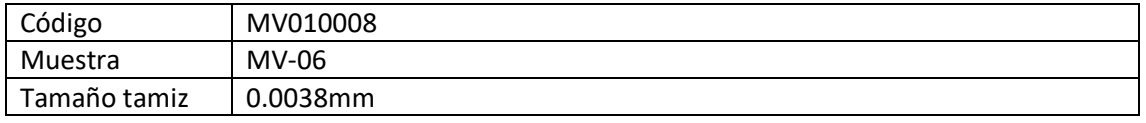

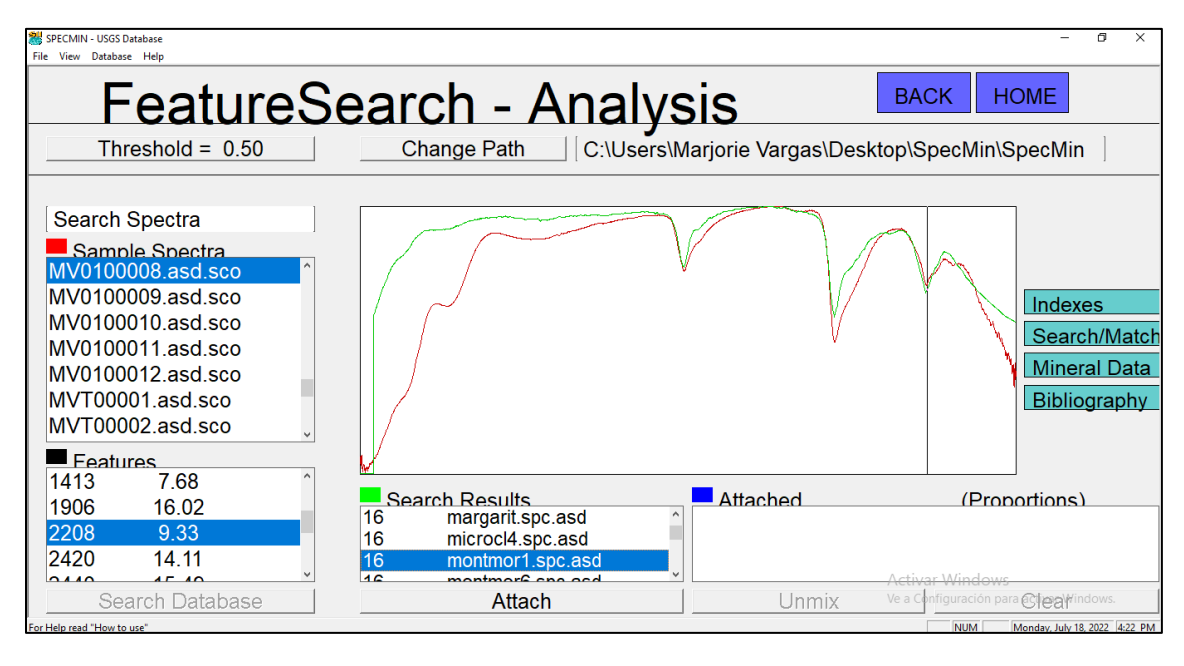

*Ilustración 30. Captura de imagen del software Specmin, en rojo se observa el espectro proveniente de la muestra MV0100008, en verde se muestra el espectro de montmorillonita de la biblioteca espectral del software*

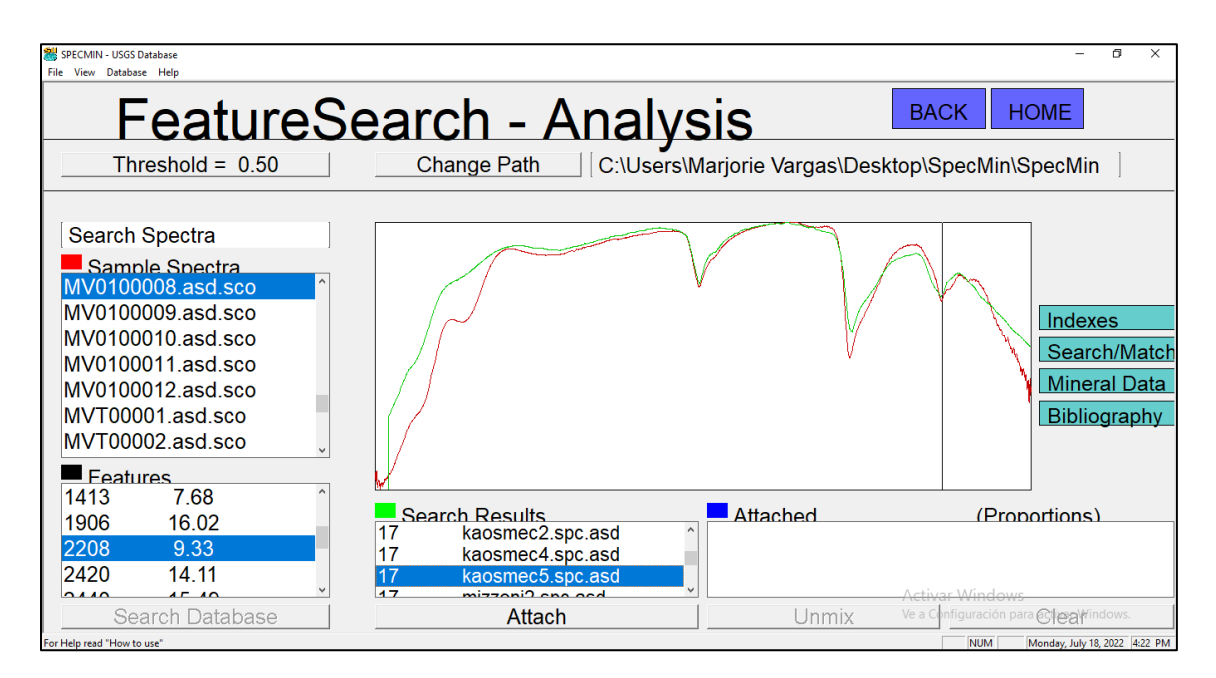

*Ilustración 31. Captura de imagen del software Specmin, en rojo se observa el espectro proveniente de la muestra MV0100008, en verde se muestra el espectro de caolín de la biblioteca espectral del software*

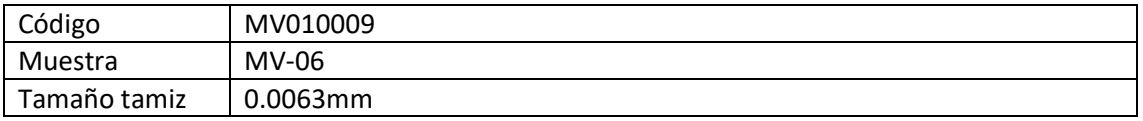

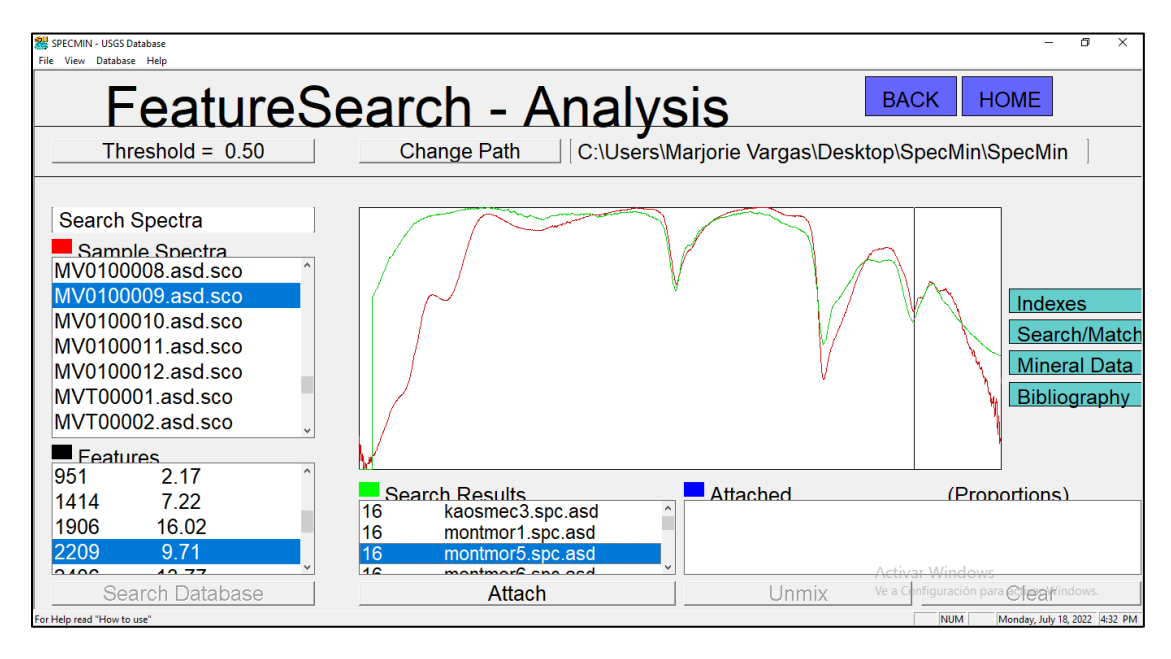

*Ilustración 32. Captura de imagen del software Specmin, en rojo se observa el espectro proveniente de la muestra MV0100009, en verde se muestra el espectro de montmorillonita de la biblioteca espectral del software*

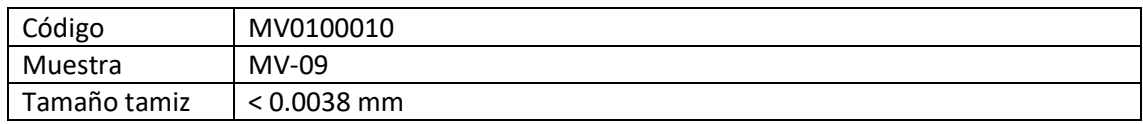

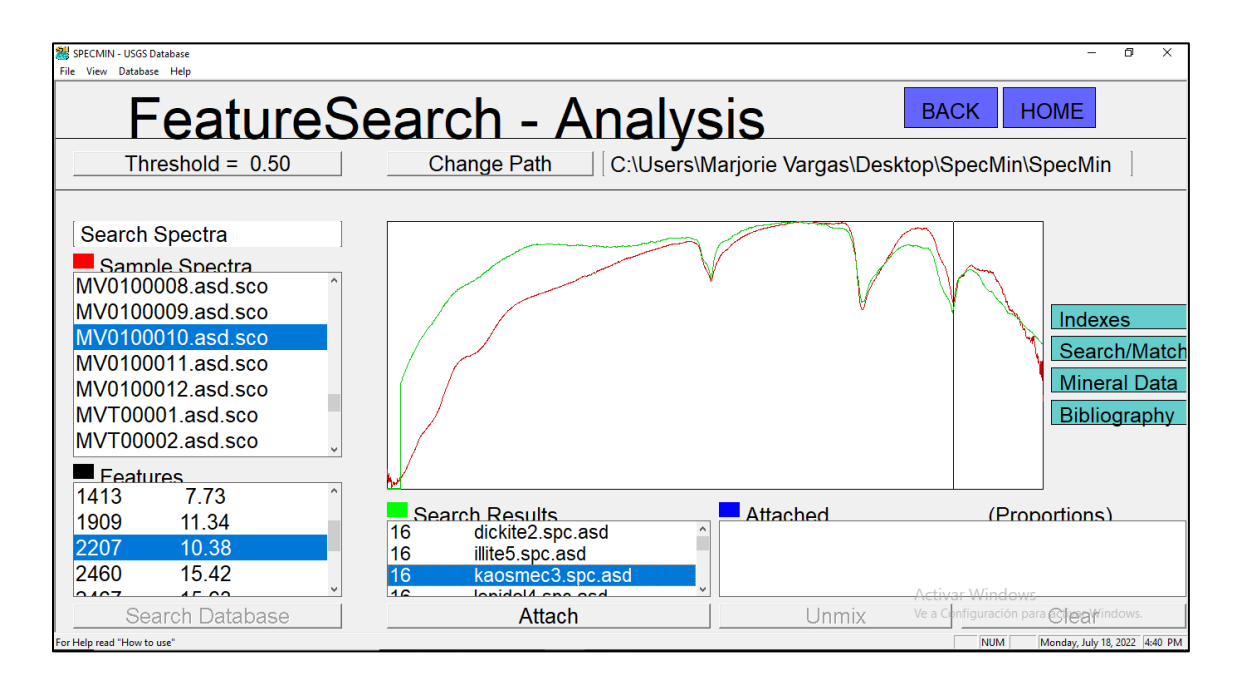

*Ilustración 33. Captura de imagen del software Specmin, en rojo se observa el espectro proveniente de la muestra MV0100010, en verde se muestra el espectro de caolín de la biblioteca espectral del software*

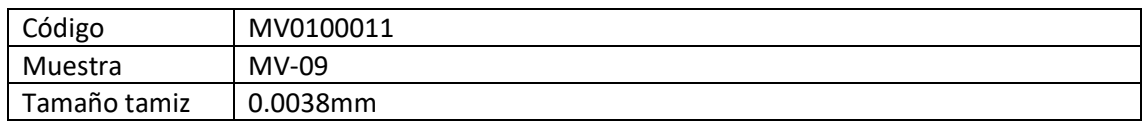

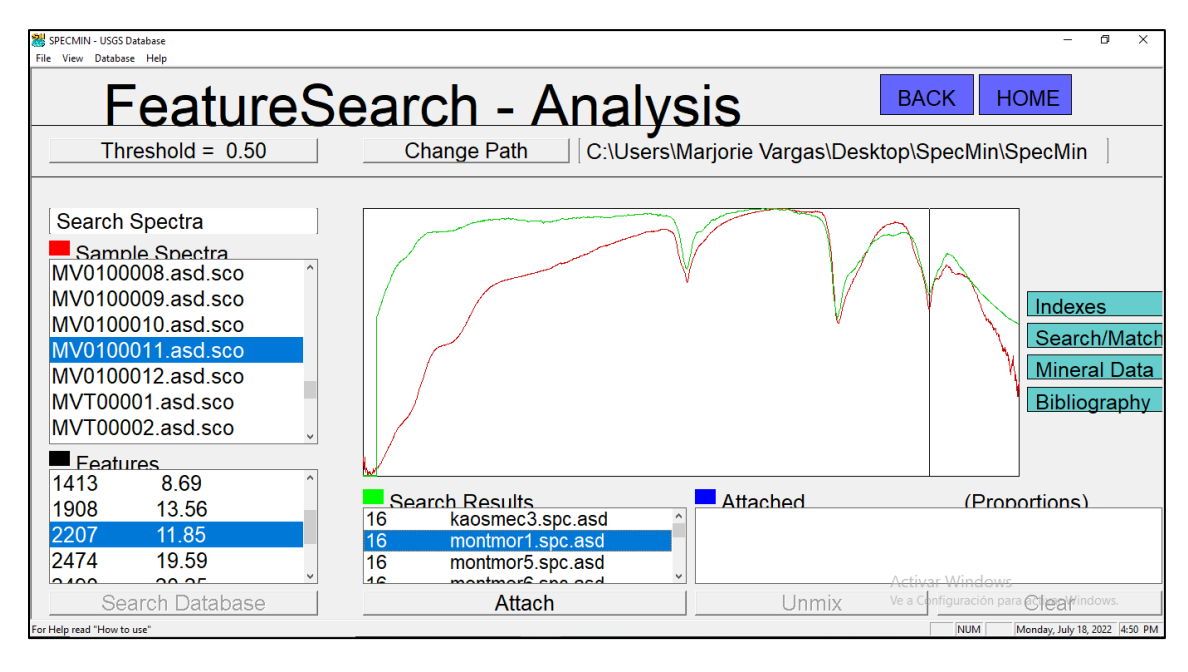

*Ilustración 34. Captura de imagen del software Specmin, en rojo se observa el espectro proveniente de la muestra MV0100011, en verde se muestra el espectro de montmorillonita de la biblioteca espectral del software*

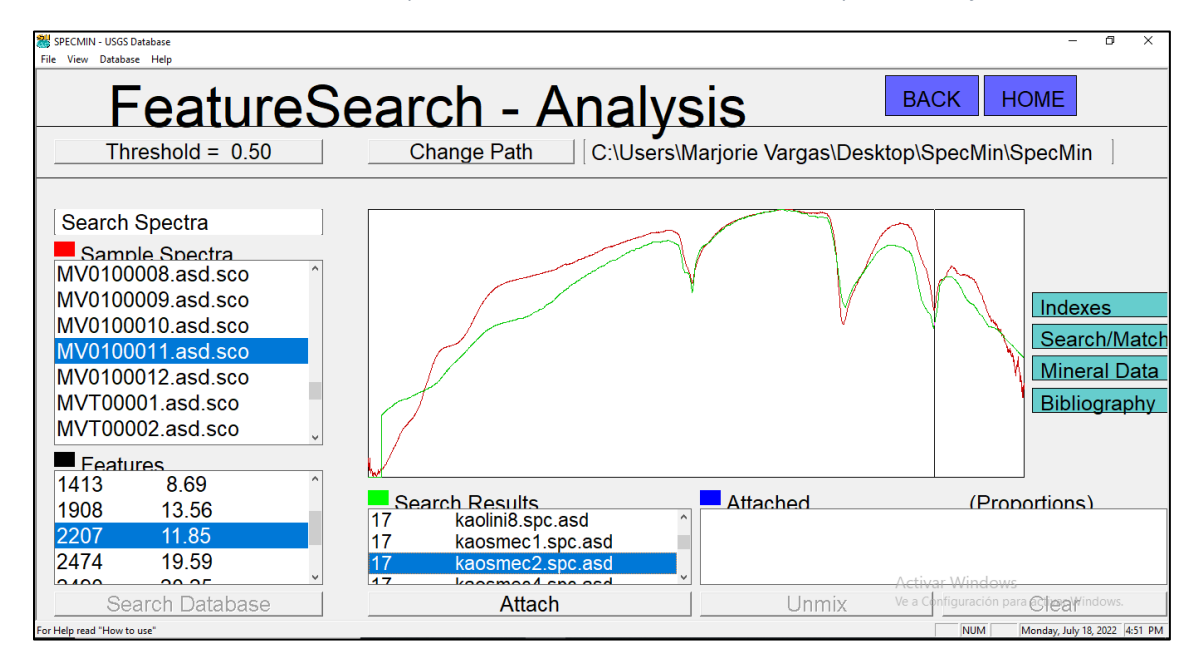

*Ilustración 35. Captura de imagen del software Specmin, en rojo se observa el espectro proveniente de la muestra MV0100011, en verde se muestra el espectro de caolín de la biblioteca espectral del software*

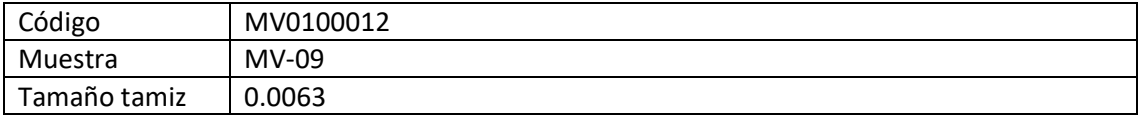

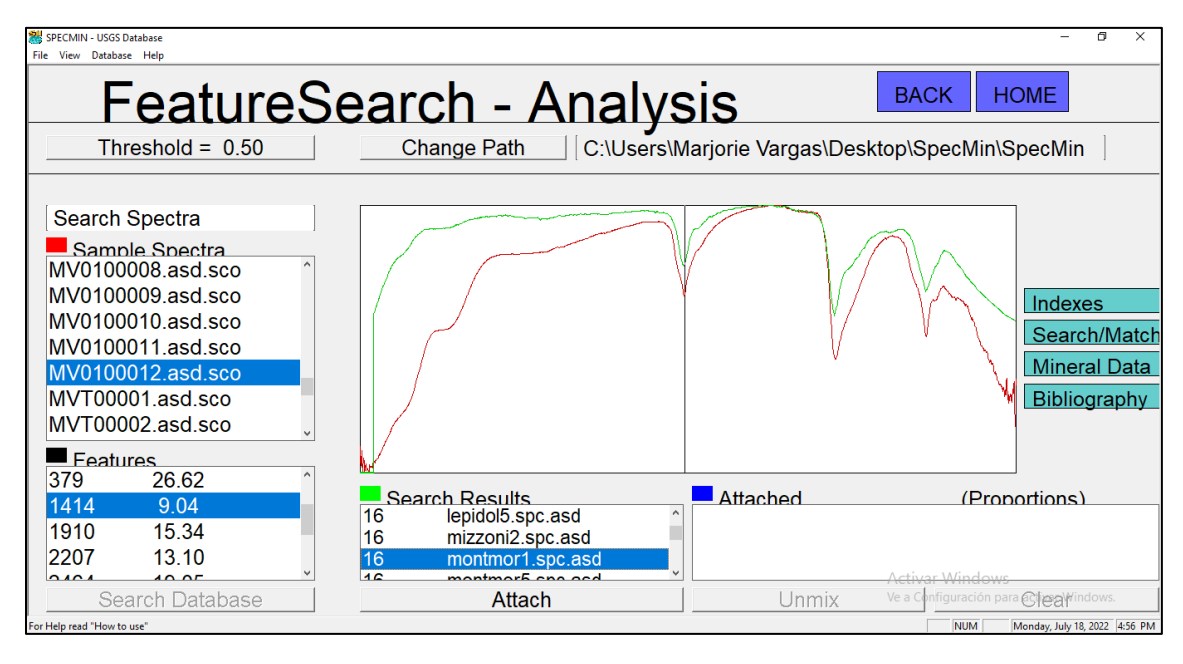

*Ilustración 36. Captura de imagen del software Specmin, en rojo se observa el espectro proveniente de la muestra MV0100012, en verde se muestra el espectro de montmorillonita de la biblioteca espectral del software*